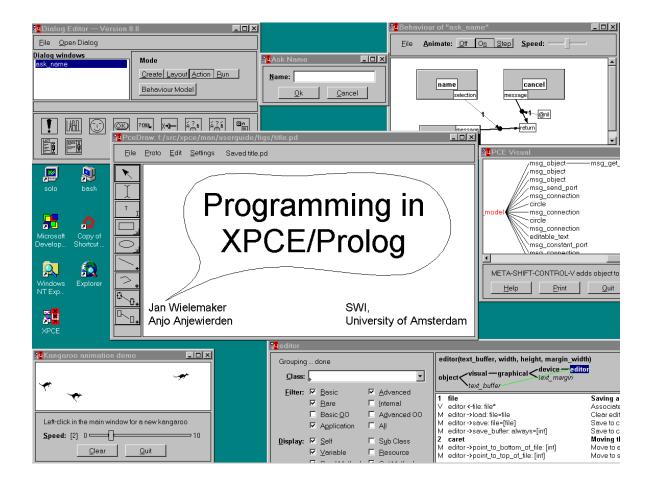

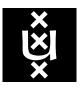

# Universiteit van Amsterdam

Dept. of Social Science Informatics (SWI) Roetersstraat 15, 1018 WB Amsterdam The Netherlands http://www.swi.psy.uva.nl

#### Programming in XPCE/Prolog

Jan Wielemaker jan@swi.psy.uva.nl Anjo Anjewierden anjo@swi.psy.uva.nl

XPCE/Prolog is a hybrid environment integrating logic programming and object-oriented programming for Graphical User Interfaces. Applications in XPCE/Prolog are fully compatible across the supported X11 and Win32 (Windows 95/98/ME, NT/2000/XP) platforms.

This document also applies to XPCE/Prolog 6.0.0 distributed as integrated packages to SWI-Prolog. Sources and binaries may be downloaded from http://www.swi-prolog.org

XPCE is distributed as Free Software with sufficient escapes to allow for producing non-free applications. The kernel is distributed under the *Lesser GNU Public License* (LGPL) and the Prolog sources under the *GNU Public License* (GPL) with explicit permission to generate non-free executables.

Product information, documentation and additional resources specific to XPCE are available from http://www.swi.psy.uva.nl/products/xpce/.

This program is distributed in the hope that it will be useful, but WITHOUT ANY WARRANTY; without even the implied warranty of MERCHANTABILITY or FITNESS FOR A PARTICULAR PURPOSE. See the (Lesser) GNU General Public License for more details.

Titlepage created using XPCE 4.8.10 on Windows-NT 4.0

Last updated February 2002 for XPCE version 6.0.0

Copyright © 1992-2002 University of Amsterdam

# Contents

| 1 | Intro | oduction 1                                        |
|---|-------|---------------------------------------------------|
|   | 1.1   | Organisation of the XPCE documentation 1          |
|   | 1.2   | Other sources of information                      |
|   | 1.3   | Language interfaces                               |
|   | 1.4   | Portability                                       |
|   |       | 1.4.1 Unix/X-windows                              |
|   |       | 1.4.2 Win32 (Windows 95 and NT)                   |
|   | 1.5   | Look-and-feel                                     |
|   | 1.6   | A brief history of (X)PCE                         |
|   | 1.7   |                                                   |
|   | 1.8   |                                                   |
|   |       |                                                   |
| 2 |       | ting started 7                                    |
|   |       | Starting XPCE/Prolog                              |
|   | 2.2   |                                                   |
|   |       | 2.2.1 Creating objects: new                       |
|   |       | 2.2.2 Modifying object state: send                |
|   |       | 2.2.3 Querying objects: get                       |
|   |       | 2.2.4 Removing objects: free                      |
|   | 2.3   | Optional arguments                                |
|   | 2.4   | Named arguments                                   |
|   | 2.5   | Argument conversion                               |
|   | 2.6   | Send and get with more arguments                  |
|   | 2.7   | Notation                                          |
|   | 2.8   | Example: show files in directory                  |
|   | 2.9   | Summary                                           |
| • |       |                                                   |
| 3 |       | ng the online manual     17       Overview     17 |
|   | 3.1   |                                                   |
|   | 3.2   | Notational conventions                            |
|   | ~ ~   | 3.2.1 Argument types                              |
|   | 3.3   | Guided tour                                       |
|   |       | 3.3.1 Class browser                               |
|   |       | 3.3.2 Reading cards                               |
|   |       | 3.3.3 Search tool                                 |
|   |       | <b>3.3.4</b> Class hierarchy                      |
|   | 3.4   | Summary                                           |
| 4 | Dial  | log (controller) windows 27                       |
| 1 |       | An example                                        |
|   |       | 21                                                |

|    | 4.2        | 5                                       | 28         |
|----|------------|-----------------------------------------|------------|
|    | 4.3        | ,                                       | 28         |
|    | 4.4        | 5 1                                     | 31<br>32   |
|    | 4.4        | 5 1 1 5                                 | 52<br>33   |
|    | 45         |                                         | 35         |
|    | 1.0        |                                         | 36         |
|    |            |                                         | -          |
| 5  |            |                                         | <b>89</b>  |
|    | 5.1        |                                         | 39         |
|    |            |                                         | 11         |
|    | 5.2        |                                         | 11<br>1    |
|    | 5.3<br>5.4 |                                         | F1<br>13   |
|    | 5.5        |                                         | 13         |
|    | 5.6        |                                         | 14         |
|    | 0.0        |                                         |            |
| 6  | XPC        | E and Prolog 4                          | 15         |
|    | 6.1        |                                         | 15         |
|    | 6.2        |                                         | 16         |
|    |            | 6.2.1 Life-time of Prolog terms in XPCE | 17         |
| 7  | Defi       | ning classes 4                          | 19         |
| -  | 7.1        | <b>3</b> • • • • • • •                  | 19         |
|    |            |                                         | 19         |
|    | 7.2        | Accessing instance variables (slots)    | 52         |
|    | 7.3        | Refining and redefining methods         | 54         |
|    |            |                                         | 55         |
|    |            | 5 1                                     | 56         |
|    |            | 5 5                                     | 59         |
|    | 7.5        |                                         | 59         |
|    |            |                                         | 59         |
|    |            | 5                                       | 60<br>62   |
|    |            |                                         | 12         |
| 8  | Clas       | ss Variables 6                          | 65         |
|    | 8.1        | Accessing Class Variables               | 65         |
|    | 8.2        |                                         | 65         |
|    |            |                                         | 66         |
|    | 8.4        | Class variables in User Defined Classes | 67         |
| 9  | Prog       | gram resources 6                        | 69         |
| 10 | Pro        | gramming techniques 7                   | 71         |
|    |            |                                         | '<br>73    |
|    |            |                                         | '3         |
|    |            |                                         | <b>7</b> 5 |
|    | 10.2       | • • •                                   | 7          |

| 10.2.1 Procedures                                     | 77  |
|-------------------------------------------------------|-----|
| 10.2.2 Functions                                      | 78  |
| 10.2.3 Example 1: Finding objects                     | 80  |
| 10.2.4 Example 2: Internal behaviour of dialog window | 80  |
| 10.3 Defining global named objects                    | 83  |
| 10.3.1 Using directives                               | 83  |
| 10.3.2 Inline testing                                 | 83  |
| 10.3.3 The 'pce_global' directive                     | 84  |
| 10.3.4 Global objects for recognisers                 |     |
| 10.4 Using object references: "Who's Who?"            |     |
| 10.4.1 Global named references                        | 87  |
| 10.4.2 Using the prolog database                      | 88  |
| 10.4.3 Using object-level attributes                  |     |
| 10.4.4 Using window and graphical behaviour           | 90  |
| 10.4.5 Using user defined classes                     |     |
| 10.4.6 Summary                                        |     |
| 10.5 Relating frames                                  | 93  |
| 10.5.1 Class application                              | 93  |
| 10.5.2 Transient frames                               | 93  |
| 10.5.3 Modal operation                                | 94  |
| 10.6 Window layout in a frame                         | 95  |
| 10.6.1 Windows sizes and automatic adjustment         | 96  |
| 10.6.2 Manipulating an open frame                     | 96  |
| 10.7 Informing the user                               | 99  |
| 10.7.1 Aim of the report mechanism                    | 99  |
| 10.7.2 The report interface                           | 99  |
| 10.7.3 Redefining report handling                     | 100 |
| 10.7.4 Example                                        | 100 |
| 10.8 Errors                                           | 103 |
| 10.8.1 Handling errors in the application             | 103 |
| 10.8.2 Raising errors                                 | 104 |
| 10.8.3 Repairable errors                              | 105 |
| 10.9 Specifying fonts                                 | 107 |
| 10.9.1 Physical fonts                                 | 107 |
| 10.9.2 Logical fonts                                  | 108 |
| 10.10Using images and cursors                         | 111 |
| 10.10.1Colour handling                                | 111 |
| 10.10.2Supported Image Formats                        | 112 |
| 10.11Using hyper links to relate objects              | 115 |
| 10.11.1Programming existence dependencies             | 115 |
| 10.11.2Methods for handling hyper objects             | 117 |
| 10.12User defined graphicals                          | 119 |
| 10.12.1(Re)defining the repaint method                | 119 |
| 10.12.2 Example-I: a window with a grid               | 120 |
| 10.12.3Example-II: a shape with text                  | 122 |
| 10.13Printing from XPCE applications                  | 125 |
| 10.13.1Options for document generation                | 125 |

| 11 | Com  | monly    | vused libraries                          | 127 |
|----|------|----------|------------------------------------------|-----|
|    | 11.1 | Library  | y "find₋file"                            | 129 |
|    | 11.2 | Showi    | ng help-balloons                         | 131 |
|    | 11.3 | Dialog   | support libraries                        | 133 |
|    |      |          | Reporting errors and warnings            | 133 |
|    |      | 11.3.2   | Toolbar support                          | 133 |
|    |      |          | Example                                  | 134 |
|    | 11.4 |          | ,<br>y "pce₋toc": displaying hierarchies | 137 |
|    | 11.5 | Tabula   | ar layout                                | 141 |
|    |      | 11.5.1   | Using format                             | 141 |
|    |      |          | Using table using the "tabular" library  | 142 |
|    | 11.6 | Plottin  | g graphs and barcharts                   | 147 |
|    |      | 11.6.1   | Painting axis                            | 147 |
|    |      | 11.6.2   | Plotting graphs                          | 149 |
|    |      | 11.6.3   | Drawing barcharts using "plot/barchart"  | 151 |
|    | 11.7 | Multi-li | ingual applications                      | 157 |
|    | 11.8 | Drag a   | and drop interface                       | 161 |
|    |      | 11.8.1   | Related methods                          | 162 |
|    | 11.9 | Playing  | g WEB (HTTP) server                      | 165 |
|    |      | 11.9.1   | Class httpd                              | 168 |
|    | 11.1 | Docum    | nent rendering primitives                | 171 |
|    |      |          | 1The rendering library                   | 172 |
|    |      |          | 2Predefined objects                      |     |
|    |      |          | 3Class and method reference              |     |
|    |      |          | 4Using the "doc/emit" library            |     |
|    | 11.1 | 1Library | y "broadcast" for all your deliveries    | 181 |
| 12 | Deve | olonme   | ent and debugging tools                  | 185 |
| 12 |      | -        | t-base consistency                       |     |
|    |      |          | g methods                                | 185 |
|    |      |          | ing (spy) on methods                     | 186 |
|    |      |          | hierarchy tool                           | 186 |
|    |      |          | ctor tool                                | 186 |
|    | 12.0 | mopoo    |                                          | 100 |
| Α  |      | dialog   |                                          | 191 |
|    | A.1  | Guideo   | d tour                                   | 191 |
|    |      | A.1.1    | Creating the target dialog window        | 191 |
|    |      | A.1.2    | Adding controls to the new window        | 192 |
|    |      | A.1.3    | Defining the layout                      | 193 |
|    |      | A.1.4    | Specifying the behaviour                 | 193 |
|    |      | A.1.5    | Generating source code                   | 194 |
|    |      | A.1.6    | Linking the source code                  | 194 |
|    |      | A.1.7    |                                          | 197 |
|    | A.2  |          | llaneous topics                          | 197 |
|    |      | A.2.1    | Specifying callback to prolog            | 197 |
|    |      |          | •                                        | 197 |
|    |      | A.2.3    | Specifying conditional actions           | 200 |

| Contents |
|----------|
|----------|

|   | A.2.4 Load and save formatsA.3 Status and problemsA.4 Summary and Conclusions                                                                                                    | 200<br>202<br>202                                                                                                  |
|---|----------------------------------------------------------------------------------------------------|----------------------------------------------------------------------------------------------------|
| В | Notes on XPCE for MS-WindowsB.1Currently unsupported features in the Win32 versionB.2Interprocess communication, extensions and interactionB.3Accessing Windows Graphics ResourcesB.4Accessing Windows ColoursB.5Accessing Windows FontsB.6Accessing Windows Cursors                                                    | 203<br>203<br>204<br>204<br>204<br>204<br>207                                                                      |
| С | XPCE/Prolog architectureC.1What is "Object-Oriented"?C.2XPCE's objectsC.2.1ClassesC.3Objects and integersC.4DelegationC.5PrologC.6Executable objectsC.7Summary                                                                                                    | <ul> <li>209</li> <li>209</li> <li>210</li> <li>210</li> <li>210</li> <li>212</li> <li>213</li> <li>213</li> </ul> |
| D | Interface predicate definition         D.1       Basic predicates         D.1.1       Portable declaration of required library predicates         D.2       Additional interface libraries         D.2.1       Library "pce_util"         D.2.2       Library "pce_debug"         D.2.3       Accessing the XPCE manual | <b>215</b><br>215<br>220<br>220<br>220<br>222<br>222                                                               |
| E | Memory management         E.1 Lifetime of an object         E.2 Practical considerations         E.3 Memory usage of objects                                                                                                    | 226                                                                                                    |
| F | Commonly encountered problems                                                                                                    | 229                                                                                                    |
| G | Glossary                                                                                                    | 231                                                                                                    |
| н | Class summary descriptions                                                                                                    | 235                                                                                                    |

# 1

# Introduction

XPCE is an object-oriented library for building Graphical User Interfaces (GUI's) for symbolic or strongly typed languages. It provides high level GUI specification primitives and dynamic modification of the program to allow for rapid development of interfaces. It integrates a graphical tool for the specification of interfaces, in addition to powerful and uniform mechanisms to facilitate automatic generation of GUI's.

XPCE is not a programming language in the traditional sense. Language constructs and objects of the system do not have a direct textual representation. The interface to the 'host-ing' language defines what XPCE looks like from the programmers point of view. As a consequence, the programmer will first of all experience XPCE as a *library*.

XPCE however, does provide all semantic elements that can be found in many objectoriented programming languages: classes, objects, methods, instance-variables, inheritance, statements, conditions, iteration, etc.

All the above primitives are represented by first-class *objects* that may be created, modified, inspected and destroyed. This allows the programmer to extend the XPCE objectoriented system with new methods and classes from the host-language. In addition, procedures can be expressed as objects and then given to XPCE for execution.

The interface between XPCE and its hosting language is small, which makes XPCE especially a good GUI candidate for special-purpose languages.

The main target language for XPCE is *Prolog* and this document concentrates on XPCE/Prolog rather then XPCE/Lisp or XPCE/C++. XPCE/Prolog comes with a graphical programming environment that allows for quick browsing of the source-code, provides debugging tools and allows for the graphical construction of *dialog boxes* (graphical windows with *controllers*). XPCE's built-in editor is modelled after the standard (GNU-)Emacs editor and can be programmed in XPCE/Prolog.

# 1.1 Organisation of the XPCE documentation

This document describes the basics of XPCE and its relation to Prolog. Besides the written version, this document is also available as an HTML document from the URL below. The second URL may be used to download the entire WWW tree for installation on a local host.

http://www.swi.psy.uva.nl/projects/xpce/UserGuide/
ftp://ftp.swi.psy.uva.nl/xpce/HTML/UserGuide.tgz

This document provides the background material needed to understand the other documentation:

• The XPCE Reference Manual [Wielemaker & Anjewierden, 1993] The reference manual is available by means of the Prolog predicate manpce/0. The reference manual provides detailed descriptions of all classes, methods, etc. which may be accessed from various viewpoints. See also chapter 3.

- PceDraw: An example of using XPCE [Wielemaker, 1992] This document contains the annotated sources of the drawing tool PceDraw. It illustrates the (graphical) functionality of XPCE and is useful as a source of examples.
- XPCE/Prolog Course Notes

[Wielemaker, 1994] Course-notes, examples and exercises for programming XPCE/Prolog. The course-notes have a large overlap in contents with this user guide, but the material is more concise. If you are familiar with object-oriented systems, Prolog and graphical user interfaces the course-notes might be a quick alternative to this user guide.

# 1.2 Other sources of information

Various other information can be found on or through the XPCE WEB-home:

http://www.swi.psy.uva.nl/projects/xpce/

Utility programs, recent examples, documentation, etc. can be found in the primary XPCE anonymous ftp archive:

```
ftp://ftp.swi.psy.uva.nl/xpce/
```

There is a mailing list for exchanging information and problems between programmers as well as for us to announce new releases and developments. The address is xpce@swi.psy.uva.nl. Please send mail to xpce-request@swi.psy.uva.nl to subscribe or unsubscribe to this list. This E-mail address can also be used to communicate with the authors. The address xpce-bugs@swi.psy.uva.nl should be used for reporting bugs.

# 1.3 Language interfaces

The interface between XPCE and the application (host) language is very small. This feature makes it easy to connect XPCE to a new language. XPCE fits best with dynamically typed or strongly statically typed languages with type-conversion facilities that can be programmed. XPCE itself is dynamically typed. Cooperating with languages with the named properties avoid the need for explicitly programmed type-conversion. For a dynamically typed host-language such as Prolog or Lisp, the interface determines the type of the host-language construct passed and translates it into the corresponding XPCE object. For C++, the rules for translating C data structures to XPCE objects can be handled by the programmable type-casting mechanism of C++.

# 1.4 Portability

The XPCE virtual machine and built-in class library is written in standard ANSI-C and is portable to any machine offering a flat, sufficiently large, memory model (32 or 64 bits). XPCE's graphical classes (including windows, etc.) interface to XPCE *Virtual Windows System* (VWS). Currently there are VWS implementations for X11 and the Microsoft Win32 API. Please contact the authors if you are interested in other implementations.

#### 1.4.1 Unix/X-windows

XPCE runs on most Unix/X11 platforms. Tested platforms include SunOs, Solaris, AIX, HPUX, IRIX, OSF/1 and Linux. Platform configuration is realised using GNU autoconf with an extensive test-suite.

#### 1.4.2 Win32 (Windows 95 and NT)

The same binary version of XPCE runs on both Windows 95 and NT. Its functionality is very close to the Unix/X11 version, making applications source-code compatible between the two platforms.

A detailed description of the differences between the Unix/X11 version and the Windows version as well as additions to the Windows version to access Windows-specific resources is in appendix **B**.

# 1.5 Look-and-feel

XPCE is not implemented on top of a standard UI library such as Motif, OpenWindows, or Win32. Instead, it is built on top of its own VWS defining primitives to create and manipulate windows, draw primitives such as lines, circles, text and handle user-events.

As a consequence, XPCE programs are fully compatible over the available platforms, except that some (almost exclusively obscure) features may have a different or have no effect on some implementations.

The implementation of all of XPCE on top of its primitive graphicals guarantees there are no platform-specific limitations in the manipulation and semantics of certain controllers. XPCE defines the look-and-feel for each of the controllers. As a consequence, XPCE controllers may not behave exactly the same as controllers of other applications in the same windowing environment.

All good things come at a price-tag and portability based on a virtual environment is no exception to this rule. XPCE builds high-level controllers (called dialog-items in its jargon) on top of the virtual machine and therefore bypasses the graphical libraries of the hosting system. The same technique is used by many other portable GUI toolkits, among which Java.

The visual feedback (look) and to some extend the reactions to user actions (feel) of the XPCE controllers is determined by XPCE's *defaults* file, located in  $\langle pcehome \rangle / Defaults$ . See section 8.

# 1.6 A brief history of (X)PCE

The "PCE Project" was started in 1985 by Anjo Anjewierden. His aim was to develop a highlevel UI environment for (C-)Prolog. The requirements for this environment came from the "Thermodynamics Coach" project in which Paul Kamsteeg used PCE/Prolog to implement the UI for a courseware system for thermodynamics. This system included a 'scratch-pad' that allowed the student to create structured drawings of component configurations. The application had to be able to analyse the drawing made by the student.

PCE has been redesigned and largely re-implemented on a SUN workstation using Quintus Prolog and later SWI-Prolog [Wielemaker, 1996] in the Esprit project P1098 (KADS). This project used PCE to implement a knowledge engineering workbench called Shelley [Anjewierden *et al.*, 1990]. During this period PCE/Prolog has been used by various research groups to implement graphical interfaces for applications implemented in Prolog. Most of these interfaces stressed the use of direct-manipulation graphical interfaces. Feedback from these projects has made PCE generally useful and mature.

During the versions 4.0 to 4.5, XPCE was moved from SunView to X-windows and since 4.7 compatibility to the Win32 platform is maintained. In addition, the virtual machine has been made available to the application programmer, allowing for the definition of new XPCE classes. These versions have been used mainly for small internal case-studies to validate the new approach. Larger-scale external usage started from version 4.6 and introduced the vital requirement to reduce incompatible changes to the absolute minimum.

In version 5, the XPCE/Prolog interface was revisited, improving performance and making it possible to pass native Prolog data to XPCE classes defined in Prolog as well as associate native Prolog data with XPCE objects. Various new graphical primitives, among which HTML-4 like tables and graphical primitives for rendering markup containing a mixture of graphics and text.

As of XPCE 5.1, the license terms have been changed from a proprietary license schema to the open source GPL-2 licence.

As of XPCE 6.0, the licence terms have been changed from GPL to the more permissive LGPL for the XPCE kernel (compiled C-part) and GPL with an exception allowing for generating non-free applications with XPCE for the Prolog libraries. Please visit the SWI-Prolog home page at http://www.swi-prolog.org for details.

### 1.7 About this manual

qThis userguide introduces the basics of XPCE/Prolog and its development environment. Chapter 2, "Getting Started" explains the interface. Chapter 3, "Using the online manual" introduces the online documentation tools. These are introduced early, as many of the examples in this manual introduce classes and methods without explaining them. The online manual tool can be used to find the definitions of these constructs quickly. The chapter 5 and chapter 4, "Dialog (controller) windows" and "Simple Graphics" introduce the various controller and graphical primitives.

With the material of the above described chapters, the user is sufficiently informed to create simple GUI's from predefined XPCE objects. The remaining chapters provide the background information and techniques that allow for the design of larger graphical systems.

#### **1.8. ACKNOWLEDGEMENTS**

Chapter 6, "The relation between XPCE and Prolog" is a brief intermezzo, explaining the relation between XPCE and Prolog data in more detail. Chapter 7, "Defining classes" explain the definition of new XPCE classes from Prolog and thus brings object-oriented programming to the user. Chapter 10, "Programming techniques" is an assorted collection of hints on how XPCE can be used to solve real-world problems elegantly. Chapter 11, "Commonly used libraries" documents some of the commonly used XPCE/Prolog libraries.

Chapter 12, "Development and debugging tools" introduces the XPCE debugger. The current debugger is powerful, but not very intuitive and requires a nice-looking front-end.

Of the appendices, appendix H is probably the most useful, providing a short description of each class and its relation to other classes. Many of the classes are accompanied with a small example.

### 1.8 Acknowledgements

The development of XPCE was started by Anjo Anjewierden. The package was then called PCE. He designed and implemented version 1 and 2. Version 3 is the result of a joint effort by Anjo Anjewierden and Jan Wielemaker.

XPCE-4, offering support for X-windows and user-defined classes, has been implemented by Jan Wielemaker. The implementation of user-defined classes was initiated when Jan Wielemaker was guest at SERC (Software Engineering Research Centre). Gert Florijn has contributed in the initial discussions on user-defined classes. Frans Heeman has been the first user.

The interface to SICStus Prolog has been implemented in cooperation with Stefan Andersson and Mats Carlsson from SICS.

The interface to Quintus Prolog was initiated by Paul-Holmes Higgins. The project was realised by James Little, Mike Vines and Simon Heywood from AIIL.

Luca Passani has bothered us with many questions, but was so kind to organise this material and make it available to other XPCE programmers in the form of a FAQ.

Gertjan van Heijst has commented on XPCE as well as earlier drafts of this documents.

(X)PCE is used by many people. They have often been puzzled by bugs, incompatibilities with older versions, etc. We would like to thank them for their patience and remarks.

# 2

# **Getting started**

This section introduces programming the XPCE/Prolog environment: the entities (objects), referencing objects and manipulating objects. Most of the material is introduced with examples. A complete definition of the interface primitives is given in appendix D.

# 2.1 Starting XPCE/Prolog

XPCE is distributed as a library on top of the hosting Prolog system. For use with SWI-Prolog, this library is auto-loaded as soon as one of its predicates (such as new/2) is accessed or it can be loaded explicitly using

:- use\_module(library(pce)).

In Unix XPCE/SWI-Prolog distribution the program  $x_{pce}$  is a symbolic link to pl and causes the system to pull in and announce the XPCE library with the banner:

```
% xpce
XPCE 6.0.0, February 2002 for i686-gnu-linux-gnu and X11R6
Copyright (C) 1993-2002 University of Amsterdam.
XPCE comes with ABSOLUTELY NO WARRANTY. This is free software,
and you are welcome to redistribute it under certain conditions.
The host-language is SWI-Prolog version 5.0.0
```

```
For HELP on prolog, please type help. or apropos(topic).
on xpce, please type manpce.
```

1 ?-

SWI-Prolog's prompt is " $\langle n \rangle$  ?-" where  $\langle n \rangle$  is the history-number of the command. The banner indicates the XPCE version. The indicated version is 5.1 and the patch-level is 0.

On MS-Windows, Prolog programs are normally loaded and started by double-clicking a ..pl file. XPCE, being a normal library, does not change this. Note that XPCE can only be used fully with the GUI-based plwin.exe. Using the the console-based plcon.exe program only the non-GUI functionality of XPCE is accessible.

# 2.2 Prolog ... and what?

This section describes the four basic Prolog predicates used to control XPCE from Prolog. These four predicates map onto the basic functions of XPCE's virtual machine: creating, destroying, manipulating and querying *objects*, the basic entities of XPCE.

For those not familiar with this jargon, an object is an entity with a state and associated procedures, called *methods*. Objects may represent just about anything. In XPCE's world there are objects representing a position in a two-dimensional plane as well as an entire window on your screen. Each object belongs to a *class*. The class defines the constituents of the state as well as the procedures associated with the object. For example, a position in a two-dimensional plane is represented by an object of class point. The state of a point object consists of its X- and Y-coordinates. A point has methods to set the X- and Y-coordinate, mirror the point over a reference point, compute its distance to another point, etc.

#### 2.2.1 Creating objects: new

The predicate new/2 (new(?Reference, +NewTerm)) creates an object in the XPCE world and either assigns the given *reference* to it or unifies the first argument with a XPCE generated reference. An (object-) reference is a unique handle used in further communication with the object. Below are some examples (?- is the Prolog prompt):

1 ?- new(P, point(10,20)). P = @772024

```
2 ?- new(@demo, dialog('Demo Window')).
```

The first example creates an instance of class point from the arguments '10' and '20'. The reference is represented in Prolog using the prefix operator @/1. For XPCE generated references the argument of this term is a XPCE generated integer value. These integers are guaranteed to be unique. The second example creates a dialog object. A dialog is a window that is specialised for displaying controllers such as buttons, text-entry-fields, etc. In this example we have specified the reference. Such a reference must be of the form @Atom. XPCE will associate the created object with this reference.<sup>1</sup>

As illustrated by the examples above, the second argument to new/2 is a term. The principal functor denotes the name of the class of which an instance is created and the arguments are the initialisation parameters. The complete transformation rules are given in appendix D.

As stated before, an object has a state. At creation time, the initial state is defined by the class from which the object is created and the initialisation arguments. In our example, the point is assigned an x-value of 10 and and y-value of 20. The dialog is assigned the label 'Demo Window'. A dialog window has many *slots*<sup>2</sup> The example defines the 'label'. All the other slots are set to the default value described in the class definition.

#### 2.2.2 Modifying object state: send

The state of an object may be manipulated using the predicate send/2 (send(+Receiver, +Selector(...Args...))). The first argument of this predicate is an object reference. The second

<sup>&</sup>lt;sup>1</sup>Normal applications use almost exclusively XPCE generated references. Many of the examples in this manual are typed from the terminal and Prolog specified references are easier to type.

<sup>&</sup>lt;sup>2</sup>The attributes of an object state are called slots. In other languages they may be called *instance variables* or fields.

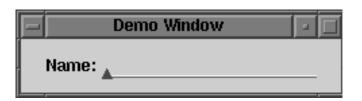

Figure 2.1: Example Dialog Window

is a term. The principal functor of which is the name of the method to invoke (*selector*) and the arguments are arguments to the operation.

```
3 ?- send(@772024, x(15)).
4 ?- send(@demo, append(text_item(name))).
```

The first example invokes the *method* 'x' of the point object. It sets the instance variable x of the corresponding point object to the argument value. The second example invokes the method 'append' of class dialog. This method appends a UI component to the dialog window. The component is specified by the term 'text\_item(name)', which is converted into an object just as the second argument of new/2. The query below opens the dialog window.

5 ?- send(@demo, open).

If everything is ok, a window as shown in figure 2.1 appears on your screen. The border (in the figure this is the title-bar displayed above the window) is determined by the window manager you are using. It should look the same as any other window on your terminal. If an error of any kind appears, please refer to appendix F.

#### 2.2.3 Querying objects: get

The next fundamental interface predicate is get/3. It is used to obtain information on the state of objects. The first two arguments are the same as for send/2. The last argument is unified with the return-value. The return value is normally an object reference, except for XPCE name objects, that are returned as a Prolog atom, XPCE integers (int) that are translated to Prolog integers and XPCE real objects, that are translated to Prolog floating point numbers. Examples:

```
6 ?- get(@772024, y, Y).
Y = 20
7 ?- get(@demo, display, D).
D = @display/display
8 ?- get(@772024, distance(point(100,100)), Distance).
Distance = 117
```

The first example just obtains the value of the 'y' instance variable. The second example returns the display object on which @demo is displayed. This is the reference to an object of class display that represents your screen.<sup>3</sup> The last example again shows the creation of

<sup>&</sup>lt;sup>3</sup>Prolog would normally print '@display'. The pce\_portray defines a clause for the Prolog predicate portray/1 that prints object references as '@Reference/Class'. This library is used throughout all the examples of this manual.

objects from the arguments to send/2 and get/3 and also shows that the returned value does not need to be a direct instance variable of the object. The return value is an integer representing the (rounded) distance between @772024 and point(100,100).

The second example illustrates that get/3 returns objects by their reference. This reference may be used for further queries. The example below computes the width and height of your screen.

```
9 ?- get(@display, size, Size),
    get(Size, width, W),
    get(Size, height, H).
Size = @4653322, W = 1152, H = 900
```

As a final example, type something in the text entry field and try the following:

```
10 ?- get(@demo, member(name), TextItem),
    get(TextItem, selection, Text).
TextItem = @573481/text_item, Text = hello
```

The first get operation requests a member of the dialog with the given name ('name'). This will return the object reference of the text\_item object appended to the dialog. The next request obtains the 'selection' of the text\_item. This is the text typed in by the user.

#### 2.2.4 Removing objects: free

The final principal interface predicate is free/1. Its argument is an object reference as returned by new/2 or get/3. It will remove the object from the XPCE object base. Examples:

```
12 ?- free(@772024).
13 ?- free(@demo).
14 ?- free(@display).
No
```

The second example not only removed the dialog window object from the XPCE object base, it also removes the associated window from the screen. The last example illustrates that certain system objects have been protected against freeing.

# 2.3 Optional arguments

Arguments to XPCE methods are identified by their position. Many methods have both obligatory and optional arguments. If obligatory arguments are omitted XPCE will generate an error. If optional arguments are omitted XPCE fills the argument with the constant @default. The interpretation of @default is left to the implementation of the receiving method. See also chapter 3.

#### 2.4 Named arguments

Some methods take a lot of arguments of which you generally only want to specify a few. A good example is the creation of a style object. A style is an object used to control the attributes of displayed text: font, fore- and background colour, underline, etc. Its  $\rightarrow$ initialise method, serving the same role the *constructor* in C++, takes 7 arguments. Both calls below create a style object representing an underlined text-fragment:

```
1 ?- new(X, style(@default, @default, @default, @on)).
2 ?- new(X, style(underline := @on)).
```

The names of arguments are specified in the reference manual. For example, the method 'area  $\rightarrow$  set', used to set one or more of the X-, Y-, H- and W-attributes of a rectangle, has the specification given below. For each argument that is specified as @default, the corresponding slot will not be changed.

area->set: x=[int], y=[int], width=[int], height=[int]

The following example illustrates the usage of this method:

```
1 ?- new(A, area),
      send(A, set(y := 10, height := 50)).
```

### 2.5 Argument conversion

Arguments to XPCE methods are *typed* and variables are dynamically typed. This combination is used for two purposes: automatic conversion and raising exceptions at the earliest possible point if conversion is not defined.

For example, the send-method 'colour' on class graphical specifies accepts a single argument of type 'colour'. A colour in XPCE is represented by a colour *object*. Colour objects may be created from their name. The natural way to specify a box should be coloured 'red' is:

```
...,
send(Box, colour(colour(red))),
...
```

Because the  $\rightarrow$ colour method knows that it expects an instance of class colour, and because class colour defines the conversion from a name to a colour (see section 7.3.1), the following message achieves the same goal:

```
send(Box, colour(red)),
...
```

Some other examples of classes defining type conversion are font, image, name, string, real and the non-object data item *int*. The following messages are thus valid:

```
send(Box, x('10')), % atom --> int
send(Box, selected(true)), % atom --> boolean
send(Text, font(bold)), % atom --> font
send(Text, string(10)), % int --> string
```

## 2.6 Send and get with more arguments

Though the principal predicates for invoking behaviour are send/2 and get/3, XPCE provides an alternative using send/[2-12] and get/[3-13]. The following goals are all identical.

send(Box, width(100)) send(Box, width, 100)
get(Point, distance(point(10,10), D) get(Point, distance, point(10,1), D)

This alternative is provided for compatibility to pre-5.0 versions as well as to support users that dislike the new-style send/2 and get/3. It is realised using  $goal_expansion/2$  and thus poses only a small compile-time overhead.

# 2.7 Notation

This manual, as well as all other XPCE documentation both printed and online uses some notational conventions. Instead of speaking of 'the send-method colour of class box', we write

'box  $\rightarrow$  colour'

Similar, instead of 'the get-method height of class window', we write

'window ← height'

In some cases, the arguments and/or the return type of the method are specified:

```
'box \rightarrow colour: colour'
'window \leftarrow height \rightarrow int'
```

#### 2.8 Example: show files in directory

In this section we illustrate the above with some simple examples. We also show how the GUI can call procedures in the Prolog system.

The demo creates a list of files from a given directory and allows the user to view a file. Figure 2.2 shows the result.

. . . .

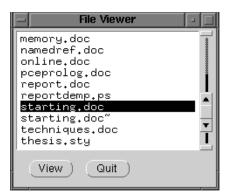

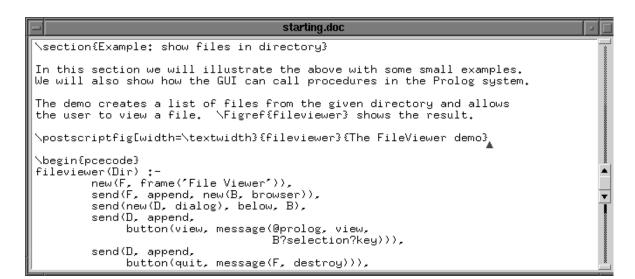

Figure 2.2: The FileViewer demo

```
fileviewer(Dir) :-
1
           new(F, frame('File Viewer')),
2
           send(F, append(new(B, browser))),
3
           send(new(D, dialog), below(B)),
4
           send(D, append(button(view,
5
6
                                   message(@prolog, view,
                                           B?selection?key)))),
7
           send(D, append(button(quit,
8
                                   message(F, destroy)))),
9
           send(B, members(directory(Dir)?files)),
10
           send(F, open).
11
12
  view(F) :-
13
           send(new(V, view(F)), open),
14
           send(V, load(F)).
15
```

The main window of the application consists of a frame holding two specialised window instances. A frame is a collection of *tiled* windows. Any opened window in XPCE is enclosed in a frame. The windows are positioned using the methods  $\rightarrow$ above,  $\rightarrow$ below,  $\rightarrow$ right and  $\rightarrow$ left. The frame ensures that its member windows are properly aligned and handles resizing of the frame. See also section 10.6.

In line 3, a browser is  $\rightarrow$ appended to the frame object. A browser is a window specialised for displaying a list of objects. Next, a dialog is positioned below the browser. A dialog is a window specialised in handling the layout of controllers, or dialog\_item objects as XPCE calls them.

Line 5 adds a button to the dialog. 'view' specifies the *name* of the button. XPCE defines a central mapping from 'dialog\_item  $\leftrightarrows$ name' to the label displayed. The default mapping capitalises the name and replaces underscores with spaces. In section 11.7, we describe how this can be used to realise multi-lingual applications. The second argument of the button specifies the *action* associated with the button. A message is a dormant send-operation. When pressed, the button executes

```
send(@prolog, view, B?selection?key)
```

If a message is sent to <code>@prolog</code>, this calls a predicate with the name of the *selector* of the message and an arity that equals the number of arguments to the message (1 here).

The argument is a term with principal functor ? and defines an 'obtainer', a dormant get-operation. It is defined as a Prolog infix operator of type yfx, priority 500. This implies that B?selection?key should be read as<sup>4</sup>

```
?(?(B, selection), key)
```

The result of the get-operation  $\leftarrow$  selection on a browser returns the dict\_item object currently selected. Dict-items are the elements of a dict, the underlying data object of a browser. A dict\_item consists of a  $\leftarrow$  key (its identifier), a  $\leftarrow$  label (the visual text) and optionally an associated  $\leftarrow$  object.

<sup>&</sup>lt;sup>4</sup>Initial versions of XPCE lacked the obtainer. In this case the browser *B* would be passed to the predicate view/1, which would extract the current filename from the browser. Obtainers improve the readability and avoid the need to mix UI related code with application code.

Line 8 appends a second button to the dialog window. The dialog window will automatically align this one to the right of the first. The action sends a message directly to another XPCE object and  $\rightarrow destroys$  the frame object if the quit button is pressed. Note that this will erase all UI objects associated with the frame. The garbage collector destroys all related objects.

Line 10 fills the browser with the files from the specified directory. The expression directory(Dir)?files defines an obtainer operating on an instance of class directory. The obtainer evaluates to a chain, XPCE's notion of a list, holding the names of all files in the directory. This expression is the same as:

```
...,
new(Dobj, directory(Dir)),
get(Dobj, files, Chain),
send(B, members, Chain),
...
```

Again, the garbage collector takes care of the directory and chain objects. The browser automatically converts the given names to dict\_item objects.<sup>5</sup>

Finally, the frame is  $\rightarrow opened$ . This will cause the frame to ask each of the windows to compute its desired size, after which the frame aligns the windows, decides on their final geometry and creates the Window-system counterpart.

The view/1 callback predicate simply opens an instance of view, a window specialised in text-editing and loads the file into the view. The method 'view  $\rightarrow$  load' expects an instance of class file. Again, the type-conversion will deal with this.

### 2.9 Summary

XPCE's world consists of objects. An object is an entity with persistent state that belongs to a class. The XPCE/Prolog interface defines four basic predicates, new/2 to create objects from a description and returns an object reference, send/[2-12] to change the state of an object and succeeds if the requested change could be made, get/[3-13] to request an object to compute a value and return it, and free/1 to remove objects from the XPCE database.

Objects of the message are 'dormant' send operations. They may be activated by other objects (button, text\_item, ...). In this case a send operation is started. Objects of class ? are called *obtainer* and represent 'dormant' get operations. The '?' sign is defined as a prolog infix operator, allowing for constructs as:

send(Frame, height, Frame?display?height)

The object @prolog (class host) allows calling Prolog predicates from the XPCE environment.

<sup>&</sup>lt;sup>5</sup>This conversion is implemented with class dict\_item. In fact, the browser just specifies the desired type and the message passing kernel invokes the conversion method of class dict\_item.

# 3

# Using the online manual

In the previous sections we have introduced XPCE using examples. The language primitives of XPCE are simple, but XPCE as a whole is a massive library of very diverse classes with many methods. The current system contains about 160 classes defining over 2700 methods.

To help you finding your way around in the package as well as in libraries and private code loaded in XPCE, an integrated manual is provided. This manual extracts all information, except for a natural language description of the class, method or slot from the system and thus guarantees exact and consistent information on available classes, methods, slots, types, inheritance in the system.

The manual consists of a number of search tools using different entry points to the material. A successful query displays the summary information for the relevant hyper-cards. Clicking on the summary displays the cards themselves and hyper-links between the cards aid to guickly browse the environment of related material.

#### 3.1 Overview

The online manual consists of a large set of tools to examine different aspects of the XPCE/Prolog environment and to navigate through the available material from different viewpoints.

#### The inheritance hierarchy

**Browsers/Class Hierarchy** The 'Class Hierarchy' tool allows the user to examine XPCE's class hierarchy. This tool reads the inheritance relations from the class objects and thus also visualises application or library classes. Figure C.2 is created using this tool.

#### The structure of a class

The most important tool is the 'Class Browser'. It provides the user with a view of material related to a class. As everything in XPCE is an object and thus an instance of a class this tool provides access to everything in XPCE, except for the Prolog interface.

#### Search Tool

This tool provides full search capabilities on the entire manual contents, including combined search specifications.

#### Globally available object references

The XPCE environment provides predefined objects (@pce, @prolog, @arg1, etc.). The tool allows the user to find these objects.

#### **Prolog interface predicates**

This tool documents all the XPCE/Prolog predicates.

#### **Browsers/Prolog Predicates**

Browsers/Global Objects

Browsers/Class Browser

Browsers/Search

Instances

This tool is part of the runtime support system. It allows you to inspect the persistent state associated with objects.

#### Structure of User Interface

This tool provides a 'consists-of' view of all displayed visual objects. It provides a quick overview of the structure of an interface. It is a useful for finding object-references, examining the structure of an unknown UI and verifying that your program created the expected structure.

#### The manual itself (help)

The manual tools are documented by itself. Each tool has a 'Help' button that documents the tool.

#### **XPCE Demo programs**

The 'Demo Programs' entry of the 'File' menu starts an overview of the available demo programs. A demo can be started by double-clicking it. The sources of the demos may be found in  $\langle home \rangle$ /prolog/demo, where  $\langle home \rangle$  refers to the XPCE installation directory, which may be obtained using

1 ?- get(@pce, home, Home). Home = '/usr/local/lib/pl-4.0.0/xpce'

Note that the DemoBrowser allows to view the sources of the main file of a demo application immediately. Also consider using the VisualHierarchy and ClassBrowser to analyse the structure of the demo programs.

## 3.2 Notational conventions

The text shown by the online manual uses some notational conventions. The various overview tools indicate candidate documentation cards with a summary line. This line is of the form:

(Identifier) (Formal Description) ["(Summary)"]

The 'Identifier' is a single letter indicating the nature of the documentation card. The defined identifiers are: Browser (Manual Tool), Class, Example, Keyword, Method, Object, Predicate, Resource, Topic and Variable (instance-variable).

The 'Formal Description' is a short description derived from the described object itself:

**Tools/Visual Hierarchy** 

Tools/Inspector

File/Demo Programs

File/Help

| v class - selector: type       | Variable that cannot be accessed directly  |
|--------------------------------|--------------------------------------------|
| v class <- selector: type      | Variable that may be read, but not written |
| v class <->selector: type      | Variable that may be read and written      |
| v class ->selector: type       | Variable that may only be written          |
| M class ->selector: type       | Send-Method with argument-types            |
| M class <- selector: type>type | Get-Method with argument-types returning   |
|                                | value of type                              |
| R Class.attribute: type        | Class-variable with type                   |

The same notational conventions are used in the running text of a card. See section 3.3.2.

#### 3.2.1 Argument types

XPCE is a partially typed language. Types may be defined for both method arguments and instance variables. A type is represented by an instance of class type. XPCE defines a conversion to create type objects from a textual representation. A full description of this conversion may be found in the online manual (method 'type  $\leftarrow$  convert'). In this document we will summarise the most important types:

• int

XPCE integer datum.

•  $\langle low \rangle .. \langle high \rangle$ ,  $\langle low \rangle .., .. \langle high \rangle$ 

Range of integers (including  $\langle low \rangle$  and  $\langle high \rangle$ ). The latter two constructs indicate oneside-unbound integer. Both  $\langle low \rangle$  and  $\langle high \rangle$  can also be floating point numbers, indication a 'real-range'.

• any

Both integers and objects. Function objects will be evaluated. See section 10.2.2.

• (class-name)

Any instance of this class or one of its sub-classes. Class object is the root of the inheritance hierarchy. The type object is interpreted slightly different, as it does not accept instances of class function or its subclasses. This implies that the type object forces functions to be evaluated.

• [*\type\*]

Either this type or @default. Trailing arguments to methods that accept @default may be omitted.

- < type>\*
   Either this type or @nil.
- (*type*) . . .

Methods with this type specification accept any number of arguments that satisfy  $\langle type \rangle$ .

• {\(\atom1\),\(\atom2\),...} Any of these name objects.

#### **CHAPTER 3. USING THE ONLINE MANUAL**

|                                   |                     | Inheritance a                                                   | and delegation                                                    |                |
|-----------------------------------|---------------------|-----------------------------------------------------------------|-------------------------------------------------------------------|----------------|
| On                                | ly show these       |                                                                 | perclass to extend search                                         |                |
| Enter class-name to cat           | egories             | - Double-clic                                                   | ck: apply search                                                  |                |
| switch to a new class             | / ->initi           | alise arguments                                                 |                                                                   |                |
|                                   | /                   | /_                                                              |                                                                   |                |
| Class editor                      |                     | /                                                               |                                                                   | 000            |
| Grouping done                     |                     | editor(text=[text_buffer], width=[ir                            |                                                                   |                |
|                                   | $\overline{\Delta}$ | visual — grapniyal < tout                                       | vice — <mark>editor</mark><br>1 margin                            |                |
| Filter: Basic                     | Advanced            | object layout_interface source sink text buffer                 | -/ °                                                              |                |
| Rare /                            | Internal            |                                                                 |                                                                   |                |
| Basic OO                          | Advanced OO         | 1 components                                                    | Parts I'm built from                                              | <b></b>        |
| Application                       | All                 | V editor <-text_cursor: text_cursor<br>2 read                   | Deen Card                                                         |                |
|                                   |                     | M editor <- read_line>line=string                               | As Start Class Browser                                            | o related card |
| Display: Self                     | Sub class           | 3 indentation                                                   | Class browser Creat View/edit implementa                          |                |
| Variable                          | <u>Class var</u>    | M editor ->align: column=int, index                             | Align Set/clear Prolog spy                                        |                |
| Send method                       | <u>G</u> et method  | 4 scroll                                                        | Source Contr Set/clear XPCE trac                                  |                |
| Search: caret                     |                     | M editor ->line_to_top_of_window:<br>M editor ->recenter: [int] | Spy Scroll caret to top or windo<br>Scroll caret to center of wir |                |
|                                   |                     | 5 caret                                                         | Moving the insertion point                                        |                |
| / <u>I</u> n: <u>N</u> ame        | <u>S</u> ummary     | V editor <- caret: int                                          | 0_bacad_caratinday (i)                                            |                |
| / <u>D</u> escription             |                     | M editor ->caret: index=[int]                                   | Put the caret at 0-based in                                       |                |
|                                   |                     | M editor ->column: column=int                                   | Notrace Move caret to column at cu                                |                |
| / ( <u>Apply</u> ) ( <u>H</u> elp | ) ( <u>Q</u> uit_)  | M editor ->exchange_point_and_m                                 | i <del>'ark</del>                                                 | (+)            |
| L/                                |                     |                                                                 |                                                                   |                |
| /                                 |                     |                                                                 |                                                                   |                |

Select on pattern in specified fields

Figure 3.1: The Class Browser

For example, the  $\rightarrow$ initialise method of a graphical text object has type declaration:

[char\_array], [{left,center,right}], [font]

The first argument is an instance of class char\_array, the super-class of name and string. The second argument either 'left', 'center' or 'right' and the last argument is a font object. All arguments are between square brackets and may thus be omitted.

# 3.3 Guided tour

This section provides a 'guided tour' through the manual system. If you have XPCE/Prolog at hand, please start it and try the examples. For each of the central tools of the manual we will present a screendump in a typical situation and explain the purpose and some common ways to use the tool.

#### 3.3.1 Class browser

The "Class Browser" is the central tool of the online manual. It provides an overview of the functionality of a class and options to limit the displayed information. Figure 3.1 shows this tool in a typical situation. In this example the user is interested in methods dealing with 'caret' in an editor.

The dialog to the left-side of the tool specifies *what* information is displayed. The top-right window displays the class together with the initialisation arguments (the arguments needed to create an instance of this class). Double-left-click on this text will open the description for  $\rightarrow$ initialise.

Below this text a hierarchy is displayed that indicates the place in the inheritance hierarchy as well as the classes to which messages are *delegated* (see section C.4). The user can

#### 3.3. GUIDED TOUR

select multiple classes only if there is delegation and the tree actually has branches. Use class editor or class view to explore these facilities. After the user has selected one or more classes, the Apply button makes the class-browser search for methods in all classes below the selected classes. If a method is found in multiple classes the class-browser will automatically display only the one method that will actually be used by this class.

The large right window displays a list of matching classes, variables, methods and classvariables. If an item is tagged with a "(+)" there is additional information that may be obtained by (double-) clicking the card to start the "Card Viewer" (see section 3.3.2).

#### The ClassBrowser dialog

The **Class** text\_item (text-entry-field) may be used to switch to a new class. Note that this text\_item implements completion (bound to the space-bar).

The **Filter** menu filters the candidate objects according to their categorisation. Selecting all switches off filtering, which is often useful in combination with **Search**. Clicking all again switches back to the old selection of categories. The meaning of the categories is:

Basic

Principal methods that are used very often. This is, together with *Application*, the default selection of this menu.

- Advanced Less often used and sometimes complicated methods.
- Rare

Infrequently used methods. Note that does not mean they are complicated or do things you'd hardly ever want to use. For example, most of the caret-manipulation of class editor is in this category. It is essential and commonly used behaviour of the editor, but rarely used directly from program-control.

Internal

Behaviour that is not directly intended for public usage. It may be useful to understand how other methods interact. Try to avoid using these methods or variables in your code.

Basic OO

Methods intended to be redefined in user-defined classes. See chapter 7.

Advanced OO

Methods that may be redefined in user-defined classes, but for which this is far less common.

Application

Methods implemented in the host-language.

The **Display** menu determines the objects searched for. Self refers to the class itself, Sub Class refers to the direct sub classes of this class. The other fields refer to instancevariables, methods with send- and get-access and class-variables. The **Search** and ... In controllers limit the displayed cards to those that have the specified search string in one of the specified fields. While searching, the case of the characters is ignored (i.e. lower- and uppercase versions of the same letter match). Searching in the Name field is useful to find a particular method if the name (or part of it) is known.

#### Example queries to the classbrowser

Below we illustrate how some commonly asked questions may be answered with the class browser.

- What are variables of a bitmap? Select variable in the **Display** menu, clear **Search**, and set **Filter** to All. Then type 'bitmap' in **Class** and hit return. Note that by double-clicking on class graphical in the inheritance display not only the variables of class bitmap itself are shown, but also those of class graphical.
- How can I position the caret in an editor? The caret can only be changed using send-methods. Either the name or the summary is likely to have 'caret' as a substring. Thus, **Display** is set to Send Method, **Field** to Name and Summary, search 'caret'.

#### Methods with special meaning

This section describes the role of the 'special' methods. These are methods that are not used directly, but they define the behaviour of new/2, type conversion, etc. and knowing about them is therefore essential for understanding an XPCE class.

#### **object** $\rightarrow$ **initialise**: $\langle Class-Defined \rangle$

The  $\rightarrow$ initialise method of a class defines what happens when an instance of this class is created. It may be compared to the constructor in C++. Note that double-clicking the class description in the class-browser (top-right window) opens the reference card for the  $\rightarrow$ initialise method. See also new/2, section 2.2.1.

#### $\textit{object} \rightarrow \textit{unlink}$

The  $\rightarrow$ unlink method describes what happens when an instance of this class is removed from the object-base and may be compared to the C++ destructor.

#### $\textbf{object} \leftarrow \textbf{lookup:} \langle \textit{Class-Defined} \rangle \rightarrow \textbf{object}$

If defined, this method describes the lookup an already defined instance instead of object creation. For example

```
1 ?- new(X, font(screen, roman, 13)).
X = @screen_roman_13
2 ?- new(Y, font(screen, roman, 13)).
Y = @screen_roman_13
```

The same instance of the reusable font instance is returned on a second attempt to create a font from the same parameters. Examples of classes with this capability are: name, font, colour, image and modifier.

#### 3.3. GUIDED TOUR

| Functi    | If multiple titles are above one de<br>underline indicates the source of<br>Hyper-li<br>onal group Card Title Double- | f the description.                                                                                            |
|-----------|----------------------------------------------------------------------------------------------------|----------------------------------------------------------------------------------------------------|
| Sel<br>M∕ | If the argument is <u>@nil</u> , r                                                                                    | be selected Jump to related fragment<br>ain will be s<br>Consult source<br>For the indic<br>Show key-bindings |
| Œ         | lelp) Quit Goto: view->caret                                                                                          | ra: No Match                                                                                                  |
|           | Type card name and ju<br>Does completion on SP                                                                        |                                                                                                    |

Figure 3.2: The Card Viewer

```
object \leftarrow convert: \langle Class-Defined \rangle \rightarrow object
```

Defines what can be converted into an instance of this type. If an instance of this class is requested by a type but another object is provided XPCE will call this method to translate the given argument into an instance of this class.

#### **object** $\rightarrow$ **catch\_all:** $\langle Class-Defined \rangle$

The  $\rightarrow$ catch\_all method defines what happens with messages invoked on this object that are not implemented by any other method.

```
\textbf{object} \leftarrow \textbf{catch\_all:} \langle \textit{Class-Defined} \rangle \rightarrow \textbf{any}
```

As  $\rightarrow$  catch\_all, but for get-operations.

#### 3.3.2 Reading cards

The other tools of the manual allow the user to *find* cards with documentation on the topic(s) the user is looking for. The information provided by the summary-lists often suffices for this purpose. Whenever a card is marked with a "(+)" in the summary list it may be opened by double-clicking it. This starts the "Card Viewer" tool. Figure 3.2 is a screendump of this tool showing the 'selection' group of class 'device'.

The "Card Viewer" displays the formal information and all available attributes from the card related to the displayed object (method, variable, class, ...). It uses patterns to deter-

mine relations to other manual material from the text. Each hit of these patterns is highlighted. When the user double-clicks on highlighted text the "Card Viewer" will jump to the related material.

If the user double-clicks a group-title in the ClassBrowser, all cards in the group will be displayed in the CardViewer. Some objects share their documentation with another object. Opening the card for such an object will show two titles above the card. The card from which the documentation originates will have an underlined type-indicator.

The **Goto** field allows for switching to a new card. The syntax for this field is similar to manpce/1, tracepce/1 and editpce/1 predicates description in section 12. It consists of a classname, followed by -> to indicate a send-method, <- for a get-method and - to specify an instance-variable without considering associated methods.

The item performs *completion* bound to the space-bar. The first word is completed to a class-name. The second to a send-method, variable or get-method. Method completion considers inheritance and delegation.<sup>1</sup>

#### 3.3.3 Search tool

The search tool is shown in figure 3.3. It allows the user to search through all XPCE manual cards in an efficient manner with queries similar to that what is found in WAIS tools. A search specification is an expression formed from the following primitives:

• Word

Specifies all cards containing a word for which the search specification is the *prefix*. Case is ignored.

• <Word>

Specifies all cards that contain the indicated word. Case is ignored.

Expr1 and Expr2

Specifies all cards satisfying both conditions.

 Expr1 or Expr2 Specifies all cards satisfying either condition.

As a special shorthand, just specifying multiple words refers to all cards containing all these words.

If the user stops typing for more than a second, the system will parse the expression and display the number of matching cards.

The browser window on the left contains all words occurring anywhere in the manual. The window on the right is used to display the card summaries of all matching cards.

#### 3.3.4 Class hierarchy

The "Class Hierachy" tool shown in figure 3.4 may be used to get an overview of XPCE's class hierarchy or to find the (inheritance) relations of a particular class with other classes.

<sup>&</sup>lt;sup>1</sup>Given the dynamic nature of delegation, the system cannot possibly determine all methods available through delegation. Consider a slot specified with type graphical. The system can infer it will surely be able to use behaviour defined at class graphical. If at runtime, the slot is filled with a box, all methods defined at class box will be available too.

| PCE Manual Search                                                                                                    |                                                                                                    |                                                                                                    |  |
|----------------------------------------------------------------------------------------------------|----------------------------------------------------------------------------------------------------|----------------------------------------------------------------------------------------------------|--|
| select_middle_message<br>select_modifier<br>selected_ragment<br>selected_fragment_style<br>selected_fragment_style<br>selected_item<br>selecting<br>selection_end<br>selection_extend<br>selection_feedback<br>selection_feedback<br>selection_nandles<br>selection_owner | 1       class         C       constraint(from, to, relation)         C       menu_bar(label)         C       slider(label, low, high, selection, message)         2       visualisation         V       text_item <- value_text: text         3       selection         M       device <- inside: area>chain         editor <- selected>string         M       graphical ->selected: bool         M       list_browser ->selected: member:dict_item         M       menu <- selected: item=member:dict_item         M       mover ->selection : member:dict_item         M       browser ->selection : member:dict_item/chain*         M       browser <- selection : ->chain/dict_item* | The classes themselves<br>Binary constraint (+)<br>List of pulldown menus (+)<br>Dialogitem to select from a numeric range (<br>Making data visible<br>Graphical text object for selection (+)<br>Manipulation and query of selections<br>New chain with graphicals inside area (+)<br>New string with contents of selection (+)<br>If @on, I'm selected (+)<br>Test if item is selected (+)<br>elected=bool Find out if menu_item or valu<br>If @on, I'm selected (+)<br>Get selected items (+)<br>Get selected items (+) |  |
| Quit Help Sear                                                                                                    | ch For) graphical and selection                                                                                                    | Grouping done                                                                                                    |  |

Figure 3.3: Manual search tool

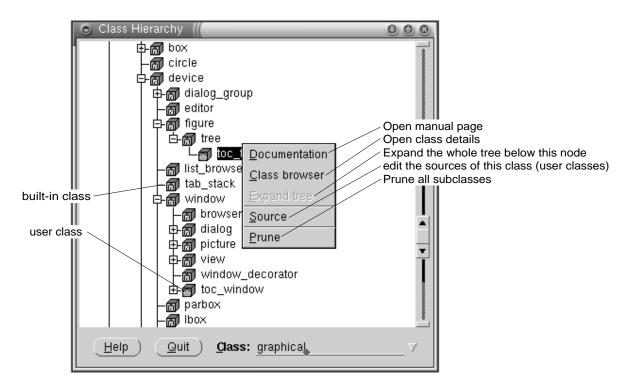

Figure 3.4: Class Hierachy Tool

Note that XPCE's inheritance hierarchy has a technical foundation rather than a conceptual. Super-classes are motivated by the need for code-sharing.

# 3.4 Summary

The online manuals integrate visualisation of XPCE's internal structure with a hyper-text system. This approach guarantees consistency between the documentation and the actual system and integrates overview and documentation of library and user-defined classes in one system.

The online manual tools provides various entry-points (classes, global objects, predicate overview, keywords, etc.) to obtain a list of *card summaries*. Cards may be opened from these summary lists to examine its contents.

# 4

# Dialog (controller) windows

XPCE Dialog windows are normally used to display a number of controllers, named dialog\_items in XPCE's jargon. Class dialog is a subclass of window with specialised methods for positioning controllers. Dialog items are graphical objects specialised for displaying and/or editing particular data. Figure 4.1 illustrates the inheritance relations relevant to dialog windows and the locations of the most important methods.

Dialogs can be created both by using the new/2 and send/[2-12] operations as well as by using the Dialog Editor which is described in appendix A. This section describes the first mechanism. Reading this chapter will help you understanding the dialog editor.

# 4.1 An example

Before diving into the complexities we will illustrate normal usage through an example. The following Prolog predicate creates a dialog for entering information on an employee. The result, running on Windows-NT, is shown in figure 4.2.

```
ask employee :-
1
           new(Dialog, dialog('Define employee')),
2
           send list(Dialog, append,
3
                      [ new(N1, text item(first name)),
4
                        new(N2, text item(family name)),
5
                        new(S, new(S, menu(sex))),
6
                        new(A, int_item(age, low := 18, high := 65)),
7
                        new(D, menu(department, cycle)),
8
                        button(cancel, message(Dialog, destroy)),
9
10
                        button(enter, and(message(@prolog,
                                                   assert_employee,
11
                                                   N1?selection,
12
                                                   N2?selection,
13
                                                   S?selection,
14
                                                   A?selection,
15
                                                   D?selection),
16
                                           message(Dialog, destroy)))
17
                      ]),
18
           send_list(S, append, [male, female]),
19
           send_list(D, append, [research, development, marketing]),
20
           send(Dialog, default_button, enter),
21
           send(Dialog, open).
22
23
  assert_employee(FirstName, FamilyName, Sex, Age, Depth) :-
24
           format('Adding ~w ~w ~w, age ~w, working at ~w~n',
25
                  [ Sex, FirstName, FamilyName, Age, Depth]).
26
```

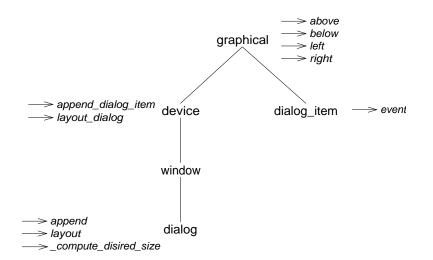

Figure 4.1: Dialog Inheritance Hierarchy

This example shows the layout capabilities of dialog and its dialog\_item objects. Simply appending items will place items vertically and group buttons in rows. Labels are properly aligned. The enter button defines a call-back on the predicate <code>assert\_employee/5</code> using the values from the various controllers. Section 10.2 explains the use of <code>message</code> objects in detail.

## 4.2 Built-in dialog items

Table 4.1 provides an overview of the built-in dialog items. The XPCE/Prolog library defines various additional items as Prolog classes. See the file Overview in the library directory.

## 4.3 Layout in dialog windows

The layout inside a dialog window may be specified by two means, either using pixelcoordinates or using symbolic layout descriptions. The latter is strongly encouraged, both because it is generally much easier and because the layout will work properly if the end-user uses different preferences (see chapter 8) than the application developer.

The following methods can be used to define the layout of a dialog. All methods actually have both send- and get-versions. The methods listed only as ' $\rightarrow$ send' methods are unlikely to be used as get-methods in application code.

```
dialog_item \rightarrow above: dialog_item
```

```
dialog_item \rightarrow below: dialog_item
```

```
dialog_item \rightarrow left: dialog_item
```

```
dialog_item \rightarrow rigth: dialog_item
```

These relations built a two-dimensional grid of dialog-items and determine the relative positioning of the dialog items. It suffices to relate each dialog item to one other item.

device  $\rightarrow$  append\_dialog\_item: graphical, [{below,right,next\_row}] dialog  $\rightarrow$  append: graphical, [{below,right,next\_row}]

| Define employee      |                                 |  |
|----------------------|---------------------------------|--|
| <u>F</u> irst name:  | Bob                             |  |
| Family <u>n</u> ame: | Worker                          |  |
| <u>S</u> ex:         | ● <u>M</u> ale O <u>F</u> emale |  |
| <u>Ag</u> e:         | 42                              |  |
| <u>D</u> epartment:  | Research                        |  |
| <u>C</u> an          | cel <u>E</u> nter               |  |

Figure 4.2: Enter employee

| button       | Simple push-button. Executes ← message when pressed.                   |  |  |
|--------------|------------------------------------------------------------------------|--|--|
| text item    | A text-entry field. Editable or non-editable, built-in type conversion |  |  |
|              | (for example to enter a numerical value), completion using the         |  |  |
|              | space-bar if a value-set is provided.                                  |  |  |
| ·            |                                                                        |  |  |
| int_item     | Like a text_item, but providing properly sized field, buttons for      |  |  |
|              | one-up/down, type- and range-checking.                                 |  |  |
| slider       | Select numerical value in a range. Handles both integers and floating  |  |  |
|              | point values.                                                          |  |  |
| menu         | Implements various styles of menus with different visual feedback.     |  |  |
|              | Realises radio-button, tick-box, combo-box and much more.              |  |  |
| menu_bar     | Row of pulldown (popup) menus. Normally displayed in a small           |  |  |
|              | dialog above the other windows in the frame.                           |  |  |
| label        | Image or textual label. Normally not sensitive to user actions.        |  |  |
| list_browser | Shows a list of items. List-browsers have been designed to handle      |  |  |
|              | lists with many items. Class browser is a window-based version.        |  |  |
| editor       | Powerful text-editor. Handles multiple and proportional fonts,         |  |  |
|              | text-attributes, fragment marking, etc. Class view is a window based   |  |  |
|              | version.                                                               |  |  |
| tab          | Tagged sub-dialog, that may be combined with other tabs into a         |  |  |
|              | tab_stack, realising a tabbed controller-window. Often seen in         |  |  |
|              | modern applications to deal with many setting options.                 |  |  |
| tab_stack    | Stack of tab objects.                                                  |  |  |
| dialog_group | Group of dialog items, possible with border and label.                 |  |  |

Append a dialog item relative to the last one appended. This method is the principal methods used to fill dialog windows. For the first item, the last argument is ignored. If the last argument is below, this item is placed below the previous one. If the argument is right, it is placed right of the previous one and if the argument is next\_row, the item is placed below the first one of the current row of dialog items. If the last argument is @default, dialog objects are placed next\_row, except for buttons, which are placed in rows, left to right.

#### $\textbf{dialog} \rightarrow \textbf{gap: size}$

Defines the distance between rows and columns of items as well as the distance between the bounding box of all items and the window border.

#### dialog\_item \le reference: point

Point relative to the top-left corner that defines the *reference-point* of the dialog item. If two items are aligned horizontally or vertically, it are actually their reference points that are aligned.

#### dialog\_item $\rightarrow$ alignment: {column,left,center,right}

This attribute controls how items are aligned left-to-right in their row. An item with  $\rightarrow$ alignment: column will be alignment horizontally using the references of its upper or lower neighbour. Horizontally adjacent items with the same alignment will be flushed left, centered or flushed right if the alignment is one of left, center or right. The alignment value is normally specified as a class-variable and used to determine the layout of rows of button objects.

#### $dialog\_item \rightarrow hor\_stretch$

0..100 After completing the initial layout, possibly remaining horizontal space is distributed proportionally over items that return a non-zero value for this attribute. By default, class text\_item yields 100 for this value, normally extending text\_items as far as possible to the right.

The methods above deal with the placement of items relative to each other. The methods below ensure that columns of items have properly aligned labels and values.

#### dialog\_item $\subseteq$ label\_width: [0..]

If the item has a visible label, the label\_width is the width of the box in which the label is printed. The dialog layout mechanism will align the labels of items that are placed above each other if  $\leftarrow$ auto\_label\_align is @on. The argument @default assigns the minimum width of the label, the width required by the text of the label.

#### 

Determines how the label is aligned in its box. The values are left, center and right. This value is normally defined by the look and feel.

#### dialog\_item $\subseteq$ value\_width: [0..]

If the item displays multiple values left-to-right (only class menu at the moment), 'dialog\_item  $\rightarrow$  value\_width' is used to negotiate equal width of the value-boxes similar to  $\rightarrow$ label\_width if  $\leftarrow$ auto\_value\_align is @on.

The methods listed below activate the layout mechanism. Normally, only 'device  $\rightarrow$  layout\_dialog' needs to be called by the user.

#### dialog $\rightarrow$ layout: [size]

#### device $\rightarrow$ layout\_dialog: gap=[size], size=[size], border=[size]

Implements the dialog layout mechanism. 'Dialog  $\rightarrow$  layout' simply calls 'device  $\rightarrow$  layout\_dialog' using 'dialog  $\leftarrow$  gap'. 'Device  $\rightarrow$  layout\_dialog' first uses the  $\leftarrow$  above, etc. attributes to build a two-dimensional array of items. Next, it will align the labels and value of items placed in the same column. Then it will determine the size and reference point for each of the items and determine the cell-size. It will then align all items vertically and afterwards horizontally, while considering the 'dialog\_item ← alignment'.

#### dialog $\rightarrow$ \_compute\_desired\_size

Sent from 'frame  $\rightarrow$  fit' to each of the member windows. For class dialog, this activates  $\rightarrow$  layout and then computes the desired size of the window.

#### 4.3.1 Practical usage and problems

Most of the above methods are only used rarely for fine-tuning the layout. Almost all dialog windows used in the development environment, demo applications and Prolog library simply use 'dialog  $\rightarrow$  append', sometimes specifying the last argument.

Two problems are currently not taken care of very well. Aligning multiple objects with a single third object can only be achieved using a sub-dialog in the form of a device and often requires some additional messages. The dialog of figure 4.3 is created using the following code:

```
layoutdemol :-
1
           new(D, dialog('Layout Demo 1')),
2
           send(D, append,
3
                new(BTS, dialog_group(buttons, group))),
4
           send(BTS, gap, size(0, 30)),
5
           send(BTS, append, button(add)),
6
           send(BTS, append, button(rename), below),
7
           send(BTS, append, button(delete), below),
8
           send(BTS, layout_dialog),
9
           send(D, append, new(LB, list browser), right),
10
           send(D, append, new(TI, text item(name, ''))),
11
           send(LB, alignment, left),
12
           send(D, layout),
13
           send(LB, bottom_side, BTS?bottom_side),
14
           send(LB, right_side, TI?right_side),
15
           send(D, open).
16
```

In line 3, a device is added to the dialog to contain the stack of buttons. This device is sent an explicit  $\rightarrow$ layout\_dialog to position the buttons. Next, the list\_browser is placed to the right of this stack and the text\_item on the next row.

If you try this layout, the first column will hold the device and the text\_item and the list\_browser will be placed right of this column and thus right of the text\_item. Using

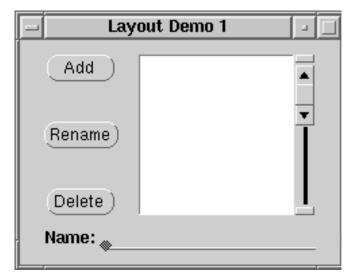

Figure 4.3: Aligning multiple items

'dialog\_item  $\rightarrow$  alignment: left' enforces the list\_browser to flush left towards the device. Now we enforce the layout and adjust the bottom and right sides of the list\_browser to the device and text\_item.

Dialog windows do not reposition their contents if the window is resized in the current implementation. If the window is enlarged, the items stay in the top-left corner. If the window is made smaller, part of the items may become invisible. Resizing can be implemented by the user by trapping the 'window  $\rightarrow$  resize\_message'.

#### 4.4 Modal dialogs: prompting for answers

A *modal* dialog is a dialog that is displayed and blocks the application until the user has finished answering the questions posed in the dialog. Modal dialogs are often used to prompt for values needed to create a new entity in the application or for changing settings.

Modal windows are implemented using the methods 'frame  $\leftarrow$  confirm' and 'frame  $\rightarrow$  return'. 'Frame  $\leftarrow$  confirm' invokes 'frame  $\rightarrow$  open' if the frame is not visible and then starts reading events and processing them. 'Frame  $\rightarrow$  return: value' causes 'frame  $\leftarrow$  confirm' to return with the value passed as argument to  $\rightarrow$ return. The following code is a very simple example opening a dialog and waiting for the user to enter a name and press RETURN or the Ok button.

```
ask_name(Name) :-
    new(D, dialog('Prompting for name')),
    send(D, append,
        new(TI, text_item(name, ''))),
    send(D, append,
            button(ok, message(D, return,
                 TI?selection))),
    send(D, append,
```

#### 4.4. MODAL DIALOGS: PROMPTING FOR ANSWERS

| -/src/xpce/README                                                                                                    |            |  |
|----------------------------------------------------------------------------------------------------|------------|--|
| Define Style Style: Bold Italic Title                                                                                                    |            |  |
| Contents                                                                                                    |            |  |
| This directory contains <b>XPCE</b> , an object-oriented symbolic programming environment for User Interfaces. XPCE has been designed to cooperate with symp <del>olic languages such as <b>Lien</b> and <b>Prolog</b></del> | - <b>I</b> |  |
| Name: underline                                                                                                    |            |  |
| Autho 🗖 Has Font Font: 🖉 Screen 🗹 Roman 📝 13                                                                                                    |            |  |
| The deve 🗖 Has Icon Icon:                                                                                                    |            |  |
| Was then Attributes: Highlight Underline Bold Grey                                                                                                    |            |  |
| Wielemak Ok Cancel                                                                                                    |            |  |
| object orf <del>enced mechanisms underlying FCE available to the Florog of</del><br>Lisp programmer and is based on <b>X-windows</b> rather than SunView.                                                                    |            |  |
| Copyrights                                                                                                    |            |  |

Figure 4.4: Very simple WYSIWYG editor

```
button(cancel, message(D, return, @nil))),
send(D, default_button, ok), % Ok: default button
get(D, confirm, Answer), % This blocks!
send(D, destroy),
Answer \== @nil, % canceled
Name = Answer.
```

```
?- ask_name(X).
```

```
X = 'Bob Worker'
```

See also section 10.5 for a discussion on how frames may be related, as well as alternatives for keeping control in Prolog.

#### 4.4.1 Example: a simple editor for multiple fonts

The following example allows the user to select text in an editor and change its appearance. The application is shown in figure 4.4.

A typical XPCE/Prolog module header. Always make sure to load module library(pce) explicitly if you want to write modules portable to the various Prolog dialects supported by XPCE.

```
1 :- module(wysiwyg,
2      [ wysiwyg/1  % +File
3     ]).
4 :- use_module(library(pce)).
5 :- use_module(library(pce_style_item)).
```

Create the main window, consisting of a frame holding a dialog window with a button for defining new styles and a menu for setting the style of the selection. Both dialog items use call-back to @prolog.

```
wysiwyg(File) :-
6
           new(Fr, frame(File)),
7
           send(Fr, append, new(D, dialog)),
8
           send(new(V, view), below, D),
9
           send(V, font, normal),
10
           send(D, append,
11
12
                button(define_style,
                        message(@prolog, define_style, Fr))),
13
           send(D, append,
14
                menu(style, toggle,
15
                      and(message(@prolog, set style, Fr, @arg1),
16
                          message(V, selection, 0, 0),
17
18
                          message(@receiver, clear selection))),
                right),
19
           append_style(Fr, bold,
                                      style(font := bold)),
20
           append_style(Fr, italic, style(font := italic)),
21
           send(V, load, File),
22
           send(Fr, open).
23
```

Set the style for the current selection. Simply pick the selection start and end and make a fragment using the selection parameters and the style-name.

```
set_style(Fr, Style) :-
24
           get(Fr, member, view, V),
25
26
           get(V, selection, point(Start, End)),
           (
               Start == End
27
               send(Fr, report, warning, 'No selection')
           ->
28
               get(V, text_buffer, TB),
29
           ;
               new(_, fragment(TB, Start, End-Start, Style))
30
           ).
31
```

Define a new style and add it to the menu and the view.

```
define_style(Fr) :-
32
33
           ask_style(Fr, Name, Style),
           append_style(Fr, Name, Style).
34
  append_style(Fr, Name, Style) :-
35
           get(Fr, member, dialog, D),
36
           get(D, member, style, Menu),
37
           send(Menu, append, Name),
38
           send(Menu, active, @on),
39
           get(Fr, member, view, View),
40
           send(View, style, Name, Style).
41
```

Prompt for the style-name and style-object. Class style\_item is defined in the library(pce\_style\_item). 'frame  $\rightarrow$ transient\_for' tells the window manager the dialog is a supporting frame for the main application. 'frame  $\leftarrow$ confirm\_centered' opens the frame centered around the given location and starts processing events until 'frame  $\rightarrow$ return' is activated.

```
ask_style(Fr, Name, Style) :-
42
           new(D, dialog('Define Style')),
43
44
           send(D, append,
                 new(N, text_item(name, ''))),
45
           send(D, append,
46
                 new(S, style_item(style))),
47
           send(D, append,
48
49
                 button(ok, message(D, return, ok))),
           send(D, append,
50
                 button(cancel, message(D, return, cancel))),
51
           send(D, default button, ok),
52
           send(D, transient_for, Fr),
53
           repeat,
54
           get(D, confirm_centered, Fr?area?center, Answer),
55
               Answer == ok
           (
56
               get(N, selection, Name),
57
           ->
                (
                    Name == ''
58
                    send(D, report, error,
                ->
59
                          'Please enter a name'),
60
                    fail
61
                    !,
                ;
62
                    get(S, selection, Style),
63
                    send(Style, lock_object, @on),
64
                    send(D, destroy)
65
                )
66
            ;
                !,
67
                send(D, destroy),
68
                fail
69
           ).
70
```

# 4.5 Editing attributes

In the previous section, we discussed dialogs for entering values. Another typical use of dialog windows is to modify setting of the application, or more in general, edit attributes of existing entities in the application. These entities may both be represented as XPCE objects or as constructs in the host language (dynamic predicates or the recorded database in Prolog).

Such dialog windows first show the current settings. It allows for modifying the controls showing the various aspects of the current state and three buttons providing the following functions:

• Apply

Apply the current controls, which implies invoking some behaviour on the application to realise the setting of the—modified— controls.

- Restore
  - Reset the controls to the current status of the application.
- Cancel

Destroy the dialog and do not modify the current settings of the application.

The following methods are defined on all primitive controls as well as on the dialog window faciliate the implementations of dialog windows as described above.

#### dialog\_item $\rightarrow$ default: any|function

#### $dialog\_item \rightarrow restore$

For most dialog items, the  $\subseteq$ default value is the second initialisation argument. Instead of a plain value, this can be a function object. The initial  $\leftarrow$ selection is set by evaluating this function. In addition,  $\rightarrow$ restore will evaluate the function again and reset the selection.

#### $\textbf{dialog\_item} \rightarrow \textbf{apply: always:bool}$

Execute the  $\rightarrow message$  of each dialog item for which 'dialog\_item  $\leftarrow modified$ ' yields @on. If the argument is @on, the modified flag is not checked.

#### dialog $\rightarrow$ apply

#### $\textbf{dialog} \rightarrow \textbf{restore}$

Broadcasts  $\rightarrow apply$  or  $\rightarrow restore$  to each item in the dialog.

#### 4.5.1 Example: editing attributes of a graphical

We will illustrate these methods described above in this example, which implements a dialog for editing the colour of the interior and thickness of the line around a graphical. Doubleclicking on a graphical pops up a dialog window for changing these values. The result is show in figure 4.5.

```
colour(white).
1
2 colour(red).
3
  colour(green).
4 colour(blue).
5 colour(black).
6
  append colour(M, C) :-
7
          new(Img, pixmap(@nil, white, black, 32, 16)),
8
9
           send(Img, fill, colour(C)),
           send(M, append, menu_item(colour(C), label := Img)).
10
11
12 edit_graphical(Gr) :-
          new(D, dialog(string('Edit graphical %s', Gr?name))),
13
           send(D, append,
14
                new(M, menu(colour, choice,
15
                            message(Gr, fill_pattern, @arg1)))),
16
          send(M, layout, horizontal),
17
```

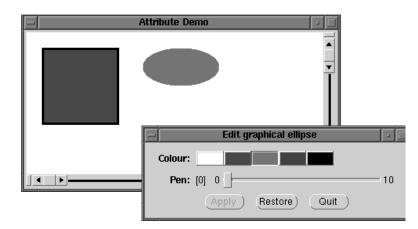

Figure 4.5: Attribute editor for graphical objects

```
forall(colour(C), append_colour(M, C)),
18
           send(M, default, Gr?fill_pattern),
19
           send(D, append, slider(pen, 0, 10, Gr?pen,
20
                                   message(Gr, pen, @arg1))),
21
           send(D, append, button(apply)),
22
           send(D, append, button(restore)),
23
           send(D, append, button(quit, message(D, destroy))),
24
           send(D, default_button, apply),
25
           send(D, open).
26
27
  attributedemo :-
28
           send(new(P, picture('Attribute Demo')), open),
29
           send(P, display,
30
                new(B, box(100, 100)), point(20, 20)),
31
           send(P, display,
32
                new(E, ellipse(100, 50)), point(150, 20)),
33
           send_list([B, E], fill_pattern, colour(white)),
34
           new(C, click_gesture(left, '', double,
35
                                 message(@prolog, edit_graphical,
36
                                          @receiver))),
37
           send(B, recogniser, C),
38
           send(E, recogniser, C).
39
```

# 5

# Simple graphics

In chapter 2 we introduced the principal predicates of XPCE. For the examples we used controllers, because these are relatively easy to use. In this section we present the basic graphical components. These are more general and therefore can be applied in many more situations, but they are also more difficult to use.

This section only introduces the basics of graphics in XPCE. See also [Wielemaker, 1992]. The online manual and the demo programs provide more information on using XPCE's graphics.

# 5.1 Graphical building blocks

A window is the most generic window class of XPCE. Drawings are often displayed on a picture, which is a window with scrollbars. The drawing area of a window is twodimensional and infinitely large (both positive and negative). The query below creates a picture and opens it on the screen.

```
1 ?- new(@p, picture('Demo Picture')),
      send(@p, open).
```

The following queries draw various primitive graphicals on this picture.

XPCE's graphics infrastructure automatically takes care of the necessary repaint operations when graphical objects are manipulated. Try the queries below to appreciate this. The result is shown in figure 5.1.

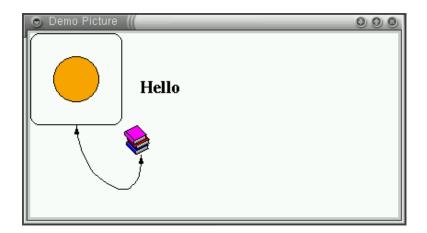

Figure 5.1: Example graphics

```
7 ?- send(@bo, radius, 10).
8 ?- send(@ci, fill_pattern, colour(orange)).
9 ?- send(@tx, font, font(times, bold, 18)).
10 ?- send(@bz, arrows, both).
```

XPCE avoids unnecessary repaint operations and expensive computations involved in updating the screen. The screen is only updated *after* all available input has been processed or on an explicit request to update it. The following code illustrates this. Running ?- square\_to\_circle(@bo). will show the box immediately as a circle without showing any of the intermediate results.

```
:- require([between/3, forall/2]).
square_to_circle(Box) :-
    get(Box, height, H),
    MaxRadius is H // 2,
    forall(between(0, MaxRadius, Radius),
        send(Box, radius, Radius)).
```

To get the intended animating behaviour, use <code>'graphical  $\rightarrow$  flush'</code> to explicitly force redraw right now:

| arrow   | Arrow-head. Normally used implicitly by class line.                         |  |  |
|---------|-----------------------------------------------------------------------------|--|--|
| bezier  | Bezier curve. Both quadratic and cubic Biezer curves are supported.         |  |  |
| bitmap  | Visualisation of an image. Both monochrome and full-colour images are       |  |  |
|         | supported. Images can have shape. See section 10.10.                        |  |  |
| pixmap  | Subclass of bitmap only for coloured images.                                |  |  |
| box     | Rectangle. Can be rounded and filled.                                       |  |  |
| circle  | Special case of ellipse.                                                    |  |  |
| ellipse | Elliptical shape. May be filled.                                            |  |  |
| arc     | Part of an ellipse. Can have arrows. Can show as pie-slice.                 |  |  |
| line    | Straight line segment. Can have arrows.                                     |  |  |
| path    | Poly-line through multiple points. Can have arrows. Can be smooth.          |  |  |
| text    | Visualisation of a string in some font. Can have various attributes, can be |  |  |
|         | clipped, formatted, etc.                                                    |  |  |

Table 5.1: Primitive graphical objects

#### 5.1.1 Available primitive graphical objects

An overview of the available primitive graphical classes is most easily obtained using the Class Hierarchy tool described in section 3.3.4. Table table 5.1 provides an overview of the primitive graphicals.

# 5.2 Compound graphicals

Often one would like to combine two or more primitive graphical objects into a single unit. This is achieved using class device. Below we create an icon, consisting of a bitmap and a textual label displayed below it.

```
9 ?- new(@ic, device),
    send(@ic, display, bitmap('happy.bm')),
    send(@ic, display, text('Happy'), point(0, 64)),
    send(@p, display, @ic, point(250, 20)).
```

A compound graphical may be treated as a unit. It may be moved, erased, coloured, etc. by sending a single message to the compound. Compound graphicals are normal graphicals and thus may de displayed on other compound graphicals, resulting in a consists-of hierarchy of nested graphicals. See also section 12.4. The classes related to compound graphical objects are shown in table 5.2.

# 5.3 Connecting graphical objects

The primary application domain of XPCE is handling graphical modelling languages. Drawing in such languages often entails connecting graphical objects using lines. Instead of adding an instance of line to the graphical device at the proper place, it is much better to declare two graphical objects to be connected. Class connection provides for this.

| device | Most generic compound graphical object. The window is a subclass of             |
|--------|---------------------------------------------------------------------------------|
|        | device and all graphical operations are defined on class device.                |
| figure | Subclass of device, provides clipping, background, containing rectangle,        |
|        | border and the possibility to show a subset of the displayed graphical objects. |
| format | A format object specifies a two-dimensional table layout. Formats may be        |
|        | associated to graphical devices using 'device $\rightarrow$ format'.            |
| table  | The successor of format realises tabular layout compatible to the HTML-3        |
|        | model for tables. See section 11.5.                                             |

Table 5.2: Compound graphical classes

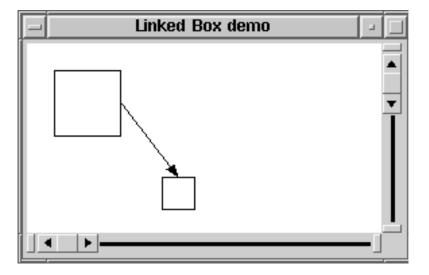

Figure 5.2: A connection between two boxes

To prepare an object for making connections, the object should first define handles. Below is a simple example. The link is a *reusable* object and therefore defined as a global reference. See section 10.3. The screendump is shown in figure 5.2.

```
:- pce_global(@in_out_link, make_in_out_link).
1
2
  make_in_out_link(L) :-
3
4
           new(L, link(in, out, line(arrows := second))).
5
  linked_box_demo :-
6
           new(P, picture('Linked Box demo')),
7
           send(P, open),
8
           send(P, display, new(B1, box(50,50)), point(20,20)),
9
           send(P, display, new(B2, box(25,25)), point(100,100)),
10
           send(B1, handle, handle(w, h/2, in)),
11
           send(B2, handle, handle(w/2, 0, out)),
12
           send_list([B1, B2], recogniser, new(move_gesture)),
13
           send(B1, connect, B2, @in_out_link).
14
```

#### 5.4. CONSTRAINTS

| connection      | Subclass of class line. A connection can connect two graphicals<br>on the same window that have handles. The line is automatically<br>updated if either of the graphicals is moved, resized, changed<br>from device, (un)displayed, hidden/exposed or destroyed. |
|-----------------|----------------------------------------------------------------------------------------------------|
| handle          | Defines the location, nature and name of a connection point for a connection. Handles can be attached to individual graphicals as well as to their class.                                                                                                    |
| link            | Defines the generic properties of a connection: the nature ('kind') of the handle at either side and the line attributes (arrows, pen and colour).                                                                                                    |
| connect_gesture | Event-processing object (see section 5.5) used to connect two graphical objects.                                                                                                    |

Table 5.3: Classes used to define connections

If there are multiple handles of the same 'kind' on a graphical, a connection will automatically try to connect to the 'best' handle.

The classes related to making connections are summarised in table 5.3.

Note that, as class connection is a subclass of graphical, connections can be created between connections. Class graphical defines various methods to help reading the relations expressed with connections and/or refine the generic connect\_gesture.

# 5.4 Constraints

XPCE allows the user to specify constraints between pairs of objects. In the example above we would like the text to be centered relative to the bitmap. This may be achieved using:

```
10 ?- get(@ic, member, bitmap, Bitmap),
    get(@ic, member, text, Text),
    new(_, constraint(Bitmap, Text, identity(center_x))).
```

Each time either the bitmap or the text changes this constraint will invoke  $\leftarrow center_x$  on the changed object and  $\rightarrow center_x$  with the return value on the other object. Class spatial defines more general geometrical constraints between graphicals.

Constraints are high-level, but potentially expensive means to specify graphical relations. An alternative is the redefinition of the  $\rightarrow geometry$  method of (compound) graphical objects. See chapter 7.

# 5.5 Activating graphicals using the mouse

Recogniser objects enable detection of mouse- and keyboard activities. XPCE defines both primitive and complex recognisers. The first (called handler) processes a single event. The latter processes a gesture: sequence of events starting with a mouse-button-down up to the corresponding mouse-button-up. The following example allows us to move the icon by dragging with the middle mouse button:

| handler                | Binds a single event to a message.                                                                        |  |  |
|------------------------|----------------------------------------------------------------------------------------------------|--|--|
| handler_group          | Combines multiple recognisers into a single.                                                              |  |  |
| key_binding            | Maps keyboard sequences to commands.                                                                      |  |  |
| click_gesture          | Maps a mouse-click to a message. Allows to specify modifiers (alt/meta, control, shift), button and multi |  |  |
|                        | (single, double, triple).                                                                                 |  |  |
| connect_gesture        | Connect two graphicals dragging from the first to the                                                     |  |  |
|                        | second.                                                                                                   |  |  |
| move_gesture           | Move graphical by dragging it.                                                                            |  |  |
| move_outline_gesture   | Move graphical by dragging an outline.                                                                    |  |  |
| resize_gesture         | Resize graphical by dragging a side or corner.                                                            |  |  |
| resize_outline_gesture | Resize graphical by dragging a side or corner of the outline.                                             |  |  |

Table 5.4: Recogniser classes

11 ?- send(@ic, recogniser, new(move\_gesture)).

The second example allows us to double-click on the icon. This is a common way to 'open' an icon. In the example we will just print 'hello' in the Prolog window.

The predefined recogniser classes are summarised in table 5.4. Besides the built-in recognisers, the XPCE/Prolog library defines various additional ones. See also section 11.8.

## 5.6 Summary

In this section we have introduced some of the graphics capabilities of XPCE. XPCE's graphics are built from primitive and compound graphicals. A compound graphical has its own coordinate system in which it can display any graphical object including other compound objects. Graphical objects can be connected to each others using a connection. This facility makes the generation of graphs relatively simple. It also makes it very simple to extract the graph represented by a drawing made by the user.

Graphical objects are made sensitive to mouse and keyboard activities by attaching recogniser objects to them. XPCE defines standard recognisers for various complex operations such as moving, resizing, popup-menu's, linking graphicals and clicking on graphicals.

# 6

# **XPCE** and Prolog

XPCE and Prolog are very different systems based on a very different programming paradigm. XPCE objects have global state and use destructive assignment. XPCE programming constructs use both procedures (code objects and send-methods) and functions (function objects and get-methods). XPCE has no notion of non-determinism as Prolog has.

The hybrid XPCE/Prolog environment allows the user to express functionality both in Prolog and in XPCE. This chapter discusses representation of data and dealing with objectreferences in XPCE/Prolog.

# 6.1 XPCE is not Prolog!

Data managed by Prolog consists of logical variables, atoms, integers, floats and compound terms (including lists). XPCE has natural counterparts for atoms (a name object), integers (a XPCE int) and floating point numbers (a real object). Prolog logical variables and compound terms however have no direct counterpart in the XPCE environment. XPCE has variables (class var), but these obey totally different scoping and binding rules.

Where Prolog uses a compound term to represent data that belongs together (e.g. person(Name, Age, Address)), XPCE uses objects for this purpose:<sup>1</sup>

```
:- pce_begin_class(person(name, age, address), object).
variable(name,
                  name,
                          both, "Name of the person").
                          both, "Age in years").
variable(age,
                  int,
variable(address, string, both, "Full address").
initialise(P, Name:name, Age:int, Address:string) :->
        "Create from name, age and address"::
        send(P, name, Name),
        send(P, age, Age),
        send(P, address, Address).
:- pce_end_class.
1 ?- new(P, person(fred, 30, 'Long Street 45')).
P = @3664437/person
```

These two representations have very different properties:

<sup>&</sup>lt;sup>1</sup>This example uses XPCE user-defined classes. The details of this mechanism do not matter for the argument in this section. User-defined classes are described in chapter 7.

• Equality

Prolog cannot distinguish between 'person('Fred', 30, 'Long Street 45')' and a second instance of the same term. In XPCE two instances of the same class having the same state are different entities.

• Attributes

Whereas an attribute (argument) of a Prolog term is either a logical variable or instantiated to a Prolog data object, an attribute of an object may be assigned to. The assignment is destructive.

• Types

XPCE is a dynamically typed language and XPCE object attributes may have types. Prolog is untyped.

## 6.2 Dealing with Prolog data

By nature, XPCE data is not Prolog data. This implies that anything passed to a XPCE method must be converted from Prolog to something suitable for XPCE. A natural mapping with fast and automatic translation is defined for atoms, and numbers (both integers and floating point). As we have seen in section 2, compound terms are translated into instances using the functor-name as class-name.

In XPCE 5.0 we added the possibility to embed arbitrary Prolog data in an object. There are three cases where Prolog data is passed natively embedded in a instance of the class prolog\_term.

• Explicit usage of prolog(Data)

By tagging a Prolog term using the functor prolog/1, *Data* is embedded in an instance of prolog\_term. This term is passed unaltered unless it is passed to a method that does not accept the type Any, in which case translation to an object is enforced.

- When passed to a method typed Prolog Prolog defined methods and instance-variables (see section 7) can define their type as Prolog. In this case the data is packed in a prolog\_term object.
- When passed to a method typed unchecked A few methods in the system don't do type-checking themselves.

We will explain the complications using examples. First we create a code object:

This code object will print the provided argument in the Prolog window followed by a newline:

```
2 ?- send(@m, forward, hello).
hello
```

From this example one might expect that XPCE is transparent to Prolog data. This is true for integers, floats and atoms as these have a natural representation in both languages. However:

```
3 ?- send(@m, forward, chain(hello)).
@774516
4 ?- send(@m, forward, 3 + 4).
7
5 ?- send(@m, forward, [hello, world]).
@608322
```

In all these examples the argument is a Prolog compound term which —according to the definition of send/3— is translated into a XPCE instance of the class of the principal functor. In 3) this is an instance of class chain. In 4) this is an instance of class +. Class + however is a subclass of the XPCE class function and function objects are evaluated when given to a method that does not accept a function-type argument. Example 5) illustrates that a list is converted to a XPCE chain.

We can fix these problems using the prolog/1 functor. Example 7) illustrates that also non-ground terms may be passed.

```
6 ?- send(@m, forward, prolog(chain(hello))).
chain(hello)
7 ?- send(@m, forward, prolog(X)).
_G335
```

 $X = _G335$ 

Below is a another realistic example of this misconception.

```
1 ?- new(D, dialog('Bug')),
2 send(D, append, button(verbose,
3 message(@prolog, assert,
4 verbose(on)))),
5 send(D, open).
6 [PCE warning: new: Unknown class: verbose
7 in: new(verbose(on)) ]
```

One correct solution for this task is below. An alternative is to call a predicate set\_verbose/0 that realises the assertion.

#### 6.2.1 Life-time of Prolog terms in XPCE

XPCE is connected to Prolog through the foreign language interface. Its interface predicates are passed Prolog terms by reference. Such a reference however is only valid during the execution of the foreign procedure. So, why does the example above work? As soon as the send/3 in make\_verbose\_dialog/0 returns the term-reference holding the term verbose(*on*) is no longer valid!

To solve this problem, prolog\_term has two alternative representations. It is created from a term-reference. After the interface call (send/3 in this case) returns, it checks whether it has created Prolog term objects. If it finds such an object that is not referenced, it destroys the object. If it finds an object that is referenced it records Prolog terms into the database and stores a reference to the recorded database record.

Summarising, Prolog terms are copied as soon as the method to which they are passed returns. Normally this is the case if a Prolog terms is used to fill an instance-variable in XPCE.

# 7

# **Defining classes**

The user defined class interface provides a natural way to define new XPCE classes. It is both used to create higher level libraries that have the same interface as the built-in XPCE classes as to define entire applications. Many of the library modules and XPCE/Prolog demo programs are implemented as user-defined classes. The PceDraw demo is an elaborate example defined entirely in user-defined classes.

A user defined class lives in XPCE, just as any other XPCE class. There is no difference. Both use dynamic resolution of messages to method objects and then execute the method object. Both use the same object-management and storage facilities.

XPCE/Prolog user-defined classes have their methods implemented in Prolog. This provides a neat and transparent interface between the two systems.<sup>1</sup>

User defined classes are defined using Prolog syntax, where some operators have special meaning. The definition of an XPCE/Prolog class is enclosed in

```
:- pce_begin_class(<Class>, <Super> [, <Comment>]).
<Class definition>
:- pce_end_class.
```

Multiple classes may be defined in the same Prolog source file, but class definitions may not be nested.

# 7.1 The class definition skeleton

We introduce the syntax for user-defined classes using a skeleton. Except for the  $pce_begin_class/[2,3]$  and  $pce_end_class/0$ , everything in the skeleton is optional and may be repeated multiple times. The order of declarations is not important, but the order of the skeleton is the proposed order. An exception to this rule is the  $pce_group/1$  directive, that may be placed anywhere and defines the group-identifier for the declarations that follow. The skeleton is given in figure 7.1.

#### 7.1.1 Definition of the template elements

```
:- pce_begin_class(+[Meta:]Class, +Super, [+Summary])
```

Start the definition of an XPCE user-defined class. This directive can appear anywhere in a Prolog source file. The definition must be closed using pce\_end\_class/0 and

<sup>&</sup>lt;sup>1</sup>XPCE defines four implementation techniques for methods. *C*-function pointers are used for almost all the built-in behaviour. C++-function pointers are used when classes are defined in C++ ([Wielemaker & Anjewierden, 1994]). Instances of c\_pointer are left to the host object for interpretation and finally, code objects are executed.

```
:- pce_begin_class([{Meta}:]{Class}[({{TermName}})], {Super}[, {Summary}]).

:- use_class_template({TemplateClass}).

:- send(@class, {Selector}{, {Arg}}).

:- pce_class_directive({Goal}).

variable({Name}, {Type}]:= {Value}], {Access} [, {Summary}]).

delegate_to({VarName}).

class_variable({Name}, {Type}, {Default} [, {Summary}]).

handle({X}, {Y}, {Kind}, {Name}).

:- pce_group({Group}).

{SendSelector}({Receiver}{, {Arg}[:[{AName}=]{Type}]}) :->

[{Summary}::]

{PrologBody}.

{GetSelector}({Receiver}{, {Arg}[:[{AName}=]{Type}]}, {RVal}[:{Type}]) :<-

[{Summary}::]

{PrologBody}.
```

:- pce\_end\_class.

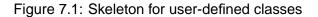

definitions may not be nested. *Class* describes the class to be created. Besides giving the class-name, the meta-class (class of the class) may be specified. When omitted, the meta-class of the *Super* will be used, which is normally class class. An example of meta-class programming can be found in PceDraw's file shape.pl, see [Wielemaker, 1992].

The class-name may be followed by a list of *TermNames* that define the result of object/2. object/2 unifies its second argument with a term whose functor is the name of the class and whose arguments are the result of a 'get' operation using the *TermName* as selector. For example, point(x,y) specifies that object(P, T) unifies *T* to a term point/2 with the  $\leftarrow x$  and  $\leftarrow y$  of the point instance as arguments. When omitted, the term-description of the super-class is inherited.

#### :- use\_class\_template(TemplateClass)

Import a class template. See section 7.5.2.

#### :- send(@class, ...)

Directives like this may be used to invoke methods on the class under construction. This can be used to modify the class in ways that are not defined by this preprocessor. The following example tells the system that the 'visual' attribute of an imaginary user-defined class should not be saved to file when the object is saved using 'object  $\rightarrow$  \_save\_in\_file'.

:- send(@class, save\_style\_variable, nil).

See also pce\_class\_directive/1 and section 7.5.3.

#### :- pce\_class\_directive(+:Goal)

Define Goal to be a goal that manipulates the class instance directly. See section 7.5.3.

#### variable(Name, Type, Access, [Summary])

Define a new instance variable. *Name* is the name of the variable, which is local to the class and its subclasses. *Type* defines the type. See section 3.2.1 and section 7.5.1. The type may be postfixed with := Value,<sup>2</sup> in which case the instance-allocation will fill the slot with the given value. See also section 7.3.1. *Access* defines which implicit *universal* methods will be associated with the variable. A universal method is defined to be a method that reads or writes the slot, without performing any additional actions. See also section 7.2.

#### delegate\_to(VariableName)

Declares the variable named *VariableName* to be a candidate for delegation. See section C.4.

#### class\_variable(Name, Type, Default, [Summary])

Declare a class-variable for the class. Class-variables describe common properties for all instances of the class. The *Default* value for a class-variable can de defined in the Defaults file. See chapter 8 for details.

The *Default* entry describes the default value if there is no value specified in the Defaults file. Example:

<sup>&</sup>lt;sup>2</sup>Value must be an int, name or constant in the current implementation.

class\_variable(size, size, size(400,200), "Default size of object").

#### handle(X, Y, Kind, Name)

Equivalent to the expression below. See also section 5.3.

:- send(@class, handle, handle(X, Y, Kind, Name)).

#### :- pce\_group(GroupIdentifier)

Sets the 'behaviour  $\leftrightarrows$  group' attribute of any variable or method definition following this directive. Groups are used to organise methods by the ClassBrowser. Groups have no semantic implications. :- pce\_group(@default). makes methods inherit their group from the method that is re(de)fined. If no method is re(de)fined, the group will be miscellaneous.

#### :- pce\_end\_class(Class)

End the definition of the named *Class*. *Class* must be the same as the class-name used by the most recent pce\_begin\_class/[2,3]. This variation of pce\_end\_class/0 provides better documentation and error correction.

#### :- pce\_begin\_class()

Close the definition of the most recently started class. See also pce\_end\_class/1.

#### Syntax details

Table table 7.1 describes the details of the non-terminals in the above skeleton in more detail. The notation is an incomplete BNF notation.

#### 7.2 Accessing instance variables (slots)

The method 'object  $\Leftrightarrow$  slot' is used to access slots directly, bypassing possible methods with the same name. Normally, it should only be used in  $\rightarrow$ initialise (see below) and when defining a method with the same name as a variable. Below is a fragment where a type slot is displayed by a text object named type in a graphical object. This variable has access get, associating a universal method  $\leftarrow$ type that yields the current value of the slot. The implementation of  $\rightarrow$ type uses the  $\rightarrow$ slot method to write the argument in the  $\leftarrow$ type slot and subsequently performs the required side-effects. The ... indicate where the fragment is incomplete.

```
variable(type, name, get, "Epistemological type").
initialise(D, Type:name, ...) :->
    send_super(D, initialise),
    send(D, slot, type, Type),
    send(D, display, new(T, text(Type))),
    send(T, name, type),
```

| ⟨ <i>Meta</i> ⟩              | ::= | ⟨ <i>Name</i> ⟩                          | Name of the class this class will be an in-<br>stance of. Default is the meta-class of the<br>super-class                          |
|------------------------------|-----|------------------------------------------|----------------------------------------------------------------------------------------------------|
| (Class)                      | ::= | (Name)                                   | Name of the class to be defined                                                                                                    |
| (TermName)                   | ::= | (Name)                                   | Selector name to fetch object/2 argu-                                                                                              |
|                              |     | (Nume)                                   | ment. For example, a point is translated into point( $\langle X \rangle$ , $\langle Y \rangle$ ) and the description is point(x,y) |
| (Super)                      | ::= | ⟨ <i>Name</i> ⟩                          | Name of the super-class. object refers to the most general class                                                                   |
| ⟨Summary⟩                    | ::= | " $\left\{\left< Char \right>\right\}$ " | Summary description as appearing in the on-<br>line manual. $< 40$ characters, no newlines,<br>Prolog string                       |
| ( <i>TemplateClass</i> )     | ::= | <i>⟨Name</i> ⟩                           | Import a template class. See section 7.5.2                                                                                         |
| (Selector)                   | ::= | <i>⟨Name</i> ⟩                           | Name of a method                                                                                                    |
| $\langle X \rangle$          | ::= | $\langle IntExpr \rangle$                | See class handle                                                                                                    |
| $\langle \mathbf{Y} \rangle$ | ::= | $\langle IntExpr \rangle$                | See class handle                                                                                                    |
| ( <i>Kind</i> )              | ::= | <i>⟨Name</i> ⟩                           | Category indicator. See class handle                                                                                               |
| $\langle Access \rangle$     | ::= | both                                     | Defines the access right to this variable                                                                                          |
|                              |     | get  <br>send                            |                                                                                                    |
| ⟨ <i>VarName</i> ⟩           | ::= | none<br>〈 <i>Name</i> 〉                  | Name of variable used for delegation                                                                                               |
| (Group)                      | ::= | (Name)                                   | Functional group of the following methods or                                                                                       |
|                              |     | <b>\</b>                                 | variables. Used to organise the ClassBrowser                                                                                       |
| (SendSelector)               | ::= | ⟨ <i>Name</i> ⟩                          | Name of send-method to define                                                                                                    |
| GetSelector                  | ::= | (Name)                                   | Name of get-method to define                                                                                                    |
| Receiver                     | ::= | ⟨ <i>Variable</i> ⟩                      | Prolog variable bound to the receiver                                                                                              |
| (Arg)                        | ::= | (Variable)                               | Prolog variable bound to argument                                                                                                  |
| (RVal)                       | ::= | (Variable)                               | Prolog variable that should be bound to the re-                                                                                    |
|                              |     | , , , , , , , , , , , , , , , , , , ,    | turn value                                                                                                    |
| (AName)                      | ::= | ⟨ <i>Name</i> ⟩                          | XPCE name for named argument                                                                                                    |
| Type                         |     | . ,                                      | See section 3.2.1 and section 7.5.1                                                                                                |
| (PrologBody)                 |     |                                          | Ordinary Prolog code                                                                                                    |
| (Value)                      |     |                                          | Initial value for the instance variable. At this                                                                                   |
|                              |     |                                          | moment, only using constants is supported (int, name, bool)                                                                        |

Table 7.1: Syntax details for User Defined Classes

```
...
type(D, Type:type) :->
    "Modify the epistemological type"::
    send(D, slot, type, Type),
    get(D, member, type, Text),
    send(Text, string, Type).
```

#### object $\rightarrow$ slot: name, unchecked

 $\textbf{object} \gets \textbf{slot: name} \rightarrow \textbf{unchecked}$ 

Read or write slot without side-effects. The value will be converted to the type of the instance variable addressed. An error is raised if this conversion is not defined or if the slot does not exist.

### 7.3 Refining and redefining methods

Re(de)fining methods is a common technique in object-oriented programming. This section describes how methods can be re(de)fined and what methods have special meaning in XPCE and are commonly redefined.

The method definition for a re(de)fined method is exactly the same as for a new method. The redefined method will inherit its group (see  $pce_group/1$ ) from the method of the superclass.

When refining a method we often want to call the method of our super-class. For this reason there are two additional interface predicates to access the behaviour of a specific class. In 99% of the cases we wish to invoke a method of the immediate super-class. For this reason the class-compiler realises compile-time rewrite of send\_super/[2-12] and get\_super/[3-13] to send\_class/2 and get\_class/3.

#### send\_class(+Object, +Class, +Message)

Invoke *Message* on *Object* using the implementation defined with class *Class*. *Class* must be the actual class of *Object* or one of its super-classes or an error is raised.

#### get\_class(+Object, +Class, +Message, -Result)

This is the get-equivalent of send\_class/3.

#### send\_super(+Object, +Message)

The class-compiler converts goals of this format to an appropriate send\_class/3 call. Note that it is not possible to provide predicates as an alternative to the compile-time expansion and therefore meta-calls cannot use send\_super/2.

#### get\_super(+Object, +Message, -Result)

This is the get-equivalent of send\_super/2.

Similar as the predicates send/2 and get/3 may be written as send/[3-12] and get/[4-13] this is possible for  $send\_super/2$  and  $get\_super/3$ . In addition the pre-5.0 'object  $\rightarrow$   $send\_super'$  and 'object  $\leftarrow$   $get\_super'$  are expanded to  $send\_class/2$  and  $get\_class/3$ . The following calls are all equivalent. The last one should not be used by new code.

```
1 send_super(Object, my_method(Arg1))
2 send_super(Object, my_method, Arg1)
3 send(Object, send_super, my_method, Arg1)
```

#### 7.3.1 General redefinitions

The most commonly redefined methods are  $\rightarrow$ initialise and  $\rightarrow$ unlink to redefine object creation and destruction. Note that none of these methods should ever be invoked directly on an object, because the implementation often makes assumptions that are only true in the context they are normally invoked by the kernel.

#### **object** $\rightarrow$ **initialise**: $\langle Class-Defined \rangle$

Initialise a new instance of the class. The initialisation is not allowed to access behaviour or slots of the super-class without invoking the  $\rightarrow$ initialise on th super-class. Omitting is a common source of errors, often leading to crashes.

The initialise method should initialise all slots declared in this class that have no specified value in the variable declaration and cannot have the value @nil. See also checkpce/0.

If  $\rightarrow$ initialise fails, the exception initialise\_failed will be raised, passing the instance and the argument vector. Afterwards, the (possible named) reference is destroyed and the object's slots are reset to @nil. Finally, the instance is deallocated.  $\rightarrow$ unlink (see below) is not called. In general, it is not good programming style to let  $\rightarrow$ initialise fail.

#### $\textit{object} \rightarrow \textit{unlink}$

Called from the object-management system if the object is to be destroyed. This method *must* call  $\rightarrow$ unlink of the super-class somewhere in the process. It is an error if  $\rightarrow$ unlink fails.

This method is normally used to unlink the object from related objects. For example, graphical objects use it to remove themselves from their device if they are displayed. There is no need to reset slot-values as dereferencing the slot-values will be done by the object-management system after  $\rightarrow$ unlink has finished.

 $\rightarrow$ unlink is always called, whether the object was destroyed using  $\rightarrow$ free or by the garbage-collector.

#### **object** $\leftarrow$ **convert:** $\langle Class-Defined \rangle \rightarrow$ **Instance**

This get method converts another object into an object of this class. It is called by the type-checker. Suppose an object X is handed to the type checker for checking against this class. If X is not already an instance of this class or any of its subclasses, the type checker will:

- Check *X* against the (*Class-Defined*) type.
- Run this method, passing the (possibly converted) X.

The receiver is not defined during the execution of this method. The method should either fail or succeed and return an instance of the requested class or one of its superclasses. The argument vector consists of a single argument. The type-conversion system guarantees the argument is of the satisfied type. It is allowed, but not obligatory to use the method of the super-class.

For example, suppose we are defining a class *person*, who has a unique name. There is a table @persons, that maps the name onto the person. We would like to be able to pass the name rather then a person instance to a method argument with the type person. If no such person exist, a new person instance is created. Below is the implementation for this:

```
convert(_, Name:name, P:person) :<-
    "Lookup from @persons or create a new one"::
    ( get(@persons, member, Name, P)
    -> true
    ; new(P, person(Name))
    ).
```

See also  $\leftarrow lookup$  described below.

```
object \leftarrow lookup: \langle Class-Defined \rangle \rightarrow Instance
```

Called from the new() virtual machine operation to deal with *reusable* objects before  $\rightarrow$ initialise is considered. The arguments are normally the same as for  $\rightarrow$ initialise. If this method returns an instance, this will be the value returned by new(). If it fails, a new instance is allocated and  $\rightarrow$ initialised.

#### 7.3.2 Redefinition in graphical classes

The generic graphical class graphical is prepared to have several of its methods redefined in subclasses. This section describes the most important of these methods.

#### graphical $\rightarrow$ event: event

Called when a user-event needs to be dispatched. This message is initially sent to the window object receiving the event. Graphical devices (and thus windows) collect all graphicals for which 'graphical  $\rightarrow$ in\_event\_area' succeeds. These are normally all graphicals that overlap with the current position of the pointer. It will sort these objects to their stacking order, the topmost object first. See 'device  $\leftarrow$  pointed'. Next the device will use 'event  $\rightarrow$  post' to post the event to each of these graphicals until one accepts the event, after which the method immediately returns success. If none of the  $\leftarrow$ pointed objects is prepared to accept the event, 'graphical  $\rightarrow$  event' will be invoked, trying all he recogniser objects associated with this graphical.

Notably most subclasses of class  $\texttt{dialog\_item},$  the standard controllers, refine  $\rightarrow\texttt{event}.$ 

The method  $\rightarrow event$  is commonly redefined in user-defined graphicals to make them sensitive to the mouse. The following fragment of a class definition makes it possible to resize and move instances.

56

new(move\_gesture)))).

```
event(Gr, Ev:event) :->
    "Make the object re-sizeable and movable"::
    ( send_super(Gr, event, Ev)
    ; send(@resize_and_move_recogniser, event, Ev)
    ).
```

Note that the implementation first tries the super-class. If the super-class has no specific event-handling, this allows recognisers to be attached that overrule the resize/move behaviour. Also, if it is a device, invoking the super-class behaviour will test components displayed on the device to be considered before the device as a whole.

It is not obligatory to use  $\rightarrow event$  on the super-class and if it is used, no specific ordering is required. If there is no behaviour of the super-class that conflicts with your extension we recommend to try the super-class first, to ensure recognisers and local event-processing in graphicals displayed on a device with redefined event-processing are considered before your extensions.

Note the way recognisers are activated from event methods. The graphical object itself is not passed. Instead, 'recogniser  $\rightarrow$  event' reads the receiver from 'event  $\leftarrow$  receiver' set by 'event  $\rightarrow$  post'.

As a consequence, do not call 'graphical  $\rightarrow$  event' directly. An event is directed to a graphical using 'event  $\rightarrow$  post'. For example, the event-method of a device displaying an editable text object may decide to forward all button and keyboard events to the text. The following accomplishes this:

```
event(D, Ev:event) :->
  ( ( send(Ev, is_a, button)
    ; send(Ev, is_a, keyboard)
    )
  -> % assumes text is named `text'
    get(D, member, text, Text),
    send(Ev, post, Text)
  ; send_super(D, event, Ev)
  ).
```

#### graphical → geometry: X:[int], Y:[int], W:[int], H:[int]

Requests the receiver to position itself at the X, Y and to be  $W \times H$  pixels in size. Any of these values may be <code>@default</code>, indicating that the specific parameter is not to be changed.

Redefining  $\rightarrow geometry$  is the proper way to interfere with positioning or resizing as this is the central method called by all move and resize methods.

The example below takes the text-box to ensure proper geometry handling by this class. Note that (I) the size of a device is by definition the bounding box of all displayed graphicals and (II) the text must be centered again.

```
geometry(D, X:[int], Y:[int], W:[int], H:[int]) :->
   get(D, member, box, B),
   get(D, member, text, T),
   send(B, set, @default, @default, W, H),
   send(T, center, B?center),
   send_super(D, geometry, X, Y).
```

Note that the relation between the text and the box could also be maintained using a constraint object. The above implementation however is only executed when the geometry of the device is changed, while constraints will be executed whenever a message arrives on the box or text.

#### graphical → request\_geometry: X:[int], Y:[int], W:[int], H:[int]

Is much like  $\rightarrow$ geometry, except that the interpretation of the units is left to the graphical. For example editor will use the current font to translate W and H to pixels and then invoke  $\rightarrow$ geometry. Not used very often.

#### $graphical \rightarrow compute$

This method cooperates with  $\rightarrow$ request\_compute and may be used to delay expensive graphical operations. Suppose we have a graphical representation and a database object linked using a hyper like this:

new(\_, hyper(Db, Gr, controller, model))

If the database object (model) is modified, it could use the following to inform all associated controllers about the change:

```
send(Db, send_hyper, controller, request_compute)
```

XPCE remembers that the state of this graphical is not consistent. If XPCE requires the graphical to be in a consistent state, either because it needs to paint the graphical or because it requires information about the geometry of the graphical, it will invoke the method  $\rightarrow$ compute on the graphical.

This mechanism is used by graphicals that have a complicated structure and are difficult to update. An example in the built-in classes is class text\_image, displaying the text of an editor. Any modification to the text in the displayed region of the text\_image requires expensive computation to recompute the layout of the text. Suppose the  $\rightarrow$ request\_compute and  $\rightarrow$ compute mechanism is not available. It this case, multiple modifications by the program to the text would require this expensive process to run several times. Now, after modifying the text,  $\rightarrow$ request\_compute is invoked on the text\_image. Whenever XPCE has processed all pending events, it will invoke  $\rightarrow$ compute to the text\_image and then repaint it.

The method below is a far to simple example, where the  $\rightarrow$ compute method simply copies the name of the represented object into the text object displayed on the device  $\rightarrow$ compute is defined on.

```
compute(C) :->
    "Update according to model"::
    get(C, get_hyper, model, name, Name),
    get(C, member, text, T),
    send(T, string, Name),
    send_super(C, compute).
```

#### graphical $\rightarrow$ \_redraw\_area: area

Called by the graphical repaint thread. Its task is to repaint itself. Area indicates the area in the device coordinate system that needs to be repainted. This area overlaps with the  $\leftarrow$ area of the device.

Exploitation of this method to realise new graphical primitives is explained in section 10.12.

## 7.4 Handling default arguments

The predicate default/3 provides a comfortable way to specify the meaning of default arguments. Future versions may incorporate the default value in the type object itself.

```
default(+Argument, +Default, -Value)
```

Used to specify and compute defaults for arguments. *Argument* is the actual argument passed to the method implementation, *Default* is any valid XPCE object description (reference, integer, real, atom or compound ground term describing an object, see send/[2-12]). *Default* can also be the term

```
resource(<Object>, <Name>)
```

In which case the  $\leftarrow$ resource\_value:  $\langle Name \rangle$  from  $\langle Object \rangle$  will be used as default value. Value is unified with Argument if Argument is not @default and with Default otherwise.

The following is an example that sets the volume to a specified value or the value of the resource 'volume' if @default is passed as an argument.

```
resource(volume, 0..130, 75, "Volume in decibels").
volume(X, Vol:[0..130]) :->
    default(Vol, resource(X, volume), V),
        <set the volume here>.
```

## 7.5 Advanced topics

#### 7.5.1 More on type declarations

The basic XPCE type-syntax is described in section 3.2.1 of this manual. Types are firstclass reusable XPCE objects that are created from the type-declaration in arguments and variables. The conversion from the textual representation to the object is performed by XPCE itself (together with the resource syntax, one of the few places where XPCE defines syntax). All types can be specified as Prolog quoted atoms. For example:

```
mymethod(Me, A:'graphical|dict_item|0..') :->
```

•••

For most cases however, this is not necessary. If the type is not an atom, the class-compiler will convert the Prolog term into an atom suitable for XPCE's type system. Hence, [point] will translate to the atom '[point]', which is interpreted by XPCE as "an instance of class point or the constant @default". The atoms \* and ... are defined as postfix operators, while .. is an infix operator. This makes 'any ...' a valid notation for "any number of anything" (see section 7.5.2 below) and '0..5' a valid expression for "an integer in the range 0 to 5 (including the boundaries).

Also, [box|circle] is a valid description for "an instance of box or circle or the constant @default. Note however that [box|circle|ellipse] is *not* valid Prolog syntax and should be written as '[box|circle|ellipse]'. Whenever you are in doubt, use quotes to prevent surprises.

#### 7.5.2 Methods with variable number of arguments

Methods such as 'chain  $\rightarrow$  initialise' and 'string  $\rightarrow$  format' handle an arbitrary number of arguments. The argument declaration for such a method first defines a number (possibly zero) of 'normal' arguments. The last argument is postfixed with '...'. The arguments assigned to the 'vararg' type are passed in a Prolog list.

Below is a refinement of 'label  $\rightarrow$  report' that will colour the label depending on the nature of the message. The  $\rightarrow$  report method takes two obligatory arguments, the *kind* of the report and a *format* string, as well as an undefined number of arguments required by the format specification.

```
:- pce begin class(coloured reporter, label,
1
                       "Coloured reporter label").
2
3
  report(L, Kind:name, Format:char_array, Args:any ...) :->
4
           Msg = .. [report, Kind, Format | Args],
5
           send_super(L, Msg),
6
           get(L, colour from report category, Kind, Colour),
7
           send(L, colour, Colour).
8
9
10 colour_from_report_category(L, Kind:name, Colour:colour) :<-</pre>
           <left to the user>.
11
12
13 :- pce_end_class.
```

#### Using class templates

XPCE provides two alternatives to multiple inheritance. Delegation is discussed in section C.4. See also the directive  $delegate_to/1$  for user-defined class definitions. The

#### 7.5. ADVANCED TOPICS

*template* mechanism is much closer to real multiple inheritance. A template is a named partial class-definition that may be included in other classes. It behaves as if the source-code of the template definition was literally included at the place of the use\_class\_template/1 directive.

In fact, the class-attributes (variables, method objects) are *copied*, while the implementation (the Prolog clauses) are *shared* between multiple references to the same template.

Templates itself form a hierarchy below class template, which is an immediate subclass of object. Including a template will make all variables and methods defined between the template class and class template available to the receiving class.

We illustrate the example below, making both editable boxes as editable ellipses. First we define the template class.

```
:- use_module(library(pce_template)).
1
2
  :- pce_begin_class(editable_graphical, template).
3
4
   :- pce_global(@editable_graphical_recogniser,
5
                 make editable graphical recogniser).
6
7
  make_editable_graphical_recogniser(G) :-
8
           Gr = @arg1,
9
           new(Dev, Gr?device),
10
           new(P, popup),
11
12
           send_list(P, append,
                      [ menu_item(cut, message(Gr, free)),
13
                        menu_item(duplicate,
14
                                   message(Dev, display, Gr?clone,
15
                                            ?(Gr?position, plus,
16
                                              point(10,10)))
17
                      ]),
18
           new(G, handler_group(new(resize_gesture),
19
                                  new(move gesture),
20
                                  popup_gesture(P))).
21
22
23
  event(G, Ev:event) :->
24
           (
               send super(G, event, Ev)
25
           ;
               send(@editable_graphical_recogniser, event, Ev)
26
           ).
27
28 :- pce_end_class.
```

#### The main program can now be defined as:

```
:- require([use_class_template/1]).
1
2
  :- pce begin class(editable box, box).
3
  :- use_class_template(editable_graphical).
4
  :- pce end class.
5
6
  :- pce_begin_class(editable_ellipse, ellipse).
7
  :- use_class_template(editable_graphical).
8
  :- pce_end_class.
9
```

Note that use\_class\_template/1 imports the definitions from the template in the current class. Thus, the following will not extend further on the 'editable\_graphical  $\rightarrow$  event' definition, but instead replace this definition. Of course it is allowed to subclass the definition of editable\_box above and further refine the event method in the subclass.

```
:- require([use_class_template/1]).
1
2
  :- pce begin class(editable box, box).
3
  :- use_class_template(editable_graphical).
4
5
  event(Gr, Ev:event) :->
6
               send_super(Gr, event, Ev)
           (
7
           ;
8
               . . .
           ).
9
10 :- pce_end_class.
```

#### 7.5.3 Implementation notes

The XPCE/Prolog class-compilation is defined using the Prolog preprocessing capabilities of term\_expansion/2. While the class is compiled, Prolog gathers the expressions belonging to the class. The expansion of  $:= pce_end_class(Class)$  emits the actual code for the class.

The method implementation is realised by the predicates pce\_principal:send\_implementation/3 and pce\_principal:get\_implementation/4. that take the form:

send\_implementation(MethodId, Method(Arg...), Object)

Where *MethodId* is unique identifier for the class and method, *Method* is the method implemented, *Arg...* are the arguments accepted by the method and *Object* is the receiving object.

get\_implementation(MethodId, Method(Arg...), Object, -Result)

This is the get-equivalent of send\_implementation/3.

```
:- pce_begin_class(gnus, ...
gnu(X, A:int) :-> ...
gnats(X, A:name, B:int) :-> ...
```

```
pce_principal:send_implementation('gnus$+$->gnu', gnu(A), 0) :- ...
pce_principal:send_implementation('gnats$+$->gnu', gnats(A, B), 0) :-
...
```

The remainder of the class specification is translated into a number of Prolog clauses describing the class. No XPCE class is created. If XPCE generates an undefined\_class exception, it will scan for the class-description in the Prolog database and create the XPCE class instance. No methods are associated with the new class. Instead, all method binding is again based on exception handling.

Modifications to the class beyond what is provided by the preprocessing facilities (for example changing the 'variable  $\rightarrow$  clone\_style') cannot be made by sending messages to the class inside the class definition body as this would address the not-yet-existing class. Instead, they should be embedded in the pce\_class\_directive/1 directive.<sup>3</sup>. The Goal argument of pce\_class\_directive/1 should refer to the class using the XPCE var object @class. When the class is realised the exception system will bind @class to the current class while running Goal. Goal is called from the Prolog module in which the class is defined.

The main reason for the above approach is to exploit the runtime-generation facilities of the hosting Prolog system to create fast-starting portable and (depending on the hosting Prolog's capabilities) stand-alone executables.

One of the consequences of the chosen approach is that the class-building directives are not accessible as predicates. There is no preprocessing support for the dynamic creation of classes and the programmer should thus fall back to raw manipulation of the XPCE class objects.

<sup>&</sup>lt;sup>3</sup>To facilitate the translation of old code, the construct :- send(@class, ... is treated automatically as if it was embedded using pce\_class\_directive/1

# 8

# **Class Variables**

Class variables act as read-only storage for class-constants. They are normally used for storing setting information, such as fonts, colours etc. For this reason, the default value for a class\_variable is defined with the declaration of it, but this default my be overruled using the Defaults file. The system defaults file is located in the XPCE home directory ('@pce  $\leftarrow$  home'). This file contains an *include* statement, including the file ~/.xpce/Defaults,<sup>1</sup> which may be used by the developer and application user to specify defaults.

Many XPCE built-in classes define class-variables. These can be examined using the *ClassBrowser* (see section 3.3.1) from the online manual tools.

# 8.1 Accessing Class Variables

Class variables define *get*-behaviour and can be accessed using the normal get/[3-13] call. Class variables are the last type of behaviour checked when resolving a get-method. Below are the most commonly used methods to access class-variables.

# $\textbf{object} \gets \textbf{class\_variable\_value: name} \rightarrow \textbf{any}$

Return the value of the named class-variable. Fails silently if the class does not define the given class-variable.

# $\textbf{class} \leftarrow \textbf{class\_variable: name} \rightarrow \textbf{class\_variable}$

Return the class\_variable object with the given name. Fails silently if the class does not define the given class-variable.

# $class\_variable \leftrightarrows value: any$

Reads or writes the class-variable value. The argument is type-checked using 'class\_variable  $\leftarrow$  type' if the value is written. Writing class-variables should be handled with care, as existing instances of the class are not notified of the change, and may not be prepared deal with changes of the class-variable value. pce\_image\_directory/1 is an example of a predicate modifying the image.path class-variable.

# 8.2 Class variable and instance variables

Class-variables may be used as defaults for instance-variables that can be modified through the Defaults file. For example, class text defines both the instance- and class-variable

<sup>&</sup>lt;sup>1</sup>On Windows systems, ~ expands to  $\$   $\$  or the root of the current drive. See expand\_file\_name/2 of the SWI-Prolog manual.

*font.* The class-variable defines the default font, while the font can be modified explicitly at instance-initialisation, or using the  $\rightarrow font$  method afterwards.

If a class defines both an instance- and a class-variable with the same name, objectallocation will use the constant @class\_default for the initial value of the slot. First access will replace this value using the value from the class-variable.

Instance-variables supercede class-variables for *get*-behaviour. To access the class-variable explicitly, use the methods from section 8.1.

# 8.3 The 'Defaults' file

The Defaults file consists of statements. Each statement is on a separate line. A statement may be split over several lines by preceeding the newline with a backslash ( $\setminus$ ). The exclamation mark (!) is the line-comment character. All input from the ! upto the following newline is replaced by a single space-character. Empty lines or lines containing only blank space are ignored.

Default files may include other default files using the statement

#include  $\langle file \rangle$ 

Default statements are of the form:

*(class).(class-variable): (value)* 

Where  $\langle class \rangle$  denotes the name of the class, or \* to indicate the default applies for any class defining this class-variable. If both forms are found, the statement with the explicit class-name is used.  $\langle class-variable \rangle$  denotes the class-variable name.  $\langle value \rangle$  is the default value of the class-variable. The syntax for  $\langle value \rangle$  is similar to the arguments of send/[2-12]. The (informal) syntax for  $\langle value \rangle$  is below.

| ( <i>Any</i> )    | ::= | $\langle int \rangle$                                                         |
|-------------------|-----|-------------------------------------------------------------------------------|
|                   |     | (float)                                                                       |
|                   |     | (Name)                                                                        |
|                   |     | @ (Name)                                                                      |
|                   |     | ⟨ <i>Chain</i> ⟩                                                              |
|                   | ĺ   | ⟨Object⟩                                                                      |
| ( <i>Chain</i> )  | ::= | $[\langle Any \rangle \{, \langle Any \rangle \}]$                            |
|                   |     | [                                                                             |
| ⟨ <i>Object</i> ⟩ | ::= | $\langle ClassName \rangle$ ()                                                |
|                   |     | $\langle ClassName \rangle (\langle Any \rangle \{, \langle Any \rangle \})$  |
|                   |     | $\langle PrefixOp \rangle \langle Any \rangle$                                |
|                   |     | $\langle Any \rangle \langle InfixOp \rangle \langle Any \rangle$             |
|                   |     | $\langle Any \rangle \langle PostfixOp \rangle$                               |
|                   |     | " (String) "                                                                  |
| (String)          | ::= | {\CharNotDoubleQuote\ ""}                                                     |
| <i>⟨Name⟩</i>     | ::= | $\langle Letter \rangle \{ \langle Letter \rangle   \langle Digit \rangle \}$ |
|                   |     | ' {\CharNotSingleQuote\ ''} '                                                 |

# 8.4 Class variables in User Defined Classes

Class-variables are declared, similar to instance-variables. through macro-expansion inside the :- pce\_begin\_class/[2,3] ...:- pce\_end\_class/0 definition of a class. The syntax is:

```
class_variable(\langle name \rangle, \langle type \rangle, \langle default \rangle, [\langle summary \rangle]).
```

 $\langle default \rangle$  defines the value if not overruled in the Defaults file. It is a Prolog term describing an object similar to the arguments of send/[2-12].

In the following example. there is a class with the property 'expert\_level'. The program defines the default level to be novice. The user may change that in his/her personal Defaults file or change it while the application is running. As the value may change at runtime, there should be an instance- as well as a class-variable. Below is the skeleton for this code:

```
variable(expert_level, {novice,advanced,expert}, get,
    "Experience level of the user").
class_variable(expert_level, @default, novice).
expert_level(Obj, Level:{novice,advanced,expert}) :->
    send(Obj, level:{novice,advanced,expert}) :->
    send(Obj, slot, expert_level, Level),
    <handle changes>.
...,
    ( get(Obj, expert_level, expert)
    -> ...
    ; ...
    ),
    ...
```

# 9

# **Program resources**

Resources, in the new sense of the word is data that is required by an application but cannot be expressed easily as program-code. Examples are image-files, help-files, and other files using non-Prolog syntax. Such files are declared by defining clauses for the predicate resource/3:

# resource(?Name, ?Class, ?PathSpec)

Define the file specified by *PathSpec* to contain data for the resource named *Name* of resource-class *Class*.

Name refers to the logical name of the resource, which is interpreted locally for a Prolog module. Declarations in the module user are visible as defaults from all other modules. *Class* defines the type of object to be expected in the file. Right now, they provide an additional name-space for resources. *PathSpec* is a file specification as acceptable to absolute\_file\_name/[2,3].

Resources can be handled both from Prolog as for XPCE. From Prolog, this is achieved using open\_resource/3:

# open\_resource(+Name, ?Class, -Stream)

Opens the resource specified by *Name* and *Class*. If the latter is a variable, it will be unified to the class of the first resource found that has the specified *Name*. If successful, *Stream* becomes a handle to a binary input stream, providing access to the content of the resource.

The predicate open\_resource/3 first checks resource/3. If successful it will open the returned resource source-file. Otherwise it will look in the programs resource database. When creating a saved-state, the system saves the resource contents into the resource archive, but does not save the resource clauses.

This way, the development environment uses the files (and modifications to the resource/3 declarations and/or files containing resource info thus immediately affect the running environment, while the runtime system quickly accesses the system resources.

From XPCE, resources are accessed using the class resource, which is located next to file below the common data-representation class source\_sink. Many of the methods that require data accept instances of source\_sink, making resources a suitable candidate.

Below is the preferred way to specify and use an icon.

```
...,
send(Button, label, image(resource(my_icon))),
...,
```

The directive pce\_image\_directory/1 adds the provided directory to the search-path for images (represented in the class-variable image.path), as well as to the image/1 definition of file\_search\_path/2.

Please note that MS-Windows formatted image files can currently not be loaded through resource objects. The Windows API only provides functions to extract these objects from a single file, or nested as Windows resources in a .dll or .exe file.

Right now, it is advised to translate the images into .xpm format using the following simple command:

```
?- send(image('myicon.ico'), save, 'myicon,xpm', xpm).
```

This transformation is complete as the .XPM image format covers all aspects of the Microsoft image formats. For further details on image formats and manipulation, see section 10.10.

# 10

# **Programming techniques**

This chapter is an assorted collection of techniques to programming problems that appear in many applications and for which support for generic solutions is present, but cannot easily be found using the online reference manual.

# 10.1 Control-structure of PCE/Prolog applications

Discusses the event-driven control-structure used by XPCE applications. Also describes how to avoid using this structure.

# **10.2 Executable Objects**

Discusses XPCE code objects and their usage in controls, methods and as parameters.

# **10.3 Defining global named objects**

Discusses handling of globally named system-wide objects.

# 10.4 Using object references: "Who's Who?"

Discusses mechanism available to find object references, avoiding global references and explicit storage of references.

# 10.5 Relating frames

Discusses combining frames in a application, transient frames and various styles of modal operation and event handling.

# 10.7 Informing the user

Discusses the generic reporting system used to inform the user of progress, status and errors.

# 10.8 Errors

Specifying, handling and generating errors.

# **10.9 Specifying fonts**

Discusses the indirections in the font-specification mechanism.

# **10.10** Using images and cursors

Discusses images, icons and cursors.

10.11 Using Hyper Links to Relate Objects Discusses a technique to relate objects.

# **10.12 User Defined Graphicals**

Discusses the definition of new graphical primitives.

# 10.13 Printing

Discusses printing from XPCE applications.

# **10.1 Control-structure of XPCE/Prolog applications**

This section deals with the control-structure of interactive applications written in XPCE/Prolog. Interactive graphical applications are very different from terminal oriented applications. Terminal oriented applications often have a top level control structure of the form:

```
go :-
initialise,
main loop.
```

main\_loop :-

present\_question, read\_answer(Answer), process\_answer(Answer), main\_loop.

This schema is often refined with sub-loops dealing with question/answers in a specific context.

Many interactive graphical applications present various UI components simultaneously: the user is free on which component s/he wants to operate next. The users actions (keyboard-typing, mouse movement, and mouse-clicking) must be related to the correct UI component and interpreted accordingly in the application. This interpretation is much more complex than the interpretation of a stream of ASCII characters typed by the user.

# 10.1.1 Event-driven applications

One approach is to write a main-loop that reads events, locates the UI-component referred to and executes the appropriate actions. This loop, which must take care of repaint-requests, various local feedback procedures (changing the mouse-cursor, inverting objects, etc.), is complicated. The approach taken by most graphical programming systems including XPCE, is to move this loop into the infra-structure (i.e. into the XPCE kernel). The application programmer creates the desired UI-components and supplies code fragments that will be called by the main-loop when a certain event happens. This control-structure is called *event-driven* control. Consider a button:

In this example the application creates and displays a button UI component and associates a code fragment (the message) to be executed when the button is pressed. The XPCE kernel will loop through the main event-loop. For each event it will locate the UI component that should handle the event. When the button has recognised a 'click' it will execute the code fragment attached to it. This behaviour is part of the definition of class button.

It is clear that this approach relieves the application programmer of many of the complications associated with event-processing. As a consequence, the 'main-loop' of a XPCE application is no longer in the application itself, but in the XPCE kernel. Below is an outline of the control structure of a XPCE/Prolog application:

• • •

The predicate go will exit after it has initialised the application and created the UI components. Assuming the application window has a button invoking the predicate handle\_help\_pressed, XPCE will call this predicate when the user presses the help button.

#### **Keeping control**

The application code often wants to wait for the user to finish an interaction. In section 4.4, we have seen a simple way of programming this using 'frame  $\leftarrow$  confirm'. In this section, we will provide some other options.

**Message Queue** One possibility is to fall back to the XPCE 1 and 2 compatibility, where @prolog implements a queue of messages. @prolog is an instance of class host. The relevant methods are:

#### $\textbf{host} \rightarrow \textbf{call\_back: bool}$

The default is <code>@on.</code> In this case, a message to <code>@prolog</code> is translated into a predicate call on the Prolog engine. If <code>@off</code>, a message is appended to the 'host  $\leftarrow$  messages' queue.

#### host $\rightarrow$ catch\_all: Selector:name, Arg:any...

If  $\leftarrow$ call\_back equals @on, use the Selector to determine the predicate to call, and the arguments to construct the argument vector for the predicate. Call the predicate and succeed or fail according to success or failure of the Prolog predicate.

If  $\leftarrow \texttt{call_back}$  equals @off, create a message of the form

message(@prolog, Selector, Arg ...)

and append this message to the  $\leftarrow$  messages queue.

#### $host \leftarrow message \rightarrow message$

Return the  $\leftarrow$ head of the  $\leftarrow$ messages queue. If the queue is empty, ensure  $\leftarrow$ call\_back is (temporary) set to @off, and dispatch events using '@display  $\rightarrow$  dispatch' as long as the  $\leftarrow$ messages queue is empty.

74

Note that it is possible to create multiple instances of class host, to realise multiple message queues. It is not desirable to modify the <code>@prolog</code> host object, as other code may rely on the  $\leftarrow$  call\_back properties of <code>@prolog</code>.

**Warning** During normal operation, event processing guards the objects created that are not assigned to any other object and destroys all such objects after the event has completely been processed (see section E. Using the host message queue mechanism, the Prolog programmer becomes responsible for such objects. For example, the message object returned should be discarded using 'object  $\rightarrow$  done' after processing.

**Explicit dispatching** An alternative to the above, and the 'frame  $\leftarrow$  confirm' mechanism is to dispatch the events yourself. This is realised using send(@display, dispatch), described below. This mechanism is the base of all the others. It should be used to realise different interaction schemas than the default callback schema.

# $\textbf{display} \rightarrow \textbf{dispatch}$

Process events and return on any of the following conditions

- event has been processed Either a normal event, a timer or an input stream has been processed. The method fails in this case.
- timeout

The timeout (see 'display\_manager  $\rightarrow$  dispatch') has expired. The method fails in this case.

Input on the console

There is input from the Prolog window. The message succeeds in this case.

For example, the following processes events in call-back style until the fact quit/0 is in the Prolog database:

```
1 :- dynamic
2     quit/0.
3
4 process_to_quit :-
5     repeat,
6         send(@display, dispatch),
7     quit, !.
```

# **10.1.2 XPCE and existing applications**

Due to the different control-regime described in the previous section, traditional terminal oriented applications are not easily transformed into XPCE/Prolog graphical applications. Depending on the application, there are two ways to proceed.

The first is to keep the existing control-regime. This implies that the questions asked on the terminal will be replaced by modal dialog windows. The main loop will be:

```
go :-
    initialise_database,
    create_dialog(Dialog).
main_loop(Dialog) :-
    fill_dialog_with_next_question(Dialog),
    send(Dialog, fit),
    get(Dialog, confirm, Answer),
    process_answer(Answer),
    main_loop(Dialog).
```

This example reuses the same dialog window for all questions. It is trivial to change this loop to use a new dialog window for each question. Output from the program may be presented in other windows. The approach does not exploit the potentially larger freedom for the user that is possible in graphical user interfaces.

If the application could be viewed as a number of commands operating on some data-structure and this data-structure is stored on the Prolog heap using <code>assert/1</code> or <code>recorda/2</code> one could consider rewriting the toplevel control and provide a more flexible interface.

# 10.2 Executable objects

PCE defines *executable* objects. Executable objects (called code objects) can be compared to lambda functions in Lisp. They are used in the contexts given below.

• Definition of 'call-back' actions

The most common usage of executable objects is to specify the action undertaken by interactive UI components when they are activated. We have seen examples of this in section 2.8.

• As parameter to a method

Various methods take an executable object as a parameter to specify the action undertaken. Suppose we want to remove all graphicals in the selection of a graphical device. The method 'device  $\leftarrow$  selection' returns a chain object containing all graphicals currently selected on the device. The implementation is:

```
...,
send(Dev?graphicals, for_all, message(@arg1, free)).
...
```

The method 'chain  $\rightarrow$  for\_all' will execute the argument message object in a loop for all elements in the chain. It will bind @arg1 to the currently processed element of the chain.

Two major groups of code objects are distinguished: *procedures* and *functions*. The first only returns status information similar to the send-operation. The latter returns a value or failure status information similar to the get-operation.

# 10.2.1 Procedures

Procedures perform an action when executed. Similar to Prolog, the execution of a procedure either returns successful or failed completion. Procedures are normally executed by the object or method they are handed to. For example, the procedure associated to a button object is executed when the button is pressed. The procedure handed to the 'chain  $\rightarrow$  for\_all' method we have seen above is executed by this method for each element of the chain.

Procedures can also be executed explicitly using the method 'code  $\rightarrow$  forward'. This binds the argument-forwarding objects @arg1, ..., and then executes the procedure and restores the old bindings of argument-forwarding objects. For example:

```
1 ?- new(@m, message(@prolog, format, 'Hello ~w~n', @argl)).
2 ?- send(@m, forward, world).
Hello world
```

message(Receiver, Selector, Argument ...)
 A message object starts a send-operation when executed. The arguments of a message are either objects or *functions*. In the latter case these are evaluated before the

message itself is evaluated. If the evaluation of one of the argument functions fails, the message is not executed. The *Receiver* of a the message can be <code>@prolog</code> to invoke a predicate in the Prolog environment.

• and(Statement, ...)

An and is a sequence of code objects. It fails if one of the members fails and succeeds otherwise. If a statement is a function, it will be evaluated. Functions fail only if they return the fail control-value. Notably, a function that returned the boolean @off (false) is considered to have succeeded.

• if(Condition, [Then], [Else])

An if implements a branch. It first evaluates *Condition* and then either of *Then* or *Else*. The success of the entire if is determined by the success of the executed *Then* or *Else*. Either or both of these statements may be omitted. The construct if(*Statement*) may be used to force success of a code object.

 Conditions: (A == B, A \== B, A < B, ...) These executable objects are commonly used as conditions for the if object.

The online manual may be used to get an overview of the other available code objects. See section 3.3.4.

# 10.2.2 Functions

Functions are code objects which —when executed— evaluate to a value. They are commonly used as arguments to other code objects or as arguments to any method. A function is automatically evaluated iff:

- It appears as part of a code object that is executed
- Type checking demands execution

The most important function objects are:

- ?(Receiver, Selector, Argument, ...)
  - Class ? starts a get-operation when executed (= evaluated). The classname is pronounced as *obtainer*. All the arguments may be functions. These will be evaluated before the get-operation is performed. As with message, a failing evaluation of one of the arguments forces failure of the whole.
- var

Class var describes a variable. The objects @arg1, @arg2, ..., @arg10, @receiver and @event are the most commonly used var objects.

The objects @arg1, ... are the message *forwarding* arguments. Assume the following message.

When executed, @arg1 (a function) is first evaluated. The method 'code  $\rightarrow$  forward: argument, ...' binds these var objects locally:

```
?- send(@m, execute),
    send(@m, forward, world),
    send(@m, execute).
@default
world
@default
```

The objects @receiver and @event are functions referring to the receiver of the currently executing method and the current user-event. Var objects are rarely created explicitly by application programmers.

arithmetic functions (+, -, \*, /)

These functions define *integer* arithmetic and are commonly used to deal with graphical computations in code objects.

```
• create(Class, InitArg, ...)
```

This function evaluates to a new instance of *Class* from the given *InitArg* initialisation arguments. Its usage is best explained using an example. Consider we want to iterate over all boxes in a graphical device, writing a file with lines of the form

```
BOX <name> at X, Y
```

A naive approach and common beginners mistake is to write:

This example will yield a warning:

```
[PCE error: get: No implementation for:
          @default/constant <-x
          in: get(@default/constant, x)]
PCE: 4 fail: get(@default/constant, x) ?
```

The reason for this is that the *interface* will translate string(...) into an instance of class string, instead of the execution of the  $\rightarrow for_all$  method's body creating different strings for each box displayed on the device. The correct solution is to use:

The construct 'create(...)' will create an instance of class create. 'message  $\rightarrow$  execute' will first evaluate all functions in the message and thus create an instance of class string.

# 10.2.3 Example 1: Finding objects

. . . ,

A common problem is to find objects, notably some specific graphical object on a window. If we want to find all instances of class box within a graphical device, we can use the call below, collecting all boxes on the device in a new chain.

```
1 ...
2 get(Dev?graphicals, find_all.
3 message(@arg1, instance_of, box),
4 Boxes),
5 ...
```

# 10.2.4 Example 2: Internal behaviour of dialog window

Code are most commonly used to specify the internal behaviour of dialog windows, such that the call-back predicate can concentrate on the real function. We have seen an example of this in section 2.8.

Below there is another example. *Data* is assumed to be an XPCE string object containing a PostScript<sup>tm</sup> description of a graphical object as can be obtained using

```
...,
get(Graphical, postscript, PostScriptString),
...,
```

In this example both the internal dynamics of the dialog window (the label of the text-entry fields changes if the user switches from file to printer) and grabbing the arguments from the various dialog items is written using XPCE executable objects. Prolog will only be called to do the real work: printing the data to the requested destination.

Note that XPCE/Prolog does not **require** you to use XPCE executable objects this way. It is also possible to call Prolog from both the menu and the buttons, passing the dialog window as argument and write all behaviour in Prolog. We leave this as an exercise to the user.

```
postscript(Data) :-
1
           new(D, dialog('Print destination')),
2
           send(D, append, new(T, menu(destination, marked))),
3
           send_list(T, append, [printer, file]),
4
5
           send(T, layout, horizontal),
           send(D, append,
6
                 new(A, text_item(printer_name, 'PostScript'))),
7
           send(T, message,
8
                 if(T?selection == printer,
9
10
                    message(A, label,
                             ?(A, label_name, printer_name)),
11
                    message(A, label,
12
                             ?(A, label_name, file_name)))),
13
           send(D, append,
14
                button(ok, and(message(@prolog,
15
                                          print_postscript,
16
                                          T?selection,
17
                                          A?selection,
18
                                          Data),
19
                                 message(D, destroy)))),
20
           send(D, append,
21
                button(cancel, message(D, destroy))),
22
           send(D, default_button, ok),
23
           send(D, open).
24
25
  print postscript(printer, Address, Data) :- !,
26
           new(F, file),
27
           send(F, open, write),
28
           send(F, append, Data),
29
           send(F, close),
30
           get(F, name, TmpFile),
31
           get(string('lpr -P%s %s', Address, TmpFile),
32
               value, Command),
33
           unix(shell(Command)),
34
           send(F, remove).
35
  print_postscript(file, Address, Data) :-
36
           new(F, file(Address)),
37
           send(F, open, write),
38
           send(F, append, Data),
39
           send(F, close).
40
```

| Revealed the stinution                                                                            | _ 🗆 × |  |  |  |  |  |
|---------------------------------------------------------------------------------------------------|-------|--|--|--|--|--|
| Destination: <ul> <li><u>D</u>estination:</li> <li><u>P</u>rinter</li> <li><u>F</u>ile</li> </ul> |       |  |  |  |  |  |
| Printer name: PostScript                                                                          |       |  |  |  |  |  |
| <u>O</u> k <u>C</u> ancel                                                                         |       |  |  |  |  |  |

Figure 10.1: Print destination dialog using code objects for internal behaviour

# 10.3 Defining global named objects

As explained before, named references should be restricted to debugging and reusable objects. A couple of problems related to their creation and usage can be identified:

• Creating

Objects need to be created before they can be used. Reusable objects generally are used from various places in the application. How are they best declared and when are they best created?

• Versioning

Symbolic programming languages generally allow the programmer to change the program when it is running. This property makes them suitable for rapid-prototyping. Global objects are created from the Prolog system. It is desirable that the global object changes if the source-code that declares it has been changed.

Various alternatives to creating global objects have been tried. We will present some of the straight-forward approaches below and describe the (dis)advantages. Section 10.3.3 describes the  $pce_global/2$  directive to solve this problem. We will use a particular fill-pattern (image) as an example.

# 10.3.1 Using directives

Using a directive to create a reusable global object appears to be a logical way of dealing with them. This leads to the following code:

This code has a serious disadvantage. Whenever this file is reloaded after the Prolog code inside it has changed, the directive will be executed as well. The predicate new/2 will generate a warning on an attempt to create an object with an existing name.

# 10.3.2 Inline testing

Another common approach is to test inline. For the example, this would look like:

```
( object(@stones_image)
-> true
; new(@stones_image, image(stones))
),
send(Box, fill_pattern, @stones_image),
...
```

This approach is bad programming style. If <code>@stones\_bitmap</code> is required at various places in the source files this construct needs to be repeated at various places.

#### 10.3.3 The 'pce\_global' directive

This approach is based on exception-handling. If PCE translates a named reference into an internal reference and the named reference does not exist it will raise an exception. The  $pce_global/2$  directive installs an exception handler dealing with a specific global reference. The example becomes:

This directive applies some heuristics to take care of redefinitions when the file is reconsulted: if the definition is still the same it will not complain. If the definition has modified and the object is already created it will rename the object using 'object  $\rightarrow$ name\_reference'. A later reference to the object will trap the exception handler again, creating a new object according to the current specification. The directive prints diagnostics messages on redefinitions and other possible problems during compilation. See appendix D for details on pce\_global/2.

# 10.3.4 Global objects for recognisers

Recogniser objects (see section 5.5) that make graphical objects sensitive to mouse events are often created with a global reference. Suppose an application requires box objects that can be moved, resized and that have a popup menu. The recogniser may be defined as:

```
1
  :- pce_global(@mybox_recogniser, make_mybox_recogniser).
2
  make_mybox_recogniser(R) :-
3
           Gr = @arg1,
4
           new(P, popup),
5
           send_list(P, append,
6
7
                      [ menu_item(cut, message(Gr, free))
8
                      ]),
9
           new(R, handler_group(new(resize_gesture),
10
                                  new(move gesture),
11
12
                                  popup_gesture(P))).
```

This recogniser object may be attached to the graphical objects either using 'graphical  $\rightarrow$  recogniser' or by redefining the 'graphical  $\rightarrow$  event' method. In the first case, the recogniser is an integral part of the graphical object and cannot be changed easily during the lifetime of the object. In the second case, the reference to the gesture is through the Prolog implementation of the method and replacing the global object will make all members of the class behave according to the new definition immediately.

If the latter approach is taken and the recogniser is under development, you may wish to use free/1 to make sure the new definition is created:

:- free(@mybox\_recogniser).

:- pce\_global(@mybox\_recogniser, make\_mybox\_recogniser).

# **10.4** Using object references: "Who's Who?"

A user interface generally consists of a large amount of UI components. Some of these are used as input devices and some as output devices. Input devices generally activate functionality in the host system. Output devices are addressed by the host system to present results. Both input- and output devices may be related to entities within the application. For example, a particular icon may be the visualisation of a file in the computer's file-system.

The application must be able to find the references to these UI components. Various techniques are available to keep track of objects in the user interface. Below we will discuss the following case:

We want to create a frame, consisting of a dialog window and a picture window. The dialog contains a menu holding fill-patterns. The picture contains a box with a popup-menu that fills the interior of the box with the currently selected fill-pattern.

To reduce the code of the individual examples, the following predicate creating the fillpattern menu is assumed to be available:

```
fill pattern(@white image).
1
2 fill pattern(@grey12 image).
3
  fill pattern(@grey25 image).
 fill_pattern(@grey50_image).
4
  fill pattern(@grey75 image).
5
  fill_pattern(@black_image).
6
7
  make_fill_pattern_menu(M) :-
8
           new(M, menu(fill_pattern, marked)),
9
           send(M, layout, horizontal),
10
           forall(fill_pattern(P),
11
                  send(M, append, menu_item(P, @default, P))).
12
```

# 10.4.1 Global named references

Using this approach, we will call the menu @fill\_pattern\_menu. It leads to the following (minimal) program:

```
fill_1(P) :-
1
           new(D, dialog('Fill 1')),
2
           make_fill_pattern_menu(@fill_pattern_menu),
3
4
           send(D, append, @fill pattern menu),
           send(new(P, picture), below, D),
5
6
           send(D, open).
7
  add box 1(P) :-
8
           send(P, display, new(B, box(100,100)), point(20,20)),
9
           send(B, popup, new(Pop, popup)),
10
           send(Pop, append,
11
                menu item(fill,
12
                           message(B, fill_pattern,
13
                                    @fill_pattern_menu?selection))).
14
```

1 ?- fill\_1(P), add\_box\_1(P).

This approach is straightforward. Unfortunately it has various serious disadvantages:

• Name conflicts

Large applications will have many objects whose references needs to be available. Unless the application provides a structure that can be used to generate meaningful names, one is likely to run into name conflicts quickly.

• Object life-time

With named references, the application is responsible for destruction of the object. Thus, if a window holding named objects is freed, the named objects will not be destroyed. This has to be done explicitly. See also appendix E.

• No multiple instances

The code above cannot be called more than once to create more than one such frame.

Global references are part of PCE to keep track of objects that are created once and will remain in existence during the entire PCE session. Examples are the predefined global objects @pce, @prolog, @display, etc. Other examples are reusable objects such as relations, messages, recognisers, methods, images to be used as fill-patterns, etc. See below:

# 10.4.2 Using the prolog database

Dynamic predicates form another technique often used by novice PCE users. Using dynamic predicates the "label" would result in:

```
:- dynamic
1
           fill_pattern_menu/1.
2
3
  fill 2(P) :-
4
          new(D, dialog('Fill 2')),
5
           make fill pattern menu(M),
6
           send(D, append, M),
7
           asserta(fill pattern menu(M)),
8
           send(new(P, picture), below, D),
9
           send(D, open).
10
11
12 add box 2(P) :-
           send(P, display, new(B, box(100,100)), point(20,20)),
13
           send(B, popup, new(Pop, popup)),
14
```

15 fill\_pattern\_menu(M), 16 send(Pop, append, 17 menu\_item(fill, 18 message(B, fill\_pattern, 19 M?selection))).

1 ?- fill\_2(P), add\_box\_2(P).

This is not a proper way to deal with references either. First of all, it does not really solve the danger of name conflicts unless one is using Prolog modules to establish storage of the dynamic predicates local to the module that uses them. More seriously, using implicit object references, PCE assumes it is allowed to destroy the object whenever no other PCE object has a reference to it. The fill\_pattern\_menu/1 predicate then holds an invalid reference.

# 10.4.3 Using object-level attributes

PCE object-level attributes provide another approach:

```
fill 3(P) :-
1
           new(D, dialog('Fill 3')),
2
           make_fill_pattern_menu(M),
3
4
           send(D, append, M),
           send(new(P, picture), below, D),
5
           send(P, attribute, fill_pattern_menu, M),
6
           send(D, open).
7
8
  add box 3(P) :-
9
10
           send(P, display, new(B, box(100,100)), point(20,20)),
           send(B, popup, new(Pop, popup)),
11
           get(P, fill_pattern_menu, M),
12
           send(Pop, append,
13
                menu_item(fill,
14
                           message(B, fill_pattern,
15
                                    M?selection))).
16
```

1 ?- fill\_3(P), add\_box\_3(P).

This approach is much better. There no longer is a potential name-conflict and PCE has access to all information it needs for proper memory management. Two disadvantages remain. First of all, the message object has a direct reference to 'P' and therefore the entire recogniser object cannot be shared by multiple graphical objects (reused). Second, the code for the box assumes the picture has an attribute fill\_pattern\_menu and this attribute refers to a menu holding fill-patterns.

# 10.4.4 Using window and graphical behaviour

All graphicals in PCE have a name, and graphical devices define the method 'device  $\leftarrow$  member: name' to find the (first) graphical with this name. The default name for a graphical is its class name. For dialog-items it is the label of the item. Using  $\leftarrow$ member results in:

```
fill_4(P) :-
1
           new(D, dialog('Fill 4')),
2
           make_fill_pattern_menu(M),
3
           send(D, append, M),
4
5
           send(new(P, picture), below, D),
6
           send(D, open).
7
  :- pce_global(@fill_with_current_pattern,
8
                 make_fill_with_current_pattern).
9
10
  make fill with current pattern(G) :-
11
           new(G, popup),
12
           send(G, append,
13
                menu_item(fill,
14
                           message(Gr, fill_pattern,
15
                                    ?(?(Gr?frame, member, dialog),
16
                                      member,
17
                                      fill_pattern)?selection))).
18
19
  add_box_4(P) :-
20
           send(P, display, new(B, box(100,100)), point(20,20)),
21
           send(B, popup, @fill_with_current_pattern).
22
```

```
fill4 :-
    fill_4(P),
    add_box_4(P).
```

In this example we have made the recogniser generic. This saves both time and memory. Note however that this approach could be used in the previous example as well.

This example has largely the same (dis)advantages as the previous two. As an advantage, the attribute object may be omitted. The assumption here is that the frame the box is in contains a dialog which in turn contains a graphical object named 'fill\_pattern' that implements a  $\leftarrow$  selection method yielding an image.

# 10.4.5 Using user defined classes

Using user-defined classes we can hide the implementation details and make objects depend on each other in a much more organised manner.

```
1 :- pce_begin_class(fill5, frame).
2
3 initialise(F) :->
4 send(F, send_super, initialise, 'Fill 5'),
```

90

```
send(F, append, new(D, dialog)),
5
           make_fill_pattern_menu(M),
6
           send(D, append, M),
7
           send(new(picture), below, D).
8
9
  current_fill_pattern(F, P:image) :<-</pre>
10
           get(F, member, dialog, D),
11
12
           get(D, member, fill_pattern, M),
           get(M, selection, P).
13
14
  draw box(F) :->
15
           get(F, member, picture, P),
16
           send(P, display, fillbox(100,100), point(20,20)).
17
18
  :- pce_end_class.
19
20
  :- pce_begin_class(fillbox, box).
21
22
  :- pce_global(@fillbox_recogniser, make_fillbox_recogniser).
23
  make_fillbox_recogniser(G) :-
24
           Gr = @arg1,
25
           new(G, popup_gesture(new(P, popup))),
26
27
           send(P, append,
                menu_item(fill,
28
                           message(Gr, fill_pattern,
29
                                    Gr?frame?current_fill_pattern))).
30
31
  event(B, Ev:event) :->
32
33
           (
               send(B, send super, event, Ev)
           ;
               send(@fillbox_recogniser, event, Ev)
34
           ).
35
36
  :- pce_end_class.
  1 ?- send(new(F, fill5), open),
```

send(F, draw box).

The fillbox now only assumes it is contained in an application window that defines  $\leftarrow$  current\_fill\_pattern, while the application (the frame) hides its internal window organisation using the methods  $\leftarrow$  current\_fill\_pattern and  $\rightarrow$  draw\_box.

# 10.4.6 Summary

Using global references or the Prolog database to keep track of instances in the UI is not the appropriate way. This approach quickly leads to name-conflicts, harms the memory management of PCE and makes it difficult to write reusable code.

Using attributes or user-defined classes to find (graphical) objects solves the nameconflict problems and allows PCE to perform proper memory management. It also allows multiple copies of these windows to run simultaneously. Using user-defined classes allows one to make the code more robust against later changes and allow low-level objects to be better reusable. Large applications should carefully design the infra-structure to manage the structure of the UI components as well as the relation between UI objects and application entities.See [Wielemaker & Anjewierden, 1989].

Hyper objects as described in section 10.11 form an alternative to relate objects that is suitable if dependent objects cannot rely on each other's existence.

# 10.5 Relating frames

Applications may consist of multiple frames, either permanent, or temporary such as for opening a 'settings' window. This section discusses how frame references can be found, as well as how frames can force the user to deal with this frame first, in favour of all the other frames of the application: modal frames.

# 10.5.1 Class application

The class application is the key to this section. An application is a subclass of visual, and optionally located between display and frame in the visual consists-of hierarchy. It defines the 'application  $\leftarrow$  member' method to located named frames, and thus supports locating frames similar to other graphicals as described in section 10.4.

A frame is made part of an application using the method 'frame  $\rightarrow$  application'. The application to which a frame is related may be changed. Frames are not required to be part of an application.

# frame $\rightarrow$ application: application\*

Changes the application object the receiver belongs too. Combining multiple frame objects in an application allows for finding frames as well as defining modal relations between frames. See 'frame  $\rightarrow$  modal'.

The application to which a frame belongs may be changed at any time. Using the @nil argument, to frame is detached from any application.

This method invokes 'application  $\rightarrow$  delete' to the application currently holding the frame (if any) and 'application  $\rightarrow$  append' to the application receiving the frame. These methods may be redefined if an application wants to keep track of its associated frames.

# application $\leftarrow$ member: name $\rightarrow$ frame

Return the frame for which 'frame  $\leftarrow$  name' returns the argument name. See also 'device  $\leftarrow$  member' and section 10.4.

# 10.5.2 Transient frames

The term *transient* window is taken from X11. A transient window (frame) is a frame that supports another frame. Transient windows are normally used for prompting. The related method is:

# $frame \rightarrow transient\_for: \ frame$

Make the receiver a transient window for the argument. This notion is handed to the X11 window manager, but the support varies. Therefore XPCE ensures that:

• The transient window stays on top

Whenever the main window is raised, the transient window is raised too, ensuring the transient window does not get hidden behind the main window.

 Synchronise status change and destruction
 Status change (see 'frame → status: {unmapped,hidden,iconic,open}') of the main window are forwarded to the transient windows. If the main window is destroyed, so is the transient window.

# 10.5.3 Modal operation

The method 'frame  $\rightarrow$  modal' works in combination with class application and transient frames to define what frames are temporary insensitive to events, forcing the user to operate on the modal frame first.

#### frame $\rightarrow$ modal: {application,transient}\*

Operate as a modal frame for all frames in the  $\leftarrow$ application, the frame I am  $\leftarrow$ transient\_for, or none. A common sequence to display a modal dialog window centered on a frame is below. Note that, instead of 'frame  $\rightarrow$ open\_centered', one could also have used 'frame  $\leftarrow$  confirm\_centered'.

```
settings(Frame) :->
    "Open settings dialog"::
    new(D, dialog(settings)),
    send(D, transient_for, Frame),
    send(D, modal, transient),
    ...,
    <fill the dialog>,
    ...,
    send(D, open_centered, Frame?area?center).
```

Instead of using the center of a frame, the method can also use the location of @event to position itself. The code fragment for that is:

```
...,
( send(@event, instance_of, event)
-> get(@event, position, @display, EventPos)
; EventPos = @default)
),
send(D, open_centered, EventPos).
```

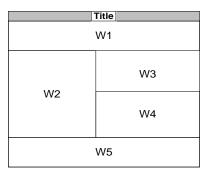

Figure 10.2: Demo window layout

# 10.6 Window layout in a frame

A frame is the gateway between a collection of tiled windows (graphics, dialog) and the Window System. Any displayed window has a frame. The 'window  $\rightarrow$  create' method (invoked by 'window  $\rightarrow$  open') will create a default frame for a window if the window does not have a frame.

Windows in a frame are controlled by a hierarchy of tile objects. The leaves of this hierarchy manage an individual window, while the non-leaf tiles either manages a left-to-right list of sub-tiles or a top-to-bottom list. A non-leaf *horizontal* (left-to-right) tile forces all windows to be as high as the highest wishes to be and distributes the horizontal space over the sub-tiles, while a *vertical* tile forces all members to the same (widest) member and distributes the vertical space.

A tile hierarchy is built using the methods 'window  $\rightarrow$  above', etc. described below. Each window is born with a leaf-tile. If two windows are connected using  $\rightarrow left$  or  $\rightarrow right$ , a horizontal tile is created. Any other window associated to the left or right will be added as a member to this horizontal tile. A analogous story applies to vertically stacked windows.

If a window or collection of windows is placed left of a vertical tiled stack of windows, a horizontal tile is created.

Whenever a window receives one of the  $\rightarrow$ above,  $\rightarrow$ left, etc. messages, it will forward these messages to the root of the associated tile hierarchy. Assuming both windows are not yet related, the root tiles negotiate the alignment (combine, become member, create a new root).

Suppose we want to realise the window layout shown in figure 10.2. Now, look for windows that have equal width or height. This is the starting point, **W3** and **W4** in this example. So, the first statement is:

send(W3, above, W4)

Note that 'send(W4, below, W3)' is the same, except that if both **W3** and **W4** have a frame attached, the frame of the *argument* of the message will hold both windows, while the frame of the *receiver* is destroyed.

Now simply continue inwards-out:

```
send(W2, left, W3),
```

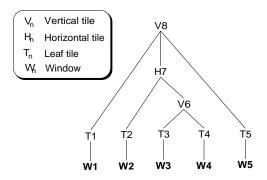

Figure 10.3: Tile hierarchy of example

send(W1, above, W2), send(W5, below, W2)

Note that 'send(W2, left, W4)' is *exactly* the same as positioning **W2** left of **W3**. The resulting tile hierarchy is shown in figure 10.3. The numbers indicate the order of creation of the various objects.

# 10.6.1 Windows sizes and automatic adjustment

A tile defines six size parameters, described below.

# tile $\rightarrow$ ideal\_width: int

# tile $\rightarrow$ ideal\_height: int

These two parameters describe the *ideal* size of the tile. The initial values for these parameters are read from the window for which the tile is created. A non-leaf horizontal tile sets the ideal width to the sum of its members and the ideal height to the maximum of its members.

# tile $\rightarrow$ hor\_stretch: 0..100

#### tile $\rightarrow$ ver\_stretch: 0..100

These two parameters describe how easy the window stretches (gets bigger). A nonleaf horizontal tile sets hor\_stretch to the maximum of its members and ver\_stretch to the minimum of its members.

# tile $\rightarrow$ hor\_shrink: 0..100

#### tile $\rightarrow$ ver\_shrink: 0..100

Same, but deals with making the window/tile smaller than its ideal size.

The various built-in window types have the following defaults shown in table 10.1. These rules will often suffice for simple applications. You may adjust the stretch and shrink parameters after creating the window, but before opening the window.

#### 10.6.2 Manipulating an open frame

Windows may be added to an open frame using the  $\rightarrow$ above, etc. message, specifying any of the member windows as argument. Windows may be deleted from a frame using

| class   | width                          | height                 | hor_shrink | ver_shrink | hor_stretch | ver_stretch |
|---------|--------------------------------|------------------------|------------|------------|-------------|-------------|
| window  | 200                            | 100                    | 100        | 100        | 100         | 100         |
| picture | 400                            | 200                    | 100        | 100        | 100         | 100         |
| dialog  | <b>200</b> <sup><i>α</i></sup> | $100^{lpha}$           | 0          | 0          | 0           | 0           |
| browser | 25 <sup>β</sup>                | 10 <sup><i>β</i></sup> | 0          | 100        | 0           | 100         |
| view    | 80 <sup><i>β</i></sup>         | $20^{eta}$             | 100        | 100        | 100         | 100         |

<sup>a</sup>If the dialog is not empty, the bounding box of the contents with the  $\leftarrow$ gap around it will be used. <sup>b</sup>Interpreted as character units.

Table 10.1: The window types and their default sizes

'frame  $\rightarrow$  delete'. If a window is added or deleted from an open window, the message 'frame  $\rightarrow$  fit' will be called to readjust the contents. This will normally change the size of the frame. If this is not desired, class frame must be sub-classed as below. Note that fixed\_size should not be set to @on before the frame is open.

```
:- pce_begin_class(my_dynamic_frame, frame,
1
                       "Add fixed_size").
2
3
  variable(fixed_size, bool := @off, both,
4
            "Do not resize on ->fit").
5
6
  fit(F) :->
7
8
           "Request to fit the contents"::
               get(F, fixed_size, @on)
9
           (
           -> send(F, resize)
10
           ;
               send(F, send_super, fit)
11
           ).
12
```

# 10.7 Informing the user

# **10.7.1** Aim of the report mechanism

Objects perform actions on behalf of the user. Sometimes it is desirable to inform the application user of progress, status or problems. In older applications, the action code often contained knowledge about the environment in which the object was embedded. This harms reusability and therefore XPCE provides a generic mechanism to deal with such messages.

# **10.7.2** The report interface

Whenever an object needs to inform the user, the programmer can use the 'object  $\rightarrow$  report' method. The definition of this method is below.

# object $\rightarrow$ report: type, format, argument ...

Inform the user. The message is constructed from *format* and the *argument* list. See 'string  $\rightarrow$  format' for a description of the C printf-like formatting syntax of XPCE. *type* describes the nature of the message and is used by the reporting mechanism to decide on the presentation-style. See section 10.7.2 for the available types and their meaning.

The object posting the report message will normally not be able to display the message. The main task of the implementations of this method in class object, visual, frame and dialog is to divert the report to an object that can present it. By default, this is either a label or the display object (@display).

The implementation of 'object  $\rightarrow$  report' will simply check whether there is a current event (see @event), which implicates the action was initiated by the user and then forward the  $\rightarrow$ report message to the 'event  $\leftarrow$  receiver', which is normally the controller activated by the user. If there is no current event, the action must be initiated by a user query to the host-language and therefore 'object  $\rightarrow$  report' will print its feedback to the host-language console using '@pce  $\rightarrow$  format'.

The implementation of 'visual  $\rightarrow$  report' will simply forward the message to its containing visual object. If the message arrives at an instance of class frame, the implementation of 'frame  $\rightarrow$  report' will broadcast the message to each of its windows, but avoid sending it back to the window it came from. If this fails and the frame is a transient frame for another frame, the report is forward to the main frame. Class dialog will look for an object named reporter. If it can find such an object (typically a label), the report is sent to this object.

If all fails, the report will arrive at the <code>@display</code> object, which takes care of default handling. See section 10.7.2 on how the different report types are handled.

# Information types

The report *type* indicates the semantic category of the report and defines how it is handled. The following report types are defined:

#### status

Information on progress, status change of the system, etc. such information should

not attract much attention. By default, XPCE will format the message at an appropriate location. If no such location can be found the message is ignored.

inform

The user requested information and this is the reply. Handled as status, but if no appropriate location can be found it will invoke '@display  $\rightarrow$  inform', presenting a messagebox.

progress

Indicates progress in ongoing computation. Feedback is generally similar to status, but followed by a 'graphical  $\rightarrow$  flush' to take immediate effect. A sequence of progress reports should be closed with a done report.

done

Terminates a (sequence of)  $\rightarrow$  report: progress messages.

• warning

The user probably made a minor mistake for which a simple alert such as provided by 'graphical  $\rightarrow$  alert' suffices. If there is an appropriate location for the message it will be formatted there.

• error

Something serious went wrong and the user needs to be informed of this. For example a file could not be read or written. If no appropriate location could be found '@display  $\rightarrow$  inform' is used to bring the message to the attention of the user.

# 10.7.3 Redefining report handling

There are two aspects in which the reporting mechanism can be redefined. The first concerns the *location* and the other the *presentation* of the report. The *location* is changed by defining the method  $\leftarrow$ report\_to. All the generic implementations of this method will first invoke  $\leftarrow$ report\_to on itself. If this method yields an answer, the report is forwarded to this answer. For example, class text\_buffer defines a  $\leftarrow$ report\_to that forwards all reports to its associated editor object.

The presentation is changed by changing the implementation of 'label  $\rightarrow$  report' or 'display  $\rightarrow$  report. As this determines the look and feel of an application, applications should be reluctant using this.

# 10.7.4 Example

The typical way to exploit the report mechanism is by attaching a label named *reporter* to a dialog window of the applications frame. For example, an application consisting of a menubar, browser and a graphical window window could choose to make place for a small dialog for feedback at the bottom. The following fragment would build the window layout of such an application:

```
1 reportdemo :-
2 new(Frame, frame('Reporter demo')),
3 new(B, browser),
```

```
send(new(picture), right, B),
4
           send(new(MD, dialog), above, B),
5
           send(new(RD, dialog), below, B),
6
           send(Frame, append, B),
7
8
           send(MD, append, new(MB, menu_bar)),
9
           send(MD, pen, 0),
10
           send(MD, gap, size(0,0)),
11
           send(MB, append, new(File, popup(file))),
12
           send list(File, append,
13
                      [ menu item(load,
14
15
                                   message(@prolog, load, Frame),
                                   end_group := @on),
16
                        menu item(quit, message(Frame, destroy))
17
                      ]),
18
19
           send(RD, append, label(reporter)),
20
           send(RD, gap, size(5, 0)),
21
           send(Frame, open).
22
```

Now suppose the implementation of the 'load' action takes considerable time. The implementation below reads a file assuming each line in the file contains a word.

```
:- pce_autoload(finder, library(find_file)).
1
2
  :- pce_global(@finder, new(finder)).
3
  load(Frame) :-
4
           get(@finder, file, exists := @on, FileName),
5
           send(Frame, report, progress,
6
                 'Loading %s ...', FileName),
7
           get(Frame, member, browser, Browser),
8
           new(File, file(FileName)),
9
           send(File, open, read),
10
               repeat,
11
           (
                        get(File, read_line, Line)
                    (
12
                    -> send(Line, strip),
13
                        send(Browser, append, Line),
14
                        fail
15
                    ;
                        !,
16
                        send(File, close)
17
                    )
18
           ),
19
20
           send(Frame, report, done).
```

The result is shown in figure 10.4.

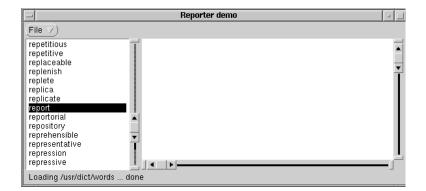

Figure 10.4: The 'reporter' demo

# 10.8 Errors

Errors are abnormalities that are detected during a programs execution. Errors may be caused by bugs in XPCE, bugs in the application program and finally by the application user making errors in operating the application (e.g. specifying a protected file).

Errors may also be discriminated according to their 'seriousness': If a certain font cannot be found it can easily be substituted by another. If a method expects an integer argument but the actual argument is a graphical object it is impossible to carry-out the operation. In such cases XPCE will normally trap the tracer. If the user decides to continue execution the method will return failure to its caller. Finally, some problems are categorised as 'fatal'. When such a problem is encountered XPCE does not know how execution can be continued.

All errors (except for some that may result from XPCE bugs during the boot phase of XPCE) are represented by an error object. An error object has the following properties:

• id

Unique identifier name of the error. It may be used to generate errors; look-up error objects in the @errors database or catch errors (see pce\_catch\_error/2).

kind

The kind describes how serious the error is considered to be. The possible values are: *ignored* if the error is (currently) not regarded an error at all; *warning* if the error is to be reported, but no further action is required; *error* if the error is to be fixed. After printing the error the system will start the tracer, allowing a programmer to examine the problem context. Finally, *fatal* errors do not allow execution to be continued. The system will print context information and request Prolog to abort back to the Prolog interactive top level.

feedback

Determines how the error is to be reported. If print the error is printed in the Prolog window. If report the error is reported using the report mechanism described in section 10.7. The 'report' mechanism is for errors that may be caused by application users, for example file errors. If throw and there is a Prolog goal on the stack, the error is mapped to a Prolog exception. See below.

In the runtime-system, all errors use feedback 'report'.

format

A format specification to construct a message text from the context arguments provided by the generator of the error.

The online manual "Errors Browser" may be used to examine the defined errors; change attributes of errors and get precise description of errors.

# 10.8.1 Handling errors in the application

Sometimes the application wants to anticipate on certain errors. Explicit testing of all conditions is a cumbersome solution to this problem. Therefore XPCE allows catching of errors by the application.

There are two mechanism available to do this. Regardless of the 'error  $\leftarrow$  feedback' type of the error, all except fatal errors can be silenced using pce\_catch\_error/2:

pce\_catch\_error(+ErrorSpec, :Goal)

Run *Goal* like once/1. It an error matching *ErrorSpec* is raised, this error is not reported, but stored in '@pce  $\leftarrow$  last\_error'. *ErrorSpec* is the  $\leftarrow$ id of an error, a chain holding error-ids or @default. The latter implies none but fatal errors are reported.

The example below silently ignores errors from creating a backup of *File*. Note that the call does fail if backup raises an error.

```
...,
pce_catch_error(backup_file, send(File, backup)),
...
```

If the  $\leftarrow \texttt{feedback}$  of the error is throw and the error is not silenced with  $\texttt{pce_catch\_error/2}$  it is mapped to a Prolog exception of the form

error(pce(Id, ContextArgs), Goal)

For example:

```
?- catch(send(@pce, foobar), E, true).
E = error(pce(no_behaviour, [@pce/pce, (->), foobar]),
```

# send(@pce/pce, foobar))

### 10.8.2 Raising errors

The application programmer may define new (application specific) errors. The error object is a normal XPCE object and may thus be created using new/2. An error is raised by invoking 'object  $\rightarrow$  error'. The example below illustrates this:

Note that the names of errors should be unique. It is advised to reuse existing error-id's if possible.

# **10.8.3** Repairable errors

On trapping certain 'repairable' errors, XPCE will first raise an *exception*. Exceptions may be trapped by an *exception handler* which may solve the problem. If the exception-handler fails to solve the problem, XPCE will raise an *error*. See section 10.8.

Exceptions are raised by invoking '@pce  $\rightarrow$  exception: id, arg ...'. Exception handlers are registered in the sheet '@pce  $\rightarrow$  exception\_handlers', which maps an exception-id onto a code object that handles the exception. The following illustrates this:

The context arguments passed with an exception are defined by the code raising the exception. The currently defined exceptions are listed below. See also the online manual: 'pce  $\rightarrow$  exception' and 'pce  $\leftarrow$  exception\_handlers'.

• undefined\_class

An attempt is made to reference a non-existing class while doing one of the following: create an object; load an object from file using 'File  $\leftarrow$  object'; create a subclass. @arg1 is bound to the class-name. This trap is used by pce\_autoload/2, as well as by the code that realises compiled classes.

• undefined\_assoc

An attempt is made to resolve a symbolic reference (i.e. @pce), but the reference is unknown. @arg1 is bound to the missing reference name. This trap is used by  $pce_global/2$ .

redefined\_assoc

An attempt is made to create an object with the same symbolic reference as an already existing object. @arg1 is bound to the already existing reference name. This trap is used by pce\_renew.

initialisation\_failed

The  $\rightarrow$ initialisation method for some instance failed. @arg1 is bound to the (partial) instance; @arg2, ... are bound to the arguments given to the new-operation.

# 10.9 Specifying fonts

XPCE's font specification is a two-stage process. In the first stage, XPCE physical fonts are mapped to fonts of the underlying windowing system. In this stage, fonts are identified by their *family*, *style* and *size*. For example

```
font(screen, roman, 13)
```

Refers to a fixed-width font designed for use on the screen that has normal weight, not slanted and 13-pixels high characters.

In the second stage, logical font-names are mapped to their physical implementation. At this level, fonts are identified by a single name from an extensible, but preferably small set.

See section **B.5** for a description of Windows specific font issues.

# 10.9.1 Physical fonts

The default physical font set is built when the first font object is opened (i.e. its window counterpart is located and made available to the text-drawing functions). This set is created from class-variables on the display object. The first class-variable is display.font\_families, which defines a chain with names of the font-families. The default value is:<sup>1</sup>

```
display.font_families: \
    [ screen_fonts, \
        courier_fonts, \
        helvetica_fonts, \
        times_fonts, \
        symbol_fonts
]
```

Each of these names refers to the name of another resource of class display, enumerating the members of this font family. The default value can be examined using the online manual. Below is the default value for the screen\_fonts font-set for X11:

```
display.screen_fonts: \
    [ font(screen, roman, 10, "6x10"), \
    font(screen, roman, 12, "6x12"), \
    font(screen, roman, 13, "8x13"), \
    font(screen, roman, 14, "7x14"), \
    font(screen, roman, 15, "9x15"), \
    font(screen, bold, 13, "8x13bold"), \
    font(screen, bold, 14, "7x14bold"), \
    font(screen, bold, 15, "9x15bold") \
]
```

The set of predefined physical fonts can be examined using the FontViewer demo application accessible through the online manual tools.

<sup>&</sup>lt;sup>1</sup>See section 8 for the default syntax.

# **Defining additional fonts**

If an application needs additional fonts, such fonts can be declared using directives. The fourth initialisation argument of class font determines the window-system font that will be mapped. The syntax for this argument depends on the window-system used. For this Unix/X11 version it is a string consisting of 15 '-' separated fields. A font can be searched using xfontsel(1) or the much better GNOME-project gfontsel(1).

For example, the 14-points 'courier new' TrueType font can be registered using:

This specification has various drawbacks. For example, another library or application loaded on top of the same XPCE process may be using the symbol,roman,14 specification, but bound to another window-system font. A user may try to run your application on an environment that does not have this font. Part of these problems can be eliminated by binding the font to a logical font name. See also section 10.9.2.

The application will refer to this font using the font-alias. user has other preferences or the font is not available, the user may specify the font using the display.user\_fonts class-variable described in section 10.9.2.

# 10.9.2 Logical fonts

It is not wise let your application code speak about physical fonts as the user or interface guidelines may prefer using a different font-palette. For this reason the display defines a mapping between logical font names and physical fonts. Applications are encouraged to use logical font names as much as possible and leave the assignment to physical fonts to the users preferences. XPCE predefines the following logical font-names. The value gives the default assignment for these fonts.

- normal font(helvetica, roman, 12)
   The default font. Normally a proportional roman font. Should be easy to read.
- bold font(helvetica, bold, 12) Bold version of the normal font.
- italic font(helvetica, oblique, 12)
   Slanted version of the normal font. Note that italic fonts should not be used for long text as italics is generally not easy to read on most displays.

# **10.9. SPECIFYING FONTS**

- small font(helvetica, roman, 10)
   Small version of the normal font. To be used in notes, subscripts, etc. May not be so easy to read, so avoid using it for long texts.
- large font(helvetica, roman, 14) Slightly larger version of the normal font.
- boldlarge font(helvetica, bold, 14) Bold version of large.
- huge font(helvetica, roman, 18) Even larger font. To be used for titles, etc.
- boldhuge font(helvetica, bold, 18) Bold version of huge.
- fixed font(screen, roman, 13) Terminal font. To be used for code fragments, code editors, etc. Should be easy to read.
- tt font(screen, roman, 13) Same as fixed.
- boldtt font(screen, bold, 13) Bold terminal font.
- symbol font(symbol, roman, 12) Symbol font using the adobe symbol-font encoding. This font provides many mathematical symbols.

The end-user of an XPCE application can define the class-variable display.user\_fonts to overrule fonts. The example below re-binds the most commonly used fonts to be slightly larger and choose from the Times font family rather than the Helvetica fonts.

```
display.user_fonts: \
    [ normal := font(times, roman, 14), \
        bold := font(times, bold, 14), \
        italic := font(times, italic, 14) \
    ]
```

The mapping between logical font names and physical fonts is realised by the methods 'display  $\rightleftharpoons$  font\_alias' additional font aliases may be loaded using 'display  $\rightarrow$  load\_font\_aliases'.

Class font's predefined conversion will translate names to font objects. This implies that for any method expecting a font object the programmer can specify the font-name instead. In those (rare) cases where a font needs to be passed, but the type-specification does not require this, the conversion must be done explicitly. The preferred way to make the conversion is using the font type object:

```
...,
get(type(font), check, bold, BoldFont),
...,
```

# 10.10 Using images and cursors

Many today graphical user interfaces extensively use (iconic) images. There are many image formats, some for specific machines, some with specific goals in mind, such as optimal compression at the loss of accuracy or provide alternatives for different screen properties.

One of XPCE's aim is to provide portability between the supported platform. Therefore, we have chosen to support a few formats across all platforms, in addition to the most popular formats for each individual platform.

# 10.10.1 Colour handling

Colour handling is a hard task for todays computerprogrammer. There is a large variety in techniques, each providing their own advantages and disadvantages. XPCE doesn't aim for programmers that need to get the best performance and best results rendering colours, but for the programmer who wants a reasonable result at little effort.

As long as you are not using many colours, which is normally the case as long as you do not handle full-colour images, there is no problem. This is why this general topic is handled in the section on images.

Displays differ in the number of colours they can display simultaneously and whether this set can be changed or not. X11 defines 6 types of visuals. Luckily, these days only three models are popular.

# • 8-bit colour-mapped

This is that hard one. It allows displaying 256 colours at the same time. Applications have to negotiate with each others and the windowing systems which colours are used at any given moment.

It is hard to do this without some advice from the user. On the other hand, this format is popular because it leads to good graphical performance.

• 16-bit 'high-colour'

This schema is a low-colour-resolution version of true-colour, normally using 5-bit on the red and blue channels and 6 on the green channel. It is not very good showing perfect colours, nor showing colour gradients.

It is as easy for the programmer as true-colour and still fairly efficient in terms of memory.

# • 24/32 bit true-colour

This uses the full 8-bit resolution supported by most hardware on all three channels. The 32-bit version wastes one byte for each pixel, achieving comfortable alignment. Depending on the hardware, 32 bit colour is sometimes much faster.

We will further discuss 8-bit colour below. As handling this is totally different in X11 and MS-Windows we do this in two separate sections.

# **Colour-mapped displays on MS-Windows**

In MS-Windows one has the choice to stick with the reserved 20 colours of the system palette or use a colourmap (palette, called by Microsoft).

If an application chooses to use a colourmap switching to this application causes the entire screen to be repainted using the application's colourmap. The idea is that the active application looks perfect and the other applications look a little distorted as they have to do their job using an imperfect colourmap.

By default, XPCE makes a colour\_map that holds a copy of the reserved colours. As colours are required they are added to this map. This schema is suitable for applications using (small) icons and solid colours for graphics. When loading large colourful images the colourmap will get very big and optimising its mapping to the display slow and poor. In this case it is a good idea to use a fixed colourmap. See class colour\_map for details.

When using XPCE with many full-colour images it is advised to use high-colour or truecolour modes.

### Colour-mapped displays on X11/Unix

X11 provides colourmap sharing between applications. This avoids the flickering when changing applications, but limits the number of available colours. Even worse, depending on the other applications there can be a large difference in available colours. The alternative is to use a private colourmap, but unlike MS-Windows the other applications appear in totally random colours. XPCE does not support the use of private colourmaps therefore.

In practice, it is strongly advised to run X11 in 16, 24 or 32 bit mode when running multiple applications presenting colourful images. For example Netscape insists creating its own colourmap and starting Netscape after another application has consumed too many colours will simply fail.

# 10.10.2 Supported Image Formats

The table below illustrates the image format capabilities of each of the platforms. Shape support means that the format can indicate *transparent* areas. If such an image file is loaded, the resulting image object will have an 'image  $\leftarrow$  mask' associated: a monochrome image of the same side that indicates where paint is to be applied. This is required for defining cursors (see 'cursor  $\rightarrow$ initialise') from a single image file. *Hotspot* means the format can specify a location. If a Hotspot is found, the 'image  $\leftarrow$  hot\_spot' attribute is filled with it. A Hotspot is necessary for cursors, but can also be useful for other images.

| Format                           | Colour | HotSpot | Shape | Unix/X11 |      | Win32 |      |
|----------------------------------|--------|---------|-------|----------|------|-------|------|
|                                  |        |         |       | load     | save | load  | save |
| Icons, Cursors and shaped images |        |         |       |          |      |       |      |
| XPM                              | +      | +       | +     | +        | +    | +     | +    |
| ICO                              | +      | -       | +     | -        | -    | +     | -    |
| CUR                              | +      | +       | +     | -        | -    | +     | -    |
| Rectangular monochrome images    |        |         |       |          |      |       |      |
| XBM                              | -      | -       | -     | +        | +    | +     | -    |
| Large rectangular images         |        |         |       |          |      |       |      |
| JPEG                             | +      | -       | -     | +        | +    | +     | +    |
| GIF                              | +      | -       | +     | +        | +    | +     | +    |
| BMP                              | +      | -       | -     | -        | -    | +     | -    |
| PNM                              | +      | -       | -     | +        | +    | +     | +    |

The XPM format (**X P**ix**M**ap) is the preferred format for platform-independent storage of images that are used by the application for cursors, icons and other nice pictures. The XPM format and supporting libraries are actively developed as a contributed package to X11.

# **Creating XPM files**

**Unix** There are two basic ways to create XPM files. One is to convert from another format. On Unix, there are two popular conversion tools. The xv program is a good interactive tool for format conversion and applying graphical operations to images.

ImageMagic can be found at http://www.simplesystems.org/ImageMagick/ and provides a comprehensive toolkit for converting images.

The pixmap program is a comprehensive icon editor, supporting all of XPM's features. The image tools mentioned here, as well as the XPM library sources and a FAQ dealing with XPM related issues can be found at ftp://swi.psy.uva.nl/xpce/util/images/

**Windows** XPCE supports the Windows native .ICO, .CUR and .BMP formats. Any editor, such as the resource editors that comes with most C(++) development environments can be used. When portability of the application becomes an issue, simply load the icons into XPCE, and write them in the XPM format using the 'image  $\rightarrow$ save' method. See the skeleton below:

```
to_xpm(In, Out) :-
    new(I, image(In)),
    send(I, save, Out, xpm),
    free(I).
```

Note that the above mentioned ImageMagick toolkit is also available for MS-Windows.

# **Using Images**

Images in any of the formats are recognised by many of XPCE's GUI classes. Table table 10.2 provides a brief list:

| bitmap                              | A bitmap converts an image into a first class         |
|-------------------------------------|-------------------------------------------------------|
|                                     | graphical object that can be displayed anywhere.      |
| cursor                              | A cursor may be created of an image that has a mask   |
|                                     | and hot-spot.                                         |
|                                     | Sets the icon of the frame. The visual result depends |
| 'frame $\rightarrow$ icon'          | on the window system and X11 window manager used.     |
|                                     | Using the Windows 95 or NT 4.0 shell, the image is    |
|                                     | displayed in the task-bar and top-left of the window. |
|                                     | The label of all subclasses of class dialog_item can  |
| 'dialog_item $\rightarrow$ label'   | be an image.                                          |
|                                     | A label can have an image as its visualisation.       |
| 'label $\rightarrow$ selection'     |                                                       |
| 'menu_item $\rightarrow$ selection' | The items of a menu can be an image.                  |
| $menu\_item \rightarrow selection$  |                                                       |
| 'style $\rightarrow$ icon'          | Allows association of images to lines in a            |
| SUJIE → ICON                        | list_browser, as well as marking fragments in an      |
|                                     | editor.                                               |

Table 10.2: GUI classes using image objects

# 10.11 Using hyper links to relate objects

A hyper is a binary relation between two objects. Hypers are, like connection objects, guarded automatically against destruction of one of the related objects. Special methods allow for easy communication between *hypered* objects.

Hypers form an adequate answer if objects need to be related that depend temporary and incidentally on each other. It is possible to be informed of the destruction of hypers, which enables a hypered object to keep track of its environment. Good examples for the usage of hypers are to express the relation between multiple *frame* objects working together to form a single application or maintaining the relation between an application object (persistent object, model) and its visualisation (controller).

Of course relations between objects can be maintained using instance-variables, but this process requires awareness from both related objects as well as significant bookkeeping.

# 10.11.1 Programming existence dependencies

The example of this section demonstrates a common existence relationship. If the 'main' object is destroyed, all related 'part' objects should be destroyed too, but if a part is destroyed, the main should not be destroyed. This semantic is expressed using a refinement of class hyper that can be found in hyper of the XPCE/Prolog libraries.

```
:- pce_begin_class(partof_hyper, hyper,
1
                       "<-to is a part of <-from").
2
3
  unlink from(H) :->
4
           "->destroy the <-to part"::
5
           get(H, to, Part),
6
7
               object(Part),
               send(Part, has_send_method, destroy)
8
           -> send(Part, destroy)
9
               free(Part)
           ;
10
           ),
11
           free(H).
12
13
  :- pce_end_class.
14
```

This hyper is demonstrated in the following application. We have an application for editing a graphical representation. The colour of the objects can be modified by double-clicking an object and selecting a colour in a dialog window. In this example we do not use a modal dialog and using the hyper serves two purposes. First of all it tells the dialog what object should be changed, but second, it ensures the dialog is destroyed if the box is.

```
1 :- use_module(library(hyper)).
2
3 :- pce_begin_class(link_demo, picture).
4
5 initialise(P) :->
6 send_super(P, initialise, 'Link Demo'),
7 send(P, recogniser,
8 click_gesture(left, '', single,
```

```
message(P, add_box, @event?position))).
9
10
  add_box(P, At:point) :->
11
           send(P, display, new(link_box), At).
12
13
14
   :- pce_end_class(link_demo).
15
  :- pce_begin_class(link_box, box).
16
17
18 handle(w/2, 0, link, north).
19 handle(w/2, h, link, south).
20 handle(0, h/2, link, west).
21 handle(w, h/2, link, east).
22
23 initialise(B) :->
           send_super(B, initialise, 100, 50),
24
           send_list(B, recogniser,
25
                      [ click_gesture(left, '', double,
26
27
                                        message(B, edit)),
                        new(connect_gesture),
28
                        new(move_gesture)
29
                      ]).
30
31
32 colour(red).
33 colour(green).
34 colour(blue).
35 colour(yellow).
36
  edit(B) :->
37
           "Allow changing colour"::
38
           new(D, dialog('Select colour')),
39
           send(D, append, new(M, menu(colour, choice,
40
                                          message(?(D, hypered, box),
41
                                                   fill_pattern,
42
                                                   @arg1)))),
43
               colour(Colour),
           (
44
                send(M, append,
45
                     menu_item(colour(Colour),
46
                                @default,
47
                                pixmap(@nil,
48
                                        background := Colour,
49
                                        width := 32,
50
                                        height := 16))),
51
                fail
52
                true
           ;
53
           ),
54
           send(D, append, button(done, message(D, destroy))),
55
           new(_, partof_hyper(B, D, dialog, box)),
56
           get(B, display_position, PosB),
57
           get(PosB, plus, point(20,100), PosD),
58
           send(D, open, PosD).
59
60
  :- pce_end_class(link_box).
61
```

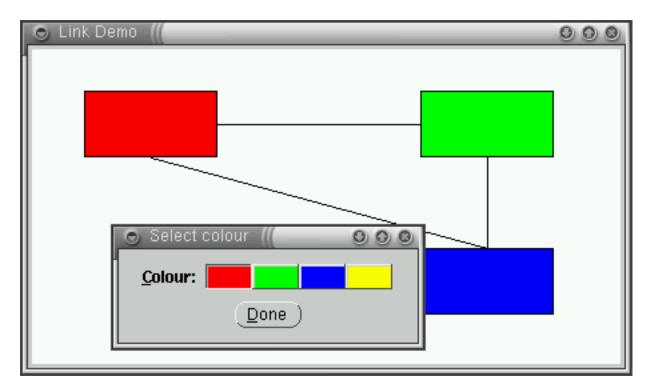

Figure 10.5: Using a hyper to link a window to an object

# 10.11.2 Methods for handling hyper objects

# Methods on class hyper

# hyper $\rightarrow$ initialise: F:object, T:object, FName:name,

# TName:[name]

Create a new hyper object. Seen from *F*, this hyper is called *FName*; seen from *T* it is called *TName*. The default for *TName* is *FName*.

# $\textbf{hyper} \rightarrow \textbf{unlink\_from}$

Called by the object-management system when the  $\leftarrow \texttt{from}$  side of the hyper is being destroyed. May be refined.

# $hyper \rightarrow unlink\_to$

Called by the object-management system when the  $\leftarrow$ to side of the hyper is being destroyed. May be refined.

# Methods on class object

Below are the two most commonly used methods dealing with hypers and defined on class object. XPCE defines various other methods for deleting and inspecting the hyper structure. Use the online manual for details.

# $object \rightarrow send_hyper: Name:[name], Selector:name, Arg:unchecked$

Broadcast a send-operation to all (named)  $\leftarrow$  hypered objects. Similar to  $\leftarrow$  get\_hyper, but does not stop if the method is received successfully. Succeeds if at least one hypered object accepted the message.

# $object \gets hypered: Name:[name], Test:[code] \rightarrow object$

Find a hyper-related object. Name is the name of the hyper (seen from the side of the receiver). Test is an optional additional test. If present, this test is executed using the arguments given below. The first matching object is returned. See also  $\leftarrow$ all\_hypers.

- @arg1 This object
- @arg2 The hyper object
- @arg3 The object at the other end of the hyper

# **10.12** User defined graphicals

This section discusses various approaches for defining new graphical objects. XPCE offers three approaches for defining new graphical objects:

• Combining graphicals

The simplest way to create a new graphical object is by combining multiple graphical objects on a graphical device. The following predicate creates a 'text-box':

```
text_box(TB, Text, Width, Height) :-
    new(TB, device),
    send(TB, display,
        new(B, box(Width, Height))),
    send(TB, display,
        new(T, text(Text, center, normal))),
    send(T, center, B?center).
```

For some applications, this is a suitable and simple approach. However, it is not a very good approach to build a library of GUI objects or, more in general, to make *generic* and *reusable* new graphical objects. The above object does not handle resize properly, and the user has to know the internal structure to modify the object.

# • Subclassing class device

Since the introduction of user-defined classes (see section 7), sub-classing device is a common way to define new graphicals. Using this technique, 'device  $\rightarrow$  initialise' is refined to display the part of the compound graphical. 'device  $\rightarrow$  event' and 'device  $\rightarrow$  geometry' are normally redefined to define event-handling and resize of the new graphical object. See section 7.3.2 for details.

• (Re)defining the repaint method

The method 'graphical  $\rightarrow$  \_redraw\_area' can be redefined to define the look of a graphical. We will discuss the advantages and disadvantages of this approach in this section and give some examples.

# 10.12.1 (Re)defining the repaint method

The most basic way to (re)define the look of a graphical object is by redefining the method that paints the graphical. This method is called  $\rightarrow\_redraw\_area$ . The method  $\rightarrow\_redraw\_area$  cannot be called directly by the user, but it is called by the graphical infra-structure whenever the graphical needs to be repainted. The definition of the method is below:

# graphical $\rightarrow$ \_redraw\_area: Area:area

This method is called by the repaint infra-structure of XPCE. Its task is to paint the graphical on the current graphical device. *Area* indicates the area —in the coordinate system of the device— that needs to be repainted. This area is guaranteed to overlap with the  $\leftarrow$ area of the graphical.

| →draw                                | Paint other graphical                                    |  |  |
|--------------------------------------|----------------------------------------------------------|--|--|
| →clip                                | Clip to area or ←area of graphical                       |  |  |
| →unclip                              | Undo last →clip                                          |  |  |
| $\rightarrow$ save_graphics_state    | Save current pen and colours                             |  |  |
| $\rightarrow$ restore_graphics_state | Restore saved values                                     |  |  |
| $\rightarrow$ graphics_state         | Set graphics attributes                                  |  |  |
| →draw_arc                            | Draw ellipse-part                                        |  |  |
| →draw_box                            | Draw rectangle (rounded, filled, etc.)                   |  |  |
| →draw_fill                           | Fill/invert/clear rectangle                              |  |  |
| →draw_image                          | Paint (part of) image                                    |  |  |
| $\rightarrow$ draw_line              | Draw a line segment                                      |  |  |
| →draw_poly                           | Draw a polygon                                           |  |  |
| $\rightarrow$ draw_text              | Draw string in font                                      |  |  |
| $\rightarrow$ paint_selected         | Paint visual feedback of $\rightarrow \texttt{selected}$ |  |  |

Table 10.3: Methods for (re)defining  $\rightarrow$ \_redraw\_area

It is not allowed for this method to paint outside the  $\leftarrow area$  of the receiver. There is no clipping (see  $\rightarrow clip$ ) to prevent this. If there is no cheap way to prevent this, bracket the graphical operations in  $\rightarrow clip$  and  $\rightarrow unclip$ , but be aware that setting and undoing the clip-region is an expensive operation. Note that is is **not** necessary to limit the applied paint only inside the given argument *Area*. The graphical infrastructure automatically clips all graphical operation to this area. In general, *Area* should only be considered to avoid large numbers of unnecessary drawing operations.

There are three sets of methods to implement the drawing job. The first is 'graphical  $\rightarrow$  draw', that allows drawing other graphical objects in this place. The second are methods to manipulate the clipping and state of the graphical device. The last is a set of methods to realise primitive drawing operations, such as drawing lines, rectangles, images, text, etc. These methods can be used in any combination. It is allowed, but not obligatory, to call the  $\rightarrow$ send\_super method in order to invoke the default behaviour of the graphical. These methods are summarised in table 10.3. Full documentation is available from the online manual.

# 10.12.2 Example-I: a window with a grid

XPCE built-in class window does not provide a grid. Implementing a grid using graphical objects is difficult. The best approach would be to display a device on the window that provides the background and displays the lines of the grid. The resize and scroll messages need to be trapped to ensure the proper number of lines are displayed with the correct length. Furthermore, the code handling the inside of the window needs to be aware of the grid. It should ensure the grid is not exposed or deleted, etc.

It is much simpler to redefine the 'window  $\rightarrow$  \_redraw\_area' method, paint the grid and then call the super-method. The code is below.

<sup>1 :-</sup> pce\_begin\_class(grid\_picture, picture,

```
"Graphical window with optional grid"").
2
3
                       '1..|size*' := 20, get,
4
  variable(grid,
            "Size of the grid").
5
  variable(grid_pen, pen,
6
                                            get,
7
            "Pen used to draw the grid").
8
  initialise(P, Lbl:[name], Size:[size], Disp:[display]) :->
9
           send(P, send_super, initialise, Lbl, Size, Disp),
10
               get(@display, visual type, monochrome)
11
           (
               Texture = dotted, Colour = black
           ->
12
           ;
               Texture = none, Colour = grey90
13
           ),
14
           send(P, slot, grid_pen, pen(1, Texture, Colour)).
15
16
   '_redraw_area'(P, A:area) :->
17
           "Draw a grid"::
18
           get(P, grid, Grid),
19
               Grid \== @nil
20
            (
           ->
               (
                    integer(Grid)
21
                -> GX = Grid,
22
                    GY = Grid
23
24
                ;
                    object(Grid, size(GX< GY))</pre>
                ),
25
                send(P, save_graphics_state),
26
                get(P, grid_pen, pen(Pen, Texture, Colour)),
27
                send(P, graphics_state, Pen, Texture, Colour),
28
                object(A, area(X, Y, W, H)),
29
30
                StartX is (X//GX) * GX,
                StartY is (Y//GY) * GY,
31
               Xlines is ((W + X - StartX)+GX-1)//GX,
32
               Ylines is ((H + Y - StartY)+GY-1)//GY,
33
                    between(1, Xlines, Xline),
                (
34
35
                        Xnow is StartX + (Xline-1)*GX,
                        send(P, draw_line, Xnow, Y, Xnow, Y+H),
36
                    fail
37
                    true
                ;
38
                ),
39
                    between(1, Ylines, Yline),
                (
40
                        Ynow is StartY + (Yline-1)*GY,
41
                        send(P, draw_line, X, Ynow, X+W, Ynow),
42
                    fail
43
                    true
                ;
44
45
                ),
                send(P, restore_graphics_state)
46
               true
47
           ;
           ),
48
           send(P, send_super, '_redraw_area', A).
49
50
51
  grid(P, Grid:'1..|size*') :->
52
           send(P, slot, grid, Grid),
53
           send(P, redraw).
                                               % changed?
54
```

```
55
56 grid_pen(P, Penn:pen) :->
57 send(P, slot, grid_pen, Pen),
58 send(P, redraw). % changed?
59
60 :- pce_end_class.
```

# 10.12.3 Example-II: a shape with text

The following example is yet another implementation of a shape filled with text. Redefining  $\rightarrow$ \_redraw\_area has several advantages and disadvantages over the device based implementation:

++ Memory usage

This approach uses considerably less memory than the combination of a  ${\tt device, box}$  and  ${\tt text.}$ 

– Poor PostScript quality

The current version of the system will generate PostScript for user-defined graphicals by painting the graphical on an image and translating the result in a PostScript image description.

–– More rigid

This version of the text-box does not have different colours for box and text, etc. Of course it is possible to implement a version with all thinkable attributes, but this is a lot of work.

Implementing edit facilities for the text will be hard. The best approach would be to display a normal text object on top of the text-box and replace the  $\subseteq$ string when editing is finished.

```
:- pce_begin_class(text_shape, graphical,
1
                      "text with box or ellipse").
2
3
4
  variable(string,
                           char_array,
                                            get,
           "Displayed string").
5
6
  variable(font,
                           font,
                                            get,
           "Font used to display string").
7
  variable(shape,
                           {box,ellipse}, get,
8
            "Outline shape").
9
10
initialise(S, Str:string=char_array, Shape:shape={box,ellipse},
12
              W:width=int, H:height=int, Font:[font]) :->
          default(Font, normal, TheFont),
13
           send(S, send super, initialise, 0, 0, W, H),
14
           send(S, slot, string, Str),
15
           send(S, slot, shape, Shape),
16
           send(S, slot, font, TheFont).
17
18
  '_redraw_area'(S, _A:area) :->
19
          get(S, area, area(X, Y, W, H)),
20
```

```
21
           get(S, string, String),
           get(S, font, Font),
22
           get(S, shape, Shape),
23
           send(S, clip),
                                            % text may be bigger
24
               Shape == box
           (
25
           -> send(S, draw_box, X, Y, W, H)
26
           ;
               send(S, draw_arc, X, Y, W, H)
27
           ),
28
           send(S, draw_text,
29
                String, Font, X, Y, W, H,
30
                center, center),
31
           send(S, unclip),
32
           send(S, send_super, redraw).
33
34
35 :- pce_end_class.
```

# **10.13 Printing from XPCE applications**

You're wonderful application is finished ... but the users want **printing???**. What to do? A computer screen is not a set of paper-sheets and therefore there is no trivial answer to this question. It depends on the nature of the data that needs to be printed, and also on the operating system used.

**In Unix**, printing is achieved by producing a document in a format that can be understood by the print-spooler program, normally either plain text or PostScript. If formatted text and/or included graphics are required it is often desirable to produce input for a formatting program, call the formatter and send the result to the printer.

**In Windows** the printer is not driven by a document, but using a series of calls on a GDI (Graphical Device Interface) representing the printer. The good news of this is that whatever you can get on the screen you easily get on the printer. The bad news has been explained above: paper is not the same as your screen. It has pages, is generally worse in colour-handling but provides a much higher resolution. The users do not expect a series of screendumps from your applications. Most Windows applications however are WYSIWYG and there are no established standards for formatting applications.

# 10.13.1 Options for document generation

Below is a brief overview of the options available.

• Generating PostScript

All XPCE graphical objects support the method ←postscript that creates an Adobe PostScript representation of the object. For most objects used in diagrams (lines, curves, text), the produced PostScript is clean PostScript ready for perfect scaling. The remaining objects (for example a menu or button) are translated into an image which is then translated to PostScript. Such objects scale poorly.

This facility is useful for creating high-quality diagrams that can be imported in a text created on an external application. This is fairly portable, but using Microsoft applications you must have a PostScript printer attached and there is no previewing. On Windows platform there is no well-supported automated way to print a PostScript file unless you can asks your users to install a PostScript viewer such as Alladin GsView.

• Generating plain text

If you need to produce a listing, you can generate a plain ISO-Latin-1 (or other 8-bit character set) string and print this. On Unix this is achieved by sending the text to the printer-spooler. On Windows you can save the data to a temporary file and start the command notepad /p "file". This route provides no support for graphics or any kind of advanced formatting.

• Generating markup

Translating project data to output on a page is a craft that is understood by textmanipulation programs that accept a high-level input specification such as Troff, LATEX or an SGML variant. If you can expect your users to have or install a particular package and this package can deal with PostScript graphics this is the ideal way to generate good-looking documents from your application. On Unix these tools are widely available and installed on most machines. Most of them are available on Windows, but not installed on most systms.

The http/html\_write library described in section **??** provides a good infra-structure for emitting documents in HTML or another SGML or XML dialect. There is no such library for LATEX, but this can be designed using the same principles.

Using HTML, the application can be transformed into a web-server using the infrastructure described in section 11.9. The user can use standard web-technologies to process the page. Unfortunately well-established web technology does not support vector-drawings, though the emerging SVG technology may change that.

• Generating a Windows meta-file

Windows metafiles are implemented in the class win\_metafile, providing both input and output of metafiles. Such files preserve the vector properties of XPCE graphicals and can be imported in most native Windows applications. Unfortunately the scaling properties, especially of text, are much worse than PostScript.

An example of exporting Windows Metafiles is in PceDraw in the file draw/canvas.

• Printing to a Windows printer

Using class win\_printer, the user can open a device on which graphicals can be painted and that can be advanced to the next page. This technique only works on Windows and requires you to program all details of the page. For WYSIWYG objects such as most drawings, this technique is appropriate, but rendering textual documents require the implementation of a formatter, where you are responsible for page headers and footers, alignment, etc.

Formatting text in sections, paragraphs lists, etc. is provided by the XPCE documentrendering classes described in section 11.10. These classes cannot handle pagination though. Another alternative is the use of editor and friends, drawing the text\_image on a page while traversing through the document.

An example of printing using win\_printer is in PceDraw in the file draw/canvas.

# 11

# **Commonly used libraries**

In this chapter we document some of the libraries from the  $\langle pcehome \rangle / prolog/lib XPCE/Prolog library$ . The libraries described here are only the commonly used ones. For more information check the file Overview in the library directory and the source-code of the library.

# **11.1 Asking a filename**

This library defines the object @finder, instance of finder. The finder allows for asking filenames.

# **11.2 Show help-balloon**

The library help\_message registers balloon-text with graphical objects.

# 11.3 Dialog utilities

Toolbars and reporting facilities. Includes example code for an application framework.

# **11.4 Table-of-content like hierarchies**

This library extends class tree, displaying a modern-style hierarchy inside a window. This library is used for displaying the VisualHierachy and ClassHierarchy tools of the XPCE manual toolkit. See chapter 3.

# 11.5 Tabular layout

Primitives for dealing with tables.

# **11.6 Plotting graphs and barcharts**

This section describes a number of libraries providing primitives for drawing graphs and barcharts.

# 11.7 Multi-lingual applications

Discusses support for multi-lingual applications.

# **11.8 Drag and Drop Interface**

This library allows for drapping objects within one XPCE application.

# **11.9** Playing WEB (HTTP) server

Class  $\tt httpd$  is a subclass of <code>socket</code> that deals with the HTTP protocol. It allows <code>xPCE</code> to act as a web-server.

# **11.10** Document rendering

Primitives for rendering mixed text/graphics, handling fonts, alignment, tables and other common text-layout primitives.

# 11.11 Library "broadcast" for all your deliveries

The broadcast library is a pure-Prolog library sending messages around in your application. It is especially useful for blackboard-like architectures.

# 11.1 Library "find\_file"

The library find\_file defines the class finder, representing a modal dialog window for entering a filename. This class defines the method 'finder  $\leftarrow$  file':

# finder - file: Exists:[bool], Ext:[name-chain],

Dir:[directory], Def:[file]  $\rightarrow$  name

Ask the user for a file. If *Exists* is <code>@on</code>, only existing files can be returned. *Ext* is either an atom denoting a single extension or a chain of allowed extensions. Extensions can be specified with or without the leading dot. I.e. both <code>pl</code> and '.pl' are valid specifications of files ending in '.pl'. *Dir* is the directory to start from. When omitted, this is the last directory visited by this instance of finder or the current working directory. *Def* is the default file-name returned. When omitted there is no default.

Below is the typical declaration and usage. In this example we ask for an existing Prolog file.

```
:- pce_autoload(finder, library(find_file)).
:- pce_global(@finder, new(finder)).
...,
get(@finder, file, @on, pl, PlFile),
...,
```

The Windows version of XPCE implements the method 'display  $\leftarrow$  win\_file\_name', using the Win32 API standard functions GetOpenFileName() or GetSaveFileName() to obtain a file-name for saving or loading. If this method is defined, 'finder  $\leftarrow$  file' uses it, showing the users familiar dialog.

Names for the extensions (as 'Prolog file' rather than '\*.pl') can be defined by extending the multifile predicate pce\_finder:file\_type/2. See the library source for the standard definition.

# 11.2 Showing help-balloons

The library help\_message provides support for displaying balloons. After loading this library, a loc\_still event causes the system to look for a graphical implementing the  $\leftarrow$ help\_message method. If  $\leftarrow$ help\_message: tag yields a string, the library shows a little window with the message. Moving the pointer out of the area of the graphical or pressing a button causes the feedback window to disappear.

This tenchnique is commonly used in modern interfaces to provide feedback on the functions behind icons. See also section 11.3.2.

In addition to registering the global event-handler, the library defines  $\rightarrow help_message$  to the classes visual, graphical and menu.

# visual $\rightarrow$ help\_message: {tag,summary}, string\*

Register *string* as tag (balloon) or extensive help message (summary) for the receiving object. At the moment summary is not used.

### visual $\leftarrow$ help\_message: {tag,summary}, event $\rightarrow$ string

This message is defined to return the help-message registered using  $\rightarrow help\_message$ . User-defined classes may consider redefining this method to generate the help-message on-the-fly.

Here is a typical usage for this library.

```
1 :- use_module(library(help_message)).
2 resource(print, image, image('16x16/print.xpm')).
3
4 ...
5 send(X, append, new(B, button(print))),
6 send(B, label, image(resource(print))),
7 send(B, help_message, tag, 'Print document'),
```

# 11.3 Dialog support libraries

This section deals with a number of classes from the library to simplify the creation of dialog windows.

# 11.3.1 Reporting errors and warnings

Error, and warning and informational messages are raised using the  $\rightarrow$ report or  $\rightarrow$ error method defined on all XPCE objects. Basic error and message handling is described in section 10.8. The library pce\_report defines the classes reporter and report\_dialog.

• reporter

This is a refinement of class label, displayed using the fashionable lowered 3D-style. In addition, it redefines the  $\rightarrow$ report message to colour error messages red.

• report\_dialog

This is a trivial subclass of dialog, displaying a reporter and constraining this reporter to occupy the entire window.

An example using these classes is in section 11.3.2.

# 11.3.2 Toolbar support

The library toolbar defines the classes tool\_bar, tool\_button and tool\_status\_button to simplify the definition of tool-bars.

# tool\_bar $\rightarrow$ initialise: Client:object\*,

# Orientation:[{horizontal,vertical}]

Create a tool\_bar for which the buttons execute actions on *Client* (see class tool\_button for details). By default the buttons are placed left-to-right, but using vertical *Orientation* they can be stacked top-to-bottom.

# tool\_bar $\rightarrow$ append: Button:tool\_button | {gap}

Append a tool-button to the bar or, using the name gap, make a small gap to separate logical groups of buttons.

# $tool\_bar \rightarrow activate$

Send  $\rightarrow activate$  to all member buttons, reflecting whether they are ready to accept commands or 'grayed-out'.

# tool\_button $\rightarrow$ initialise: Action:name | code, Label:name | image,

Balloon:[name | string], Condition:[code]\*

Define a button for 'tool\_bar  $\rightarrow$  append'. Action is the action to execute. If this is a plain atom, this method without arguments is invoked on the 'tool\_bar  $\leftarrow$  client'. If it is a code object this code is simply executed. Label is the label. Normally for toolbars this will be an image object. Balloon defines the text for the popup-window if the user rests the pointer long enough on the button. It it is a name, this balloon is subject to 'name  $\leftarrow$  label\_name' (see section 11.7), otherwise it is passed literally. Finally, if Condition is present it is evaluated by  $\rightarrow$ activate to determine the activation-state of the button.

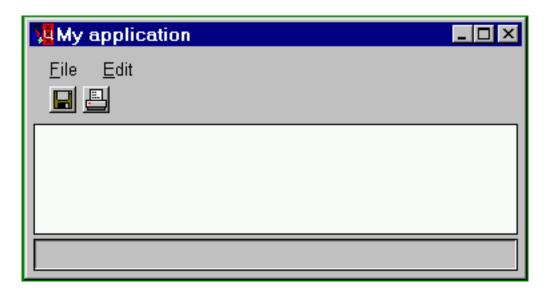

Figure 11.1: Simple application framework

### $\textbf{tool\_button} \rightarrow \textbf{activate}$

If  $\leftarrow$  condition is present, evaluate it and send  $\rightarrow$  active.

### tool\_button $\rightarrow$ active: Active:bool

If @off, deactivate the button and provide visual feedback for this.

A tool\_status\_button is toggled between depressed state and normal state on each click. If it has an atomic  $\leftarrow$ action it will send *action*: @on to the client when going to depressed state and *action*:@off when returning to normal state. If the  $\leftarrow$ action is a code object this boolean will for forwarded over the code object. See section 10.2.

# 11.3.3 Example

The example below uses these classes as well as class menu\_bar to arrive at a typical modern application layout.

```
%
           Pull in the classes
1
2
  :- pce_autoload(report_dialog, library(pce_report)).
3
  :- pce_autoload(tool_bar, library(toolbar)).
4
  :- pce_autoload(finder, library(find_file)).
5
  :- pce_global(@finder, new(finder)).
6
7
  ò
           Define icons as program resources
8
9
10 resource(printer,
                           image, image('16x16/print.xpm')).
11 resource(floppy,
                           image, image('16x16/save.xpm')).
12
           Define the application as a subclass of frame.
  8
13
14
  :- pce_begin_class(myapp, frame,
15
```

```
"Frame representing the application").
16
17
  initialise(MyApp) :->
18
           send_super(MyApp, initialise, 'My application'),
19
           send(MyApp, append, new(D, dialog)),
20
21
           send(D, pen, 0),
           send(D, gap, size(5, 5)),
22
23
           send(D, append, new(menu_bar)),
           send(D, append, new(tool_bar(MyApp))),
24
           send(MyApp, fill menu bar),
25
           send(MyApp, fill_tool_bar),
26
27
           send(new(W, myapp workspace), below, D),
           send(new(report_dialog), below, W).
28
29
  fill_menu_bar(F) :->
30
           get(F, member, dialog, D),
31
           get(D, member, menu_bar, MB),
32
           send_list(MB, append,
33
                      [ new(File, popup(file)),
34
                         new(_Edit, popup(edit))
35
                      ]),
36
37
           send_list(File, append,
38
                      [ menu item(load,
39
                                    message(F, load),
40
                                    end_group := @on),
41
                         menu_item(print,
42
                                    message(F, print))
43
44
                      ]).
45
  fill tool bar(F) :->
46
           get(F, member, dialog, D),
47
           get(D, member, tool_bar, TB),
48
           send_list(TB, append,
49
                      [ tool_button(load,
50
                                      resource(floppy),
51
                                      load),
52
                                               % skip a little
                         gap,
53
                         tool_button(print,
54
                                      resource(printer),
55
                                      print)
56
                      ]).
57
58
  print(MyApp) :->
59
           "Print the document"::
60
           send(MyApp, report, progress, 'Printing ...'),
61
           get(MyApp, member, myapp_workspace, WS),
62
           send(WS, print),
63
           send(MyApp, report, progress, done).
64
65
  load(MyApp) :->
66
           "Ask a file and load it"::
67
           get(@finder, file, @on, myp, File),
68
```

```
69 get(MyApp, member, myapp_workspace, WS),
70 send(WS, load, File).
71
72 :- pce_end_class(myapp).
73
74
75 % dummy class for the work-area of your application
76
77 :- pce_begin_class(myapp_workspace, window).
78
79 :- pce_end_class(myapp_workspace).
```

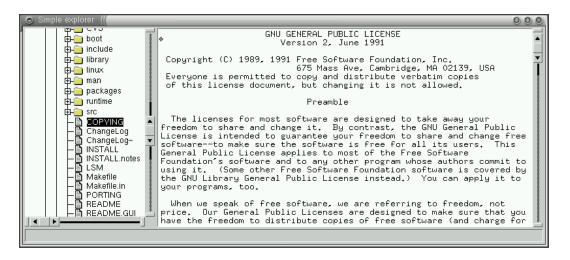

Figure 11.2: Exploring the filesystem

# 11.4 Library "pce\_toc": displaying hierarchies

The table-of-content library defines a window displaying a tree in an explorer-like style. This library is programmed by refining its base-class toc\_window. We will introduce this library using an example exploring the filesystem. A screendump of this application is in figure 11.2.

```
:- pce_autoload(toc_window, library(pce_toc)).
1
2
  :- pce autoload(report dialog, library(pce report)).
3
  :- pce begin class(explorer, frame, "Explore the filesystem").
4
5
  initialise(E, Dir:directory) :->
6
           "Explore from directory"::
7
           send super(E, initialise, 'Simple explorer'),
8
           send(E, append, new(DH, directory_hierarchy(Dir))),
9
           send(new(view), right, DH),
10
11
           send(new(report_dialog), below, DH).
12
  open_node(E, Node:file) :->
13
           "Show file content of opened node"::
14
           get(E, member, view, View),
15
           send(View, load, Node).
16
17
  :- pce_end_class.
18
19
20
  :- pce_begin_class(directory_hierarchy, toc_window,
21
                       "Browser for a directory-hierarchy").
22
23
  initialise(FB, Root:directory) :->
24
           send(FB, send_super, initialise),
25
           get(Root, name, Name),
26
           send(FB, root, toc_folder(Name, Root)).
27
```

```
28
  expand_node(FB, D:directory) :->
29
           "Called if a node is to be expanded"::
30
           new(SubDirsNames, chain),
31
           new(FileNames, chain),
32
           send(D, scan, FileNames, SubDirsNames),
33
34
           get(SubDirsNames, map, ?(D, directory, @arg1), SubDirs),
35
           send(SubDirs, for_all,
36
                message(FB, son, D,
37
                         create(toc_folder, @arg1?name, @arg1))),
38
           get(FileNames, map, ?(D, file, @arg1), SubFiles),
39
           send(SubFiles, for_all,
40
                message(FB, son, D,
41
                         create(toc_file, @arg1?base_name, @arg1))).
42
43
  open_node(FB, Node:file) :->
44
           "Called if a file is double-clicked"::
45
           send(FB?frame, open_node, Node).
46
47
  :- pce_end_class.
48
```

Programming is achieved by subclassing toc\_window and in some cases the support classes toc\_folder and toc\_file, representing expandable and leaf-nodes.

Each node is assigned an *identifier*, a unique reference to the node. In the example below we used file and directory objects for this purpose. The identifier is the second argument to the creation of the node. When omitted, the node is turned into an identifier of itself. This distinction is used to hide the existence of graphical node objects for users of the basic functionality.

Below we describe the important methods of this package. We start with the virtual methods on class toc\_window that should be refined by most applications.

#### toc\_window $\rightarrow$ expand\_node: Id:any

The user clicked the [+] sign or double-clicked a toc\_folder. This method is normally refined to add sub-nodes for *Id* to the current node using 'toc\_window  $\rightarrow$  son'. If the implementation of toc\_window is activated at the end the window will scroll such that as much as possible of the subtree below *Id* is visible.

#### toc\_window $\rightarrow$ open\_node: Id:any

Called on double-click on a toc\_file node. The implementation of toc\_window is empty.

#### $\textbf{toc\_window} \rightarrow \textbf{select\_node: Id:any}$

Called after single-click on toc\_folder or toc\_file. Note that double-clicking activates both  $\rightarrow$ select\_node and  $\rightarrow$ open\_node and therefore the action following select\_node should execute quickly.

#### toc\_window $\leftarrow$ popup: Id:any $\rightarrow$ Popup:popup

This method is called on a right-down. If it returns a popup object this is displayed.

The methods below are used for general querying and manipulation of the hierarchy.

# 11.4. LIBRARY "PCE\_TOC": DISPLAYING HIERARCHIES

#### $\textbf{toc\_window} \gets \textbf{selection} {\rightarrow} \textbf{ChainOfNodes}$

Returns a chain holding the node objects that are currently selected.

# $\textbf{toc\_window} \gets \textbf{node: Id:any} \rightarrow \textbf{Node:toc\_node}$

Map a node-identifier to a node. Fails silently if this identifier is not in the tree.

#### $\textbf{toc\_window} \rightarrow \textbf{root: Root:toc\_folder}$

Assign the hierarchy a (new) root.

#### toc\_window $\rightarrow$ son: Parent:any, Son:toc\_node

Make a new node below the node representing *Parent*. If the node is a leaf, *Son* is a subclass of toc\_file, otherwise it is a subclass of toc\_folder.

#### $\textbf{toc\_window} \rightarrow \textbf{expand\_root}$

Expands the root-node. This is normally called from  $\rightarrow$  initialise to get a sensible initial hierarchy.

The classes toc\_folder and toc\_file are summarised below. Subclassing may be used to modify interaction and/or store additional information with the node.

## toc\_folder $\rightarrow$ initialise: Label:char\_array, ld:[any],

# CollapsedImg:[image], ExpandedImg:[image], CanExpand:[bool]

Create an expandable node. *Id* defaults to the node object itself and the two images to the standard opened/closed folder images. Folders assume they can be expanded, *CanExpand* may be set to @off to indicate 'an empty folder'.

#### toc\_file $\rightarrow$ indicate: Label:char\_array, Id:[any], Img:[image]

Create a 'file'-node from its *Label*, *Id* (defaults to the created node object) and *Image* (defaults to a 'document' icon).

# 11.5 Tabular layout

XPCE provides various mechanisms for two-dimensional layout.

• Controller layout using 'device  $\rightarrow$  layout\_dialog'

This method is used by the classes dialog and dialog\_group. It knows about layout requirements in controller windows, such as alignment of label- and value-width in stacked controllers. etc. Layout of controllers is described in chapter 4.

- Simple tabular layout using format
   In instance of class format can be attached to a device using 'device → format'.
   This causes the device to place its graphicals according to the specification in the
   format object. This technique is frequently used to label images, place images in an
   image browser, etc. See section 11.5.1.
- Full table support using table

An instance of table can be associated with a device to realise modern tables using the same primitives as defined in HTML-3: row- and column spanning, alignment, spacing, rules and borders, etc. The library tabular provides a user-friendly frontend for most of the functionality of class table.

# 11.5.1 Using format

Class format can be seen as a poor-mens version of table. On the other hand, there are two cases that still make it a valuable solution. One is to deal with simple compound graphicals, such as a bitmap with a label displayed below it. The other is for browsing collections of graphical objects such as images.

The class icon below displays a label-text below an image.

```
:- pce_begin_class(icon, device).
1
2
3
  :- pce_global(@icon_format, make_icon_format).
4
  make_icon_format(F) :-
5
           new(F, format(horizontal, 1, @on)),
6
7
           send(F, adjustment, vector(center)),
           send(F, row_sep, 2).
8
9
10 initialise(Icon, Img:image, Label:name) :->
           send super(Icon, initialise),
11
           send(Icon, format, @icon format),
12
           send(Icon, display, bitmap(Img)),
13
14
           send(Icon, display, text(Label, center)).
15
  :- pce_end_class.
16
```

An example using format for distribution graphicals over a window is the library pce\_image\_browser.

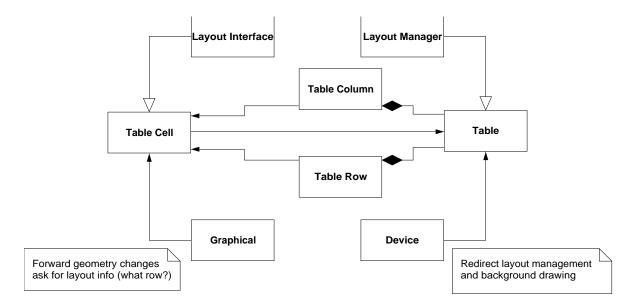

Figure 11.3: Layout manager interface for tables

# 11.5.2 Using table using the "tabular" library

The class table acts much the same way as class format in the sense that it is attached to a device and modifies the layout management of this device. For this purpose it uses an interface defined in XPCE version 5.0 and realised using the methods 'device  $\leftrightarrows$  layout\_manager' and 'graphical  $\leftrightarrows$  layout\_interface'. Figure 11.3 gives an overview of the classes realising tabular layout.

The advantage of the approach using layout manager objects is that they can easily be associated with any subclass of device, such as a window. The disadvantage is that the communication gets more difficult due to the different objects involved. This complication is hidden in the XPCE/Prolog class tabular, a subclass of device with an associated table and methods for guiding the messages for common usage.

#### $\textbf{tabular} \rightarrow \textbf{initialise}$

Create a device with associated table.

```
tabular \rightarrow append: Label:name | graphical, Font:[font],
```

```
HAlign:[{left,center,right}],
```

```
Valign[{top,center,bottom}], Colspan:[1..],
Rowspan:[1..], Background:[colour],
```

#### Colour:[colour]

Append a new cell. Cells are places left-to-right. The arguments are:

Label

Defines the content. It this is a name, a text is created. Otherwise the graphical is immediately placed in the table.

• Font

Defines the font if a text is created from a Label of type name.

# • HAlign

Horizontal alignment. When omitted, the value from the corresponding table\_column is used.

• VAlign

Vertical alignment. When omitted, the value from the corresponding table\_row is used.

- Colspan Number of columns spanned. Default is 1.
- Rowspan Number of rows spanned. Default is 1.
- Background Colour or pattern used to fill the background of the cell. When omitted, the value from row or column is used or the background is left untouched.
- Colour

Defines the default foreground colour when painting the cell's graphical. When omitted, the row, column and finally device are tried.

## $tabular \rightarrow append\_label\_button: \ Field:name$

This method appends a button that is nicely aligned with the cell. If the button is depressed it activates  $\rightarrow \text{sort}_rows$ , providing the column index and the row below the row holding the button.

#### $tabular \rightarrow \textit{sort\_rows: Col:int, Row:int}$

A virtual method with a body that prints an informative message. It is called from a button installed using  $\rightarrow$ append\_label\_button and receives the column to sort-on as well as the first row to sort.

#### $tabular \gets table {\rightarrow} Table$

Returns the table serving as *←*layout\_manager.

#### $tabular \rightarrow table\_width: Width:int$

Force the table to perform the layout in the indicated width. Initially the width of a tabular is defined by the content. Setting the width forces the table to negotiate with its columns and then force the width of the columns.

# $\textbf{tabular} \rightarrow \textbf{event: Event:event}$

This refinement of 'device  $\rightarrow$  event' determines the cell in which the event occurs. If this cell has a 'cell  $\rightleftharpoons$  note\_mark' attached and the graphical defines the method  $\rightarrow$ on\_mark\_clicked, the event is checked against the mark-image. Otherwise the event is forwarded to the graphical inside the cell, even it it doesn't occur in the area of the graphical, making small (text-)objects sensitive to all events in the cell. Finally, this method checks for attempts to drag the column-borders, changing the layout of the table.

As tabular delegates all messages not understood to the  $\leftarrow$ table, the messages of this class are also available. Below are the most important ones.

#### table $\rightarrow$ next\_row: EndGroup:[bool]

Start the next row in the table. If *EndGroup* is @on, the just-finished row is marked to end a row-group. See also  $\rightarrow$ rules.

#### table $\rightarrow$ border: Border:0..

Defines the thickness of border and rule-lines. Default is 0, not drawing any lines.

#### table $\rightarrow$ frame: {void,above,below,hsides,vsides,box}

Defines which parts of the box around the table are painted (if  $\leftarrow$  border > 0). The terminology is from HTML-3.

#### table $\rightarrow$ rules: {none,groups,rows,cols,all}

Defines which lines between rows/columns are painted (if  $\leftarrow$  border > 0). The terminology is from HTML-3.

#### table $\rightarrow$ cell\_padding: Padding:int | size

Defines the space around the content of a cell. If this is an integer this space is the same in horizontal and vertical directions. If it is a size these can be specified independently.

#### table $\rightarrow$ cell\_spacing: Spacing:int | size

Defines the distance between the cells. Same rules as for  $\rightarrow cell_padding$  applies. In some cases pretty effects can be achieved setting this value to minus the  $\leftarrow$  border.

Below we build a small example.

```
:- use module(library(tabular)).
1
  :- use_module(library(autowin)).
2
3
4 make_table :-
           new(P, auto sized picture('Table with merged cells')),
5
           send(P, display, new(T, tabular)),
6
           send(T, border, 1),
7
           send(T, cell_spacing, -1),
8
           send(T, rules, all),
9
           send_list(T,
10
                      [ append(new(graphical), rowspan := 2),
11
                        append('Length/mm', bold, center, colspan := 3),
12
                        next_row,
13
                        append('body', bold, center),
14
                        append('tail', bold, center),
15
                        append('ears', bold, center),
16
                        next row,
17
                        append('males', bold),
18
                        append('31.4'),
19
                        append('23.7'),
20
                        append('3.8'),
21
                        next row,
22
                        append('females', bold),
23
                        append('29.6'),
24
                        append('20.8'),
25
                        append('3.4')
26
```

| 🕤 Table with mergec 🛛 🗿 🕥 🕲 |           |      |      |      |  |  |  |
|-----------------------------|-----------|------|------|------|--|--|--|
|                             | Length/mm |      |      |      |  |  |  |
|                             |           | body | tail | ears |  |  |  |
|                             | males     | 31.4 | 23.7 | 3.8  |  |  |  |
|                             | females   | 29.6 | 20.8 | 3.4  |  |  |  |
|                             |           |      |      |      |  |  |  |

Figure 11.4: Small table with row/column spanning

27 ]), 28 send(P, open).

# **11.6 Plotting graphs and barcharts**

This section describes three libraries residing in  $\langle pcehome \rangle / prolog/lib/plot$  to deal with plotting graphs and barcharts.

# 11.6.1 Painting axis

The library plot/axis defines the class plot\_axis to draw an X- or Y-axis. The class deals with computing the layout, placing rule-marks, values and labels as well as translation between coordinates and real values. Normally this class is used together with plotter, plot\_axis does not rely on other library classes and may therefore be used independent of the remainder of the plotting infrastructure.

We start with a small example from the library itself, creating the picture below.

Below is a reference to the important methods of this class. The sources to the class itself are a good example of complicated and advanced layout computations and delaying of these until they are really needed.

# plot\_axis $\rightarrow$ initialise: type=x,y, low=int | real, high=int | real,

# step=[int | real], length=[int], origin=[point]

Create a new axis. *type* defines whether it is an X- or Y-axis. The axis represents values in the range [*low*...*high*]. If *step* is specified, a rule-mark with value is placed at these intervals. Otherwise the library computes its marking dynamically. The *length* argument specifies the length of the axis in pixels, the default is 200 and finally the *origin* defines the pixel-location of the origin.

#### plot\_axis $\rightarrow$ label: graphical\*

Label to position near the end of the axis. This is a graphical to provide full flexibility.

#### plot\_axis → format: [name]

Define the printf()-format for rendering the values printed along the axis.

#### plot\_axis $\leftarrow$ location: int | real $\rightarrow$ int

Determine the coordinate in the device's coordinate system representing the given value. See also 'plotter  $\leftarrow$  translate'.

#### plot\_axis $\leftarrow$ value\_from\_coordinate: int $\rightarrow$ int | real

The inverse of  $\leftarrow$  location, returning the value along the axis from a pixel coordinate.

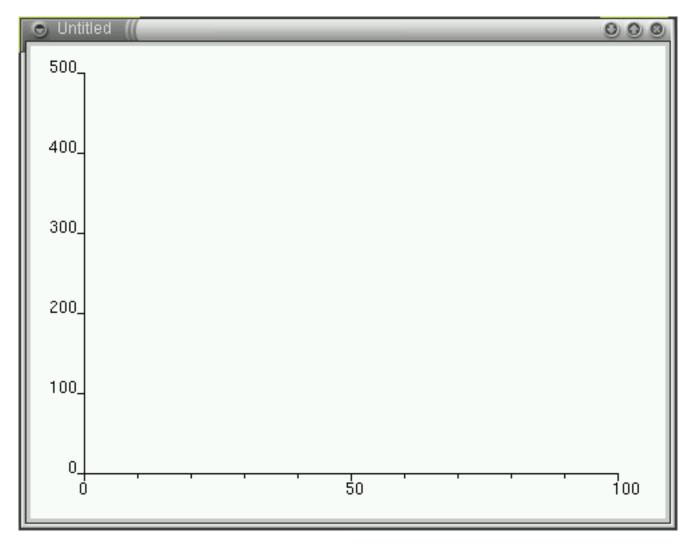

Figure 11.5: A picture showing two axis

#### **11.6. PLOTTING GRAPHS AND BARCHARTS**

Besides the principal methods below, the following methods are available for changing attributes of an existing axis:  $\rightarrow$ origin,  $\rightarrow$ low,  $\rightarrow$ high,  $\rightarrow$ step,  $\rightarrow$ small\_step (interval for rule-marks without a value),  $\rightarrow$ length and  $\rightarrow$ type: {x,y}.

# 11.6.2 Plotting graphs

The library plot/plotter defines the classes plotter and plot\_graph for displaying graphs. Class plotter is a subclass of device. The example below plots the function Y = sine(X)

```
:- use module(library('plot/plotter')).
1
  :- use module(library(autowin)).
2
3
  plot_function :-
4
          plot_function(X:sin(X)).
5
6
  plot_function(Template) :-
7
           To is 2*pi,
8
9
           PlotStep is To/100,
           Step is pi/4,
10
           new(W, auto_sized_picture('Plotter demo')),
11
           send(W, display, new(P, plotter)),
12
           send(P, axis, new(X, plot_axis(x, 0, To, Step, 300))),
13
           send(P, axis, plot_axis(y, -1, 1, @default, 200)),
14
           send(X, format, '%.2f'),
15
           send(P, graph, new(G, plot_graph)),
16
           plot function(0, To, PlotStep, Template, G),
17
           send(W, open).
18
19
20 plot_function(X, To, _, _, _) :-
          X >= To, !.
21
22 plot_function(X, To, Step, Template, G) :-
          copy_term(Template, X:Func),
23
24
           Y is Func,
           send(G, append, X, Y),
25
           NewX is X + Step,
26
           plot_function(NewX, To, Step, Template, G).
27
```

#### plotter $\rightarrow$ axis: plot\_axis

Associate a plot\_axis. Before using the plotter both an X and Y axis must be associated. Associating an axis that already exists causes the existing axis to be destroyed.

#### plotter $\rightarrow$ graph: plot\_graph

Append a graph. Multiple graphs can be displayed on the same plotter.

#### $\textbf{plotter} \rightarrow \textbf{clear}$

Remove all graphs. The X- and Y-axis are not removed.

#### plotter $\leftarrow$ translate: X:int | real, Y:int | real $\rightarrow$ point

Translate a coordinate in the value-space to physical coordinates.

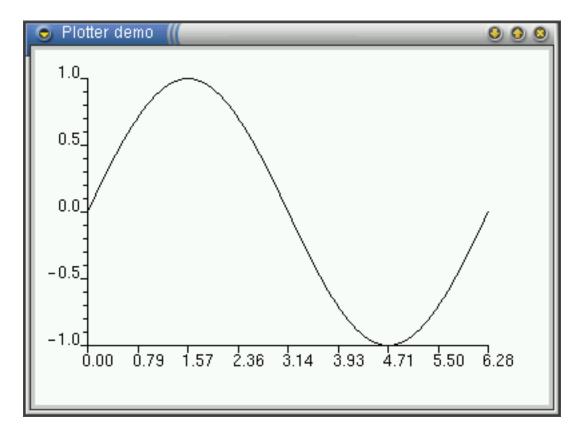

Figure 11.6: Plotter showing sine function

plotter  $\leftarrow$  value\_from\_x: int  $\rightarrow$  int | real Translate an X-coordinate to a value.

#### plotter \leftarrow value\_from\_y: int $\rightarrow$ int | real

Translate an Y-coordinate to a value.

Graphs themselves are instances of class plot\_graph, a subclass of path. Instead of normal point objects, the points are represented using the subclass plot\_point that attaches the real values to the physical coordinates. Methods:

# $plot\_graph \rightarrow initialise: type=[\{poly,smooth,points\_only\}], \\ mark=[image]^*$

The *type* argument denotes the interpolation used. Using poly (default), straight lines are drawn between the points. Using smooth, the curve is interpolated (see path for details) and using points\_only, no lines is painted, just the marks. Using the *mark* argument the user may specify marks to be drawn at each control-point.

## $plot\_graph \rightarrow append: \ x=int \ | \ real, \ y=int \ | \ real$

Append a control-point using the coordinate-system of the axis of the plotter.

# 11.6.3 Drawing barcharts using "plot/barchart"

The plot/barchart library draws simple bar-charts. It is based on the plotter and plot\_axis classes, adding simple bars, grouped bars and stacked bars. Below is an example from plot/demo showing all active XPCE, classes, where active is defined that more than 250 instances are created. The code, except for the calculation parts is show below.

```
barchart :-
1
           barchart(vertical).
2
  barchart(HV) :-
3
           new(W, picture),
4
           active classes(Classes),
5
           length(Classes, N),
6
           required scale(Classes, Scale),
7
           send(W, display, new(BC, bar_chart(HV, 0, Scale, 200, N))),
8
           forall(member(class(Name, Created, Freed), Classes),
9
                  send(BC, append,
10
                        bar_group(Name,
11
                                  bar(created, Created, green),
12
                                  bar(freed, Freed, red)))),
13
           send(W, open).
14
```

# $bar_chart \rightarrow initialise: orientation={horizontal,vertical}, low=real, high=real, scale_length=[0..], nbars=[0..]$

Initialise a bar\_chart, a subclass of plotter for displaying bar-charts. The *orientation* indicates whether the bars are vertical or horizontal. The *low* and *high* arguments are the scale arguments for the value-axis, while *scale\_length* denotes the length of the axis. The *nbars* argument determines the length of the axis on which the bars are footed.

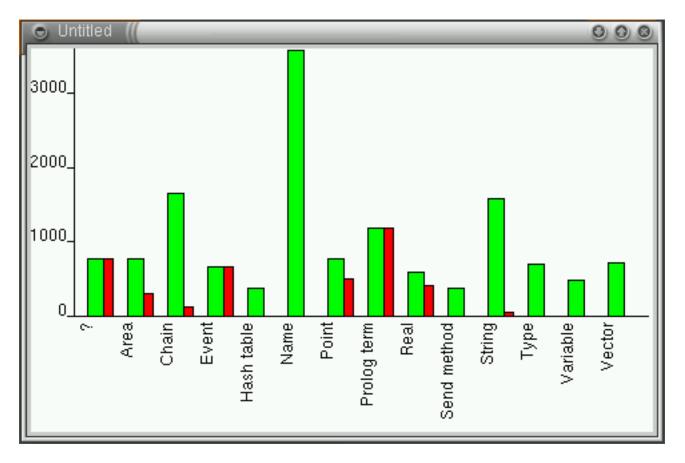

Figure 11.7: Classes of XPCE with > 250 instances created

#### $\textbf{bar\_chart} \rightarrow \textbf{append: bar} \, | \, \textbf{bar\_stack}$

Append a single bar, bar\_stack or bar\_group to the chart. Bars and bar-stacks are named and can be addressed using their name.

#### $bar_chart \rightarrow delete: member: bar| bar_stack$

Remove the given bar. The member: construct makes the type-conversion system translate a bar-name into a bar. If the bar is somewhere in the middle, the remaining bars are compacted again.

# $\textit{bar\_chart} \rightarrow \textit{clear}$

Removes all bars from the chart.

#### 

real Modifies or requests the value of the named bar. Fails if no bar with this name is on the chart.

#### $bar_{-}chart \rightarrow event: event$

Processes a single-click outside the bars to clear the selection.

## $bar_chart \rightarrow select: bar|bar_stack, [{toggle,set}]$

#### $bar_chart \rightarrow selection: bar|bar_stack|chain*$

#### $\textit{bar\_stack} \gets \textit{selection} \rightarrow \textit{chain}$

Deal with the selection. Selection is visualised by selecting the labels, but communicated in terms of the bars themselves.

#### **Class** bar

Bars can either be displayed directly on a bar\_chart, or as part of a stack or group. Stacked bars are used to indicate composition of a value, while grouped bars often indicate development or otherwise related values for the same object.

# 

Create a bar from its *name* and *value*. The bar itself is a subclass of box and *colour* is used to fill the interior. The *orientation* needs only be specified if the bar is not attached to a bar\_chart.

# bar $\rightarrow$ value: real

Set the value of th bar. This updates the bar-size automatically.

# bar $\rightarrow$ range: low=real, high=real

If the bar is editable (see also  $\rightarrow message$  and  $\rightarrow drag_message$ ), these are the lowest and highest values that can be set by the user.

#### $\textbf{bar} \rightarrow \textbf{message: code*}$

If not @nil, the bar may be modified by dragging it. After releasing the mouse-button, the new  $\leftarrow$  value is forwarded over the code.

#### $\textit{bar} \rightarrow \textit{drag}\_\textit{message: code*}$

If not @nil, the bar may be modified by dragging it. While dragging, the new value is forwarded on every change over the code. It is allowed to specify both  $\rightarrow message$  and  $\rightarrow drag_message$ .

#### $bar_{-}stack \rightarrow initialise:$ name, bar ...

Create a pile of bars representing a value composed of multiple smaller values.

#### $bar_group \rightarrow initialise: name, bar ...$

Same as bar\_stack, but places the bars next to each other instead of stacked.

#### **Class** bar\_button\_group

A subclass of dialog\_group that can be used to associate one or more buttons or other controllers with a bar or bar\_stack. This association is achieved by simply creating an instance of this class. Figure 11.8 shows both associated buttons and a stacked bar.

#### $bar\_button\_group \rightarrow initialise: \ bar \ | \ bar\_stack, \ graphical \ ...$

Associate the given graphicals with given bar.

#### $bar\_button\_group \gets bar \rightarrow bar \,|\, bar\_stack$

Return the bar or stack this group is connected too. This behaviour may be used to make to make the buttons less dependent on the bar they are attached too.

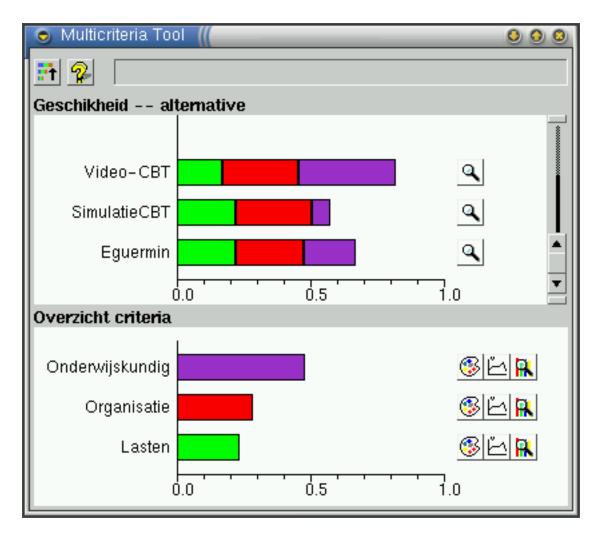

Figure 11.8: Stacked bars with associated buttons

# 11.7 Multi-lingual applications

XPCE provides some support for building multi-lingual applications without explicitly mapping terms all the time. This section provides an overview of how multi-lingual operation was realised in a simulator for optics.

When writing a multi-lingual application, several different types of information needs to be translated. We will discuss each of them below.

# • Labels

Labels as they are used by the subclasses of dialog\_item, menu items, etc. These can be mapped by redefining a number of methods that realise the default mapping between internal names and externally visible names:

## $\textbf{dialog\_item} \leftarrow \textbf{label\_name: Id} \rightarrow \textbf{Label}$

This method performs the mapping that ensures that the code text\_item(user\_name, '') renders as:

| 🗙 Untitled         | _ 🗆 × |
|--------------------|-------|
| <u>U</u> ser Name: |       |
|                    |       |

This method may be redefined to return another name or image object, depending on the current language mapping.

```
menu\_item \leftarrow label\_name: Id \rightarrow Label
```

Similar to 'dialog\_item ← label\_name'.

```
dialog_group \leftarrow label_name: Id \rightarrow Label
```

Similar to 'dialog\_item  $\leftarrow$  label\_name', but is, in the current implementation, not allowed to return an image. This method needs to be redefined separately as dialog\_group (a super-class of tab) is not in the same branch of the inheritance hierarchy as dialog\_item.

In the current implementation, window and frame labels are not covered by this schema.

• Error messages

Although it is convenient to present error messages directly using the report mechanism described in section 10.7, this approach is not very well suited for multi-lingual applications. A better approach is to use error objects, as described in section 10.8.

Using error objects is slightly more cumbersome as errors need to be declared separately, but they improve the embedding possibilities using error handling, and the mapping from an error identifier to a format string provides the indirection necessary in multi-lingual applications.

• Other messages and help text There is no special support for other textual information, help-texts, etc. Below is a summary of the file language.pl as using in the optics simulator to reach at an English/Dutch application.

```
:- module(language,
1
                                            % Id, Message
             [ message/2,
2
               current_language/1,
                                            % -Language
3
               set_language/1
                                            % +Language
4
             ]).
5
  :- use_module(pce).
6
  :- use module(configdb).
7
  :- require([ concat_atom/2
8
              , is_list/1
9
              , memberchk/2
10
              1).
11
12
  :- dynamic
13
          current_language/1.
14
15
                                           % the default
  current_language(english).
16
  %current_language(dutch).
17
18
  set_language(Lan) :-
19
          retractall(current_language(_)),
20
          assert(current_language(Lan)),
21
          make errors.
22
23
24
  Ŷ
          message(+Term, -Translation)
  2
          The heart of the translator. Map a term
25
          (normally an atom, but if can be an arbitrary
  8
26
          Prolog term, into an image or atom. If no
  ò
27
          translation is found, the default case and
28
  °
          underscore translation is performed.
29
  8
30
  message(Term, Translation) :-
31
          current_language(Lan),
32
          term(Term, Translations),
33
          (
              is list(Translations)
34
              T = .. [Lan, Translation0],
35
          ->
              memberchk(T, Translations),
36
                  is_list(Translation0)
               (
37
               -> concat_atom(Translation0, Translation)
38
                   Translation = Translation0
39
               ;
40
               )
41
           ;
              Translation = Translations
          ), !.
42
  message(Term, Translation) :-
43
          get(Term, label_name, Translation).
44
45
46
                    47
                    *
                                                    *
                         MAP DIALOG IDENTIFIERS
48
                    49
```

50

```
:- pce_extend_class(dialog_item).
51
52
  label_name(DI, Id:name, Label:'name|image') :<-</pre>
53
           "Multi-lingual label service"::
54
           message(Id, Label0),
55
               atomic(Label0)
           (
56
           -> get(DI, label_suffix, Suffix),
57
               get(Label0, ensure_suffix, Suffix, Label)
58
               Label = Label0
           ;
59
           ).
60
61
  :- pce_end_class.
62
63
64
  :- pce_extend_class(dialog_group).
65
  label_name(_DI, Id:name, Label:name) :<-</pre>
66
           "Multi-lingual label service"::
67
           (
               message(Id, Label),
68
               atomic(Label)
69
           ->
              true
70
               get(Id, label_name, Label)
71
           ;
72
           ).
73
74
  :- pce_end_class.
75
  :- pce_extend_class(menu_item).
76
77
  default label( MI, Id:name, Label:'name|image') :<-</pre>
78
           "Multilingual label service"::
79
           message(Id, Label).
80
81
  :- pce_end_class.
82
83
                     84
                     *
                              GENERIC LABELS
                                                     *
85
                     86
87
  Ŷ
           term(+Term, -Translated)
88
  %
89
90
  8
           Term translates a term. There are three examples
           here. The first only contains the translation
91 %
92 %
           for an English label name into a Dutch one. The
           second replaces all labels named label' into an'
  Ŷ
93
  %
           image. The last is for generating a more
94
           elaborate message from an identifier.
95
  8
96
  term(settings,
97
       [ dutch('Instellingen')
98
        ]).
99
100 term(label,
        image('label.lbl')).
101
102 term(start_named_test(Name),
```

```
[ english(['Click "OK" to start test "', Name, '"']),
103
          dutch(['Klik op "OK" om aan de toets "', Name,
104
                 '" te beginnen'])
105
        ]).
106
107
108
                    109
                    *
                                   ERRORS
                                                     *
110
                    111
112
           error(Id, Kind, Translations)
113 😽
114 💡
Specify and create the required error messages.
116   
           An object that detects there are too many
           instruments directs this information to the user
117 😵
          by
118 😵
119 응
120 8
                   . . .
121 😵
                   send(MySelf, error, max_instruments, 5),
122 😵
                   . . .
123
124 error(max_instruments, error,
         [ dutch('%IU kunt niet meer dan %d van deze \
125
                  instrumenten gebruiken'),
126
127
           english('%IYou can not use more than %d of \setminus
                    these instruments')
128
         ]).
129
130
131 make errors :-
           current_language(Lan),
132
           T = .. [Lan, Message],
133
           error(Id, Kind, Messages),
134
               memberchk(T, Messages)
           (
135
136
           -> true
           ;
               Message = Id
137
138
           ),
           new(_E, error(Id, Message, Kind, report)),
139
           fail.
140
141 make_errors.
142
143 :- initialization make errors.
```

# 11.8 Drag and drop interface

XPCE's drag-and-drop interface allows the user to drag-and-drop graphical objects and dict\_item objects. Drag-and-drop is a common GUI technique to specify operations that require two objects in a specific order. Moving files to another directory by dragging them to the icon of the target directory is a common example.

It may also be used to specify operations on a single object, where the operation is represented by an icon. Dragging files to a trash-bin is the most commonly found example.

For the drag-and-drop interface to work, the programmer must connect a drag\_and\_drop\_gesture to the object to be dragged.<sup>1</sup>. A *Drop-zone* defines the method  $\rightarrow$ drop and (not strictly obligatory)  $\rightarrow$ preview\_drop.  $\rightarrow$ drop is called to actually perform the associated operation, while  $\rightarrow$ preview\_drop may be used to indicate what will happen if the object is dropped now.

Below is a complete example that allows the user to drag objects for moving and copying on another window.

Class drop\_picture defines a graphical window that imports graphical objects when they are dropped onto it. The feedback is a dotted rectangle indicating the area of the graphical to be imported. See 'graphical  $\rightarrow preview\_drop$ ' for a description of the arguments.

```
1 :- pce_begin_class(drop_picture, picture).
```

```
preview_drop(P, Gr:graphical*, Pos:[point]) :->
2
               Gr == @nil
                                              % pointer leaves area
           (
3
                    get(P, attribute, drop_outline, OL)
           ->
               (
4
                    send(OL, free),
5
                ->
                    send(P, delete_attribute, drop_outline)
6
                ;
                    true
7
                )
8
                   get(P, attribute, drop_outline, OL)
           ;
                (
9
10
                ->
                   send(OL, position, Pos)
                ;
                    get(Gr?area, size, size(W, H)),
11
                    new(OL, box(W, H)),
12
                    send(OL, texture, dotted),
13
                    send(P, display, OL, Pos),
14
                    send(P, attribute, drop_outline, OL)
15
                )
16
           ).
17
```

The method  $\rightarrow$ drop. If the graphical originates from the same picture just move it. Otherwise  $\leftarrow$ clone the graphical and display the clone.

```
18 drop(P, Gr:graphical, Pos:point) :->
19 ( get(Gr, device, P)
20 -> send(Gr, position, Pos)
21 ; get(Gr, clone, Gr2),
22 send(P, display, Gr2, Pos)
23 ).
```

```
24 :- pce_end_class.
```

<sup>1</sup>Attach a drag\_and\_drop\_dict\_item\_gesture to a list\_browser to enable dragging the items in the dictionary

Class dragbox defines a simple subclass of class box that can be resized and dragged.

```
25 :- pce_begin_class(dragbox, box).
  :- pce_autoload(drag_and_drop_gesture, library(dragdrop)).
26
  :- pce_global(@dragbox_recogniser, make_dragbox_recogniser).
27
  make_dragbox_recogniser(G) :-
28
29
           new(G, handler_group(resize_gesture(left),
                                 drag_and_drop_gesture(left))).
30
  event(B, Ev:event) :->
31
               send(B, send_super, event, Ev)
           (
32
           ;
               send(@dragbox_recogniser, event, Ev)
33
34
           ).
  :- pce end class.
35
```

The toplevel predicate creates two drop\_pictures in one frame (note that drag-and-dropgestures work accross frames, but not accross multiple XPCE processes at the moment). It displays one dragbox in one of the windows. Dragging it inside a picture moves the box, dragging it to the other windows makes a copy of the box.

#### 11.8.1 Related methods

#### drag\_and\_drop\_gesture $\rightarrow$ initialise: Button, Modifier, Warp, GetSource

Initialises a new drag\_and\_drop\_gesture. Button is the name of the pointer-button the gesture should be connected to (left, middle or right). Modifier is a modifier description (see class modifier). Warp is for compatibility with older releases of this library. GetSource is a function used to fetch the object dragged from the graphical representing it. Suppose the graphical to which the gesture is attached represents a database record. In this case it is much more natural to pass the identifier for the database record to the  $\rightarrow$ drop and  $\rightarrow$ preview\_drop methods than to pass the icon representing it. GetSource is a function that is evaluated with @arg1 bound to the graphical when the gesture is activated. An example could be:

drag\_and\_drop\_gesture(left,

```
get_source :=
    @arg1?db_record)
```

#### graphical $\rightarrow$ drop: Object: $\langle Type \rangle$ [, Pos:point]

This method may be defined on any graphical object that is a drop-zone. It will only be

activated if the drag\_and\_drop\_gesture can locate the method and make the necessary type transformations. Thus, if the type is specified as file, this method will only be activated if the dragged object can be converted to a file object. See also the discussion about the get\_source argument above.

If the method accepts a point for the second argument, a point will be passed that represents the location of the pointer in the coordinate system of the drop-zone, subtracted by the distance between the top-left corner of the dragged graphical to the pointer at the moment the button was depressed. To get the position of the pointer itself, just ask for the position of @event relative to the drop-zone.

# graphical $\rightarrow$ preview\_drop: Object: $\langle Type \rangle^*$ [, Pos:[point]]

Sent by the drag\_and\_drop\_gesture to allow the drop-zone providing feedback. The arguments and semantics are the same as for  $\rightarrow$ drop, but the first argument can be @nil, indicating that the mouse has left the drop-zone. Under this condition, the position argument is @default.

If a position argument is available, the drag\_and\_drop\_gesture will be activated on each drag event. Otherwise it is only activated if the pointer enters the area of the drop-zone.

# 11.9 Playing WEB (HTTP) server

Web presentation has attractive features. It is well accepted, standardised (if you stick to the basics) and network-transparent. Many people think you need a web-server like Apache with some sort of server-scripting (CGI) to realise a server. This is not true. Any application capable of elementary TCP/IP communication can easily act as a web-server.

Using XPCE for this task may be attractive for a number of reasons.

• Prototyping

As the XPCE/Prolog running on your desktop is the server you can use the full debugging capabilities of Prolog to debug your server application.

• Including graphics

XPCE can generate GIF and JPEG images for your web-pages on the fly. You can include XPCE graphical objects directly in the output and have the server library handle the required transformations.

• Remote presentation

XPCE can be used as groupware server, presenting state of the applications and allowing remote users to interact using their web-browser<sup>2</sup>

Report generation

Applications may to use HTML as framework for report generation. Though rather weak in its expressiveness, the advantage is the wide support on presentation and distribution applications.

We start with a small demo, illustrating frames and text.

```
:- module(my_httpd,
1
2
             [ go/1
             ]).
3
  :- use_module(library(pce)).
4
  :- use_module(library('http/httpd')).
5
  :- use_module(library('http/html_write')).
6
  :- use_module(library('draw/importpl')).
7
  2
           Create server at Port
8
  go(Port) :-
9
          new(_, my_httpd(Port)).
10
11 :- pce_begin_class(my_httpd, httpd, "Demo Web server").
```

 $\rightarrow$ request is sent after the super-class has received a complete request header. We get the 'path' and have a Prolog predicate generating the replies.

```
12 request(HTTPD, Request:sheet) :->
13          "A request came in."::
14          get(Request, path, Path),
15          reply(Path, HTTPD).
16 :- discontiguous
17          reply/2.
```

<sup>2</sup>Using the Unix/X11 version XPCE can manage windows on multiple desktops. For MS-Windows users this is not supported.

| 🧿 Demo - Mozilla 🏾                                                            |                                                                                       | 000   |  |  |  |  |
|-------------------------------------------------------------------------------|---------------------------------------------------------------------------------------|-------|--|--|--|--|
| <mark>∑ <u>F</u>ile <u>E</u>dit <u>V</u>iew <u>S</u>ea</mark>                 | arch <u>G</u> o <u>B</u> ookmarks <u>T</u> asks <u>H</u> elp <u>D</u> ebug <u>Q</u> A |       |  |  |  |  |
| Back - Forward -                                                              | Reload Stop // http://ct:8080/ - Go // Search Print                                   | - 100 |  |  |  |  |
| 🕺 📺 Bookmarks 🚮 Home                                                          |                                                                                       |       |  |  |  |  |
| My Sidebar Tabs ►<br>✓ Search #<br>Search Results ▼<br>Bookmark Search Result | Show text<br>Show picture                                                             |       |  |  |  |  |
| ▶ Tinderbox #                                                                 |                                                                                       |       |  |  |  |  |
| ▶ Bookmarks B                                                                 | Document: Done (0.343 secs)                                                           | تھ    |  |  |  |  |
| 🌺 🕮 🎸 🖽                                                                       | Mozilla 🔺                                                                             |       |  |  |  |  |

Figure 11.9: Mozilla showing XPCE generated figure

 $\rightarrow$ reply\_html takes  $\langle Module \rangle$ : $\langle DCGRuleSet \rangle$  to formulate a reply. This uses the html\_write library, converting a complex Prolog term into a formatted HTML document. The complex term can invoke additional DCG rulesets, providing nicely structured content-generation.

```
18 reply('/', HTTPD) :- !,
           send(HTTPD, reply_html, my_httpd:frames).
19
  frames -->
20
           html(html([ head(title('Demo')),
21
                        frameset([cols('25%,75%')],
22
                                  [ frame([ src('/index'),
23
24
                                             name(index)
                                           ]),
25
                                     frame([ src('/blank'),
26
                                             name(body)
27
                                           ])
28
                                  1)
29
                      ])).
30
  reply('/blank', HTTPD) :-
31
32
           send(HTTPD, reply_html, my_httpd:blank).
  blank -->
33
           page(title('Blank'),
34
                 []).
35
  reply('/index', HTTPD) :-
36
           send(HTTPD, reply_html, my_httpd:index).
37
  index -->
38
           page(title('Index'),
39
                 [ a([ href('/text'), target(body) ],
40
                     [ 'Show text' ]),
41
```

```
br([]),
42
                   a([ href('/picture'), target(body) ],
43
                      [ 'Show picture' ])
44
                 ]).
45
  reply('/text', HTTPD) :-
46
           send(HTTPD, reply_html, my_httpd:text).
47
  text -->
48
           page(title('Text'),
49
                 [ p(['Just showing a little text'])
50
                 ]).
51
```

Reply a graphical object. The server translates the graphical to a GIF or JPEG bitmap and provides the proper HTTP reply header. You can also embed graphicals into the HTML structures used above.

The drawing itself is exported from the demo program PceDraw and turned into an XPCE graphical using the support library draw/importpl.

```
52 reply('/picture', HTTPD) :-
           make picture(Gr),
53
           send(HTTPD, reply, Gr, 'image/gif').
54
  make picture(Dev) :-
55
           new(Dev, device),
56
           drawing(xpcenetscape, Drawing),
57
           realise_drawing(Dev, Drawing).
58
           Drawing imported from PceDraw
  °
59
  drawing(xpcenetscape,
60
           [ compound(new(A, figure),
61
                       drawing([ display(box(137, 74)+radius(17),
62
                                           point(0, 0)),
63
                                  display(text('XPCE', center, normal),
64
                                           point(52, 30))
65
                                ]),
66
                       point(163, 183)),
67
             compound(new(B, figure),
68
                       drawing([ display(box(137, 74)+radius(17),
69
                                           point(0, 0)),
70
                                  display(text('Netscape', center, normal),
71
                                           point(42, 30))
72
                                ]),
73
                       point(350, 183)),
74
             connect(connection(A,
75
76
                                  handle(w, h/2, link, east),
77
                                  handle(0, h/2, link, west)) +
78
                        arrows(both))
79
           ]).
80
  :- pce_end_class(my_httpd).
81
```

# 11.9.1 Class httpd

The library http/httpd defines the class httpd. This subclass of socket deals with most of the HTTP protocol details, breaking down HTTP requests and encapsulating responses with the proper headers. The class itself is an *abstract* class, a subclass needs to be created and some of the *virtual methods* needs to be refined to arrive at a useful application.

# $httpd \rightarrow initialise: Port:[int]$

Create a server and bind it to *Port*. If *Port* is omitted a free port is chosen. With a specified port, 8080 is a commonly used alternative to the standard 80 used by webservers. If you have a web-server running on the same machine you may can generate a page on your website redirecting a page to this server. The URI of this server is  $http://\langle host \rangle / \langle Port \rangle$ .

## $\textbf{httpd} \rightarrow \textbf{accepted}$

This is sent after a connection has been accepted. The system implementation logs the new connection if debugging is enabled. You can refine or redefine this method, asking for the 'socket  $\leftarrow$  peer\_name' and sending  $\rightarrow$  free to the socket if you want to restrict access.

## $httpd \rightarrow request: \ Data: sheet$

This is sent from  $\rightarrow$ input after a complete request-header is received.  $\rightarrow$ input decodes the header-fields, places them in *Data* and then calls  $\rightarrow$ request. The attributenames in the sheet are downcase versions of the case-insensitive request fields of the HTTP header. In addition, the following fields are defined:

|              | Fields that are always present                                  |  |  |  |
|--------------|-----------------------------------------------------------------|--|--|--|
| request      | GET, POST, etc. I.e. the first word of the request-header. In   |  |  |  |
|              | most cases this will be GET.                                    |  |  |  |
| path         | The 'path' part of the request. This is normally used to decide |  |  |  |
|              | on the response. If the path contains a ? (question mark)       |  |  |  |
|              | this and the remaining data are removed and decoded to the      |  |  |  |
|              | 'form' attribute.                                               |  |  |  |
| form         | If the request is a GET request with form-data, the form at-    |  |  |  |
|              | tribute contains another sheet holding the decoded form-        |  |  |  |
|              | data. Otherwise ←form holds @nil.                               |  |  |  |
| http_version | Version of the HTTP protocol used by the client. Normally       |  |  |  |
|              | 1.0 or 1.1.                                                     |  |  |  |
| Other fields |                                                                 |  |  |  |
| user         | If authorisation data is present, this contains the user-name.  |  |  |  |
|              | If this field is present, the password field is present too.    |  |  |  |
| password     | Contains the decoded password supplied by the user.             |  |  |  |

After decoding the request, the user should compose a response and use  $\rightarrow reply$  or  $\rightarrow reply$  html to return the response to the client.

#### httpd $\rightarrow$ reply: Data:string—source\_sink—pixmap,

#### Type:[name], Status:[name], Header:[sheet]

Send a reply. This method or  $\rightarrow reply_html$  is normally activated at the end of the user's  $\rightarrow request$  implementation. Data is one of:

# • A string or source\_sink

If the reply is a string, text\_buffer, resource or file, the data in this object will be returned. Unless otherwise specified  $\rightarrow$ reply assumes the data has mime-type text/plain.

# • A pixmap

If the reply is a pixmap (or can be converted automatically, for example any graphical), this image is encoded as GIF or JPEG and sent with the corresponding image/gif or image/jpeg mime-type. For more information on image save-types, see 'image  $\rightarrow$  save\_in'.

*Type* is the mimi-type returned and tells the browser what to do with the data. This should correspond with the content of *Data*. For example, you can return a PNG picture from a file using

```
send(HTTPD, reply, file('pict.png'), 'image/png'),
```

*Status* is used to tell the client in a formal way how the request was processed. The default is 200 OK. See the methods below for returning other values.

*Header* is a sheet holding additional name-value pairs. If present, they are simply added to the end of the reply-header. For example if you want to prevent the browser caching the result you can use

# $httpd \rightarrow reply\_html: Term:prolog, Status:[name], Header:[sheet]$

Uses the  $http/html_write$  library to translate *Term* into HTML text using DCG rules and then invokes  $\rightarrow$ reply using the *Type* text/html. *Status* and *Header* are passed unmodified to  $\rightarrow$ reply.

In addition to the principal methods above, a number of methods are defined for dealing with abnormal replies such as denying permission, etc.

#### httpd $\rightarrow$ forbidden: What:[name]

Replies with a 403 Forbidden message. What may be provided to indicate what is forbidden. Default is the path from the current  $\leftarrow$ request.

#### httpd $\rightarrow$ authorization\_required: Method:[{Basic}], Realm:[name]

Challenges the user to provide a name and password. The only method provided is Basic. *Realm* tells the user for which service permission is requested. On all subsequence contacts from this client to this server the  $\rightarrow$ request data contains the user and password fields. The demo implementation of  $\rightarrow$ request in httpd contains the following example code:

```
1 request(S, Header:sheet) :->
2 "Process a request. The argument is the header"::
```

```
3
          ( get(Header, path, '/no')
          -> send(S, forbidden, '/no')
4
          ; get(Header, path, '/maybe')
5
                  get(Header, value, user, jan),
6
          -> (
                   get(Header, value, password, test)
7
               -> send(S, reply, 'You hacked me')
8
                  send(S, authorization_required)
9
               ;
10
               )
              send(S, reply, 'Nice try')
11
           ;
12
           ).
```

#### $httpd \rightarrow not\_found: What:[char\_array]$

Reply with a 404 Not Found message, using the request-path as default for What.

#### httpd $\rightarrow$ moved: Where:char\_array

Reply with a 301 Moved Permanently. Normally the client will retry the request using the URL returned in *Where*.

#### $httpd \rightarrow server\_error: What:[char\_array]$

Reply with a 500 Internal Server using 'What as additional information to the user. This is the default reply if  $\rightarrow$ request fails or raised an exception.

# **11.10** Document rendering primitives

Dynamic HTML has enabled the presentation of user interfaces as documents the user can interact with. None of the traditional GUI components can deal with the mixture of properly formatted text with (interactive) graphics. XPCE provides support using a set of primitive classes that realise a box-model based on T<sub>E</sub>X. This basic model is enhanced using a Prolog library providing HTML-based primitives. First we will introduce the basics.

• Class parbox

This is the central class of the document-rendering support. It is a subclass of device, placing hbox objects as words within a paragraph. Parbox devices have a swidth, realise alignment and adjustment and can place text around *floating* objects.

- Class hbox This is an abstract super-class for tbox and grbox that allow for text and graphics within a parbox.
- Class tbox Represent text in a parbox. Normally, a tbox represents a word.
- Class grbox

Embeds any graphical object in a parbox. The grbox negotiates with the parbox on the placement and then places the graphical on the parbox using normal behaviour of device.

• Class lbox

This is another subclass of device that realises LaTEX-like list-environment. The class deals with placement of labels and text for the items. Both label and item are arbitrary graphical objects. Items are normally instances of parbox.

• Class rubber

This is a data object containing information on the *stretchability* of boxes. Rubber object are used to distribute space horizontally as well as to determine the location of line-breaks. A space in a parbox is realised using a hbox whose natrual width is the width of a space in the current font that can shrink a little and expand a bit easier.

Before discussing the library we show a small example using the primitives directly.

```
parbox :-
1
           send(new(W, window), open),
2
           send(W, display, new(P, parbox(W?width)), point(10,10)),
3
           send(W, resize_message, message(P, width, @arg2?width-20)),
4
5
           send(P, alignment, justify),
6
           send list(P,
7
                     [ append(grbox(box(40,40), left)),
8
                       cdata('This is the central class of the '),
9
                       cdata('document-rendering support. It is '),
10
                       cdata('a subclass of '),
11
                       cdata('device', style(underline := @on)),
12
                       cdata(', placing '),
13
```

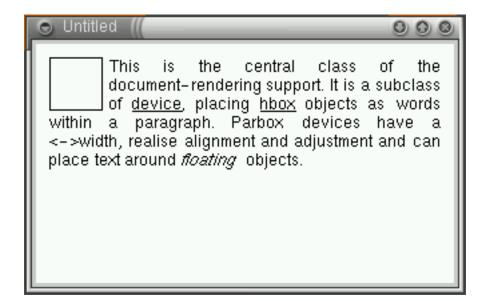

Figure 11.10: A parbox floating text around a box

```
cdata('hbox', style(underline := @on)),
14
                        cdata(' objects as words within a paragraph. '),
15
                        cdata('Parbox devices have a <->width, realise '),
16
                        cdata('alignment and adjustment and can place text '),
17
                        cdata('around '),
18
                        cdata('floating ', style(font := italic)),
19
                        cdata(' objects.')
20
                     ]).
21
```

In line 4, we forward changes to the width of the window to the parbox to force reformatting the text if the width of the window changes. Line 6 asks for a straight right-margin. Line 8 appends a box that is left aligned, the text floating around it. The remaining lines append text. The method 'parbox  $\rightarrow$  cdata' breaks the argument into words and adds instances of tbox for each word, separated by instances of hbox with appropriate rubber for each sequence of white-space, doing much the same as an HTML browser processing CDATA text.

Defining a document from Prolog text using these primitives is not attractive. This is the motivation for using a library.

# 11.10.1 The rendering library

The directory \bnfmeta{pcehome}/prolog/lib/doc contains the document-rendering library, providing HTML-oriented primitives for document rendering. The translation process can be extended by defining predicates for two *multifile* predicates.

The central library is doc/emit. This library defines the predicate emit/3:

#### emit(+ListOfTerm, +PBox, +Mode)

This predicate takes a list of processing instructions and applies these on PBox, an

instance of class pbox, a subclass of parbox supporting this library. *Mode* provides an instance of doc\_mode, a data-object holding style-information.

*ListOfTerm* consists of the following instructions:

• (*Atomic*)

Atomic data is added as text to the output. If 'doc\_mode  $\leftarrow$  space\_mode' equals preserve, spaces are preserved. Otherwise space is canonised, smashing multiple consecutive banks into a single (rubber) space.

•  $\ \ ction$ 

Execute an Action. Actions are like  $T_EX$  commands, which is why we use the backslash. The built-in actions and the definition of new actions is discussed in section 11.10.3.

• @Object

XPCE objects are simply appended to the pbox. This can be used to append self-created objects or use one of the predefined layout objects defined in section 11.10.2.

Before handed to the above, emit/3 calls the multifile predicate doc:emit/3 passing the whole list as you can see from the definition below. This allows the user-hook to process sequences of instructions.

#### 11.10.2 Predefined objects

The file doc/objects defines a number of globally named instances of the box classes. Appending these objects is like executing an action. These objects are:

| Nul-dimension hbox with rubber to force a line-break.          |
|----------------------------------------------------------------|
| Non-breaking space.                                            |
| Rubber hbox for alignment and centering.                       |
| Rubber used for hbox objects representing a space. This rubber |
| allows for a line-break.                                       |
| Space above HTML section-headers.                              |
| Space below HTML section-headers.                              |
|                                                                |

#### 11.10.3 Class and method reference

This section provides a partial reference to the classes and methods defining the documentrendering library. For full information, please use the ClassBrowser and check the sourcecode.

#### pbox $\rightarrow$ show: Content:prolog, Mode:[doc\_mode]

Calls emit/3 using *Content* and *Mode*. If mode is omitted, a default mode object is created.

#### $pbox \rightarrow event: Event:event$

Handles clicking a button or footnote and showing *balloons* from buttons after trying to pass the event to one of the embedded graphicals.

#### pbox $\leftarrow$ anchor: Name $\rightarrow$ tuple(Box, Index)

Return the Box and index thereof in the 'parbox  $\leftarrow$  content' vector that starts the named anchor (see section 11.10.3.

#### $\textbf{doc}\_\textbf{mode} \rightarrow \textbf{initialise}$

Creates a default document-rendering mode. This mode has the following properties:

| vfont       | new(vfont) | The virtual font for text           |
|-------------|------------|-------------------------------------|
| link_colour | dark_green | Text-colour while rendering buttons |
| parsep      | hbox(0,8)  | Skip 8 pixels between paragraphs    |
| parindent   | hbox(0,0)  | Do not indent paragraphs            |
| space_mode  | canonical  | Collapse spaces                     |
| alignment   | justify    | Make a right-margin                 |
| base_url    | "          | URL for HTML hyper-links            |

#### $doc\_mode \rightarrow set\_font: Att:name, Value:any$

Set an attribute of  $\leftarrow$ vfont and update  $\leftarrow$ style and  $\leftarrow$ space to reflect the new fontsettings.

#### $\textbf{doc\_mode} \rightarrow \textbf{colour: Colour}$

Set the colour of  $\leftarrow \texttt{style}$ .

#### $\textbf{doc\_mode} \rightarrow \textbf{underline: Bool}$

Set underline mode in  $\leftarrow$ style.

#### **Class** vfont

The class vfont realises virtual fonts, Microsoft also calls these *logical* fonts. XPCE font objects are read-only. When dealing with incremental font manipulation it is necessary to have a font that can be manipulated. Therefore, vfont defines a number of slots to represent the font attributes regardless of the fonts existence. At any time the user can request the best matching font using 'vfont  $\leftarrow$  font'. The mapping between virtual font attributes and physical fonts can be programmed by adding clauses to the multifile predicate vfont:font\_map/7. This class is defined in doc/vfont where you find further programming details.

#### **Rendering actions**

The action subsystem processes actions ( $\c)$  from emit/3, providing a hook for adding new actions. Before doing anything else, the hook doc:action/3 is called:

#### doc:action(+Action, +PBox, +Mode)

Execute Action. The actions are passed from emit/3 after stripping the backslash. If this hook succeeds the action is considered handled.

The built-in actions are:

#### ignorespaces

Tells emit/3 eat all input until the first action or non-blank character.

#### space(SpaceMode)

Tells emit/3 to preserve white-space or render it canonical. Default is canonical.

#### pre(Text)

Add verbatim text.

#### par

Start a new paragraph. This is the action-sequence parskip, followed by parsep.

#### parskip

Inserts  $\leftarrow$  parsep from the current mode, surrounded by two line-breaks (@br).

#### parindent

Insert the  $\leftarrow$  parindent from the current mode.

#### group(Group)

Use emit/3 on *Group* on a  $\leftarrow$  clone of the doc\_mode object. This is essentially the same as a T<sub>E</sub>X group, scoping changes to the mode such as font-changes, etc.

#### setfont(Attribute, Value)

Set an attribute of the font. Fonts are maintained using the Prolog defined class vfont (*virtual* font) that allows for independent changes to font attributes. When text needs to be rendered, a close real font is mounted. Defined attributes are: family, encoding, slant, weight, fixed and size. See \bnfmeta{pcehome}/prolog/lib/doc/vfont.pl for details.

#### ul

Switch on underlining. Normally this should be inside a group to limit the scope.

#### colour(Colour)

Set the text-colour.

#### list(Options, Content)

Produce a list-environment. The option class(*Class*) defines the subclass of lbox used to instantiate, default bullet\_list. The *Content* is passed to emit/3, using the created list-object as 2nd argument.

When using a bullet\_list or enum\_list *Content* must translated into a sequence of li commands. Using a definition\_list, a sequence of dt and dd commands is expected.

#### li(Content)

If we are processing a bullet\_list or enum\_list, start a new item using '-make\_item', then emit *Content* to the new item.

#### dt(ItemTitle)

If we are processing a definition\_list, create a new label from *ItemTitle*.

#### dd(ItemContent)

Create a pbox for the item body and emit *ItemContent* to it.

#### title(*Title*)

Get the  $\leftarrow$  frame of the pbox and send it the given title using 'frame  $\rightarrow$  label'.

#### body(Options)

Apply options to the window as a whole. Defines options are bgcolour(*Colour*), background(*Image*) and text(*Colour*).

#### button(Message, Content, Balloon)

Add an active area (hyper-link) to the document. When depressed, *Message* is executed. When hoovering, *Balloon* is reported as status (see section 10.7). *Content* is emitted inside a group after setting the default colour to 'doc\_mode  $\leftarrow$  link\_colour' and underlining to @on.

#### anchor(Label, Content)

Label some content. This has no visual implications, but the the anchor can be located using 'pbox  $\leftarrow$  anchor'.

#### parbox(Content, Options)

Add a sub-parbox. Defined options are:

#### width(Width)

Define the width of the sub-box.

#### rubber(Rubber)

Define the shrink- and stretchability of the sub-box.

#### align(Alignment)

Define text-adjustment (left,center,right,justify) within the box.

#### valign(VAlign)

Define the vertical alignment of the box (top, center, bottom.

#### auto\_crop(Bool)

If @on, tell the pbox its  $\leftarrow$  area is determined by the content rather than the specified width. Text may be formatted left-to-write without wrapping by defining a wide parbox and using this option.

#### table(Options, Content)

Create a tabular layout using the class doc\_table, a device holding a table. See also section 11.5. The options and commands are modelled after HTML-3. Table-related commands are tr, td, col, thead and tbody. Defined options are:

#### align(Align)

Graphical alignment, allowing placement as left or right floating object or centered placement.

#### **11.10. DOCUMENT RENDERING PRIMITIVES**

#### width(Width)

Give the table a specified width.

#### bgcolor(Colour)

Set the default background colour for the rows, columns and cells.

#### cellpadding(IntOrSize)

Specify the space inside a cell around its content.

#### cellspacing(IntOrSize)

Specify the space between cells.

#### tr

Open the next table-row.

#### tr(Options, Content)

Open a new row and emit *Content* therein. *Options* are applied to the row. See class table\_row for details.

#### td(Options, Content)

Add a table-cell and emit *Content* into it. *Options* are applied to the new cell. See class table\_cell for details.

#### col(Options)

Handle an HTML-3 col element, specifying parameters for the next column. Defined *Options* are span(*Span*) to apply these settings to the next *Span* columns and width(*Spec*), where *Spec* is an integer (pixels) or a term \*(N), defining the weight for shrinking and stretching relative to other columns using this notation. The following defines the second column to be twice as wide as the first:

```
[ \col(*(1)),
 \col(*(2))
]
```

#### tbody(Options)

Start a row-group. See 'table\_row  $\rightarrow$  end\_group'. Options is currently ignored.

#### thead(Options, Content)

Handle a table-head. It expects a number of rows in *Content*. While processing *Content* it sets the default cell alignment to center and font to bold.

#### footnote(Content)

Add a footnote-mark. Pressing the mark shows a popup-window holding the text of the footnote.

#### preformatted(Text)

Adds *text* in a tbox to the parbox without checking the content. The current style is applied to *Text* 

177

#### 11.10.4 Using the "doc/emit" library

In section 11.10.1 and section 11.10.3 we have seen the definition of the basic rendering library infrastructure. It uses concepts from  $T_EX$  and HTML-3, introducing primitives for grouping, attribute settings, lists, tables and whitespace-handling.

The emit/3 predicate as described above is not intended for direct use though. It is hard to imagine a good syntax for defining significant amounts of formatted text in a Prolog text-file. In some cases it is feasible to define a suitable set of new commands and use emit/3 directly from Prolog. In most cases you'll want to use tokens from an external source using an external markup language.

One option to arrive at a token-list is using the XML/SGML parser included in SWI-Prolog. It can be used either with a domain-specific DTD, in which case you need to define the translations by hand or using an HTML DTD, in which case the library doc/html defines the required translations.

We will illustrate this in a small example. First the code to show HTML inside a window is below. In line 1 we load the always-needed document rendering infra-structure and register the doc search-path to reflect the \bnfmeta{pcehome}/prolog/lib/doc directory. Next we import emit/3 and load the HTML-rendering extensions to doc:emit/3 and doc:action/3.

```
1
 :- use module(library('doc/load')).
2 :- use_module(doc(emit)).
  :- use module(doc(html)).
3
 :- use_module(library(sgml)).
4
5
6
  show html(File) :-
7
           send(new(P, picture), open),
           send(P, display, new(PB, pbox), point(10,10)),
8
           send(P, resize_message, message(PB, width, @arg2?width - 20)),
9
10
           load_html_file(File, Tokens),
11
12
           send(PB, show, Tokens).
```

Here is the HTML code loaded and the visual result.

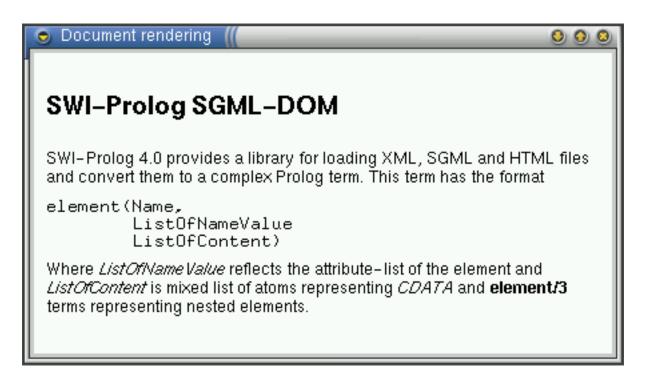

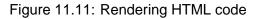

```
cpre>ListOfNameValue
ListOfContent)
```

```
Where <var/ListOfNameValue/ reflects the attribute-list of the
element and <var/ListOfContent/ is mixed list of atoms representing
<em/CDATA/ and <b>element/3</b> terms representing nested elements.
</body>
</html>
```

In general you do not want to render plain HTML using XPCE/Prolog as it is far less flexible than real browsers dealing with errornous HTML, the implementation of HTML is incomplete and it supports Java nor Javascript.

It has proved to be worthwile using the extensibility of SGML and this layout to render domain-specific documents, often using HTML elements for the basic layout.

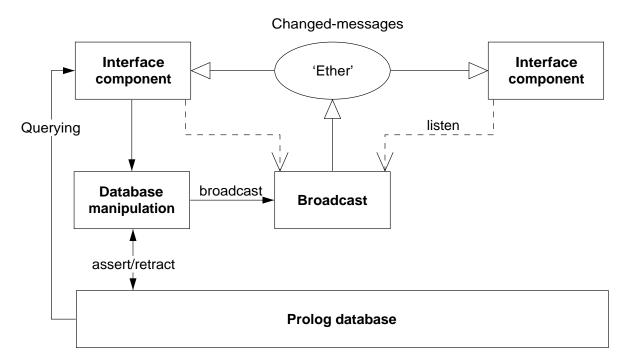

Figure 11.12: Information-flow using broadcasting service

#### 11.11 Library "broadcast" for all your deliveries

to realise GUI applications consisting of stand-alone components that use the Prolog database for storing the application data. Figure 11.12 illustrates the flow of information using this design

The broadcasting service provides two services. Using the 'shout' service, an unknown number of agents may listen to the message and act. The broadcaster is not (directly) aware of the implications. Using the 'request' service, listening agents are asked for an answer one-by-one and the broadcaster is allowed to reject answers using normal Prolog failure.

Shouting is often used to inform about changes made to a common database. Other messages can be "save yourself" or "show this".

Requesting is used to get information while the broadcaster is not aware who might be able to answer the question. For example "who is showing X?".

#### broadcast(+Term)

Broadcast *Term*. There are no limitations to *Term*, though being a global service, it is good practice to use a descriptive and unique principal functor. All associated goals are started and regardless of their success or failure, broadcast/1 always succeeds. Exceptions are passed.

#### broadcast\_request(+Term)

Unlike broadcast/1, this predicate stops if an associated goal succeeds. Backtracking causes it to try other listeners. A broadcast request is used to fetch information without knowing the identity of the agent providing it. C.f. "Is there someone who knows the age of John?" could be asked using

```
broadcast_request(age_of('John', Age)),
```

If there is an agent (*listener*) that registered an 'age-of' service and knows about the age of 'John' this question will be answered.

#### listen(+Template, :Goal)

. . . ,

Register a *listen* channel. Whenever a term unifying *Template* is broadcasted, call *Goal*. The following example traps all broadcasted messages as a variable unifies to any message. It is commonly used to debug usage of the library.

```
?- listen(Term, write_ln(Term)).
?- broadcast(hello(world)).
hello(world)
```

Yes

#### listen(+Listener, +Template, :Goal)

Declare *Listener* as the owner of the channel. Unlike a channel opened using listen/2, channels that have an owner can terminate the channel. This is commonly used if an object is listening to broadcast messages. In the example below we define a 'name-item' displaying the name of an identifier represented by the predicate name\_of/2.

```
:- pce begin class(name item, text item).
1
2
3
  variable(id,
                   any,
                           get, "Id visualised").
4
  initialise(NI, Id:any) :->
5
          name of(Id, Name),
6
           send_super(NI, initialise, name, Name,
7
                      message(NI, set_name, @arg1)),
8
           send(NI, slot, id, Id),
9
           listen(NI, name_of(Id, Name),
10
                  send(NI, selection, Name)).
11
12
13 unlink(NI) :->
         unlisten(NI),
14
          send_super(NI, unlink).
15
16
17 set_name(NI, Name:name) :->
18
         get(NI, id, Id),
          retractall(name_of(Id, _)),
19
          assert(name of(Id, Name)),
20
          broadcast(name_of(Id, Name)).
21
22
23 :- pce end class.
```

#### 11.11. LIBRARY "BROADCAST" FOR ALL YOUR DELIVERIES

#### unlisten(+Listener)

Deregister all entries created with listen/3 whose Listener unify.

#### unlisten(+Listener, +Template)

Deregister all entries created with listen/3 whose Listener and Template unify.

#### unlisten(+Listener, +Template, :Goal)

Deregister all entries created with <code>listen/3</code> whose Listener, Template and Goal unify.

#### listening(?Listener, ?Template, ?Goal)

Examine the current listeners. This predicate is useful for debugging purposes.

# 12

## **Development and debugging tools**

This section describes various tools and techniques to help finding bugs in XPCE/Prolog code. Most of the tracing is done in the hosting Prolog language. XPCE provides additional tools for tracing the execution of certain methods, breaking on the implementation of a Prolog-defined method, finding and inspecting objects.

#### 12.1 Object-base consistency

Unlike Prolog, XPCE is not *secure*: if a Prolog environment traps a fatal error there is almost always a bug in the Prolog system. Except for violating system limits there is no Prolog program that can make the Prolog environment crash. For XPCE this is different. Consider the following example:

```
1 ?- new(@p, picture),
    send(@p, display, new(B, box(100,100))),
    get(B, area, Area),
    free(Area).
```

Area = @ 803438, B = @803419/box

After these calls, the  $\leftarrow$ area attribute of the box has been destroyed, but the box is not aware of this fact. The utility predicate checkpce/0 scans the XPCE object-base for various inconsistencies and will report that the box contains a slot referring to a freed object.

2 ?- checkpce.

```
[WARNING: Freed object in slot area of @803419/box: @803438/area]
[PCE: Checked 13173 objects]
```

XPCE uses heuristics trying to avoid that such problems actually crash the system (in the example above execution continues normally).

We advice using checkpce/0 regularly during program development to verify your application is not violating object consistency. Please see section 10.4 and section 10.11 for techniques to avoid 'dangling' object references.

#### 12.2 Tracing methods

It is often useful to inspect the execution of a particular method. Suppose we want to monitor geometry-changes of graphical objects. The utility predicate tracepce/1 (see also section D) may be used:

```
1 ?- tracepce((graphical->geometry)).
Trace method: graphical ->geometry
```

As -> is a standard Prolog operator with priority over 1000, tracepce/1 requires two brackets. Get-methods may be specified in a similar way. <- is not an operator. It is suggested to define <- as an infix operator in the XPCE initialisation file, so this operator is available during program development:

:- op(100, xfx, <-).

Instance variables may be specified as  $\langle class \rangle - \langle variable \rangle$ . A trace-point on an instance variable makes both reading and writing the variable visible.

The predicate notracepce/1 disables a tracepoint.

#### 12.3 Breaking (spy) on methods

Prolog-defined methods are all implemented using the same predicate, which makes it hard to use spy/1 for starting the debugger on a method. One way around is to stick a call to trace/0 into the method body and recompile the file. For those among us who dislike this idea there is the possibility to use spypce/1.

#### spypce(+Spec)

Spec specifies a send- or get-method like tracepce/1. If the method is defined in Prolog XPCE calls trace/0 just before starting the implementation of the method.

#### 12.4 Visual hierarchy tool

The "Visual Hierarchy" tool provides an overview of the consists-of relations between the various UI components in a tool. It is part of the online manual tools and may be started from the "Tool" entry in the main dialog. Figure 12.1 shows this tool examining the structure of the "PceDraw" demo program.

This tool is very useful to examine the structure of existing applications (for example the various demo programs). It may also be used to find object-references and to launch the inspector (section 12.5) on a particular object.

There are three ways to expand the tree of the visual hierarchy tool. The first is to expand the tree from the initially displayed root object. The second is to type the reference in the "Visual" text\_item and press RETURN. The most comfortable way is to position the mouse in the target object and type META-SHIFT-CONTROL-V.<sup>1</sup>

#### 12.5 Inspector tool

The inspector provides a visual representation of all attributes of an object. It is a visual form of the debugging predicate  $show_slots/1$  which dumps the class and slot value of the

<sup>&</sup>lt;sup>1</sup>To remember this sequence: **V** for Visual and all defined modifiers to avoid a conflict with application defined key-bindings.

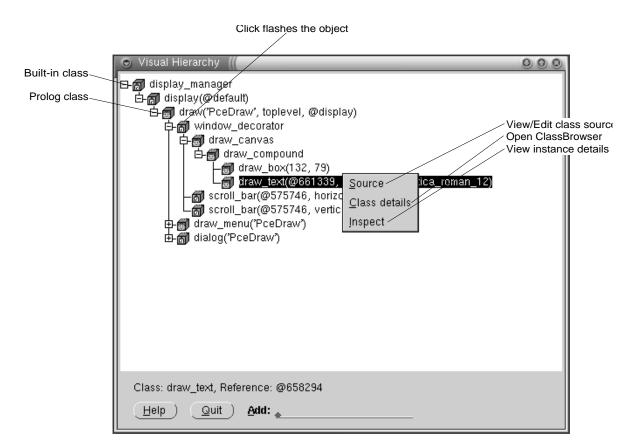

Figure 12.1: Visual Hierarchy Tool showing "PceDraw"

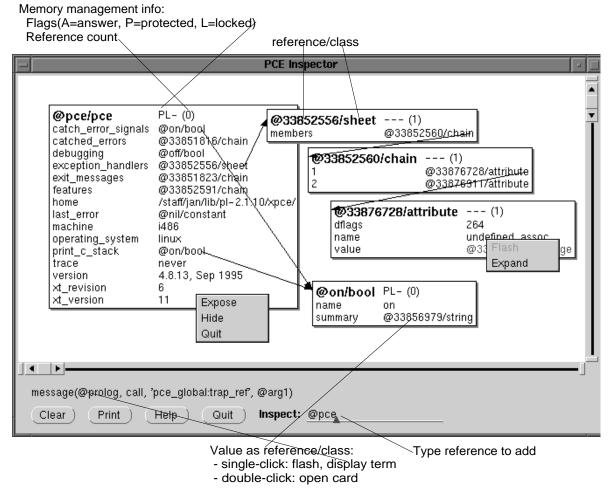

Figure 12.2: Inspector Tool

argument reference in the Prolog window. The inspector is started from the "Tools" entry of the manual tools.

### Bibliography

| [Anjewierden, 1992]                | A. Anjewierden. <i>XPCE/Lisp: XPCE Common Lisp Inter-<br/>face</i> . SWI, University of Amsterdam, Roetersstraat 15,<br>1018 WB Amsterdam, The Netherlands, 1992. E-mail:<br>anjo@swi.psy.uva.nl.                                                                                                    |
|------------------------------------|----------------------------------------------------------------------------------------------------|
| [Anjewierden <i>et al.</i> , 1990] | A. Anjewierden, J. Wielemaker, and C. Toussaint. Shel-<br>ley — computer aided knowledge engineering. In<br>B. Wielinga, J. Boose, B. Gaines, G. Schreiber, and<br>M. van Someren, editors, <i>Current trends in knowledge</i><br><i>acquisition</i> , pages 41 – 59, Amsterdam, May 1990. IOS<br>Press. |
| [Chambers <i>et al.</i> , 1989]    | Craig Chambers, David Ungar, and Elgin Lee. An efficient implementation of SELF, a dynamic-typed object-<br>oriented language based on prototypes. <i>Sigplan No-</i><br><i>tices</i> , 24(10):49–70, Oct 1989.                                                                                          |
| [Goldberg & Robson, 1983]          | A. Goldberg and D. Robson. <i>Smalltalk–80: The Lan-</i><br><i>guage and its Implementation.</i> Addison-Wesley, 1983.                                                                                                    |
| [Wielemaker & Anjewierden, 1989]   | J. Wielemaker and A. Anjewierden. Separating User<br>Interface and Functionality Using a Frame Based Data<br>Model. In <i>Proceedings Second Annual Symposium on</i><br><i>User Interface Software and Technology</i> , pages 25–33,<br>Williamsburg, Virginia, November 1989. ACM Press.                |
| [Wielemaker & Anjewierden, 1993]   | J. Wielemaker and A. Anjewierden. <i>XPCE-4 Reference Manual.</i> SWI, University of Amsterdam, Roetersstraat 15, 1018 WB Amsterdam, The Netherlands, 1993. Paper version of online manual.                                                                                                    |
| [Wielemaker & Anjewierden, 1994]   | J. Wielemaker and A. Anjewierden. <i>A C++ interface for XPCE</i> . SWI, University of Amsterdam, Roetersstraat 15, 1018 WB Amsterdam, The Netherlands, 1994. E-mail: jan@swi.psy.uva.nl.                                                                                                    |
| [Wielemaker, 1992]                 | J. Wielemaker. <i>PceDraw: An example of using XPCE-</i><br>4. SWI, University of Amsterdam, Roetersstraat 15,<br>1018 WB Amsterdam, The Netherlands, 1992. E-mail:<br>jan@swi.psy.uva.nl.                                                                                                    |
| [Wielemaker, 1994]                 | J. Wielemaker. <i>XPCE/Prolog Course Notes</i> . SWI, University of Amsterdam, Roetersstraat 15, 1018                                                                                                    |

WB Amsterdam, The Netherlands, 1994. E-mail: jan@swi.psy.uva.nl.

[Wielemaker, 1996] J. Wielemaker. *SWI-Prolog 2.5: Reference Manual.* SWI, University of Amsterdam, Roetersstraat 15, 1018 WB Amsterdam, The Netherlands, 1996. E-mail: jan@swi.psy.uva.nl.

# A

### The dialog editor

The dialog editor is a GUI based tool for the definition of dialog windows (windows with controls). It supports the following phases of the definition of a GUI:

- Specifying the required controls Prototypes of controls are dragged to the *target* dialog window. They are moved to roughly—the right location.
- Refining the controls The controls may be refined: specifying labels, sizes, fonts, items in menus, etc.
- Fixing the layout and size of the window The layout specification for the dialog window is established. The Dialog Editor guesses the layout intentions of the user and translates these into XPCE's dialogwindow symbolic layout statements.
- Specifying behaviour

Both internal behaviour and the link to the application may be established using graphics. The dialog may be tested, while graphical animation illustrates how user-actions are processed and transferred to the application.

Generation of code

A Prolog description of the dialog window is realised by dragging the dialog from the list of dialog-windows to a PceEmacs window running in Prolog mode.

• Linking the dialog in the application The generated code is a clause of the predicate dialog/2. The first argument of this clause *identifies* the dialog, while the second arguments describes the structure and behaviour of the dialog. The body is empty. The library predicate make\_dialog/2 is used to create a dialog window from the description of dialog/2.

#### A.1 Guided tour

We will now illustrate the functionality of the Dialog Editor by defining a simple prompt dialog that asks for a name and has an ok and cancel button to confirm or cancel the operation. The result is shown in figure A.1

#### A.1.1 Creating the target dialog window

First, start the manual tools using manpce/0 or  $user_help/0$ . Then, start the dialog editor using the option Tools/Dialog Editor. The main window of the dialog editor is now opened on

| F     | Ask Name |      |
|-------|----------|------|
| Name: | Ok Can   | sel) |

Figure A.1: Ask-name dialog generated by the Dialog Editor

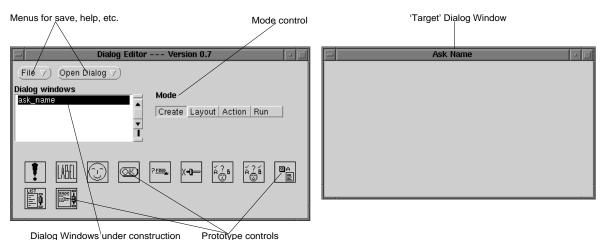

Figure A.2: The Dialog Editor with the ask-name target

the screen. Use the option File/New Dialog and enter the name 'ask\_name'. This will add ask\_name to the Dialog Windows browser and open an window with the title 'Ask Name'. See figure A.2. This window is called the 'target window'.

#### A.1.2 Adding controls to the new window

Next, the controls are dragged to the dialog window. The control marked specifies a text-entry-field. Drag this icon using the left-mouse button to the target dialog. If the mouse is above the target dialog, a dotted box will indicate the outline of the new item when it is dropped. Drop it in about the right location. Now drag two instances of to the target dialog and place them again at about the right location. Items can be moved by dragging them with the left button. They can also be **copied** to other target dialog windows by dragging them there and they can be **deleted** by dragging them to the window holding the prototypes.

Now, double-click, using the left button, the text-entry field. A dialog with attributes will appear. The caret is positioned at the Name field. Clear the name field (Control-U is the fastest way) and enter name, followed by RETURN. The system will automatically fill the Label field with Name (capitalising the name of the control). If the label should be anything else than the capitalised name, type the correct label now. The other fields are self-explanatory, except for the Type field. This specifies the type of object edited by the text-entry field. See 'text\_item rightarrow type' for details. Pressing Help creates a window containing the online

| Dialog Editor Version 0.7  File 7) Open Dialog 7)  Dialog windows  ask_name    Mode   Create Layout Action Run | Ask Name                                                            |
|----------------------------------------------------------------------------------------------------|---------------------------------------------------------------------|
|                                                                                                    | Edit text_item 'name' Name: name Label: Name: Selection: Type: name |
|                                                                                                    | Pen: 1<br>Length: 15<br>Show Label: On Off<br>Help Quit             |

Figure A.3: The Dialog Editor after specifying attributes

manual cards of all displayed attributes.

Double click on both buttons to fix the name/label. Assign the ok button to be the default button. The result is shown in figure A.3.

#### A.1.3 Defining the layout

Next, the Mode menu of the main Dialog Editor window is used to select Layout Mode. The button Layout guesses the symbolic layout description of the dialog and places the items. If you are not satisfied with the result, press Undo. Next, you can help the layout mechanism by positioning the items closer to the intended position and try again, or place the items by hand. In the latter case, the generated code will express the layout using pixel-locations rather then a symbolic description and the result may look bad if the end-user runs XPCE with a different look-and-feel. The Fit button adjusts the size of the dialog window to its content.

#### A.1.4 Specifying the behaviour

The next step is to specify the *behaviour* of the dialog window. Select the Action mode and press the Behaviour Model button to open the behaviour window. Now drag all items from the target dialog window to the behaviour window.

Each control is now represented by a behavioural component. Each such component defines a number of *ports*. The Dialog Editor distinguishes between three types of ports:

send-port

A send-port is the representation of a send-method defined on the controller represented by the behavioural component.

get-port

A get-port is the representation of a get-method defined on the controller.

#### • event-port

An event-port is the representation of an instance variable defined on the controller that can hold an executable (code) object (see section 10.2). Controls use these variables to define the *callback* actions of the dialog item.

The window (background) represents the *target* dialog as a whole. Ports may be added to both behavioural components and the background window using the popup menu associated with the right mouse-button.

While hovering over the various parts of the behavioural model, the feedback window at the bottom describes the meaning of the current item. The popup menus defined on all components of the model provide context-sensitive access to the XPCE online manual as well as the online documentation of the Dialog Editor.

In general, the action(s) associated with a control are specified by connecting its eventports to a send-port in the diagram. The line connecting both ports has a fat dot in the middle. Get-ports may be linked to this fat dot to specify *arguments* for the send-operation. If a getmethod needs to be performed on the value of a get-port to define the argument, Extend the get-port, define a new get-port on the extension and link the result to the argument dot.

For our Ask Name dialog, we need to make a *modal* dialog, see section 4.4. Such a dialog returns by invoking the  $\rightarrow$ return method on the dialog window. The popup of the background is used to define a send-port named return, representing  $\rightarrow$ return to the dialog. Position the pointer above the new item to validate your action.

Now, as both methods will make the dialog return immediately, link the message eventport of both buttons to this return send-port. Link the selection get-port of the text field to the argument dot of the link from the Ok button. This specifies that the dialog will return with the 'text\_item  $\leftarrow$  selection' if the Ok button is pressed. Add the constant @nil to the background using the popup menu on the background. This finishes the specification of our dialog window. The resulting behaviour model is shown in figure A.4.

#### A.1.5 Generating source code

To generate source code, start PceEmacs using the Edit command from the background menu. This will open PceEmacs on the file <code>ask\_name.pl</code>. Any other PceEmacs window editing a Prolog source file will do as well. Drag the <code>ask\_name</code> entry from the main window of the Dialog Editor to the PceEmacs window. The window will indicate it is ready to accept the Prolog source code. Now 'drop' the code. The source code will be inserted at the caret location. See figure A.5.

#### A.1.6 Linking the source code

The generated source is a *description* of the dialog window. This description requires an interpreter to create the dialog window and use it in an application. This interpreter is implemented by make\_dialog/2:

#### make\_dialog(?Reference, :Identifier)

Create a dialog window from a description generated by the Dialog Editor. The predicate  $make_dialog/2$  searches for a predicate dialog/2 and calls this using the given dialog *Identifier* to obtain a description of the dialog window. See dialog/2 for the syntax of the description.

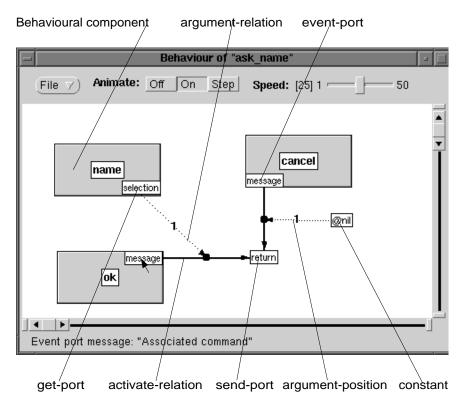

Figure A.4: Behaviour model of Ask Name

#### dialog(?Identifier, ?Description)

Clause as generated by the dialog editor. The description is a list of  $\langle Name \rangle := \langle Value \rangle$  pairs. It contains the following elements:

• object

Points to the Prolog variable defining the main object reference (the first argument of make\_dialog/2).

parts

A list of  $\langle Var \rangle := \langle NewTerm \rangle$ . make\_dialog/2 will simply call new/2 on these terms to create the parts of the dialog window.

modifications

List of  $\langle Var \rangle := \langle ListOfModifications \rangle$  that have to be applied to the parts to modify them from the default to the target configuration. The  $\langle ListOfModifications \rangle$  is a list of  $\langle Attribute \rangle := \langle Value \rangle$ .

layout

List of below( $\langle Part1 \rangle$ ,  $\langle Part2 \rangle$ ) and right( $\langle Part1 \rangle$ ,  $\langle Part2 \rangle$ ), describing the symbolic layout of the dialog window.

• behaviour

List of  $\langle Part \rangle := \langle ListOfBehaviour \rangle$ , describing the behaviour of the control element.  $\langle ListOfBehaviour \rangle$  is a list of  $\langle Attribute \rangle := \langle Message \rangle$ , describing the code objects associated with the controls.

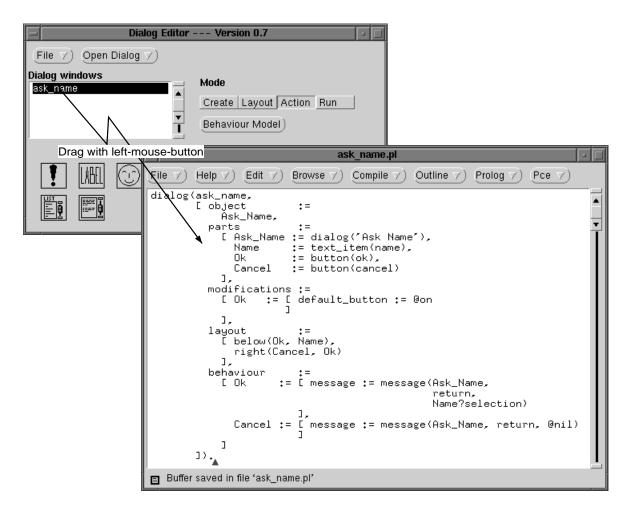

Figure A.5: Creating source-code

The wrapper program to make the dialog-description useful from an application is given below. First  $make_dialog/2$  is used to create the dialog. Next the dialog is opened in the center of the display and the system waits for the 'frame  $\rightarrow$  return' message to be send.

```
ask_name(Name) :-
    make_dialog(D, ask_name),
    get(D, confirm_centered, RawName),
    send(D, destroy),
    Name = RawName.
```

#### A.1.7 Summary

We have now completed the first guided tour through the Dialog Editor, introducing the main concepts and the process of creating a dialog window using this tool. After creating a target dialog window, controls are added to the dialog using drag-and-drop. Their attributes are edited by double-clicking the new controls and filling the subsequently shown dialog window. Next, the items are dragged roughly to the right location, the editor is placed in layout mode and the layout button is used to let the Dialog Editor guess the symbolic layout description. Next the behaviour is defined using the behaviour model editor. Event-ports (control-attributes defining the callback of a control) are linked to send-ports (send-method ports) and arguments are linked to this activation relation. Finally the dialog window is dropped in a PceEmacs window running in Prolog mode (the default when editing a file with extension .pl or .pro). Finally, a small wrapper must be defined that creates the dialog window from the description using make\_dialog/2 and opens the dialog in the proper way.

#### A.2 Miscellaneous topics

This section discusses various topics that were omitted from the Guided Tour to keep it simple.

#### A.2.1 Specifying callback to prolog

Using the background popup of the behaviour editor, the object <code>@prolog</code> (see section 6) can be added to the model. Select Add Send Port to add a new predicate to the <code>@prolog</code> interface. Then type the name of the predicate. Now link the event-port of a control to the predicate and link the arguments.

If the predicate is not defined, select 'Edit' on menu of <code>@prolog</code> to start PceEmacs on the source file. Now drag the predicate to the PceEmacs window. This will insert the head of the predicate at the caret. See figure A.6

#### A.2.2 Advanced example of behaviour

Figure A.7 is the screen dump of an application and its behaviour model of a tool that shows all files in a directory and clicking on a file shows the file's contents in the editor to the left. It demonstrates various aspects of advanced features for specifying behaviour.

| F        | Callback Example 🛛 🖃 🗖 |
|----------|------------------------|
| Volume:  | ]                      |
| Balance: |                        |

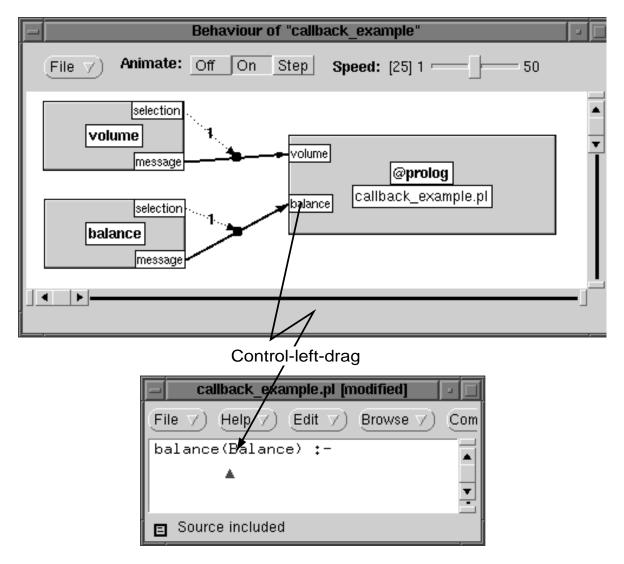

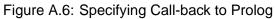

#### • The text-field directory

Represented in the model by (1). It is a normal text\_item, but the 'text\_item  $\Leftrightarrow$  type' field is set to 'directory'. This implies the  $\leftarrow$  selection of the text-item will return a directory object.

#### • Showing the files of the directory

If the text-item is modified, a list of files in the directory should be shown in the 'file\_list', a list\_browser. The method 'list\_browser  $\rightarrow$  members' may be used to fill the browser with a collection of items. This method expects a chain object. The get method 'directory  $\leftarrow$  files' provides a chain holding the names of all files in the directory.

Thus, the event-port 'message' of the directory field must invoke the send-port 'members' of the file-list. The argument should be the result of applying  $\leftarrow$ files on the  $\leftarrow$ selection of the text-entry field. To specify this, the get-port 'selection' is *expanded* using the popup menu of this port. This operation adds (2) to the diagram. The system infers this expansion is an instance of class directory and shows the most useful get-ports in its get-port menu. The 'files' get-port is added to (2) and linked to the activation relation between 'text\_item  $\rightarrow$  message' and 'list\_browser  $\rightarrow$  members'.

To **test** this part, put the Dialog editor in 'run' mode, type the name of a directory and ENTER to activate the event-port. If anything goes wrong, the Simulate option of the various popup menus in the diagram may be used to test small parts of the model. The *Documentation* option of these menus may be used to view the relevant documentation from the online manual tools.

• Specifying the initial directory as a parameter

Initialisation of the dialog is expressed by adding one or more *init-ports* to the diagram using the background menu. In this particular case, we would like to be able to pass a directory to start as a parameter. Hence, a *parameter-port* is added with the name 'dir'. First, the  $\rightarrow$ selection is set using the parameter and then the item is  $\rightarrow$ executed to activate its  $\rightarrow$ message.

Code generation will append the directory parameter to the identifier of the dialog/2 clause. In this case, this clause will start as:

```
dialog(viewer(Dir),
    [ ...
]).
```

An instance is opened using the following calls:

```
...,
make_dialog(D, viewer(StartDir)),
send(D, open),
...
```

Showing a file

The first step is to link the event-port 'select\_message' of the file\_list to the file\_contents

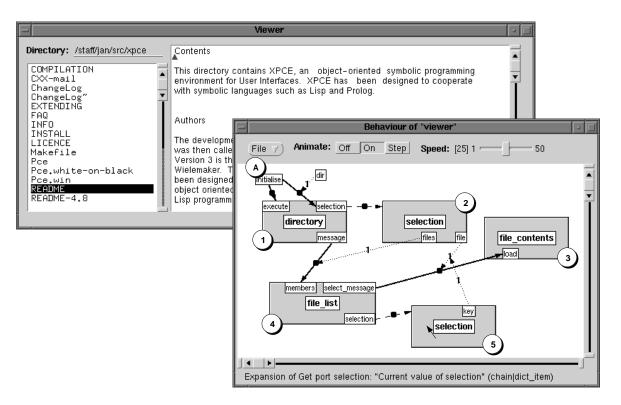

Figure A.7: A file viewer

(3) editor object's send-port 'load'. This method expects a file. Due to the type conversion rules of class file, the name of a file suffices, but the names from file\_list are relative to the directory object (2). First, the  $\leftarrow$  selection of the file\_list is expanded, resulting in (5), a dict\_item object. The 'dict\_item  $\leftarrow$  key' contains the name of the file.

The method 'directory  $\leftarrow$  file' can be used to create a file object from a name, that specifies an absolute path. A get-port 'file' is added to (2) and this get-port is linked to the activation relation. This get operation requires the filename argument from (5).

#### A.2.3 Specifying conditional actions

Figure A.8 shows an example of a conditional activation relation. A conditional relation is created making a connection from the fat dot in the middle of an activation relation to a send-port. Success or failure of the send-port will be interpreted as a condition on the activation relation.

#### A.2.4 Load and save formats

The Dialog Editor provides two load/save formats. The Load, Save, Save As and Save All save and load the status of the dialog editor as an XPCE object using 'object  $\rightarrow$  save\_in\_file'. This format loads quickly, but is rather vulnerable to future changes in the Dialog Editor or any of the graphical classes.

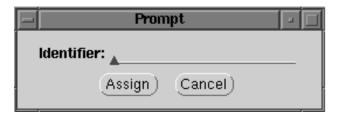

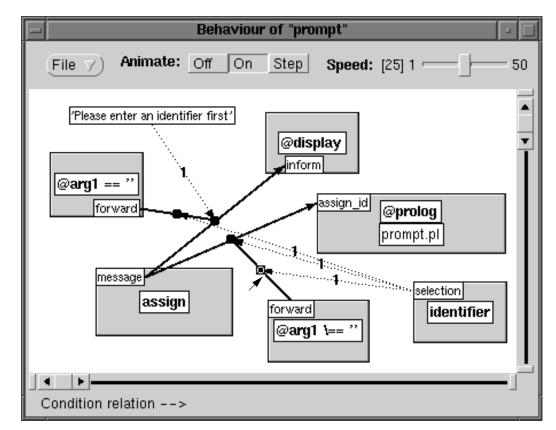

Figure A.8: Conditional activation

Alternatively, the Dialog Editor can restore itself from the identifier of a dialog/2 clause generated by itself or (slightly) modified. In this case, the layout of the behaviour model will be lost.

We advice to use Save/Load during application development. If, during the maintenance phase of your product it is necessary to modify a dialog, either simply edit the dialog/2 clause, or load both the application and the dialog editor and use Reload From Id to restart the Dialog Editor.

#### A.3 Status and problems

The current version of the Dialog Editor is experimental. It can be used for serious application development as the output format is extensible, so future extensions to the Dialog Editor will not break already generated dialog windows. The main problems identified are:

• Defining new controls

It is desirable to be able to create new (compound) controls using the dialog editor and save these in a library. At the moment new controls can only be created by programming them as a user-defined class. Connecting these user-defined controls to the Dialog Editor is not difficult, but no supported interface has been defined.

• Layout detection

The layout detection often makes mistakes, partly because it does not know about various important layout concepts.

• Integration with user-defined classes

It is desirable to integrate the dialog editor in a neat way with user-defined classes. Notably, the editor should support activating and defining methods on a user-defined refinement of the containing frame.

#### A.4 Summary and Conclusions

Though the dialog editor has attracted quite some attention when it was developed, it remains a difficult product. Using WYSIWYG style of interface building appears attractive, but looses generalisations that can be made in a programming language. If you have been in a country of which you don't speak the language you understand that pointing is a rather crippled way to express your needs. Especially XPCE/Prolog is strong in meta-representation and symbolic layout and the combination can easily be exploited to automate most of the simple control generation.

A good WYSIWYG should provide a smooth transition between the beginners choice for WYSIWYG and the expert choice of using language. It was one of the aims of this project to achieve this transaction but modern XPCE/Prolog applications are generally programmed in classes and the dialog editor presented here is build around direct relations between objects.

## B

### Notes on XPCE for MS-Windows

The same binary version of XPCE runs on both Windows 95 and NT. Its functionality is very close to the Unix/X11 version, making applications source-code compatible between the two platforms.

XPCE does not build on top of the hosting window-systems GUI library. Instead, the primitive windowing and graphics facilities of the host are used to implement 'XPCE's Virtual Window System'. All of XPCE's graphical functionality is build on top of this 'Virtual Window System'. This approach guarantees full portability of applications between the platforms.

The look-and-feel of XPCE may be tailored using the defaults file located in  $\langle pcehome \rangle / Defaults$ .

#### **B.1** Currently unsupported features in the Win32 version

Class socket

No support of file-based addressing (Unix domain sockets). Inet-domain sockets are provided (interfacing to WinSock).

#### **B.2** Interprocess communication, extensions and interaction

• DDE

Not (yet) supported by XPCE. SWI-Prolog supports it though, making DDE a feasible interprocess communication approach.

- *WinSock* Provides standard TCP/IP communication, both server- and client-side.
- Named Pipes Not (yet) supported.
- OLE

Not considered yet. We however are considering CORBA, which provides an open standard for object-oriented, network-transparent interprocess communications. CORBA and OLE are integrated.

Drag-And-Drop

XPCE can accept dropped files from other applications. Inside the application, dragand-drop is fully compatible to the Unix version. See dragdrop.

• *Cut/Paste* Supported for exchanging text, and pictures using the Windows MetaFile format. • DLL

Not supported by XPCE. SWI-Prolog provides it though, making DLL available to XPCE/Prolog applications.

#### **B.3 Accessing Windows Graphics Resources**

XPCE on Win32 defines the same cursor, colour and font-names as the Unix/X11 version to guarantee portability. It is desirable to have access to all the native Windows graphical resources. This allows the application to maintain better look-and-feel compatibility to other Win32 applications. Therefore the classes colour, cursor and font provide access to related Window resources.

It is NOT advised to use these objects in your application code directly as this will stop the application to run on the Unix/X11 version of XPCE. We advice using these objects in the XPCE defaults file ( $\langle pcehome \rangle / Defaults$ ) only, or use conditional code using 'pce  $\leftarrow$  window\_system'.

#### **B.4 Accessing Windows Colours**

Colours may be created from their X11 names. The X11 name-table is in  $\langle pcehome \rangle / lib/rgb.txt$ . In the Windows API, all colours described as RGB (Red, Green, Blue) tuples. This is no problem as XPCE also provides RGB colours. Note however that Win32 intensity is ranged 0..255, where the XPCE intensity is ranged 0..65535. This is true on all XPCE's platforms.

To provide access to the window-system colours as they can be obtained using the Win32 API function GetSysColor(), XPCE binds these colours to named colour objects. These colour objects are normally used in the XPCE resource file (*pcehome*)/Defaults) to colour XPCE's controller objects according to the user's preferences.

If the name of the Windows API colours are COLOR\_SOMETHING, the XPCE name is win\_something. The full list is in table B.1.

#### **B.5 Accessing Windows Fonts**

The normal screen, helvetica, roman and times font families available in the Unix/X11 version are available using the same names. The system will try to use an as close as possible equivalent Windows TrueType font for these.

The Windows 'stock' fonts as available from the GetStockObject() API are available under the special 'family' "win". They are in table B.2

Note that these fonts do not have a specified point-size. Their point-size depends on the Windows installation. The get-method  $\leftarrow_{points}$  will return the  $\leftarrow_{height}$  of the font.

Other Windows fonts may be accessed using a similar method as in Unix/X11: provide a fourth argument describing the font using the hosts conventions. For the Win32 API, this is a textual description of the Windows API structure LOGFONT passed to CreateFontIndirect(). The description is a ':' (colon) separated list of attributes of the structure. The attributes need not be specified in the order of the structure-layout. Omited attributes are set to their default.

| win_activeborder        | Active window border.                    |
|-------------------------|------------------------------------------|
| win_activecaption       | Active window caption.                   |
| _                       | •                                        |
| win_appworkspace        | Background colour of (MDI) applications. |
| win_background          | Desktop.                                 |
| win_btnface             | Face shading on push buttons.            |
| win_btnshadow           | Edge shading on push buttons.            |
| win_btntext             | Text on push buttons.                    |
| win_captiontext         | Text in caption and size box             |
| win_graytext            | Grayed (disabled) text.                  |
| win_highlight           | Item(s) selected in a control.           |
| win_highlighttext       | Text of item(s) selected in a control.   |
| win_inactiveborder      | Inactive window border.                  |
| win_inactivecaption     | Inactive window caption.                 |
| win_inactivecaptiontext | Color of text in an inactive caption.    |
| win_menu                | Menu background.                         |
| win_menutext            | Text in menus.                           |
| win_scrollbar           | Scroll bar gray area.                    |
| win_shadow              | Color of automatic window shadows.       |
| win_window              | Window background.                       |
| win_windowframe         | Window frame.                            |
| win_windowtext          | Text in windows.                         |

#### Table B.1: Windows colour name mapping

| font(win, ansi_fixed)              | Default ANSI encoded fixed font    |
|------------------------------------|------------------------------------|
| font(win, ansi_var)                | Default ANSI encoded variable font |
| font(win, de-                      | Default device font                |
| vice_default)                      |                                    |
| font(win, oem_fixed)               | Computers 'native' fixed font (PC) |
| font(win, system)                  | Variable pitched system font       |
| <pre>font(win, system_fixed)</pre> | Fixed system font                  |

| charset | ansi                                                                                        |
|---------|---------------------------------------------------------------------------------------------|
| height  | $\langle points \rangle \times font.scale$                                                  |
| weigth  | bold if $\langle style \rangle$ is bold, normal otherwise                                   |
| italic  | TRUE if <i>(style)</i> is italic or oblique                                                 |
| pitch   | fixed if <i>(family</i> ) is screen                                                         |
| family  | swiss if $\langle family \rangle$ is helvetica, roman if $\langle family \rangle$ is times, |
|         | modern if $\langle family \rangle$ is screen dontcare otherwise.                            |
| face    | ⟨ <i>family</i> ⟩                                                                           |

#### Table B.3: Windows font defaults

Attributes come in four types: numeric, boolean, enumerated and string. In general, an attribute is specified as:

 $\langle name \rangle (\langle value \rangle)$ 

*(name)* is matches case-insensitive against the name of the structure field without the leading 'lf' string. For numeric types, the argument is interpreted as a decimal number (spaces are not allowed). For a boolean argument, the (value) part is omitted. By default the boolean attributes are FALSE. Including the attribute name in the specification sets the field to TRUE. Enumerated fields are specified using their symbolic name. Name-matching is case-insensitive. Common parts of the API identifier to make the symbol unique (for example \_CHARSET in ANSI\_CHARSET) are removed. String arguments simply take the value between the brackets. Spaces are included in the output, case is not changed and there is no escape for the closing-brace.

The default settings are in table **B.3**, the attributes are in table **B.4**.

The following example binds the Windows 'WingDings' symbol-font:

```
1 ?- new(F, font(wingdings, roman, 20, 'charset(symbol)')).
```

The following example uses this font to create an image from such a character:

```
:- send(@display, font_alias, wingdings,
            font(wingdings, roman, 20, 'charset(symbol)')).
wingding_image(Index, Image) :-
            new(Image, image(@nil, 32, 32)),
            new(T, text(string('%c', Index), center, wingdings)),
            send(T, center, point(16, 16)),
            send(T, center, point(16, 16)),
            send(Image, draw_in, T),
            send(T, done).
test :-
            wingding_image(60, Floppy),
            send(label(test, Floppy), open).
```

| height(int)         | point-size of the requested font                     |
|---------------------|------------------------------------------------------|
| width(int)          | average width of the characters                      |
| escapement(int)     | angle in 1/10 degrees of the baseline                |
| orientation(int)    | angle for each character                             |
| weigth(int)         | 01000 scale for thickness                            |
| italic              | request italic look                                  |
| underline           | underline all characters                             |
| strikeout           | use strikeout-fonts                                  |
| charset(enum)       | character encoding {ansi, oem, symbol}               |
| outprecision(enum)  | <pre>accurate aspects {character, default,</pre>     |
|                     | string, stroke}                                      |
| clipprecision(enum) | how the characters clip {character, default,         |
|                     | stroke}                                              |
| quality(enum)       | Quality of output {default, draft, proof}            |
| pitch(enum)         | <b>Spacing attributes</b> {default, fixed, variable} |
| family(enum)        | Style of the characters {decorative, dontcare,       |
|                     | <pre>modern, roman, script, swiss}</pre>             |
| face(string)        | Use specific font database                           |

Table B.4: Windows font attributes

#### **B.6 Accessing Windows Cursors**

The Win32 version of XPCE supports all the X11 cursors. It also supports the definition of cursors from images. Note that such cursors are generally limited to  $32 \times 32$  pixels on Windows (formally there is no limit in X11, but many (colour) servers exhibit strange behaviour when given cursors larger than this size). The window cursor names are in table B.5. Use the File/Demo/Cursors entry from the PCE Manual to inspect all available cursors.

The distributed Defaults file assigns win\_arrow as the default cursor under Windows. win\_ibeam is the default editor cursor and win\_wait is the default wait cursor.

| win_arrow       | Default Windows arrow                            |
|-----------------|--------------------------------------------------|
| win_ibeam       | Like xterm                                       |
| win_wait        | hour-class (good replacement of 'watch')         |
| win_cross       | like crosshair                                   |
| win_uparrow     | long up arrow (no good X11 replacement)          |
| win_size        | A bit like 'fleur'                               |
| win_icon        | (see icon and icon_cross)                        |
| win_sizenwse    | NorthWest - SouthEast arrow (no X11 replacement) |
| win_sizenesw    | NorthEast - SouthWest arrow                      |
| win_sizewe      | West - East arrow                                |
| win_sizens      | North - South arrow                              |
| win_sizeall     | as win₋size                                      |
| win_no          | Stop-sign                                        |
| win_appstarting | Arrow with hour-class                            |
|                 |                                                  |

Table B.5: Windows cursor name mapping

# C

### xPCE/Prolog architecture

In this appendix we present an overview of XPCE's primitives and the interaction to the XPCE/Prolog environment.

#### C.1 What is "Object-Oriented"?

XPCE is an object-oriented system. This implies that the basic entity in XPCE's world is an object, an entity with state capable of performing actions. Such an action is activated by sending the object a *message*.

So far, most object oriented systems agree. Starting from these notions however one can find object oriented environments that take widely different approaches for representing objects, actions on objects and sending messages.

Rather than specifying operations on each individual object most OO environments define some way of sharing the operation definitions (called *methods*). There are two ways to share methods. One is to create objects as a copy of other objects and then modify them (by attaching and deleting slots and methods) to fit the particular need. If a series of similar objects is needed, one first creates an object that satisfies the common functionality and then creates multiple copies of this object. This approach is followed by SELF [Chambers *et al.*, 1989]. The other —more traditional— approach is to define a *class*. A class is an entity in the object oriented environment that defines the constituents of the persistent state and the methods for each of its *instantiations*.

XPCE takes the latter approach, but adds some notions of the object-copying approach because GUI's often contain unique objects and because object modification is more dynamic and therefore more suitable for rapid prototyping.

#### C.2 XPCE's objects

More concretely, a XPCE object is a set of *values* of *instance variables* bundled into a single entity which is referred to by its *object reference*. An object is an instantiation of a *class*. A class holds the key to decoding the information of its instances:<sup>1</sup> the instance variables. The class also serves as a placeholder for storing the methods understood by its instances. Figure C.1 illustrates this.

<sup>&</sup>lt;sup>1</sup>We will mix the terms *instance* and *object* freely in this document. They are considered synonyms.

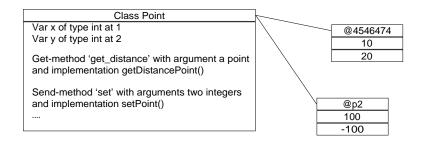

Figure C.1: Classes and Objects in XPCE

#### C.2.1 Classes

As explained above, a XPCE class describes the storage-layout and the methods of its instances. In XPCE a class is a normal object. It is an instance of class *class.*<sup>2</sup> As in most OO systems XPCE classes may inherit from a *super-class*. XPCE classes are organised in a single-inheritance hierarchy.<sup>3</sup> The root of this hierarchy is class *object*. Class object is the only class without a super-class. Figure C.2 gives the complete hierarchy of XPCE built-in classes.

#### C.3 Objects and integers

Except for integers, everything accessible to the user is represented as an object. By implementing classes, instance variables, methods, messages, conditions, constants, variables, etc. as objects everything in XPCE may be accessed through the basic predicates new/2, send/[2-12] and get/[3-13] from Prolog.

#### C.4 Delegation

XPCE does not offer multiple inheritance. Sharing functionality from multiple classes is generally dealt with using *delegation*. Delegation implies that messages not understood by a principal object are forwarded to an object that is associated to it.

For example, XPCE defines class editor to be a graphical object capable of editing text. Most applications require a window capable of editing text. This is implemented by XPCE's class view, which is not a subclass of both editor and window, but just of window. The window displays an instance of class editor and constrains the size of the editor to occupy the entire visible area of the window. Any message arriving on the view that is not defined on class view (or class window) will be forwarded to the associated editor object.

The dynamic nature of delegation makes this mechanism more flexible than multiple inheritance. For example, XPCE defines class node. This class defines the communication

<sup>&</sup>lt;sup>2</sup>Class class is an instance of itself. In other systems (SmallTalk, [Goldberg & Robson, 1983]), classes are instances of a *meta-class*. Yet in other systems, classes have a completely different status (for example widgets in the X11 Intrinsics)

<sup>&</sup>lt;sup>3</sup>Multiple inheritance introduces various technical and conceptual problems. XPCE uses delegation and templates to achieve similar results. This is explained in section C.4 and section 7.5.2.

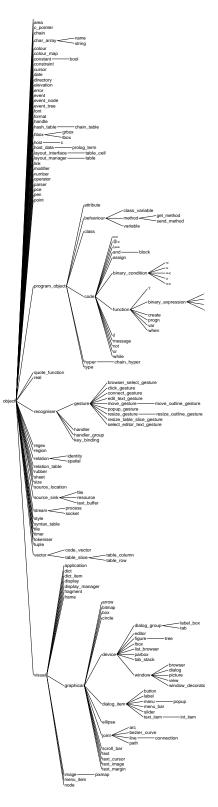

Figure C.2: XPCE's Class hierarchy

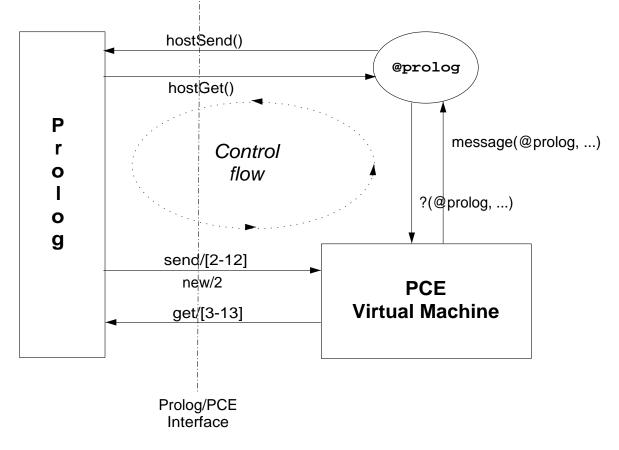

Figure C.3: Data and Control flow in XPCE/Prolog

to a tree to automate the layout of hierarchies. A node can manipulate any graphical object. Using multiple inheritance would require a class *box\_node*, *circle\_node*, etc.

#### C.5 Prolog

As we have seen in section 2, activating XPCE is done by providing the user with access to XPCE's message passing primitives. Near the end of section 2 we briefly explained how control is passed from XPCE to Prolog. The predefined object <code>@prolog</code> is (the only) instance of class *host*. Any message sent to this instance will be mapped on a Prolog goal and given to the Prolog system as a query: the *selector* of the method will be used as a predicate name. The arguments will be translated from XPCE data-types to their corresponding Prolog data-types according to the transformation rules described in section D.

The relation between XPCE and Prolog is described in detail in chapter 6. Examples can be found throughout this manual.

Figure C.3 shows the data- and control-flow between XPCE and Prolog. The lines with arrows indicate data-flow in the direction of the arrow. The dotted ellipse with arrows indicates the flow of control.

#### C.6 Executable objects

Executable code (statements, control-structures, variables, etc.) can be expressed as firstclass objects. Such expressions can be associated with controls to specify their actions, to method objects to specify their implementation and as arguments to method invocation to specify details of the operation to be performed.

Executable objects are used in many of the examples in this manual. Section 10.2 provides an overview of them.

#### C.7 Summary

This section explained the basic object-oriented notions used in XPCE. XPCE's data is organised in *objects* and integers. An object represents a state. An object is an instance of a class. A class describes the constituents of the state represented in its instances and the methods (actions) understood by its instances.

A class is a normal object, as are all the other constituents of XPCE's programming world: methods, instance variables, messages, expressions, etc. This uniform representation allows for inspecting and changing XPCE using the four basic interface predicates from Prolog.

The basic interface predicates pass control from Prolog to XPCE. As control is to be passed from XPCE to Prolog (for example if the user presses a button), a message is send to @prolog, the only instance of class host. This object will create a goal from the message and pass this goal to the Prolog environment.

# D

## Interface predicate definition

This appendix provides a description of the Prolog predicates to communicate with PCE. Most of these predicates have been introduced informally in the previous sections.

#### D.1 Basic predicates

This section describes the basic interface predicates. These predicates reside in the library module 'pce', which is loaded when Prolog is started with PCE loaded on top of it.

#### new(?Reference, +TermDescription)

Create a XPCE object from *TermDescription* and either unify an integer reference (e.g. @2535252) with *Reference* or give the new object the provided atomic reference (e.g. @my\_diagram). The argument *TermDescription* is a complex term of the form Functor(...InitArg...). *Functor* denotes the class from which to create an object and *Ini-tArg* are the initialisation arguments for the object creation. Each *InitArg* is translated to a XPCE data object using the following rules:

atom

Atoms are translated into XPCE name objects. This is a loss-less transformation.

• integer

Prolog integers are translated into XPCE int data-types. The range of XPCE int is half that of Prolog (i.e.  $\pm 2^{3}0$  on a 32-bit machine).

- Class(+InitArg...) Creates an instance of class Class using InitArg.
- new(+TermDescription)

Same as plain *InitArg*, but an atom is translated to an instance of the named class. E.g. the term new(chain) is translated to an empty chain object rather then the atom chain.

- new(?Reference, +TermDescription)
   Same as new/2, handling Reference the same as the predicate new/2.
- prolog(Term)

Pass Term as an unmodified Prolog term.

Below we illustrate the use of embedded new/2 terms in *InitArg* to get access to the reference of in-line created objects. The examples are functionally equivalent.

1 ?- new(@icon\_viewer, dialog('Icon Viewer 1')),

```
new(P, picture),
     send(P, below, @icon_viewer),
     new(TI, text_item(name, '',
               and(message(P, display, @arg1),
                   message(@arg1, recogniser,
                           new(move_gesture))))),
     send(TI, type, bitmap),
     send(@icon viewer, append, TI),
     send(@icon viewer, open).
2 ?- D = @icon viewer,
     new(D, dialog('Icon Viewer 1')),
     send(new(P, picture), below, D),
     send(D, append,
          new(TI, text_item(name, '',
                    and(message(P, display, @arg1),
                        message(@arg1, recogniser,
                                new(move_gesture)))))),
     send(TI, type, bitmap),
     send(D, open).
```

Using new/2 with a variable reference argument is equivalent to invoking 'Class  $\leftarrow$  instance: InitArgs ...'. The arguments needed to instantiate a class are defined by the  $\rightarrow$ initialise method of this class. See also section 3.3.1.

send(+Receiver, +Selector(+Argument...))

#### **send(**+*Receiver,* +*Selector,* +*Argument...***)**

Invoke a send-method on the *Receiver*. *Receiver* is processed as the *InitArgs* described with new/2. This implies that a complex term is translated into an object before the method is invoked. An atom is translated into an XPCE name object. *Selector* is a Prolog atom which is translated into a XPCE name object. The *Arguments* are processed as the *InitArgs* described with new/2.

The predicate send/[2-12] fails with an error message if one of the arguments cannot be translated or there is a type-error or an argument-error. The method itself may also produce error messages. This predicate only succeeds if the requested method was executed successfully.

Trailing arguments that can handle @default (indicated by square brackets in the type declaration) may be omitted.

If the method accepts many arguments of which most are default, using the named argument convention may be preferred. For example:

```
...,
send(Graphical, graphics_state, colour := red),
...,
```

The first form using Selector(Argument...) is the principal form. The second is translated by the XPCE/Prolog macro-layer and available for compatibility and style-preference.

get(+Receiver, +Selector(+Argument...), -Result)

```
get(+Receiver, +Selector, +Argument..., -Result)
```

Invoke a get-method on *Receiver*. *Receiver*, *Selector* and *Argument...* are processed as with send/[2-12]. If the method fails, this predicate fails too. Otherwise the XPCE result of invoking the method is unified with *Result*.

If the return value is a XPCE integer, real object or name object, it is unified with a Prolog integer, float or atom. Otherwise if the Prolog return argument is a variable or a term @/1 it is unified with the object reference. Otherwise the Prolog argument should be a compound term. Its functor will be compared with the class-name of the XPCE return value. The arguments will be unified in the same manner with the term-description arguments as declared with the class. Examples:

```
1 ?- get(@pce, user, User).
User = fred
2 ?- get(@display, size, Size).
Size = @474573
3 ?- get(@display, size, size(W, H)).
W = 1152, H = 900
```

It is not advised to use the latter construct for other objects than elementary objects such as point, area, size, string, etc..

#### free(+Reference)

Send  $\rightarrow \texttt{free}$  to *Reference* if it is a valid reference. Defined as

```
free(Ref) :- object(Ref), !, send(Ref, free).
free(_).
```

This definition implies free/1 only fails if the object may not be freed (see 'object  $\rightarrow$  protect').

send\_class(+Reference, +Class, +Selector(+Arg...))

**get\_class(**+*Reference,* +*Class,* +*Selector(*+*Arg...),* -*Result***)** 

send\_super(+Reference, +Selector(+Arg...))

get\_super(+Reference, +Selector(+Arg...), -Result)

#### send\_super(+Reference, +Selector, +Arg...)

#### get\_super(+Reference, +Selector, +Arg..., -Result)

The predicates send\_class/3 and get\_class/4 invoke methods on a super-class of the class *Reference* belongs to. In most cases methods access the *immediate* super-class and this is the function of send\_super/[2-12] and get\_super/[3-13].

The \*\_super calls are macro-expanded to send\_class/3 or get\_class/4. They **must** appear within a XPCE class definition. Though not enforced, using any of these predicates or macros outside the context of a method-definition should be considered illegal. See chapter 7 for further discussion on defining classes and methods.

#### object(+Reference)

Succeeds if *Reference* is a term of the form @/1 and the argument is a valid object reference. Fails silently otherwise. Note that the form @Integer is only save to test whether or not an object has already been freed as a side-effect of freeing another object. Consider the following example:

1 ?- new(P, point(100,100)).
P = @235636/point
2 ?- free(@235636).
3 ?- object(@235636). ---> fail
4 ?- new(S, size(50,50)).
S = @235636/size

If  $\rightarrow$  free is invoked on an object that has no references, its memory will be reclaimed immediately. As long as the memory has not been reused <code>object/1</code> is guaranteed to fail. If the memory is reused for storing a new object <code>object/1</code> will succeed, but point to another object than expected. Finally, the memory may be reused by a non-object data structure. In this case <code>object/1</code> only applies heuristics to detect whether the memory holds an object. See also section 12 and section 10.3.3

#### object(+Reference, -TermDescription)

Unify object description with the argument. Normally only used for debugging purposes. Equivalent to:

```
object(Ref, Term) :-
    object(Ref),
    get_object(Ref, self, Term).
```

#### :- pce\_global(+Reference, :Create)

Define exception handler for undefined global (named) reference. When XPCE refers to a non-existing named reference an exception is raised. The standard handler for this exception will scan the  $pce_global/2$  database and execute the *Create* action. *Create* is either a term of the form new(+TermDescription) or another term. In the first case *TermDescription* is transformed into a XPCE object as the second argument of new/2. In the latter case, *Reference* is appended to the list of arguments of the term and the term is called as a Prolog goal:

See section 6 for more examples.

#### pce\_open(+Object, +Mode, -Stream)

The predicate  $pce_open/3$  opens an XPCE object as a Prolog stream. Using this stream, the normal Prolog I/O predicates for reading from, or writing to the object can be used.

This predicate works on any object that implements the \*as\_file methods. Currently this is only implemented for class text\_buffer. See 'text\_buffer  $\leftarrow$  read\_as\_file', 'text\_buffer  $\leftarrow$  size\_as\_file', 'text\_buffer  $\rightarrow$  truncate\_as\_file' and 'text\_buffer  $\rightarrow$  write\_as\_file'.

The stream handle is discarded using Prolog's close/1 predicate. For example, to write to a view, one could use:

```
...
pce_open(View, append, Stream),
format(Stream, 'Hello World~n', []),
close(View),
...
```

See also 'text\_buffer  $\rightarrow$  format'. Reading from a stream is used by the PceEmacs editor to verify the syntax of an entered clause.

#### pce\_catch\_error(+Errorlds, +Goal)

This predicates allows the application to handle errors occuring while *Goal* is called. *Errorlds* is either an atom representing the id of XPCE error or a chain of such id's. If one of the given errors occurrs the goal will silently fail and '@pce  $\leftarrow$  last\_error' holds the id of the trapped error. Any other error that occurs during the execution of *Goal* will be handled by XPCE's normal error handling mechanism. See section 10.8.

#### D.1.1 Portable declaration of required library predicates

Different Prolog implementations to which XPCE has been connected provide a different library structure and offers different means for accessing library predicates. For this reason, XPCE introduced the require/1 directive. This directive is the preferred way to import library predicates. Below is a typical declaration of an XPCE/Prolog module:

#### require(:ListOfNameArity)

Defines that this module requires the named predicates. It is the task of the Prolog system to make sure the module can make calls to the named predicates and this predicate has the 'commonly accepted semantics'. This predicate is built-in for SICStus and SWI-Prolog. It is defined in the module library(pce) for ProWindows-3/Quintus. This is the reason why library(pce) should always be imported explicitly.

Note the command Pce/PceInsertRequireDirective in PceEmacs Prolog mode, which automatically determines the required require-directive for the current module-file.

#### auto\_call(:Goal)

Acts like call/1, but dynamically loads the predicate required by *Goal* if this predicate is not defined. On systems not having autoloading, the definition is:

```
auto_call(Goal) :-
    strip_module(Goal, Module, Predicate),
    functor(Predicate, Name, Arity),
    require(Module:[Name/Arity]),
    Goal.
```

#### **D.2** Additional interface libraries

This section describes Some of the predicates available from the XPCE/Prolog library.

#### D.2.1 Library "pce\_util"

The predicates in this section used to be XPCE principal predicates. Changes to XPCE, the interface and our current understanding about programming the XPCE/Prolog environment have made these predicates less important.

#### send\_list(+Receiver, +Selector [, +Argument])

Invoke send-behaviour as send/[2-12]. Each of the arguments is either as accepted by send/[2-12] or a list of such arguments. The definition of  $send_list/2$  is below.

```
send_list([], _) :- !.
send_list(_, []) :- !.
send_list([Object|Objects], Selectors) :- !,
        send_list(Object, Selectors),
        send_list(Objects, Selectors).
send_list(Object, [Selector|Selectors]) :- !,
        send_list(Object, Selector),
        send_list(Object, Selectors).
send_list(Object, Selector) :-
        send(Object, Selector).
```

Note that, since send/2 accepts Selector(Arg...) the following is now valid code:

```
...,
send_list(Box,
    [ colour(red),
    fill_pattern(colour(greed))
]),
```

get\_object(+Receiver, +Selector, +Argument..., -Result)

Equivalent to get/[3-13], but instead of unifying a variable with a reference the variable is unified with the term-description. The arguments are unified as in get/[3-13]. Normally only used from the Prolog top level for debugging purposes.

#### chain\_list(?Chain, ?List)

Converts between a XPCE chain and a Prolog list. This may be useful to exploit Prolog's list-processing primitives. Note however that XPCE chains define various operations that may be exploited to avoid the translation. Suppose 'Pict' is a picture and 'Pos' is a point object. We want to determine the topmost graphical object overlapping with 'Pos'. The following two programs are identical:

```
topmost_graphical(Pict, Pos, Gr) :-
    get(Pict, graphicals, Grs0),
    chain_list(Grs0, Grs1),
    topmost(Grs1, Pos, @nil, Gr),
    Gr \== @nil.
topmost([], _, Gr, Gr).
topmost([H|T], Pos, _, Gr) :-
    send(H, overlap, Pos), !,
    topmost(T, Pos, H, Gr).
topmost([_|T], Pos, Gr0, Gr) :-
    topmost(T, Pos, Gr0, Gr).
```

Or, using XPCE's list processing:

```
topmost_graphical(Dev, Pos, Gr) :-
   get(Dev, graphicals, Grs),
   get(Grs, find_all,
        message(@arg1, overlap, Pos), 0),
   get(0, tail, Gr),
   send(0, done).
```

The second implementation is not only shorter, it also requires far less data conversions between Prolog and XPCE and is therefore much faster.

**get\_chain(**+*Receiver,* +*Selector,* -*List***)** Utility predicate implemented as:

```
get_chain(Receiver, Selector, List) :-
    get(Receiver, Selector, Chain),
    chain_list(Chain, List).
```

See comments with chain\_list/2.

#### D.2.2 Library "pce\_debug"

The predicates in this section provide shorthands for common commands for debugging XPCE programs. See section 12 for more information on debugging XPCE/Prolog programs.

```
tracepce(+Class <- | -> | - Selector)
```

Find send- (->), get- (<-) method or variable (-) and cause invocations thereof to be printed on the console.

Syntax note: (->) is a standard Prolog operator with priority > 1000. Therefore many Prolog systems require additional brackets:

1 ?- tracepce((graphical ->selected)).

In SWI-Prolog this is not necessary. To be able to trace get-methods with this predicate (<-) must be declared as an infix operator.

#### notracepce(+Class <- | -> | - Selector)

Disables trace-point set with tracepce/1.

#### checkpce

Collect all global (named-) objects and run 'object  $\rightarrow \_check$ ' on them. This performs various consistency checks on the objects and prints diagnostic messages if something is wrong. 'object  $\rightarrow \_check$ ' checks all objects it can (recursively) find through slot-references, chains, vectors and hash-tables and deals properly with loops in the data-structure.

#### show\_slots(+Reference)

Prints the values of all instance variables of Reference:

#### D.2. ADDITIONAL INTERFACE LIBRARIES

```
1 ?- new(@move_gesture, move_gesture).
2 ?- show_slots(@move_gesture).
@move_gesture/move_gesture
        active
                              @on/bool
        button
                              middle
        modifier
                              @810918/modifier
        condition
                              @nil/constant
        status
                              inactive
                              @default/constant
        cursor
                              @548249/point
        offset
```

A graphical tool for inspecting instance variables is described in section 12.5.

#### D.2.3 Accessing the XPCE manual

#### manpce

Start the XPCE online manual tools. This opens a small GUI console at the top-left of the screen, providing access to the manual, demo programs and tools described in this manual. See chapter 3.

#### manpce(+Spec)

As manpce/0, but immediately opens the the manual from *Spec. Spec* is either a class-name, opening the ClassBrowser, or a term Class <-|->|- Selector (see tracepce/1) to open the manual-card of the specified behaviour. Examples:

- 1 ?- manpce(box).
- 2 ?- manpce((view->caret)).

# E

### Memory management

This chapter describes the memory- and object-management aspects of PCE.

#### E.1 Lifetime of an object

Object lifetime management is a difficult issue in PCE/Prolog as PCE cannot be aware of all references to PCE objects stored in Prolog. Another complicating factor is that non-incremental garbage collection as performed by most Lisp systems is undesirable because they harm the interactive response of the system. For these reasons PCE performs *incremental* garbage collection. It distinguishes a number of prototypical 'life-cycles' for objects. Heuristics tell the system which of these is applicable and when the object may be deleted.

PCE distinguishes between *global-*, *top level-*, *support-*, *argument-* and *answer-* objects. *Global* objects are created and exist for the entire PCE session: @prolog, class objects, etc. *Top-level* objects are the principal objects of the application. They should exist even if no other PCE object refers to them. An example of a top level object is a frame or hash\_table representing a database in the application. *Support* objects only complete the definition of other objects. If this 'other' object is removed, the support object may be removed as well. An example is the area attribute of a graphical. *Argument* objects are objects created to serve as an argument to a message. For example a graphical may be moved to a position described by a point object. The point may be deleted when the message is completed. Finally, *answer* objects are the result of some computation. For example 'area  $\leftarrow size$ ' returns a size object. This object may be deleted when the code that requested the value is done with it.

PCE maintains the following information on objects to support garbage collection. This information may be requested using the PCE inspector (see section 12.5).

#### Protect Flag

This flag may be set using 'object  $\rightarrow$  protect'. When set, the object can not be freed by any means. This flag is set for most global and reusable objects: @prolog, @pce, @display, names, classes, etc.

#### Lock Flag

This flag indicates that the object may not be removed by the garbage collector. Locked objects can only be freed by sending an explicit 'object  $\rightarrow$  free' message' or using the predicate free/1. It is used to avoid that 'top level' objects such as frames are deleted by the garbage collector. It is also used to indicate that Prolog wants to be responsible for destruction of the object rather than PCE's garbage collector. The lock flag is automatically set on any object that has a named reference. If Prolog wants

to store integer object references in the Prolog database locking is often necessary to protect the object for the PCE garbage collector. See also section 6.

Answer Flag

This flag indicates that the object has been created as an answer of some computation or as a result of the Prolog predicate new/2. The *answer* status is cleared if the object is used to fill a slot of another object<sup>1</sup> or 'object  $\rightarrow$  done' is invoked on the object.

**Reference Count** 

PCE maintains the number of other objects referring to this object. When the reference count drops to zero and none of the protect, lock or answer flags are set PCE assumes the object is garbage and removes the object from the object base.

#### E.2 Practical considerations

The principal predicates new/2, send/[2-12] and get/[3-13] will destroy all argumentand answer- objects created during their execution except for the object created by new/2and the object returned by get/[3-13].

An object created by new/2 with an integer (anonymous) object reference must either be attached to another object, locked against PCE's garbage collector or destroyed using 'object  $\rightarrow$  done' if it is created during the *initialisation* of the application or in a loop that is passed many times. Such objects will be automatically reclaimed if (1) the object is created while handling a user-event after handling the event is finished or (2) the object is created in the implementation of a method on a user-defined class and the method terminates execution.

If is is not known whether or not the result of get/[3-13] is a computed object the user should invoke 'object  $\rightarrow$  done' to this result when the result is no longer needed. This will free the result if it was a computed (and no longer referenced) object and has no effect otherwise. If the result of the get operation is known to be an integer, no such message should be send.

#### E.3 Memory usage of objects

Currently an object consists of an object-header and an array of instance variables. The object-header includes various flags, a reference count and a pointer to the class. The size of an object header is 12 bytes. Each instance variable consumes an additional 4 bytes. For example a point object has 'x' and 'y' instance variables and thus consumes 12 + 2 \* 4 = 20 bytes.

The method 'class  $\leftarrow$  instance\_size' returns the size of an instance of this class in bytes. Note that the costs of supporting objects is not considered in this value. For example a box object has instance size:

1 ?- get(class(box), instance\_size, S).

<sup>&</sup>lt;sup>1</sup>PCE assumes the object has become a *support* object. This is generally not correct for code objects. Class code therefore has 'class — un\_answer: @off', which implies that objects that fill a slot of a code object will not loose their 'answer' status.

#### S = 72

But a box has an  $\leftarrow$ area instance variable consuming an additional 28 bytes.

XPCE 6.0.0

F

# Commonly encountered problems

In this chapter we list a number of commonly encountered problems in using PCE/Prolog.

Cannot open display

PCE tries to open the display from the address specified by the DISPLAY environment variable. It ignores the '-display' command line option. The display might also be specified explicitly using 'display  $\Rightarrow$  address'. PCE will open the display as soon as it needs X-resource values or it needs graphical operations. This will fail if the specified address is not legal, there is no X-server at that address or the X-server denies the access. Examine the error message carefully. Make sure X-windows is running at the specified address. Make sure you have access to this server. See xauth (when running MIT\_MAGIC\_COOKIE) and xhost. If PCE still complains, validate the access rights by starting a normal X-application (e.g. xterm) in the same context. Always restart PCE after a fatal or system error as the system might be corrupted.

This problem is not possible in the Win32 implementation.

#### Bad integer reference

This is a PCE/Prolog interface warning. It implies the integer object reference given to send/[2-12], etc. is not valid. The most common reason is that the object has already be freed, either explicitly or by PCE's incremental garbage collector. See section E.

Unknown class

Attempt to create an instance of a non-existing class. Apart from the common mistakes like mistyped class-names, etc. this might be caused by 1) giving a list argument to a send- or get- operation (class '.') or 2) trying to pass a term through send/[2-12] or get/[3-13]. See section 6.1.

#### Illegal PCE object description

This implies a non-translatable Prolog datum was passed to the interface. Normally this will be a non-ground<sup>1</sup> argument to new/2, send/[2-12] or get/[3-13].

<sup>&</sup>lt;sup>1</sup>A 'ground' term is a Prolog term that has no unbound variables.

# G

### Glossary

#### Attribute

A attribute object is used to define additional properties of an object. The term *attribute* is also used as a synonym for *slot* and *instance-variable* referring to class defined properties.

#### Class

A *class* is an object that acts as a description of other objects called *instances* of the *class*. Besides various house-keeping information, a PCE *class* describes the *instance-variables* and *methods* of its *instances*.

#### **Class-Variable**

A *class-variable* defines a constant for all instances of the class. Class variables can be used to define default values for an *instance-variable*. Initial values for class-variables can be specified in the Defaults file. See section 8.

#### Code

A *code* object is an object that represents a procedure. *Code* objects are used for implementation of methods and to associate actions with various events. For example a button object executes its associated code object when depressed. The most typical code object is a message.

#### Control

A *control* is a standard *GUI* object normally placed in dialog windows. Examples are buttons, text-entry fields and menus.

#### Event

An *event* is an object that represents an activity of the user: mouse-movements, mouse-buttons, keyboard activities.

#### Forwarding of argument

When code objects are executed it is common to bind the *var* objects @arg1, @arg2, ... to pass context information for the executing code. For example, when a method object executes its code it will bind the arguments given to the method to @arg1, ...

#### Function

A *function* is a subclass of class code which yields a value when executed. The most important functions are local variables (*var*), *obtainers* and mathetical operations. They may be used as arguments to code objects. They are executed when the code object is executed or when the function needs to be converted to a type that does not accept a function.

#### Get operation

Virtual machine operation to request information from some object. Started by the Prolog predicate get/[3-13], when an obtainer is executed or from PCE's built-in functionality.

#### GUI

Abbreviation for Graphical User Interface.

#### Inheritance

The sharing of definition from a super-class. When a PCE *class* is created from a *super-class* it is initially a copy of this *super-class*. After creation, instance variables and methods may be added and/or redefined.

#### Instance

Synonym for *object*, often use to stress the fact that an object belongs to a particular class.

#### Instance-variable

Placeholder for the local-state associated with an *object*. An *instance-variable* is associated with a class and has a name and a type. Each of the *instances* of the class defines a value for the instance variable. Instance variables are represented by class variable.

#### Message

A *message* is an object representing a *send-operation*. The phrase "sending a message to X" is equivalent to "invoking a get- or send-operation on X".

#### Method

A *method* maps a *selector* and a type vector onto an implementation which is either a C-function or a *code* object. PCE defines both get- and send-methods. If a *send-operation* is invoked on an object, PCE will find a method associated with the class of the object with a matching *selector*, check the argument types and invoke the implementation of the method.

#### Object-reference

An object-reference is the identifier for a particular instance. In Prolog objectreferences are represented by @Integer or @Atom.

#### Object

An *object* is en entity in PCE's world that is identified by an *object-reference* and has a local state. An object is an *instance* of a *class*. The *class* defines both the constituents of the local state as well as the operations (*methods*) understood by the object.

#### Obtainer

An *obtainer* is a *function* which invokes a *get-operation* when evaluated. The class name is '?'.

#### Recogniser

A recogniser object parses events for a graphical object.

Selector

A selector is the name of a send-operation or get-operation.

Send Method

Refinement of method that maps a *send-operation* onto its implementation. See also *Method* 

#### Send operation

Virtual machine operation which invokes of a *send-method* on some object. Started by the Prolog predicate send/[2-12], when an *message* is executed or from PCE's built-in functionality.

#### Slot

Equivalent to *instance\_variable*.

Super-class

The *super-class* of a *class* serves as the initial definition of a *class*. See also *inheritance*.

#### **Template-class**

User-defined subclass of class template. The refinements introduced from template can be imported in another user-defined class using the predicate use\_class\_template/1.

Var

A var object is a function. The commonly used vars objects are: @arg1, ... (general argument forwarding), @receiver (receiver or a message), @event (currently processes event object).

234

## **Class summary descriptions**

This appendix provides a complete overview of all built-in classes of XPCE. For each class, it presents the name, arguments needed to create an instance, place in the inheritance and delegation hierarchies as well as a summary description. For many classes we added a small illustrative example of typical usage of the class.

The summaries stress on describing what the class is commonly used for and what other classes are designed to cooperate with the class.

The classes are presented in alphabetical order. Some classes that are closely related and have symbol-names (>, +) are combined into one description, sometimes violating the alphabetical order.

#### object — :=

```
:=(name=name, value=any|function)
```

Instances of this class are used to specify named arguments, see section 2.4. Example:

```
...,
send(Editor, style,
    sensitive, style(underline := @on,
    colour := dark_green)),
...,
```

object — program\_object — code  $<_{l==}^{==}$ 

==(left=any|function, right=any|function)

Conditional code object that succeeds if both arguments evaluate to the same object. Normally used to specify the conditions of if or while. The following example yields the names of all user-defined classes:

```
?- new(UDC, chain),
    send(@classes, for_all,
        if(@arg2?creator \== built_in,
            message(UDC, append, @arg1))).
```

#### object — program\_object — code — function — ?

?(receiver=object|function, selector=name|function, argument=any|function ...) Class ?, pronounced as 'obtainer', represents a 'dormant' get-operation. Obtainers are commonly used to 'obtain' arguments for other code objects. For example:

```
send(Dialog, append,
    new(TI, text_item(name))),
send(Dialog, append,
    button(ok, message(Dialog, return, TI?selection))),
```

```
object — program_object — code — @=
```

@=(reference=name, object=object|function)

Class @= assigns a symbolic reference name to the argument object. It is used to define global objects in the class-variable display.initialise. See the system defaults file  $\langle pcehome \rangle$ /Defaults. The following example from Defaults creates the objects @\_dialog\_bg and @\_win\_pen depending on whether or not the display is monochrome or colour.

```
object < program_object - code - and
chain
```

and(test=code ...)

Code object that executes its arguments one by one. It fails as soon as one of the arguments fails and succeeds otherwise. Commonly used to specify multiple actions for controllers. For example:

```
••••
```

#### object — visual — application

#### application(name)

An application object is a visual object used to combine multiple frames. See section 10.5 for a discussion on its usage.

object < visual — graphical — joint — arc layout\_interface

```
arc(radius=[int], start=[real], size=[real])
```

Graphical primitive describing a section from a circle. It may be used to create a piechart segment.

. . . ,

```
?- new(A, arc(100, 20, 50)),
    send(A, close, pie_slice).
```

#### object — area

area(x=[int], y=[int], width=[int], height=[int])

Combination of X, Y, Width and Height used by graphical to store the bounding box of the graphical. Also used to communicate with graphical objects and frames about their dimension.

```
...,
get(Box, area, area(X, Y, W, H)),
...,
```

object < visual — graphical — arrow layout\_interface

arrow(length=[int], wing=[int], style=[open,closed], fill=[image|colour]\*)
Arrow-head. Normally only used implicitly to attach arrows to a line, arc or path, the
subclasses of class joint. See 'joint → arrows'. arrow can be used directory
to create fancy arrows.

```
?- new(L, line(0, 0, 100, 50, second))
```

object — program\_object — code — assign

assign(variable=var, value=any|function, scope=[local,outer,global]) Assign a value to an instance of class var, an XPCE variable. Used to realise variables in compound executable objects.

```
and(assign(new(C, var), @arg1?controller),
    message(C, ...),
    message(C, ...),
    ...)
```

object — program\_object — attribute

attribute(name=any, value=any)

Attributes can be associated with any object to store data related to that object without the need to create a subclass. Normally attribute objects are used implicitly through the method 'object  $\Leftrightarrow$  attribute'.

```
send(Frame, attribute, visualises, bicycle24)
```

object — program\_object — behaviour

behaviour(name=name, context=[class|object\*])
Super class of method and variable, representing the two types of objects that can
realise behaviour in classes. Not useful for the application programmer.

object < visual — graphical — joint — bezier\_curve layout interface

bezier\_curve(start=point, end=point, control1=point, control2=[point]\*)
Create a Bezier curve from start to end using one or two control-points (quadradic or
cubic Bezier curve). Bezier curves are nice smooth curves departing and arriving in a
specified direction. See also path.

```
<
object - program object - code - binary condition
binarv_condition(left=expression, right=expression)
<(left=expression, right=expression)
=(left=expression, right=expression)
=<(left=expression, right=expression)
>(left=expression, right=expression)
>=(left=expression, right=expression)
     Arithmetic conditional code objects. These objects are normally used to specify the
     conditions of if or while. The following example creates a chain holding all graphi-
     cals on a device that either have \leftarrow width < 5 or \leftarrow height < 5.
     . . . ,
     get(Device?graphicals, find_all,
           or(@arg1?width < 5,
               @arg1?height < 5),</pre>
           SmallGraphicals),
      . . . ,
```

\_\_\_\_\_

object - program\_object - code - function - binary\_expression

binary\_expression(left=expression, right=expression)
\*(left=expression, right=expression)

- +(*left=expression*, *right=expression*)
- -(left=expression, right=[expression])
- /(left=expression, right=expression)

Arithmetic functions, commonly used for computation of graphical dimensions or to specify spatial relations using class <code>spatial</code> or for simple functional computation from Prolog. For example:

```
send(Box, height, Text?height + 10),
...
```

. . .

object visual graphical bitmap *image layout\_interface* 

```
bitmap(image=[image], transparent=[bool])
```

A bitmap turns an image or pixmap into a graphical object that can be displayed on a device.

```
?- new(I, image('pce.bm')),
    new(B, bitmap(I)).
```

```
object < program_object — code — and — block
```

```
block(var|code ...)
```

A block is similar to and, but provides formal parameters.

hello world

```
object — constant — bool
```

#### bool()

Class bool defines two instances: <code>@on and @off</code>, representing 'true' and 'false'. The use cannot create instances of this class.

```
...,
send(Image, transparent, @on)
...
```

```
object < visual — graphical — box
layout_interface
```

```
box(width=[int], height=[int])
```

Graphical representing a rectangle. Corners can be rounded, the interior can be filled, the texture and thickness of the line can be controlled and a shadow can be defined.

```
?- new(B, box(100, 50)),
    send(B, radius, 10).
```

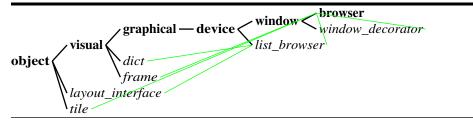

```
browser(label=[name], size=[size], display=[display])
A browser is a window version of a list_browser. A browser visualises a list of
```

dict\_item objects. The items are organised in a dict, providing fast access to browser items, even if there are many items in the browser. Individual items may be coloured, underlined, etc. using the style mechanism also available for editor. Columns can be realised using tab\_stops on the text\_image object that displays the actual text of the browser.

```
?- new(B, browser),
    send_list(B, append, [gnu, gnat]).
```

object — recogniser — gesture — browser\_select\_gesture

#### browser\_select\_gesture()

Internal class dealing with selection handling in class list\_browser.

object < visual — graphical — dialog\_item — button

button(name=name, message=[code]\*, label=[name])

A button is a push-button controller. It has an associated message that is executed if the button is activated using the mouse. Inside a dialog, one button can be assigned as 'default' button.

```
?- new(B, button(hello,
```

message(@pce, write\_ln, hello))).

#### object — host — c

#### c()

Class c is a subclass of class host, providing communication to C and C++ code. It is not used directly by the application programmer.

#### object — c\_pointer

#### c\_pointer([c\_pointer])

Class c\_pointer encapsulates an anonymous C pointer (void \*). It is used to register references to Prolog predicates with XPCE methods. See also chapter 7.

```
?- pce_predicate_reference(gnat:gnu(_,_), X).
X = @1190997/c_pointer
```

#### object — chain

#### chain(member=any ...)

Class chain represents a single-linked list of arbitrary objects. Chains are commonly used inside XPCE to represent collections. Chains have methods to find elements, sort the chain, delete elements, etc. The predicate chain\_list/2 converts between an XPCE chain and a Prolog list. It also provides methods to run code on all elements of the list, which is generally faster than translating the chain to a Prolog list and using Prolog iteration. In the example, 'device  $\leftarrow$  graphicals' returns a chain holding the graphicals displayed on the device. The example changes the font of all objects of class text to 'bold'.

```
. . . .
send(Device?graphicals, for_all,
     if(message(@arg1, instance_of, text),
        message(@arg1, font, bold))),
```

. . .

object — program\_object — hyper — chain\_hyper

chain\_hyper(from=object, to=object, forward=[name], backward=[name]) Link two objects with a 'chain'. If either dies, the other will die with it. See also the library hyper and section 10.11.

object — hash table — chain table

chain\_table(buckets=[int])

Version of a hash\_table that allows multiple values to be associated with the same key. The key can be any object. If the value for a key is requested, a chain of values associated with this key is returned.

object — char array

#### **char\_array(***text=char\_array***)**

Class char\_array is a super-class of the classes string, representing modifiable text and name, representing read-only unique textual constants. Class char\_array defines most of the analysis methods for its two subclasses. Almost the only usage of this class for application programmers is as type specifier for methods in user-defined classes that do not modify textual arguments.

```
insert bold text(Editor, Text:char array) :->
        "Insert text with fragment of bold text"::
        get(Editor, caret, Start),
        send(Editor, insert, Text),
        get(Editor, caret, End),
        Len is End-Start,
        new(_, fragment(Editor, Start, Len, bold)).
```

object < visual — graphical — circle layout\_interface

circle(diameter=[int])

Equivalent to an ellipse with the same  $\leftarrow$  width and  $\leftarrow$  height. Not used frequently.

object — program\_object — class

class(name=name, super=[class]\*)

All XPCE classes are represented by an instance of class class. A class is a normal object and can thus be manipulated using send/[2-12], get/[3-13] and new/2. Classes are normally only created and modified through the user-defined class layer described in chapter 7. Get methods on classes are used to extract meta-information about its instances, as exploited by the online manual tools.

```
?- get(@pce, convert, box, class, ClassBox),
   get(ClassBox, super_class, X).
X = @graphical_class/class.
```

object — program\_object — behaviour — class\_variable

class\_variable(class=class, name=name, default=any, type=[type], summary=[string]\*)

A class\_variable provides can be used to describe class properties as well as to provide access to the XPCE Defaults database. Typically, class-variables are defined similar to instance-variables in the XPCE/Prolog class definition:

```
:- pce_begin_class(title_text, text).
class_variable(font, font, huge, "Default font for titles").
...
```

object — recogniser — gesture — click\_gesture

**click\_gesture(***button=[button\_name], modifier=[modifier], multiple=[single,double,triple], message=[code]\*, preview=[code]\*, cancel=[code]\****)** 

Class click\_gesture is a recogniser that parses button-events to a click. If the click is detected, it will execute the associated message. This class is normally used to make graphical objects sensitive to clicks.

#### object — program\_object — code

#### code()

Class code is a super-class for all 'executable' objects. An important sub-class is class function, representing executable objects that yield a value. The method 'code  $\rightarrow$  forward: any ...' pushes the var objects @arg1, ... and then executes the code object. Code objects are often associated with controllers to describe the action the controller should perform. They also serve the role of lambda functions. See also section 10.2.

#### $object - vector - code_vector$

#### code\_vector()

A code\_vector is a subclass of class vector that can represent functions as well as normal objects. It is used for packing multiple arguments passed to a variable-argument method. Do not use this class directly. See section 7.5.2.

object — colour

colour(name=[name], red=[0..65535], green=[0..65535], blue=[0..65535], model=[rgb,hsv]) A colour represents an 'RGB' triple.<sup>1</sup> Colours are used as attributes to graphicals, windows, styles and pixmaps

object — colour map

colour\_map(name=[name]\*, colours=[vector]\*)

Manipulate the colourmap. Colourmaps are normally left untouched, but using a 256 entries colour palette in MS-Windows they can be used to improve full-colour image rendering. See also section 10.10.1.

#### object — recogniser — gesture — connect\_gesture

connect\_gesture(button=[button\_name], modifier=[modifier], link=[link])

A connect\_gesture allows the user to connect two graphicals by dragging from the first to the second. This requires two graphicals with handless attached, a link that is compatible with the handles and a connect\_gesture associated width the graphical at which the connection should start. The demo program PceDraw as well as the XPCE Dialog Editor described in chapter A exploit connections and connect\_gestures.

visual — graphical — joint — line — connection object < layout\_interface

**connection(***from=graphical, to=graphical, link=[link], handle\_from=[name]*\*,

handle\_to=[name]\*)

A connection is a line between two graphical objects that automatically updates on geometry, device and displayed-status changes to either of the connected graphicals. Both of the graphicals must have one or more handles associated with them. The connection can be attached to a specific handle, or to any handle of the proper 'handle  $\leftarrow$  kind'. In the latter case, the system will automatically choose the 'bestlooking' handle.

#### object — constant

#### constant(name=name. summarv=string)

A constant is a unique handle. XPCE predefines the following constants: @nil, @default, and from the subclass bool, @on and @off. The use can define additional constants and give them their own unique meaning. The most obvious usage is to indicate a slot that can hold arbitrary data including @nil and @default is in a special state.

?- new(@uninitialised, constant(uninitialised, 'Not yet initialised slot')).

#### object - constraint

constraint(from=object, to=object, relation=relation, propagate=[forwards,backwards]) A constraint is a relation between 2 objects that has to be maintained if either of the

<sup>1</sup>Colour screens create their colour by mixing the 'primary' colours 'red', 'green' and 'blue'. With an 'RBG' triple, we refer to a triple of three numeric values representing the intensities of the three primary colours

objects is changed. The 'constraint  $\leftarrow$  relation' is a description of the relation maintained by the constrained. The system defines the relations identity (both objects have an attribute that has same value) and spatial (general purpose geometry-relation between two (graphical) objects. It is possible to define new relation classes. Constraints are getting out of fashion as XPCE lacks a good mechanism to detect when an object has been changed and therefore evaluates the relation far too often. User-defined classes, possibly combined with hyper objects form an attractive alternative. The following keeps a text centered in a box.

```
...,
new(_, constraint(Box, Text, identity(center))),
...
```

object — program\_object — code — function — create

**create**(*class=name*|*class*, *argument=any*|*function*...)

Function that creates an instance of a class. It is often required if a code fragment executed by an 'iterator' method such as 'chain  $\rightarrow$  for\_all' has to create objects. The following code generates dict\_items from all send\_methods of the specified class and displays them to a browser.

#### object — cursor

**cursor(**name=name\*, image=[image], mask=[image], hot\_spot=[point], foreground=[colour], background=[colour])

A cursor defines the shape that indicates the position of the pointer (also called mouse). The system provides a large set of predefined cursors from X11. The Win32 version adds the standard Windows cursors to this set. Cursors can also be created from an image. The demo program Cursors displays all defined cursors.

Cursors can be associated with graphicals and windows using the  $\rightarrow$ cursor method. They are also associated to gestures, where they define the cursor that is visible while the gesture is active (i.e. while the mouse-button that activated the gesture is down).

Type-conversion converts names into cursor objects. Explicit creation of cursors is rarely used.

```
send(Box, cursor, gobbler),
...
```

# object — date

```
date(seconds=[0..59], minutes=[0..59], hours=[0..23], day=[1..31], month=[1..12],
```

# year=[1970..2050])

A date objects represents a point in time. The underlying representation is the POSIX file time-stamp: seconds elapsed since 00.00, Jan 1-st, 1970. This limits the applicability of this class to time-stamps of computer resources (files), agenda systems and other domains that do not require a granularity below 1 second or have to represent time-stamps in far history or future. Class date can parse various textual representations into date objects.

object < visual — graphical — device lavout\_interface

# device()

A graphical device is a compound graphical. It is the super-class of class window. It is a sub-class of graphical, which implies devices can be used to create a consist-of structure of graphical objects, giving structure to a diagram. Devices are commonly refined to establish user-defined graphics, see section 10.12. See also class figure.

```
make_icon(Icon, Image, Label) :-
    new(Icon, device),
    send(Icon, display,
        new(BM, bitmap(Image))),
    send(Icon, display,
        new(T, text(Label, center))),
    send(T, y, BM?bottom_side),
    send(T, center_x, BM?center_x).
```

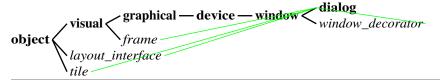

# dialog(label=[name], size=[size], display=[display])

A dialog is a window specialised for the layout and message handling required by dialog\_items, the super-class of the XPCE controllers. In most cases, controllerwindows are created by simply  $\rightarrow$ appending a number of controllers to a dialog window. The frame- and dialog-layout services take care of proper window sizes and layout of the controllers. Dialog windows are also involved in forwarding  $\rightarrow$ report messages (see section 10.7) and keyboard accelerators, handling the default button.

```
:- pce_autoload(file_item, library(file_item)).
edit_file_dialog :-
    new(D, dialog('Edit File')),
    send(D, append,
        file_item(edit_file, '')),
    send(D, append,
        button(edit, message(@prolog, emacs, @arg1))),
    send(D, append,
        button(cancel, message(D, destroy))),
    send(D, open).
```

object visual — graphical — device — dialog\_group
layout\_interface

dialog\_group(name=[name], kind=[box,group])

A dialog\_group is a collection of dialog\_items. Dialog groups may be used to realise a (labeled) box around a group of controllers, or to combine multiple controllers into a compound one for technical or layout reasons. See also tab.

object < visual — graphical — dialog\_item

## dialog\_item(name=name)

Class dialog\_item is a super-class of all XPCE controllers. It contains the code necessary to negotiate geometry with its neighbours and enclosing dialog window and provides default fonts for the label, etc. Class graphical defines similar methods to allow integration of raw graphical objects into dialog windows easily, but graphical uses the more expensive object-level attributes for storing the necessary status. Open the class-hierarchy below class dialog\_item to find all available controllers.

# object — visual — dict

dict(member=dict\_item ...)

A dict is an abbreviation of dictionary. Dicts map keywords to dict\_item objects. Small dicts simply use a linear list (chain) of items. Large dicts will automatically built a hash\_table for quick lookup on the first request that profits from the availability of a table. A dict provides the storage for a list\_browser. See also class browser.

object — visual — dict\_item

dict\_item(key=any, label=[char\_array], object=[any]\*, style=[name])

Item in a dict. The key is used for lookup. *label* is the text displayed by the browser (@default uses the key). Object is an arbitrary object that can be associated to the dict. If a dict presents a set of XPCE objects, it is common practice to extract the key and or label from the object and store the object itself in the 'dict\_item  $\leftrightarrows$  object' slot.

A name is translated to a dict\_item using the name as *key*, default label and @nil object. 'dict\_item  $\Leftrightarrow$  style' can be used to give an item special attributes (colour, font, etc.).

object — directory

#### directory(path=name)

A directory represents an node (folder) in the computer's file-system. Directories are most commonly used to enumerate the files and sub directories. Directory objects can also be used to create or delete directories from the file-system.

```
?- get(directory(.), files, Files).
```

# object — visual — display

#### display(address=[name])

A display represents what X11 calls a screen, a desktop on which windows can be displayed with a mouse and keyboard attached to it. XPCE support multiple display instances under X11 and only the predefined default display @display under Win32. The display implements a number of global operations: getting the screen  $\leftarrow$ size, showing modal message boxes using  $\rightarrow$ inform and  $\rightarrow$ confirm, etc.

```
?- get(@display. size, size(W, H)).
W = 1024, H = 786
```

# object — visual — display\_manager

## display\_manager()

The object <code>@display\_manager</code> is the only instance of this class. It represents the collection of available <code>display</code> objects and provides access to the system-wide event-dispatching services. It is the root of the consist-of hierarchy of <code>visual</code> objects as displayed by the *Visual Hierarchy* tool.

## object — recogniser — gesture — edit\_text\_gesture

```
edit_text_gesture(button=[button_name], modifier=[modifier])
Used internally to handle selection inside a text object. See also the library
```

pce\_editable\_text.

object visual — graphical device — editor layout\_interface source\_sink — text\_buffer

editor(text=[text\_buffer], width=[int], height=[int], margin=[int])

An editor is a general-purpose text editor. It is a graphical. Class view provides a window-based version of the editor. XPCE's editors have commands and key-bindings that are based on GNU-Emacs. Editors are fully programmable. The associated key\_binding object parses key-strokes into commands that are defined as methods on the editor.

An editor is a compound object and a subclass of device. The other components are a text\_image to form the actual display, a text\_buffer to provide the storage for the text, elementary operations on the text and undo, a text\_cursor to indicate the location of the caret, and optionally a text\_margin to visualise the presence of annotations.

A single text\_buffer can be associated with multiple editor objects, providing shared editing.

Editors can handle sensitive regions, different fonts, colours and attributes using fragment objects. All text windows in XPCE's demo programs (PceEmacs, cards from the online help, application help, etc.) either use class view or class editor to display the text.

object — elevation

# elevation(name=[name|int]\*, height=[int], colour=[hilited,reduced|colour|pixmap], relief=[colour|pixmap], shadow=[colour|pixmap], kind=[3d,shadow],

background=[reduced|colour|pixmap])

An elevation object describes an elevated region on the screen. Elevations come in two flavours: as a shadow for monochrome displays and using light and dark edges on colour displays. The elevation object itself just contains the colour definitions. The actual painting is left to the graphical object the elevation is attached to.

Most controllers handle elevations. The only general purpose graphical supporting an elevation is figure.

object < visual — graphical — ellipse layout\_interface

ellipse(width=[int], height=[int])

Elliptical shape. Class ellipse defines similar attributes as box: pen, texture, fill\_pattern and shadow. See also circle.

# object — error

An error object represents a runtime message. Whenever an error is trapped or a message needs to be displayed, the system will invoke 'object  $\rightarrow$  error: id, context ...' to the object that trapped the error. If this method is not redefined, the system will report the error using the 'object  $\rightarrow$  report' mechanism described in section 10.7. Errors can be prevented from being reported using pce\_catch\_error/2. The *Error Browser* of the online manual shows all defined errors.

The development system will report errors that are considered 'programming errors' (undefined methods, type violations, invalid object references, etc.) to the terminal and start the tracer. See also section 12.

# object — event

event(id=event\_id, origin=[window|frame], x=[int], y=[int], button\_mask=[int], time=[int])

An event represents an action from the application user: pressing a key, moving the mouse, pressing a mouse-button, or entering or leaving an area with the mouse. The main loop of XPCE will read window-system events from the computing environment (X11 or Win32). If the event concerns a repaint or similar system event, it will be handled appropriately. If it can be expressed as an XPCE event, an event object will be created and send to the window for which the event was reported by the system using the method 'event  $\rightarrow$  post'.

Graphical objects and windows can redefine their event handling using two mechanisms: by redefining the  $\rightarrow$ event method or by associating a recogniser object using 'graphical  $\rightarrow$  recogniser'.

Normally, XPCE will read and dispatch events when 'there is nothing else to do'. For processing events during computation, see 'graphical  $\rightarrow$ synchronise' and 'display  $\rightarrow$  dispatch'.

object — event\_node

#### event\_node(value=name, parent=[event\_node]\*)

An event\_node is a node in the event 'is\_a' hierarchy. See the demo program Events. Event-types are normally tested using 'event  $\rightarrow$  is\_a'.

```
event(Dev, Ev:event) :->
    "Forward all keyboard events to the text"::
    ( send(Ev, is_a, keyboard)
    -> get(Dev, member, text, Text),
        send(Ev, post, Text)
    ; send(Dev, send_super, event, Ev)
    ).
```

object — event\_tree

event\_tree(root=[event\_node]) Event 'is\_a' hierarchy. The only instance is @event\_tree.

object < visual — graphical — device — figure layout\_interface

figure()

A figure is a refinement of a device. It is a compound graphical, but in addition can define a background, surrounding box with margin, possibly rounded corners and elevation and a clipping region. Finally, figures may be used not only to display all member graphicals, but also to show 'one of' the member graphicals only. See 'figure  $\rightarrow$  status'. An example of the usage of figures are the 'object cards' of the Inspector tool.

object — source\_sink — file

file(path=[name], kind=[text, binary])

An XPCE file object represents a file on the computers file-system. It can be used to specify a file, query a file for various attributes, read a file, etc. See also directory.

```
?- get(file('summary.doc', size, Size).
Size = 30762
```

# object — font

font(family=name, style=name, points=[int], x\_name=[name])
 A font is a reusable object that describes the typeface of text. Section 10.9 documents
 the specification of physical and logical fonts.

```
...,
send(Text, font, bold),
...
```

#### object — format

format(orientation=[horizontal,vertical], width=[1..], columns=[bool])
 A format describes the layout of graphicals on a device. It can specify 'tabular'
 and 'paragraph' style layout. A format itself just specifies the parameters, 'device
 →format' actually realises the format.

# object — visual — fragment

fragment(text=text\_buffer, start=int, length=int, style=[name])

A fragment defines a region of text in a text\_buffer using a start-position and a length. Fragments are automatically updated if the contents of the text\_buffer changes. A fragment can be assigned a logical 'category', called 'style'. The editor visualising the text\_buffer maps the style-names of fragments into style objects using 'editor  $\rightarrow$  style'.

```
...,
send(Editor, style, title, style(font := huge)),
new(_, fragment(Editor, Start, Len, title)),
...
```

#### object — visual — frame

frame(label=[name], kind=[toplevel,transient,popup], display=[display],

#### application=[application])

A frame is a collection of tiled windows. Frames handle the layout, resizing, etc. of its member windows. Any XPCE window is enclosed in a frame, though it is often not necessary to specify a frame explicitly. Applications are often implemented as subclasses of frame. Section 10.6 describes the layout of windows inside a frame.

```
...,
new(F, frame('My application')),
send(F, append, new(B, browser)),
send(new(P, picture), right, B),
...
send(F, open).
```

## object — program\_object — code — function

#### function()

A function is a code object that yields a value when executed. See section 10.2.2.

object — recogniser — gesture

# gesture(button=[button\_name], modifier=[modifier])

Class gesture is the super-class for the recogniser classes that deal with the sequence mouse-button-down ...dragging ...mouse-button-up. This super-class

validates the various conditions, handles the cursor and focus and activates the  $\rightarrow$ initiate,  $\rightarrow$ drag and  $\rightarrow$ terminate methods that are redefined in its subclasses. This class is often sub-classed.

object — program\_object — behaviour — method — get\_method

Specification of get-behaviour that is associated with a class using 'class  $\rightarrow$  get\_method' or with an individual object using 'object  $\rightarrow$ get\_method'. Normally specified through the preprocessor layer defined in chapter 7.

object < visual — graphical layout interface

# graphical(x=[int], y=[int], width=[int], height=[int])

The most generic graphical object. This class defines generic geometry management, display, update, event-handling, etc. This class can be sub-classed to defined specialised graphics. See section 10.12.

object < hbox — grbox visual — graphical layout\_interface

grbox(graphical=graphical, alignment=[top,center,bottom,left,right], rubber=[rubber]\*) Embed a graphical in a parbox. Using left or right alignment, grbox can also be used to have text floating around graphical illustrations. See section 11.10.

# object — handle

handle(x=expression, y=expression, kind=[name], name=[name])

A handle defines a typed and named position on a graphical used by connections to connect to. The positions are formulas expressed in the with and height of the graphical. The following definitions are encountered regularly:

# object — recogniser — handler

handler(event=event\_id, message=code\*, restrict\_to=[region])

A handler is the most primitive recogniser, mapping an event-type to a message. Since the introduction of the more specialised gesture and key\_binding as well as the possibility to refine the 'graphical  $\rightarrow$  event' method, it is now rarely used.

...,
send(Graphical, recogniser,

handler(area\_enter, message(Graphical, report, 'Hi, I''m %s', Graphical?name))),

• • •

object — recogniser — handler\_group

handler\_group(member=recogniser ...)

A handler\_group is a compound recogniser object. When asked to handle an event, it will try each of its members until one accepts the event, after which it will return success to its caller. The following defines a combined move- an resize-gesture. Note the order: resize gestures only activate close by the edges of the graphical, while move gestures do not have such a limitation.

object — hash\_table

hash\_table(buckets=[int])

A hash\_table is a fast association table between pairs of objects. For example, @classes is a hash\_table mapping class-names into class objects. Names are often used as *keys*, but the implementation poses no limit on the type of the key.

```
?- new(@ht, hash_table),
    send(@ht, append, gnu, image('gnu.img')).
?- get(@ht, member, gnu, Image).
```

object — hbox

hbox(width=[int], ascent=[int], descent=[int], rubber=[rubber]\*)
Superclass of tbox and grbox dealing with document-rendering. Instances of hbox
itself can be used to define 'rubber'. See section 11.10 for details.

## object — host

host(name=name)

Class host represents the host-language, Prolog for this manual. It predefines a single instance called @prolog. Sending messages to @prolog calls predicates. See also section 6.

?- send(@prolog, write, hello).
hello

```
object — host_data
```

```
host_data(alien:void *)
```

Support class for passing data of the host-language natively around in XPCE. The Prolog interface defines the subclass prolog\_term and the interface-type prolog. Details are discussed in the interface definition in section 6.2.

object — program\_object — hyper

hyper(from=object, to=object, forward=[name], backward=[name])

À hyper is a binary relation between two objects. The relation can be created, destroyed and inspected. It is automatically destroyed if either of the two connected objects is destroyed. The destruction can be trapped. Messages may be forwarded easily to all related objects. See also section 10.11.

object — relation — identity

```
identity(selector1=name, selector2=[name])
```

An identity is a relation that maintains the identify between an attribute on one object and an attribute on another object. Given a slider and a box, the following ensures the selection of the slider is the same as the width of the box, regardless of which of the two is changed. See also constraint.

```
object — program_object — code — if
```

if(condition=code, then=[code]\*, else=[code]\*)

Code object implementing a branch. All three arguments are statements. Both 'then' and 'else' are optional, and when omitted, simply succeed. Class if is most commonly used in combination with the iteration methods such as 'chain  $\rightarrow$  for\_all':

object — visual — image

image(name=[source\_sink]\*, width=[int], height=[int], kind=[bitmap,pixmap])

An image is a two-dimensional array of pixels. Images come in two flavours: monochrome, where each pixel represents a boolean and colour, where each pixel represents a colour. XPCE can save and load both monochrome and colour images. Images are displayed on a graphical device using a bitmap. They are also used to specify cursor objects and the icon associated with a 'frame'. See section 10.10.

object < visual — graphical — dialog\_item — text\_item — int\_item layout\_interface

int\_item(name=[name], default=[function|int], message=[code]\*, low=[int], high=[int])
Subclass of text\_item for entering integer values. Has stepper buttons for incrementing and decrementing the value.

object < visual — graphical — joint

layout\_interface

joint(x=[int], y=[int], width=[int], height=[int], arrows=[none,first,second,both])

Class joint is a super-class of the various line-types with a start- end end-point. It provides the code dealing with attached arrow-heads at either end. As well as common code to reason about the start and end. See also line, path, arc and connection.

object — recogniser — key\_binding

key\_binding(name=[name]\*, super=key\_binding ...)

A key\_binding object parses events into messages or methods on the object for which it is handling events. Key-bindings are used by the classes text, text\_item, editor and list\_browser. They can be used to defined keyboard-accelerators, though 'menu\_item  $\leftrightarrows$  accelerator' is generally more suitable for this purpose.

object < visual — graphical — dialog\_item — label layout\_interface

label(name=[name], selection=[string|image], font=[font])

A label is a controller used to display read-only text or image. Labels can handle  $\rightarrow$ report messages. See section 10.7. The code below is the typical way to associate a label that will catch report messages for all windows of the frame in which the dialog is enclosed.

```
...,
send(Dialog, append, label(reporter)),
...
```

object < visual — graphical — device — dialog\_group — label\_box layout\_interface

label\_box(name=[name], message=[code]\*)

Subclass of dialog\_group for the definition of compound controllers with a properly aligned label at their left-hand side.

object < layout\_manager layout\_interface

layout\_manager() layout\_interface(graphical)

A layout\_manager may be attached to a graphical device (including a window) to manage the layout of graphicals displayed on the device, as well as painting the background of the device. See table for a typical example.

object < visual — graphical — device — lbox layout\_interface

#### lbox(width=[0..])

Class of the document-rendering system to render a list environment, a sequence of labels and text. See section 11.10 for details.

object < visual — graphical — joint — line layout\_interface

**line**(*start\_x=[int]*, *start\_y=[int]*, *end\_x=[int]*, *end\_y=[int]*, *arrows=[none,first,second,both]*) A line is a straight line-segment with optional arrows, thickness and texture. Class path implements a 'multi-line'.

object visual — graphical — joint = line layout\_interface

link(handle\_kind1=[name], handle\_kind2=[name], line=[line], connection\_class=[class])
A link is a reusable specification for a connection. Links are used for defining
connections and connect\_gesture objects. A connection knows about the link used
to instantiate it. The example defines the handles, link and connect\_gesture and
shapes that allows the user to create links with an error from 'out' ports to 'in' ports.

visual < graphical — device — list\_browser

object dict layout\_interface

list\_browser(dict=[dict], width=[int], height=[int])

A list\_browser is a graphical version of a browser, the visualisation of a list of items (dict\_item) stored in a dict. The graphical version is sometimes displayed with other controllers on a dialog window. The example created a list\_browser holding all current Prolog source files. Double-clicking a file will start *PceEmacs* on the file. Selecting a file and pressing Consult will (re)consult the file.

```
show_source_files :-
    new(D, dialog('Prolog Source Files')),
    send(D, append, new(B, list_browser)),
    forall(source_file(X), send(B, append, X)),
    send(B, open_message,
```

object < visual — graphical — dialog\_item — menu layout interface

menu(name=[name], kind=[name], message=[code]\*)

Class menu realises various different styles of menus and is the super-class for popup. Basically, a menu presents multiple values, allows the user to choose one or more items ('menu  $\rightarrow$  multiple\_selection') and defines a 'look'. The 'menu  $\rightarrow$  kind' set the various attributes to often-used combinations. The other 'look-and-feel' attributes may be used to fine-tune the result afterwards.

Menu-items can have a textual or image label. Labels can be coloured and specify a different font.

```
...,
new(M, menu(gender, choice)),
send_list(M, append, [male, female]),
send(M, layout, horizontal),
...,
```

object < visual — graphical — dialog\_item — menu\_bar layout\_interface

```
menu_bar(name=[name])
```

A menu-bar is a row of pull-down menus. Many applications define a single menu-bar at the top of the frame presenting the various commands in the application.

:- pce\_begin\_class(my\_application, frame).

. . .

object — visual — menu\_item

**menu\_item(**value=any, message=[code]\*, label=[name|image], end\_group=[bool], condition=[code]\*, accelerator=[name])

Item of a menu or popup. For popup menus, the items are normally created explicitly as each item often defines a unique command. For menus, it is common practice to simply append the alternatives as menu\_item will translate a name into a menu\_item with this  $\leftarrow$ value,  $\leftarrow$ message @default and a  $\leftarrow$ label created by 'capitalising' the value.

object — program\_object — code — message

**message(***receiver=object*|*function, selector=name*|*function, argument=any*|*function ...***)** 

A message is a dormant 'send-operation'. When executed using  $\rightarrow$  execute or  $\rightarrow$  forward, a message is sent to the *receiver*. Message are the most popular code objects. See section 10.2 and many examples in this chapter.

object — program\_object — behaviour — method

**method(***name=name, types=*[*vector*], *implementation=code*|*c\_pointer, summary=*[*string*]\*, *source=*[*source\_location*]\*, *group=*[*name*]\*)

Class method is the super-class of send\_method and get\_method. Instances of this class itself are useless.

## object — modifier

modifier(shift=[up,down], control=[up,down], meta=[up,down])

A modifier is a reusable object that defines a condition on the status of the three 'modifier keys' shift, control and meta/alt. Modifiers are used by class gesture and its sub-classes. They are normally specified through their conversion method, which translates a name consisting of the letters s, c and m into a modifier that requires the shift, control and/or meta-key to be down an the other modifier keys to be up. The example specifies a 'shift-click' gesture.

object — recogniser — gesture — move\_gesture

move\_gesture(button=[button\_name], modifier=[modifier])

If a move\_gesture is attached to a graphical, the graphical can be moved by dragging it using the specified mouse-button. See also move\_outline\_gesture.

...,
send(Box, gesture, new(move\_gesture)),
...

object — recogniser — gesture — move\_gesture — move\_outline\_gesture

**move\_outline\_gesture**(*button\_loame*], *modifier=[modifier]*) Similar to a move\_gesture, but while the gesture is active, it is not the graphical itself that is moved, but a dotted box indicating the outline of the graphical. If the button is released, the graphical is moved to the location of the outline. Should be used for complicated objects with many constraints or connections as a direct move\_gesture would be too slow.

#### object — char\_array — name

#### name(text=char\_array)

A name is a unique textual constant, similar to an atom in Prolog. Whenever an atom is handed to XPCE, the interface will automatically create a name for it. There is no limit to the number of characters that can be stored in a name, but some Prolog implementations may limit the number of characters in an atom. On these platforms, it is implementation-dependent what will happen to long names that are handed to the Prolog interface.

object visual graphicat

#### node(image=graphical)

A node is a node in a tree of graphical objects.

```
...,
new(T, tree(new(Root, node(text(shapes))))),
send(Root, son, node(circle(50))),
send(Root, son, node(box(50, 50))),
...
```

# object — program\_object — code — not

#### not(test=code)

Code object that inverses the success/failure of its argument statement. Often used for code objects that represent conditions.

```
primitives(Device, Primitives) :-
    get(Device?graphicals, find_all,
        not(message(@arg1, instance_of, device)),
        Primitives).
```

#### object — number

number(value=int|number)

A number is the object version of an integer (int). If may be as a storage bin. To compute the widest graphical of a device:

```
widest_graphical(Device, Width) :-
    new(N, number(0)),
    send(Device, for_all,
        message(N, maximum, @arg1?width)),
    get(N, value, Width),
    send(N, done).
```

#### object

#### object(unchecked ...)

Class object is the root of XPCE's class-inheritance hierarchy. It defines methods for general object-management, comparison, hypers, attributes, etc. It is possible to create instances of class object, but generally not very useful.

object — operator

**operator(***name=name, priority=0..1200, kind=xf,yf,xfx,xfy,yfx,yfy,fy,fx***)** Part of XPCE's object parser. Not (yet) available to the application programmer.

object < program\_object — code — or

or(test=code ...)

Disjunctive code object. An or starts executing its argument statements left-to-right and terminates successfully as soon as one succeeds. The empty or fails immediately.

object < visual — graphical — device — parbox layout\_interface

parbox(width=[int], alignment=[left,center,right,justify])

Class to render text with mixed fonts and colours together with graphics. Class parbox is the heart of the document-rendering primitives described in section 11.10.

object < parser

**parser(***tokeniser=tokeniser, operators=operator...***)** Part of XPCE's object parser. Not (yet) available to the application programmer.

object < visual — graphical — joint — path layout interface

path(kind=[poly,smooth], radius\_or\_interval=[int], points=[chain])

A path is a multi-segment line. It comes in two flavours: poly as a number of straight connected line-segments and smooth as an interpolated line through a number of 'control-points'. Its line attributes can be defined and the interior can be filled. Paths are used both to define new graphicals, for example a triangle, or to defines curves.

```
draw_sine :-
    send(new(Pict, picture), open),
    send(Pict, display, new(P, path)),
    (    between(0, 360, X),
            Y is sin((X * 6.283185)/360) * 100,
            send(P, append, point(X, Y)),
            fail
    ; true
    ).
```

# object — pce

pce()

Class pce defines a single instance called <code>@pce</code>. Actions that cannot sensibly be related to a particular object are often defined on class pce.

```
?- get(@pce, user, User).
User = jan
```

# object — pen

**pen(***thickness=[0..], [texture=texture\_name], colour=[colour|pixmap]***)** Reserved for future usage.

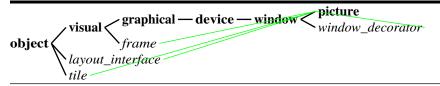

picture(label=[name], size=[size], display=[display])

A picture is a window with scrollbars, normally used for application graphics. If a graphical window without scrollbars is required, window should be considered.

object — visual — image — pixmap

A pixmap is a subclass of image that is reserved for colour images. All functionality of this class is in class image. The main reason for its existence is that some graphical operations *require* a colour image and the introduction of a class for it is the only way to allow this to be specified using XPCE's type system. The  $\rightarrow$ initialise method is specialised for handling colour images.

# object — point

point(x=[int], y=[int])

Position in a two-dimensional plane. Together with size and area used to communicate with graphicals about geometry.

```
get(Box, center, Point),
get(Point, mirror, Mirrored),
send(Box, center, Mirrored),
```

object < visual — graphical — dialog\_item — menu — popup layout interface

#### popup(name=[name], message=[code]\*)

A popup menu is a menu that is shown after pressing a button on the object the menu is attached to. Popups are used in two different contexts, as pulldown menus attached to a menu\_bar and as popup-menus associated with windows or individual graphical objects.

Popups are  $\rightarrow appended$  to menu\_bars. Various classes define the method  $\rightarrow popup$  to associate popup menus. Finally, class popup\_gesture provides a gesture that operates popup menus.

A popup consists of menu\_items, each of which normally defines a message to be executed if the corresponding item is activated. Pull-right sub-menus are realised by appending a popup to a popup.

object — recogniser — gesture — popup\_gesture

popup\_gesture(popup=[popup|function], button=[button\_name], modifier=[modifier])
A popup\_gesture parses events and activates a popup menu. Popup gestures are
explicitly addressed by the application programmer to define compound gestures involving a popup:

#### object — stream — process

process(command=char\_array, argument=char\_array ...)

A process encapsulates a stream- or terminal program to get its input from a graphical program and redirect its output to the same graphical program. Various of the XPCE tools and demo programs exploit processes: The M-x shell, M-x grep and other shell commands of *PceEmacs*, the ispell program and the chess front-end. See also socket.

object — program\_object — code — function — progn

progn(statement=code|any ...)

Code object with semantics like the LISP progn function. A progn executes its statements. If all statements are successfully executed and the last argument is a function, execute the function and return the result of it or, if the last argument is not a function, simply return it. Used infrequently in the XPCE/Prolog context.

object — program\_object

program\_object() The super-class of almost the entire 'meta-word' of XPCE: classes, behaviour, attributes, types, etc. Class program\_object defines the XPCE tracer. See tracepce/1 and breakpce/1.

# object < quote\_function program\_object — code — function

#### quote\_function(function=function)

Most of XPCE is defined to evaluate function objects at the appropriate time without the user having to worry about this. Sometimes however, type-checking or execution of a statement will enforce the execution of a function where this is not desired. In this case class <code>quote\_function</code> can help. As a direct sub-class of <code>object</code>, it will generally be passed unchanged, but type-conversion will translate extract the function itself if appropriate, while delegation allows the quote\_function to be treated as a function.

In the example, *ChainOfChains* is a chain holding chains as its elements. The task is to sort each of the member chains, using the function?(@arg1, compare, @arg2) for sorting. If not enclosed in a quote\_function, the message will try to evaluate the function. Now it passes the quote\_function unchanged. The 'chain  $\rightarrow$  sort' method requires a code argument and therefore the function will be extracted from the quote\_function.

```
...,
send(ChainOfChains, for_all,
    message(@arg1, sort,
        quote_function(?(@arg1, compare, @arg2)))),
...
```

# object — real

real(value=any)

A real is XPCE's notion of a floating-point number. Reals are represented using a C single-precision 'float'. Reals define the same operation as class number, its integer equivalent.

# object — recogniser

### recogniser()

Class recogniser is the super-class of all event-parsing classes. The sub-tree gesture handles mouse-button related events, key\_binding handles typing and handler may be used for all events. The main purpose of this class itself is to provide a type for all its sub-classes.

# object — regex

#### regex(pattern=[char\_array], case\_sensitive=[bool])

A regex is XPCE's encapsulation of the (GNU) Regular Expression library. Regular expression form a powerful mechanism for the analysis of text. Class regex can be used to search both char\_array (name and string) text and text from a text\_buffer as used by editor. It is possible to access the 'registers' of the regular expression.

?- new(S, string('Hello World')), new(R, regex('Hello\s +\(\w+\)')),

```
send(R, match, S),
get(R, register_value, S, 1, name, W).
```

W = 'World'

# object — region

region(x=expression, y=expression, width=expression, height=expression) A region defines a sub-region of a graphical. They are used to restrict handler objects to a sub-area of a graphical. Backward compatibility only.

#### object — relation

relation(unchecked ...)

Class relation is the super-class of identity and spatial. Relations form the reusable part of constraints. Class relation may be sub-classed to define new relation-types.

object — recogniser — gesture — resize\_gesture

resize\_gesture(button=[button\_name], modifier=[modifier])
A resize\_gesture handles mouse-drag events to resize a graphical object on the
corners or edges. See also move\_gesture and resize\_outline\_gesture.

```
...,
send(Box, recogniser, new(resize_gesture)),
...
```

object — recogniser — gesture — resize\_gesture — resize\_outline\_gesture

resize\_outline\_gesture(button=[button\_name], modifier=[modifier])
Outline version of the resize\_gesture, often used to resize objects that are expensive to resize, such as editor or list\_browser.

object — recogniser — gesture — resize\_table\_slice\_gesture

**resize\_table\_slice\_gesture(**mode=[row,column], button=[button\_name], modifier=[modifier]) Gesture that can be used together with class table to allow the user dragging the boundaries between columns and rows in a table. See also section 11.5.

object — source\_sink — resource

resource(name=name, class=[name])

A resource is data associated with the application. It is most commonly used to get access to image-data. Example:

```
resource(splash, image, image('splash.gif')).
show_splash_screen :-
    new(W, window),
    send(W, kind, popup), % don't show border
    new(I, image(resource(splash))),
```

```
get(I, size, size(W, H)),
send(W, size, size(W, H)),
send(W, display, bitmap(I)),
send(W, open_centered),
send(timer(2), delay),
send(W, destroy).
```

# object — rubber

**rubber(***level=*[1..], stretch=[0..], shrink=[0..], linebreak=[allow,force]\*)

Defines how elastic objects in the document-rendering system such as hbox and its subclasses are. Used by parbox to realise layout. See section 11.10 for a full description of the rendering primitives.

object < visual — graphical — scroll\_bar layout\_interface

# scroll\_bar(object=object, orientation=horizontal,vertical, message=[code]\*)

A scroll\_bar is used to indicate and control the visible part of a large object viewed through a window. Though possible, scroll\_bars are rarely used outside the context of the predefined scrollbars associated with list\_browser, editor and window.

```
...,
send(Window, scrollbars, vertical),
...
```

# object — program\_object — behaviour — method — send\_method

**send\_method(***name=name, types=*[*vector*], *implementation=code*|*c\_pointer,* 

summary=[string]\*, source=[source\_location]\*, group=[name]\*)

A send\_method maps the name of a method *selector* onto an implementation and defines various attributes of the method, such as the required arguments, the source-location, etc. Send-methods are normally specified through user-defined classes preprocessor as described in chapter 7.

#### object — sheet

#### sheet(member=attribute ...)

A sheet is a dynamic set of attribute/value pairs. The introduction of object-level attributes implemented by 'object sattribute' and user-defined classes have made sheets obsolete.

#### object — size

size(width=[int], height=[int])

Combination of  $\leftarrow$ width and  $\leftarrow$ height used to communicate with graphical objects about dimension. See also point and area.

object < visual — graphical — dialog\_item — slider layout interface

**slider(***name, low=int*|*real, high=int*|*real, value=int*|*real*|*function, message=[code]\****)** Controller for a numeric value inside a range that does not require exact values. Specifying volume or speed are good examples of the use of sliders. They can also be used to realise a percent-done gauge.

```
...,
new(Done, slider(done, 0, 100, 0)),
send(Done, show_label, @off),
send(Done, show_value, @off),
...
send(Done, selection, N),
send(Done, synchronise),
...
```

#### object — stream — socket

socket(address=file|tuple|int\*, domain=[unix,inet])

Communication end-point for a TCP/IP or Unix-domain interprocess communication stream. XPCE supports both 'server' and 'client' sockets. On the Win32 platform, only TCP/IP sockets are provided and only Windows-NT supports server sockets. The pce\_server provides a good starting point for defining server sockets. The support executable xpce-client may be used to communicate with XPCE server sockets. See also PceEmacs server mode as defined in 'emacs/server'.

# object — source\_location

# source\_location(file=name, line=[int]\*)

Specifies the location in a source file. Used by method objects to register the location they are defined.

## object — source\_sink

#### source\_sink()

Abstract super-class of file, resource and text\_buffer for type-checking purposes. All source\_sink objects may be used for storing and retrieving imagedata. Notably a resource can be used for creating images (see section 9 and text\_buffer can be used to communicate images over network connections (see section 11.9).

# object — relation — spatial

**spatial(***x*1=[=]\*, *y*1=[=]\*, *x*2=[=]\*, *y*2=[=]\*, *width*=[=]\*, *height*=[=]\*)

A spatial defines a geometry relation between two objects. The first two equations express the *reference* point of the 1st graphical in terms of its x, y, w and h. The second pair does the same for the second graphical, while the remaining two equations relate the mutual widths and heights. The example defines the second graphical to be 10 pixels wider and higher than the first, to share the same lower edge and be centered horizontally.

object — stream

stream(rfd=[int], wfd=[int], input\_message=[code], record\_separator=[regex|int])
Class stream is the super-class of socket and process, defining the streamcommunication. It handles both synchronous and asynchronous input from the socket
or process. It is not possible to created instances of this class.

object — char\_array — string

string(format=[char\_array], argument=any ...)

A string represents a string of characters that may be modified. This class defines a large number of methods to analyse the text that are inherited from char\_array and a large number of methods to manipulate the text. Class regex can analyse and modify string objects. There is no limit to the number of characters in a string. Storage is (re)allocated dynamically and always is 'just enough' to hold the text. For large texts that need many manipulations, consider the usage of text\_buffer that implement more efficient manipulation.

Strings are commonly used to hold descriptions, text entered by the user, etc.

object — style

```
style(icon=[image]*, font=[font], colour=[colour], highlight=[bool], underline=[bool],
bold=[bool], grey=[bool], background=[colour|pixmap|elevation], hidden=[bool],
left_margin=[int], right_margin=[int])
```

A style defines attributes for a text fragment as handled by a editor/classtext\_buffer or a dict\_item as handled by a list\_browser/dict. It defines the font, fore- and background colours as well as underlining, etc. The example defines a browser that displays files using normal and directories using bold font.

```
make_browser(B) :-
    new(B, browser),
    send(B, style, file, style(font := normal)),
    send(B, style, directory, style(font := bold)),
    send(B, open).

append_file(B, Name) :-
    send(B, append,
        dict_item(Name, style := file)).
append_dir(B, Name) :-
    send(B, append,
        dict_item(Name, style := directory)).
```

```
object — syntax_table
```

## syntax\_table(name=[name]\*, prototype=[syntax\_table])

Syntax tables are used by class text\_buffer to describe the syntax of the text. They describe the various syntactical categories of characters (word-characters, digitcharacters), the syntax for quoted text, for comments as well as a definition for the end of a sentence and paragraph. Syntax tables are introduced to support the implementation of modes in PceEmacs. See also the emacs\_begin\_mode/5 directive as defined in emacs\_extend.

```
object < visual — graphical — device — dialog_group — tab
layout_interface ______
```

tab(name=[name])

A tab is a subclass of dialog\_group, rendering as a collection of dialog\_items with a 'tag' associated. Tabs are normally displayed on a tab\_stack, which in turn is displayed on a dialog. Skeleton:

```
new(D, dialog(settings)),
send(D, append, new(TS, tab_stack)),
send(TS, append, new(G, tab(global))),
send(TS, append, new(U, tab(user))),
...,
<fill G and U>
...,
send(D, append, button(ok)),
send(D, append, button(cancel)).
```

object < visual — graphical — device — tab\_stack layout\_interface

# tab\_stack(member=tab ...)

Defines a stack of tagged sub-dialogs (tab objects) that can be displayed on a dialog. See tab for an example.

## object — layout\_manager — table

#### table()

A table defines a two-dimensional tabular layout of graphical objects on a graphical device. The functionality of XPCE tables is modelled after HTML-3. Example:

```
simple_table :-
    new(P, picture),
    send(P, layout_manager, new(T, table)),
    send(T, border, 1),
    send(T, frame, box),
    send(T, append, text('row1/col1')),
    send(T, append, text('row1/col2')),
    send(T, next_row),
    send(T, append,
        new(C, table_cell(text(spanned, font := bold)))),
    send(C, col_span, 2),
    send(C, halign, center),
    send(P, open).
```

# object — layout\_interface — table\_cell

#### table\_cell(graphical)

Provides the layout\_interface to a table. Table cells are automatically created if a graphical is appended to a table. Explicit creation can be used to manipulate spanning, background and other parameters of the cell.

 $object - vector - table_slice < table_contracted table_row$ table\_column

```
table_column([left,right,center,reference,stretch])
table_row(/top,bottom,center,reference,stretch))
table_slice()
```

These classes are used for storing row- and column information in table objects. They are normally created implicitly by the table. References to these objects can be used to change attributes or delete rows or columns from the table. Example:

```
. . . ,
get(Table, column, 2, @on, Column),
send(Column, halign, center),
. . .
```

# object — hbox — tbox

**tbox**(*text=char\_array*, *style=[style]*)

Add text using a defined style to a parbox. Part of the document-rendering infrastructure. See section 11.10.

## object - relation\_table

# relation\_table(names=vector, kevs=vector)

A relation\_table defines a multi-column table data object that can have one or more indexed key fields. They are (infrequently) used for storing complex relational data as XPCE objects.

object <<u>visual - graphical - text</u> layout\_interface

# text(string=[char\_array], format=[left,center,right], font=[font])

Graphical representing a string in a specified font. Class text defines various multiline and wrapping/scrolling options. It also implements methods for editing. Class editable\_text as defined in pce\_editable\_text exploits these methods to arrive at a flexible editable text object.

# object — source\_sink — text buffer

# text\_buffer(contents=[char\_arrav])

A text\_buffer provides the storage for an editor. Multiple editors may be attached to the same text\_buffer, realising shared editing on the same text. A text\_buffer has an associated syntax\_table that describes the character categories and other properties of the text contained. It can have fragment objects associated that describe the properties of regions in the text.

See class editor for an overview of the other objects involved in editing text.

object < visual - graphical - text\_cursor layout\_interface

#### text\_cursor(for=[font])

Cursor as displayed by an editor. Not intended for public usage. The example hides the caret from an editor.

```
...,
send(Editor?text_cursor, displayed, @off),
...
```

# object < visual — graphical — text\_image

layout\_interface

text\_image(text=object, width=int, height=int)

A text\_image object is used by the classes editor and list\_browser to actually display the text. It defines the tab-stops and line-wrapping properties. It also provides methods to translate coordinates into character indices and vise-versa. The user sometimes associates recogniser objects with the text\_image to redefine event-processing.

object < visual — graphical — dialog\_item — text\_item layout\_interface

text\_item(name=[name], default=[any|function], message=[code]\*)

A text\_item is a controller for entering one-line textual values. Text items (text-entry-field) can have an associated type and/or *value-set*. If a value-set is present or can be extracted from the type using 'type  $\leftarrow$  value\_set', the item will perform completion, which is by default bound to the space-bar. If a type is specified, the typed value will be converted to the type and an error will be raised if this fails. The following text-item is suitable for entering integers:

```
...,
new(T, text_item(height, 0)),
send(T, type, int),
send(T, length, 8),
...
```

object < visual — graphical — text\_margin layout\_interface

text\_margin(editor=editor, width=int, height=int)

A text\_margin can be associated with an editor using 'editor  $\rightarrow$  margin\_width' > 0. If the text\_buffer defines fragments, and the style objects define 'style  $\leftarrow$  icon', the margin will show an icon near the start of the fragment. After the introduction of multiple fonts, attributes and colour this mechanism has become obsolete.

# object — tile

tile(object=object\*, width=[int], height=[int])

Tiles are used to realise the 'tile-layout' of windows in a frame. Section 10.6 explains this in detail. Tiles can also be used to realise tabular layout of other re-sizable graphical objects.

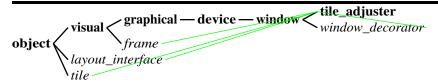

## tile\_adjuster(tile)

Small window displayed on top of a frame at the right/bottom of a user-adjustable window. Dragging this window allows the user the adjust the subwindow layout.

#### object — timer

# timer(interval=real, message=[code]\*)

Timers are used to initiate messages at regular intervals, schedule a single message in the future or delay execution for a specified time. The example realises a blinking graphical. Note that prior to destruction of the graphical, the timer must be destroyed to avoid it sending messages to a non-existing object.

•••

# object — tokeniser

#### **tokeniser(***syntax=*[*syntax\_table*])

A tokeniser returns tokens from the input source according to the syntax specified. It is part of the XPCE object parser and its specification is not (yet) public.

| object visual | graphical — device — figure — tree<br>node |
|---------------|--------------------------------------------|
| lavout in     |                                            |

tree(root=[node]\*)

Trees realise hierarchical layout for graphical objects. Class tree itself is a subclass of figure. The hierarchy is built from node objects, each of which encapsulates a graphical. Trees trap changes to the geometry of the displayed graphicals and will automatically update the layout. For an example, see node.

# object — tuple

```
tuple(first=any, second=any)
```

Anonymous tuple of two objects. Commonly used by get-methods that have to return two values.

# object — program\_object — type

type(name=name, kind=[name], context=[any], supers=[chain\*])

A type defines, implicitly or explicitly, a set of object that satisfy the type, as well as optional conversion rules to translate certain other object to an object that satisfies the type. The basic set consists of a type for each class, defining the set of all instances of the class or any of its sub-classes, a few 'primitive' types (int, char and event\_id are examples). Disjunctive types can be created. See also section 3.2.1 and section 7.5.1.

?- get(type(int), check, '42', X). X = 42

object — program\_object — code — function — var

# var(type=[type], name=[name], value=[any])

A var object is a function that yields the stored value when evaluated. Vars in XPCE have global existence (like any object), but local, dynamically scoped, binding. Scopes are started/ended with the execution of (user-defined) methods, 'code  $\rightarrow$  forward' and the execution of a block.

The system predefines a number of var objects providing context for messages, methods, etc: @arg1, ... @arg10 for argument forwarding, @event for the current event, @receiver for the receiver of an event or message and @class for the class under construction are the most popular ones. Class block and and give examples of using these objects.

object — program\_object — behaviour — variable

**variable(**name=name, type=[type], access=[none,send,get,both], summary=[string]\*, group=[name], initial\_value=[any|function])

A variable is a class' instance-variable. They are, like send\_method and get\_method, normally defined through the user-defined classes preprocessor described in chapter 7.

# object — vector

vector(element=any ...)

Vector of arbitrary objects. Vectors can be dynamically expanded by adding objects at arbitrary indices. Vectors are used at various places of XPCE's programming world: specifying the types of methods, the instance variables of a class, to pack the arguments for variable-argument methods, etc. They share a lot of behaviour with chain can sometimes be an attractive alternative.

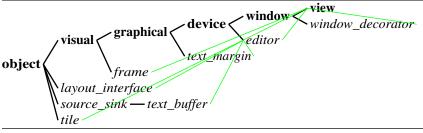

view(label=[name], size=[size], display=[display], editor=[editor])

A view is a window displaying an editor. View itself implements a reasonable powerful set of built-in commands conforming the GNU-Emacs key-bindings. See also *PceEmacs* and show\_key\_bindings/1.

#### object — visual

## visual(unchecked ...)

Visual is the super-class of anything in XPCE that can 'visualise' things. The class itself defines no storage. Each subclass must implement the 'visual  $\leftarrow$  contains' and 'visual  $\leftarrow$  contained\_in' methods that define the visual consists-of hierarchy as shown by the *Visual Hierarchy*. Class visual itself plays a role in the  $\rightarrow$ report mechanism as described in section 10.7 and defines 'visual  $\rightarrow$  destroy' to ensure destruction of a sub-tree of the visual consists-of hierarchy.

object — program\_object — code — function — when

```
when(condition=code, then=any|function, else=any|function)
```

Class when realises a function version of if. It evaluates the *condition* and then returns the return-value of either of the two functions. It is commonly used to define conditional class-variable values.

```
editor.selection_style: \
    when(@colour_display, \
        style(background := yellow), \
        style(highlight := @on))
```

object — program\_object — code — while

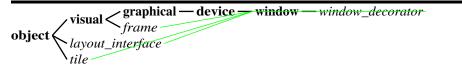

window(label=[name], size=[size], display=[display])

The most generic XPCE window class. A window is a sub-class of device and thus capable of displaying graphical objects. One or more windows are normally combined in a frame as described in section 10.6. The four main specialisations of window are dialog for windows holding controllers, view for windows holding text, browser for windows displaying a list of items and finally, picture for displaying graphics.

Class window can be used as a graphics window if no scrollbars are needed.

```
object visual graphical — device — window _ window_decorator

layout_interface
```

**window**\_**decorator**(*window=window*, scrollbars=[none,vertical,horizontal,both], label=[char\_arrav])

A window\_decorator is a window that displays another window and its 'decorations': scrollbars and label. A picture for example is actually a window displayed on a window-decorator displaying the scrollbars. Almost never used directly by the application programmer.

# Index

'emacs/server' library, 265 (+), 21+ class, 47 ? class, 14, 15, 78, 235 @2535252, 215 @772024, 10 @= class, 236 @Atom, 8, 232 @Integer, 218, 232 @Object, 173 @Reference, 9 @\_dialog\_bg, 236 @\_win\_pen, 236 @arg1, 17, 77, 78, 105, 118, 162, 231, 233, 242, 262, 271 @arg10, 78, 271 @arg2, 78, 105, 118, 231, 262 @arg3, 118 @bo, 40 @br, 173, 175 @class, 50, 51, 63, 271 @class\_default, 66 @classes, 252 @default, 10, 11, 19, 30, 52, 57, 59, 60, 104, 163, 216, 243, 246, 257 @demo, 9 @display, 9, 75, 88, 99, 225, 247 @display\_manager, 247 @dragbox\_recogniser, 162 @errors, 103 @event, 78, 79, 94, 99, 163, 233, 271 @event\_tree, 249 @fill\_pattern\_menu, 87 @finder, 127 @h, 173 @hfill, 173 @my\_diagram, 215 @nbsp, 173 @nil, 19, 55, 93, 153, 154, 161, 163, 168, 194, 243, 246 @off, 74, 78, 134, 139, 226, 239, 243

@on, 30, 34–36, 74, 97, 129, 134, 144, 176, 239, 243 @pce, 17, 88, 105, 225, 259 @persons, 56 @prolog, 14, 15, 17, 34, 74, 75, 78, 88, 197, 212, 213, 225, 252 @receiver, 34, 78, 79, 233, 271 @space\_rubber, 173 @stones\_bitmap, 83 @display  $\rightarrow$ dispatch, 74  $\rightarrow$ inform, 100 @pce ←home, 65  $\leftarrow$ last\_error, 104, 219  $\rightarrow$ exception\_handlers, 105  $\rightarrow$ exception, 105  $\rightarrow$  format, 99 absolute\_file\_name/[2 3], 69 action/3, 174, 178 agent, 181 Alladin GsView, 125 alt, 257 and class, 78, 239, 271 annotations, 247 append\_style/3, 34 application  $\leftarrow$ member, 93  $\rightarrow$ append, 93  $\rightarrow$ delete, 93 application class, 93, 94 arc class, 41, 237, 254 area ←size, 225  $\rightarrow$ set, 11 area class, 260, 264 argument named, 11 optional, 10

type, 19

arguments typed, 11 arithmetic, 79 arrow class, 41, 237, 254 ask questions, 32 ask\_style/3, 35 assert/1, 76 assert\_employee/5, 28 assoc redefined, 105 undefined, 105 atom, 9, 258 attribute editing, 35 attribute class, 231 auto\_call/1, 220 autoloading, 220 axis, 147 balloon, 131 bar  $\rightarrow$ drag\_message, 154  $\rightarrow$ initialise, 153  $\rightarrow$ message, 153  $\rightarrow$ range, 153  $\rightarrow$ value, 153 bar class, 153, 154 bar\_button\_group  $\leftarrow$ bar, 154  $\rightarrow$ initialise, 154 bar\_button\_group class, 154 bar\_chart  $\leq$  value, 153  $\rightarrow$ append, 153  $\rightarrow$ clear, 153  $\rightarrow$ delete, 153  $\rightarrow$ event, 153  $\rightarrow$ initialise, 151  $\rightarrow$ selection, 153  $\rightarrow$ select, 153 bar\_chart class, 151, 153 bar\_group  $\rightarrow$ initialise, 154 bar\_group *class*, 153 bar\_stack  $\leftarrow$ selection, 153  $\rightarrow$ initialise, 154

bar\_stack class, 153, 154 barchart, 147, 151 behaviour  $\leq$  group, 52 bezier class, 41 binary relation, 253 bitmap class, 22, 41, 114, 253 blackboard, 181 blinking, 270 block class, 239, 271 BMP file format, 112 bool class, 239, 243 box  $\rightarrow$ colour, 12 box class, 24, 41, 60, 80, 122, 153, 172, 248 branch, 253 break, 186 breakpce/1, 262 broadcast, 181 broadcast library, 128 broadcast/1, 181 broadcast\_request/1, 181 browser class, 14, 15, 24, 29, 239, 244, 246, 255, 272 bug reporting, 2 bullet\_list class, 175 button class, 14, 29, 30, 73, 77 button-bar, 133 c class, 240 C++, 2, 11 c\_pointer class, 49, 240 call-back, 77 call/1, 220 canonical class, 175 catch errors, 103 catch-all, 23 cell  $\leq$ note\_mark, 143 CGI, 165 chain →for\_all, 77, 244, 253  $\rightarrow$ initialise, 60

 $\rightarrow$ sort, 262 chain class, 15, 47, 77, 80, 139, 199, 215, 238, 240, 246, 271 chain\_list/2, 221 chain\_list/2, 222, 240 char\_array class, 20, 241, 262, 266 chart, 147 checkpce/0, 55, 185, 222 chess demo. 261 circle *class*, 41, 60, 248 class  $\leftarrow$  class\_variable, 65  $\leftarrow$ instance\_size, 226  $\leftarrow$ instance, 216  $\leftarrow$ un\_answer, 226  $\rightarrow \text{qet_method}, 251$ hierarchy, 17 structure, 17 undefined, 105 class class, 51, 63, 241 class\_variable  $\leq$ value. 65 class\_variable class, 65, 242 class\_variable/[3 4], 51 class\_variable  $\leftarrow$ type, 65 ClassBrowser tool, 65 click\_gesture class, 44, 242 clipping, 249 close/1, 219 code →forward, 77, 78, 242, 271 code class, 46, 49, 153, 154, 194, 195, 226, 231, 242, 250, 257, 259, 262 code object, 77 code\_vector class, 242 colour 16-bits, 111 256, 111 images, 111 true, 111 colour class, 22, 243 colour\_map *class*, 112 combo-box, 29 completion, 21, 269 compound graphical, 245

connect\_gesture class, 43, 44, 243, 255 connection class, 41, 43, 44, 115, 243, 254, 255 consists-of, 18 constant class, 51, 66, 243 constraint  $\leftarrow$ relation, 244 vs. method, 58 constraint *class*, 58, 253, 263 constructor, 11, 22 control, 257 structure, 73 controller, 245 controllers, 27, 246 built-in, 28 controls GUI tool for, 191 CORBA, 203 create class, 80 CUR file format, 112 cursor, 112 cursor class, 114, 244, 253 Cursors demo, 244 curves, 259 cut-and-paste, 203 daemon, 181 date class, 245 DDE, 203 default arguments, 10 default/3, 59 define\_style/1, 34 definition\_list class, 175, 176 delegate\_to/1, 51 delegate\_to/1, 60 delegation, 210 demo programs, 18 destructor, 22 device  $\leq$  layout\_manager, 142  $\leftarrow$  graphicals, 240  $\leftarrow$ member, 90, 93  $\leftarrow$  pointed, 56  $\leftarrow$ selection, 77  $\rightarrow$ append\_dialog\_item, 28  $\rightarrow$ event, 119, 143

 $\rightarrow$  format, 42, 141  $\rightarrow$ geometry, 119  $\rightarrow$ initialise, 119  $\rightarrow$ layout\_dialog, 31, 141  $\rightarrow$ layout\_dialog, 31 device class, 31, 41, 42, 57, 80, 119, 120, 122, 141, 142, 149, 171, 176, 239, 245, 247, 249, 250, 254, 267, 272 diagram, 147 dialog ←gap, **31**  $\rightarrow$ \_compute\_desired\_size, 31  $\rightarrow$ append, 30, 31  $\rightarrow$ apply, 36  $\rightarrow$ gap, 30  $\rightarrow$ layout, 31  $\rightarrow$ restore, 36 layout in, 28 resizing, 32 dialog class, 14, 27, 28, 31, 99, 133, 141, 240, 245, 246, 254, 255, 267, 272 dialog/2, 191, 194, 195, 199, 202 dialog\_group ←label\_name, 157 dialog\_group class, 29, 141, 154, 157, 246, 254, 267 dialog\_item  $\leq$  label\_format, 30  $\leq$  label\_width, 30  $\leq$ reference, 30  $\leq$ value\_width, 30 ←label\_name, 157  $\rightarrow$ above, 28  $\rightarrow$ alignment, 30  $\rightarrow$ apply, 36  $\rightarrow$  below, 28  $\rightarrow$ default, 36  $\rightarrow$ hor\_stretch, 30  $\rightarrow$ left, 28  $\rightarrow$ restore, 36  $\rightarrow$ rigth, 28 dialog\_item *class*, 14, 27, 28, 56, 114, 157, 245, 246, 267 dialog\_item  $\leftarrow$ alignment, 31 ←label\_name, 157

 $\rightarrow$ alignment, 32  $\rightarrow$ label, 114  $\rightarrow$ value\_width, 30 built-in types, 28 dict class, 14, 240, 246, 255, 266 dict\_item class, 14, 15, 161, 200, 240, 244, 246, 255, 266 dict\_item  $\pm$ object, 246  $\subseteq$  style, 246 ←key, **200** dictionary, 246 direct-manipulation, 4 directory  $\leftarrow$ files, 199  $\leftarrow \texttt{file}, 200$ directory class, 15, 138, 199, 247, 249 display  $\leq$ address, 229  $\leq$  font\_alias, 109 ←win\_file\_name, 129  $\rightarrow$ dispatch, 75, 249  $\rightarrow$ load\_font\_aliases, 109  $\rightarrow$ report, 100 display *class*, 93, 99, 107, 247 display\_manager  $\rightarrow$ dispatch, 75 DLL, 204 doc/emit *library*, 172 doc/html library, 178 doc/objects library, 173 doc/vfont library, 174 doc:action/3, 174 doc\_mode  $\rightarrow$ colour, 174  $\rightarrow$ initialise, 174  $\rightarrow$ set\_font, 174  $\rightarrow$ underline, 174 doc\_mode *class*, 173, 175 doc\_table class, 176 doc\_mode  $\leftarrow$ link\_colour, 176  $\leftarrow$  space\_mode, 173 drag-and-drop, 203 drag\_and\_drop\_dict\_item\_gesture class, 161 drag\_and\_drop\_gesture

 $\rightarrow$ initialise, 162 drag\_and\_drop\_gesture class, 161-163 dragbox, 162  $\rightarrow$ event, 162 dragdrop library, 203 dragdropdemo/0, 162 draw/canvas library, 126 drop\_picture, 161  $\rightarrow$ drop, 161  $\rightarrow$  preview\_drop, 161 editable\_text class, 268 editable\_graphical  $\rightarrow$ event, 62 editor  $\rightarrow$ margin\_width, 269  $\rightarrow$ style, 250 editor class, 20, 21, 29, 58, 114, 126, 200, 210, 240, 247, 248, 250, 254, 262-264, 266, 268, 269, 271 editpce/1, 24 elevation class, 248, 249 ellipse class, 41, 248 emacs\_extend library, 266 emacs\_begin\_mode/5, 266 EMF, 126 emit/3, 172-175, 178 enum\_list class, 175 error  $\leftarrow$ feedback, 103 description of, 103 error class, 103, 157, 248 Error Browser tool, 248 errors catching, 103 reporting, 133 event  $\leftarrow$ receiver, 57, 99 →is\_a, 249 →post, 56, 57, 248 port, 194 processing, 43 event class, 248 event-driven, 73 event\_node class, 249 Events demo, 249 exception, 105

exception-handling, 84 executable object. 77 expand\_file\_name/2, 65 figure  $\rightarrow$ status, 249 figure class, 42, 245, 248, 249, 270 file  $\leftarrow$ object, 105 get name in Windows, 129 prompting for, 129 file class, 15, 69, 138, 163, 169, 200, 249, 265 file\_search\_path/2, 70 file\_type/2, 129 fill\_pattern\_menu/1, 89 find\_file library, 129 finder ←file, **129** finder class, 127, 129 finding graphical, 10 graphicals, 90 float, 262 floating point, 9 folder. 247 font class, 11, 22, 108, 109, 142, 171, 174, 249, 256 font\_map/7, 174 format class, 42, 141, 142, 250 fragment class, 114, 248, 250, 266, 268 frame ←confirm\_centered, 35, 94 ←confirm, 32, 74, 75  $\leftarrow$ name, 93  $\rightarrow$ application, 93  $\rightarrow$ delete, 97  $\rightarrow$ fit, 31, 97  $\rightarrow$ icon, 114  $\rightarrow$ label, 176  $\rightarrow$ modal, 93, 94  $\rightarrow$ open, 32  $\rightarrow$ report, 99 →return, **32**, **35**, **197**  $\rightarrow$ status, 94  $\rightarrow$ transient\_for, 93

 $\rightarrow$ transient\_for, 35 layout, 95 frame class, 14, 93, 95, 97, 99, 236, 245, 250, 254, 269, 270, 272 free/1, 10, 15, 84, 217, 225 function, 47 function class, 19, 36, 47, 78, 242, 250, 261, 262, 271 garbage collection, 225 gesture class, 43, 244, 250, 251, 257, 262 aet port, 193 get/3, 9, 10, 12, 54, 217 get/[3-13], 12, 15, 65, 210, 221, 226, 229, 232, 241 get/[4-13], 54 get\_chain/3, 222 get\_class/3, 217 get\_class/4, 54 get\_implementation/4, 62 get\_method class, 257, 271 get\_object/[3-13], 221 get\_super/3, 54, 217, 218 get\_class/3, 54 get\_class/4, 218 get\_implementation/4, 62 get\_super/3, 54 get\_super/[3-13], 54, 218 GIF file format, 112 global objects, 17 with reconsult, 84 GNU-Emacs, 247 go/1, 165 goal\_expansion/2, 12 graph, 41 graphical  $\leq$  layout\_interface, 142  $\rightarrow$ \_redraw\_area, 59, 119  $\rightarrow$ \_redraw\_area, 119  $\rightarrow$ alert, 100  $\rightarrow$ compute, 58  $\rightarrow$ draw, 120  $\rightarrow$ drop, 162 →event, 56, 57, 84, 251  $\rightarrow$ flush, 40, 100

 $\rightarrow$ qeometry, 57  $\rightarrow$  preview\_drop, 163  $\rightarrow$  preview\_drop, 161  $\rightarrow$ recogniser, 84, 249  $\rightarrow$ request\_geometry, 58 finding, 10, 90 name, 90 window, 39 graphical class, 11, 22, 24, 43, 55, 56, 114, 125, 131, 161, 165, 169, 171, 237, 245, 246, 257, 258, 270 grbox class, 171, 251, 252 groupware, 165 gsview, 125 handle  $\leftarrow$ kind, 243 handle class, 42, 43, 53, 243, 251, 255 handle/3 4, 52 handler class, 43, 44, 251, 262, 263 handler\_group class, 44, 252 hash\_table class, 241, 246, 252 hbox class, 171-173, 252, 264 help on manual, 18 help\_message library, 127, 131 hierarchy of UI components, 186 home web, 2 host  $\leftarrow$ messages, 74  $\leftarrow$ message, 74  $\rightarrow$ call\_back, 74  $\rightarrow$ catch\_all, 74 host class, 15, 74, 75, 240, 252 host-language, 252 http/html\_write library, 126, 169 http/httpd library, 168 httpd  $\rightarrow$ accepted, 168  $\rightarrow$ authorization\_required, 169  $\rightarrow$ forbidden, 169  $\rightarrow$ initialise, 168  $\rightarrow$ moved, 170  $\rightarrow$ not\_found, 170

 $\rightarrow$ reply\_html, 169  $\rightarrow$ reply, 168  $\rightarrow$ request, 168  $\rightarrow$ server\_error, 170 httpd class, 127, 168, 169 hyper  $\rightarrow$ initialise, 117  $\rightarrow$ unlink\_from, 117  $\rightarrow$ unlink\_to. 117 hyper class, 58, 115, 244, 253 hyper library, 115, 241 ICO file format, 112 icon, 112 icon class, 141 identity class, 244, 253, 263 if class, 78, 235, 238, 253, 272 image  $\leftarrow$ hot\_spot, 112  $\leftarrow mask, 112$  $\rightarrow$ save\_in, 169 file formats, 112 shape, 112 image class, 11, 22, 112, 114, 122, 125, 133, 157, 239, 244, 253, 254, 256, 260 image/gif, 169 image/jpeg, 169 inheritance multiple, 210 of classes, 210 initialisation failed, 105 inspecting instances, 18 inspector, 188 Inspector tool, 249 int, 9, 258 int\_item class, 29 interpolated, 259 ispell demo, 261 joint  $\rightarrow$ arrows, 237 joint class, 237, 254 JPEG file format, 112

key\_binding class, 44, 247, 251, 254, 262 keyboard-accelerators, 254 label  $\rightarrow$ report, 60, 100  $\rightarrow$ selection, 114 label class, 29, 99, 114, 133, 254 lambda. 242 lambda functions, 77 layout in dialog, 28 manager, 142 window, 95 layout of graphicals, 250 layout\_interface class, 267 layout\_manager class, 254 lbox class, 171, 175 line class, 41, 43, 237, 254, 255 line-wrapping, 269 link class, 43, 243, 255 list\_browser class, 29, 114, 161, 199, 239, 240, 246, 254, 255, 263, 264, 266, 269 list\_browser  $\rightarrow$ members, 199 listen/2, 182 listen/3, 182, 183 listening/3, 183 look-and-feel, 3

make\_dialog/2, 194 make\_dialog/2, 191, 194, 195, 197 make\_dragbox\_recogniser/1, 162 make\_picture/1, 167 make\_verbose\_dialog/0, 48 manpce/0, 1, 191, 223 manpce/1, 24, 223 mathematical symbols, 109 memory usage, 226 menu  $\rightarrow$ kind, 256 menu class, 29, 30, 131, 256, 257 menu\_bar class, 29, 134, 260 menu\_item ←label\_name, 157 menu\_item class, 257, 261 menu\_item

 $\leq$ accelerator, 254  $\rightarrow$ selection, 114 message  $\rightarrow$ execute, 80 service, 181 message class, 14, 15, 28, 44, 74, 77, 78, 231, 240, 257 messages reporting, 133 meta, 257 method class, 233, 237, 257, 265 mime-type, 169 MIT\_MAGIC\_COOKIE, 229 modal, 75, 93, 94 dialog, 32 modes, 266 modifier class, 22, 162, 257 Motif, 3 mouse. 244 move\_gesture *class*, 44, 257, 263 move\_outline\_gesture class, 44, 257 moving graphicals, 43 MS-Windows, 3 multi-segment line, 259 multiple inheritance, 210 my\_httpd, 165  $\rightarrow$ request, 165

## name

←label\_name, 133 name class, 9, 11, 20, 22, 45, 142, 215, 241, 246, 257, 258, 262 name\_of/2, 182 named argument, 11 named pipes, 203 Netscape, 112 new failed, 105 new/2, 7-10, 15, 22, 27, 83, 104, 195, 210, 215, 216, 218, 226, 229, 241 node *class*, 139, 210, 270 notation in this manual, 12 notracepce/1, 186, 222 number class, 258, 262

⇒attribute, 237  $\leq$ slot, 52  $\leftarrow$  catch\_all, 23 ←class\_variable\_value, 65  $\leftarrow$  convert, 23, 55  $\leftarrow$ get\_super, 54  $\leftarrow$ hypered, 118  $\leftarrow$ lookup, 22, 56  $\leftarrow \texttt{slot}, \frac{54}{54}$  $\rightarrow$ \_check, 222  $\rightarrow$ \_save\_in\_file, 51  $\rightarrow$ catch\_all, 23 →done, **75**, **226**  $\rightarrow$ error, 104, 248  $\rightarrow$  free, 225  $\rightarrow$ initialise, 22, 55  $\rightarrow$ protect, 217, 225  $\rightarrow$ report, 99, 248  $\rightarrow$ save\_in\_file, 200  $\rightarrow$ send\_hyper, 118  $\rightarrow$ send\_super, 54  $\rightarrow$ slot, 54  $\rightarrow$ unlink, 22, 55 inspecting, 18, 188 management, 226 memory usage, 226 reference, 8 remove, 10, 22 removing, 225 object class, 19, 61, 99, 117, 259, 262 object/1, 218 object/2, 51, 53, 218 objects creating, 22 obtainer, 15, 78 OLE, 203 once/1, 104 open icon, 44 object as stream, 219 open\_resource/4, 69 open\_resource/3, 69 OpenWindows, 3 optional arguments, 10 or class, 259

object

parbox  $\leftarrow$ content, 174  $\rightarrow$ cdata, 172 parbox class, 171-173, 251, 259, 264, 268 path class, 41, 151, 237, 238, 254, 255, 259 pbox ←anchor, **174**, **176**  $\rightarrow$ event. 174  $\rightarrow$ show, 173 pbox class, 173, 176 pce  $\leftarrow$ exception\_handlers, 105  $\leftarrow$ window\_system, 204  $\rightarrow$ exception, 105 pce class, 259 pce\_begin\_class/0, 52 pce\_begin\_class/[2 3], 49 pce\_catch\_error/2, 104, 219 pce\_class\_directive/1, 51, 63 pce\_editable\_text library, 247, 268 pce\_end\_class/1, 52 pce\_global/2, 218 pce\_group/1, 52 pce\_image\_browser library, 141 pce\_open/3, 219 pce\_portray library, 9 pce\_renew library, 105 pce\_report library, 133 pce\_server library, 265 pce\_autoload/2, 105 pce\_begin\_class/[2 3], 49, 52, 67 pce\_catch\_error/2, 103, 104, 248 pce\_class\_directive/1, 51, 63 pce\_end\_class/0, 49, 52, 67 pce\_end\_class/1, 52 pce\_global/2, 83, 84, 105, 218 pce\_group/1, 49, 54 pce\_image\_directory/1, 65, 70 pce\_open/3, 219 PceEmacs tool, 255, 261, 271 percent-done, 265 picture class, 39, 260, 272 pie-chart, 236 pie-slice, 41

pixmap class, 41, 169, 239, 243, 260 plot, 147 plot/axis library, 147 plot/barchart library, 151 plot/demo library, 151 plot/plotter library, 149 plot\_axis  $\leftarrow$ location, 147 ←value\_from\_coordinate, 147  $\rightarrow$  format, 147  $\rightarrow$ initialise, 147  $\rightarrow$ label, 147 plot\_axis *class*, 147, 149, 151 plot\_graph  $\rightarrow$ append, 151  $\rightarrow$ initialise, 151 plot\_graph class, 149, 151 plot\_point class, 151 plotter  $\leftarrow$ translate, 147, 149  $\leftarrow$  value\_from\_x, 151  $\leftarrow$  value\_from\_y, 151  $\rightarrow$ axis, 149  $\rightarrow$ clear. 149  $\rightarrow$ graph, 149 plotter class, 147, 149, 151 PNM file format, 112 point class, 8, 60, 151, 264 pointer, 244 popup class, 29, 138, 256, 257, 260, 261 popup\_gesture class, 260, 261 portray/1, 9 PostScript, 80, 125 printing, 125 private colourmap, 112 process class, 261, 266 progn class, 261 program as object, 77 program\_object class, 262 Prolog interface, 17 prolog-term life-time, 47 prolog\_term *class*, 46, 48, 253 prompt, 32 pulldown, 260

push-button, 29 quit/0, 75 quote\_function *class*, 262 radio-button, 29 re-usability, 89 read text from object, 219 real class, 9, 11, 45, 262 recogniser  $\rightarrow$ event, 57 Recogniser class, 43 recogniser class, 44, 56, 242, 249-252, 262, 269 recorda/2, 76 redefined object reference, 105 reference object, 8 regex class, 262, 266 region class, 263 Regular Expression, 262 relation class, 244, 253, 263, 265 relation\_table class, 268 remove objects, 10 reply/2, 166, 167 report\_dialog *class*, 133 reporter class, 133 reporting, 133 require/1, 220 resize\_gesture class, 44, 263 resize\_outline\_gesture class, 44, 263 resource class, 69, 70, 169, 263, 265 resource/3, 69 reusability, 22 RGB, 204 rubber class, 171, 172 runtime generation, 63 runtime-system, 103 screen, 247 scroll\_bar class, 264 send port, 193 send/2, 8-10, 12, 54, 216, 221 send/3, 47, 48

send/[2-12], 12, 15, 27, 51, 59, 66, 67, 210, 216, 217, 220, 226, 229, 233, 241 send/[3-12], 54 send\_class/3, 54, 217 send\_implementation/3, 62 send\_list/2 3, 220 send\_method class, 244, 257, 264, 271 send\_super/2, 54, 217, 218 send\_class/2, 54 send\_class/3, 54, 218 send\_implementation/3, 62 send\_list/2, 220 send\_super/2, 54 send\_super/[2-12], 54, 218 sensitive, 43 set\_style/2, 34 set\_verbose/0, 47 shared editing, 248 sheet class, 169, 264 shift, 257 shift-click, 257 show\_slots/1, 222 show\_key\_bindings/1, 271 show\_slots/1, 186 size class, 144, 260 slider class, 29 smooth, 41 socket  $\leftarrow$  peer\_name, 168 socket class, 127, 168, 261, 266 source code from dialog editor, 194 source\_sink class, 69, 265 spatial class, 43, 238, 244, 263, 265 spy, 186 spy/1, 186 spypce/1, 186 statement as object, 77 stdarg, 60 stream open Object as, 219 stream class, 266 string  $\rightarrow$  format, 60, 99

string class, 11, 20, 79, 80, 169, 241, 262, 266 style ←icon, 269  $\rightarrow$ icon, 114 style class, 11, 240, 243, 250, 266, 268, 269 summary line, 18 SVG, 126 syntax\_table class, 268 tab class, 29, 157, 246, 267 tab-stops, 269 tab\_stack class, 29, 267 table  $\rightarrow$ border, 144  $\rightarrow$  cell\_padding, 144  $\rightarrow$ cell\_spacing, 144  $\rightarrow$  frame, 144  $\rightarrow$ next\_row, 144  $\rightarrow$ rules, 144 table class, 42, 141-143, 176, 254, 263, 267, 268 table\_cell class, 177 table\_column class, 143 table\_row class, 143, 177 table row  $\rightarrow$ end\_group, 177 tabular, 250  $\leftarrow$ table, 143  $\rightarrow$ append\_label\_button, 143  $\rightarrow$ append, 142  $\rightarrow$ event, 143  $\rightarrow$ initialise, 142  $\rightarrow$ sort\_rows, 143  $\rightarrow$ table\_width, 143 tabular class, 142, 143 tabular library, 141 tbox class, 171, 172, 177, 252 TCP/IP, 265 template class, 61, 233 term\_expansion/2, 62 text class, 41, 65, 122, 142, 240, 247, 254 text-entry field, 29 text-entry-field, 269 text\_buffer class, 100, 169, 247, 248, 250, 262, 265, 266, 268, 269

text\_cursor class, 247 text\_image class, 58, 126, 240, 247, 269 text\_item class, 29, 30, 199, 253, 254, 269 text\_margin class, 247, 269 text\_buffer  $\leftarrow$ read\_as\_file, 219  $\leftarrow$ size\_as\_file, 219  $\rightarrow$  format, 219  $\rightarrow$ write\_as\_file. 219 text\_item ⇒type, **192**, **199**  $\leftarrow$ selection, 194  $\rightarrow$ message, 199 tick-box, 29 tile  $\rightarrow$ hor\_shrink, 96  $\rightarrow$ hor\_stretch, 96  $\rightarrow$ ideal\_height, 96  $\rightarrow$ ideal\_width, 96  $\rightarrow$ ver\_shrink, 96  $\rightarrow$ ver\_stretch, 96 tile *class*, 95, 96, 250 toc\_file  $\rightarrow$ indicate, 139 toc\_file *class*, 138, 139 toc\_folder  $\rightarrow$ initialise, 139 toc\_folder class, 138, 139 toc\_window  $\leftarrow$ node, 139  $\leftarrow$ popup, 138  $\leftarrow$ selection, 139  $\rightarrow$ expand\_node, 138  $\rightarrow$ expand\_root, 139  $\rightarrow$ open\_node, 138  $\rightarrow$ root, 139  $\rightarrow$ select\_node, 138  $\rightarrow$ son, 139 toc\_window class, 137, 138 toc\_window  $\rightarrow$ son, 138 tokeniser class, 270 tool\_bar  $\rightarrow$ activate, 133  $\rightarrow$ append, 133  $\rightarrow$ initialise, 133 tool\_bar class, 133

tool\_button  $\rightarrow$ activate, 134  $\rightarrow$ active, 134  $\rightarrow$ initialise, 133 tool\_button class, 133 tool\_status\_button class, 133, 134 tool\_bar  $\leftarrow$ client, 133  $\rightarrow$ append, 133 toolbar library, 133 trace/0, 186 tracepce/1, 24, 185, 186, 222, 223, 262 transient frame, 93 tree class, 127, 137, 210, 258, 270 triangle, 259 type, 11, 19  $\leftarrow$  convert, 19  $\leftarrow$ value\_set. 269 conversion, 11, 23 type class, 19, 59, 269, 270 UI structure of, 18 undefined class, 105 object reference, 105 undo, 247 unlisten/1, 183 unlisten/2, 183 unlisten/3, 183 use\_class\_template/1, 51 use\_class\_template/1, 61, 62, 233 user-defined graphics, 245 user\_help/0, 191 var class, 45, 63, 78, 237, 242, 271 vararg, 60 variable

 $\rightarrow$ clone\_style, 63 variable *class*, 232, 237, 271 variable number of arguments, 60 variable/[3 4], 51 vector *class*, 242 version, 7 vfont

 $\leftarrow$ font, 174 vfont class, 174, 175 view  $\rightarrow$ load, 15 view class, 15, 29, 210, 247, 271, 272 view/1, 14, 15 visual  $\leftarrow$  contained\_in, 271  $\leftarrow$ contains, 271 ←help\_message, 131  $\rightarrow$ destroy, 271  $\rightarrow$ help\_message, 131  $\rightarrow$ report, 99 visual class, 93, 99, 131, 236, 247 Visual Hierarchy tool, 247, 271 visuals, 111 WAIS. 24 when class, 272 while class, 235, 238 win\_metafile class, 126 win\_printer class, 126 window  $\leftarrow$ height, 12  $\rightarrow$ \_redraw\_area, 120  $\rightarrow$ above, 95  $\rightarrow$ create, 95  $\rightarrow$ open, 95  $\rightarrow$ resize\_message, 32 coordinates, 39 layout in frame, 95 size specification, 96 window class, 14, 27, 39, 42, 95, 137, 142, 210, 245, 254, 260, 264, 271, 272 window\_decorator class, 272 Windows 95, 3, 203 Windows NT, 3, 203 WinSock, 203 WMF, 126 write text to object, 219 WWW addresses, 2 wysiwyg/1, 34 X-windows, 3 X11, 244

xauth, 229 XBM file format, 112 xhost, 229 xpce-client, 265 XPM file format, 112